# ktu 1922

# **KAUNO TECHNOLOGIJOS UNIVERSITETAS INFORMATIKOS FAKULTETAS**

**Raminta Saldukaitė**

# **IT DALYKO ELEKTRONINIO EGZAMINAVIMO TESTO SUDARYMO METODIKOS SUKŪRIMAS IR TYRIMAS**

Baigiamasis magistro projektas

**Vadovas** doc. dr. V. Šakys

# **KAUNO TECHNOLOGIJOS UNIVERSITETAS INFORMATIKOS FAKULTETAS**

# **IT DALYKO ELEKTRONINIO EGZAMINAVIMO TESTO SUDARYMO METODIKOS SUKŪRIMAS IR TYRIMAS**

Baigiamasis magistro projektas **Informacinių sistemų inžinerijos studijų programa (kodas 621E15001)**

#### **Vadovas**

doc. dr. V. Šakys 2015-05-

**Recenzentas** doc. dr. A. Lenkevičius 2015-05-

#### **Projektą atliko**

Raminta Saldukaitė 2015-05-

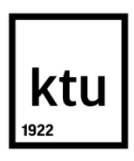

#### KAUNO TECHNOLOGIJOS UNIVERSITETAS INFORMATIKOS FAKULTETAS

(Fakultetas) Raminta Saldukaitė (Studento vardas, pavardė)

Informacinių sistemų inžinerijos studijų programa, 621E15001

(Studijų programos pavadinimas, kodas)

### Baigiamojo projekto ..IT DALYKO ELEKTRONINIO EGZAMINAVIMO TESTO SUDARYMO METODIKOS SUKŪRIMAS IR TYRIMAS"

### **AKADEMINIO SĄŽININGUMO DEKLARACIJA**

20 m. d. Kaunas

Patvirtinu, kad mano, Ramintos Saldukaitės, baigiamasis projektas tema "IT dalyko elektroninio egzaminavimo testo sudarymo metodikos sukūrimas ir tyrimas" yra parašytas visiškai savarankiškai ir visi pateikti duomenys ar tyrimų rezultatai yra teisingi ir gauti sąžiningai. Šiame darbe nei viena dalis nėra plagijuota nuo jokių spausdintinių ar internetinių šaltinių, visos kitų šaltinių tiesioginės ir netiesioginės citatos nurodytos literatūros nuorodose. Įstatymų nenumatytų piniginių sumų už šį darbą niekam nesu mokėjęs.

Aš suprantu, kad išaiškėjus nesąžiningumo faktui, man bus taikomos nuobaudos, remiantis Kauno technologijos universitete galiojančia tvarka.

*(vardą ir pavardę įrašyti ranka) (parašas)*

Saldukaitė, R. Creation and research of test compiling methodic for IT subject electronic examination. *Final Degree Project of Master of Information Systems Egineering / Supervisor Doc.* Dr. Vigintas Šakys; Kaunas University of Technology, Faculty of Informatics.

Kaunas, 2015. 94 p.

#### **SUMMARY**

The goal of this master paper is to improve testing and evaluation process of IT subject knowledge and skills by creating methodology to prepare electronic examination test and by selecting appropriate tools to apply this methodology. Research revealed that testing of knowledge and skills with electronic tests prepared according to proposed methodology is more preferable for students that testing of knowledge and skills by regular written tests. Therefore usage of this methodology would increase quality of studies. Research also proves that proposed methodology is right to prepare electronic tests for IT subject, as by using these tests it is possible to test and automatically evaluate exact knowledge level of the IT student, therefore it is proposed to use it. With the proposed ways to create questions implemented in the Moodle system is possible in the virtual environment replace written testing used till now.

*Keywords:* Knowledge, Skills, Methodology, Electronic examination, Test, IT subject, Question type

# **TURINYS**

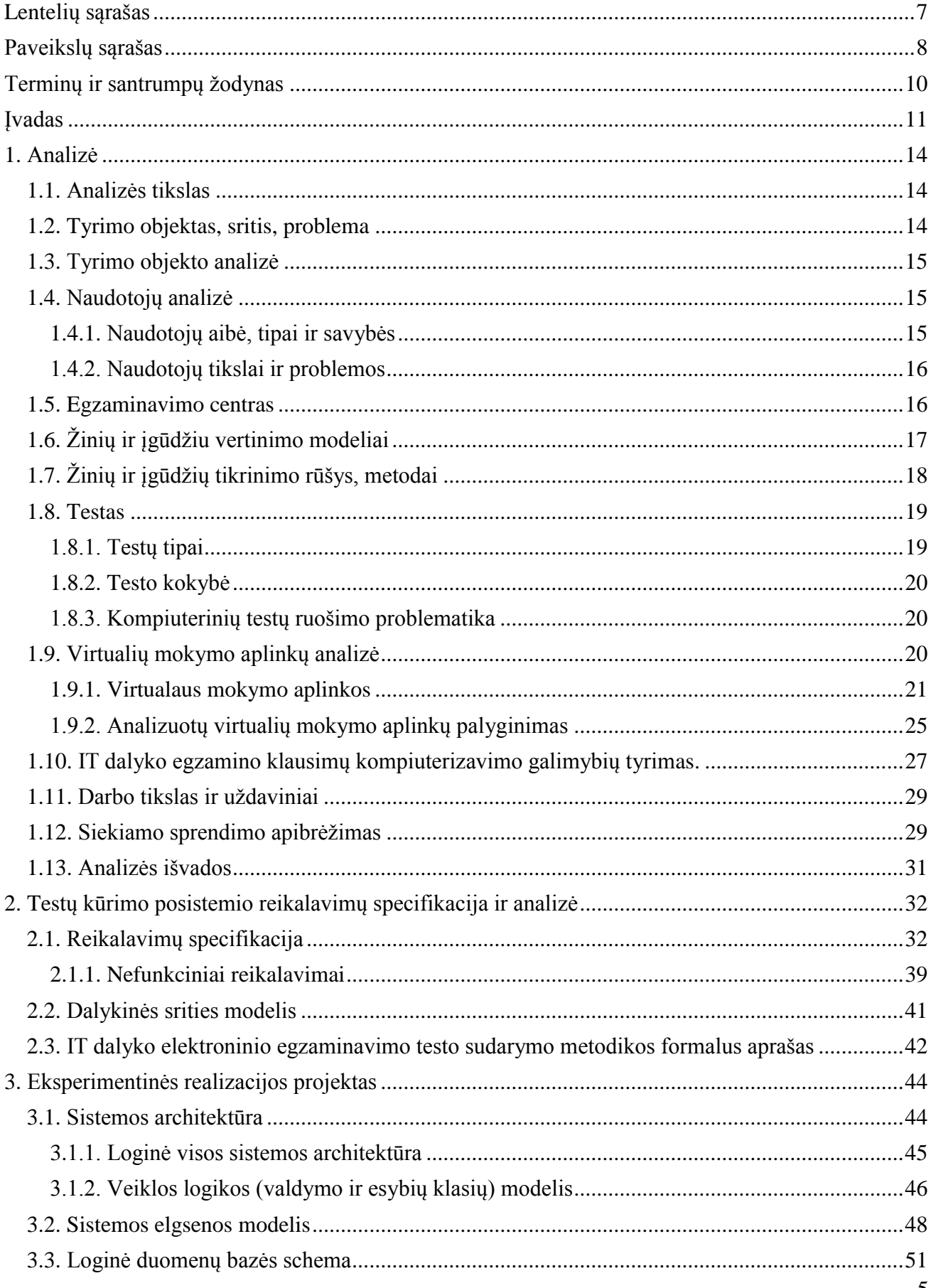

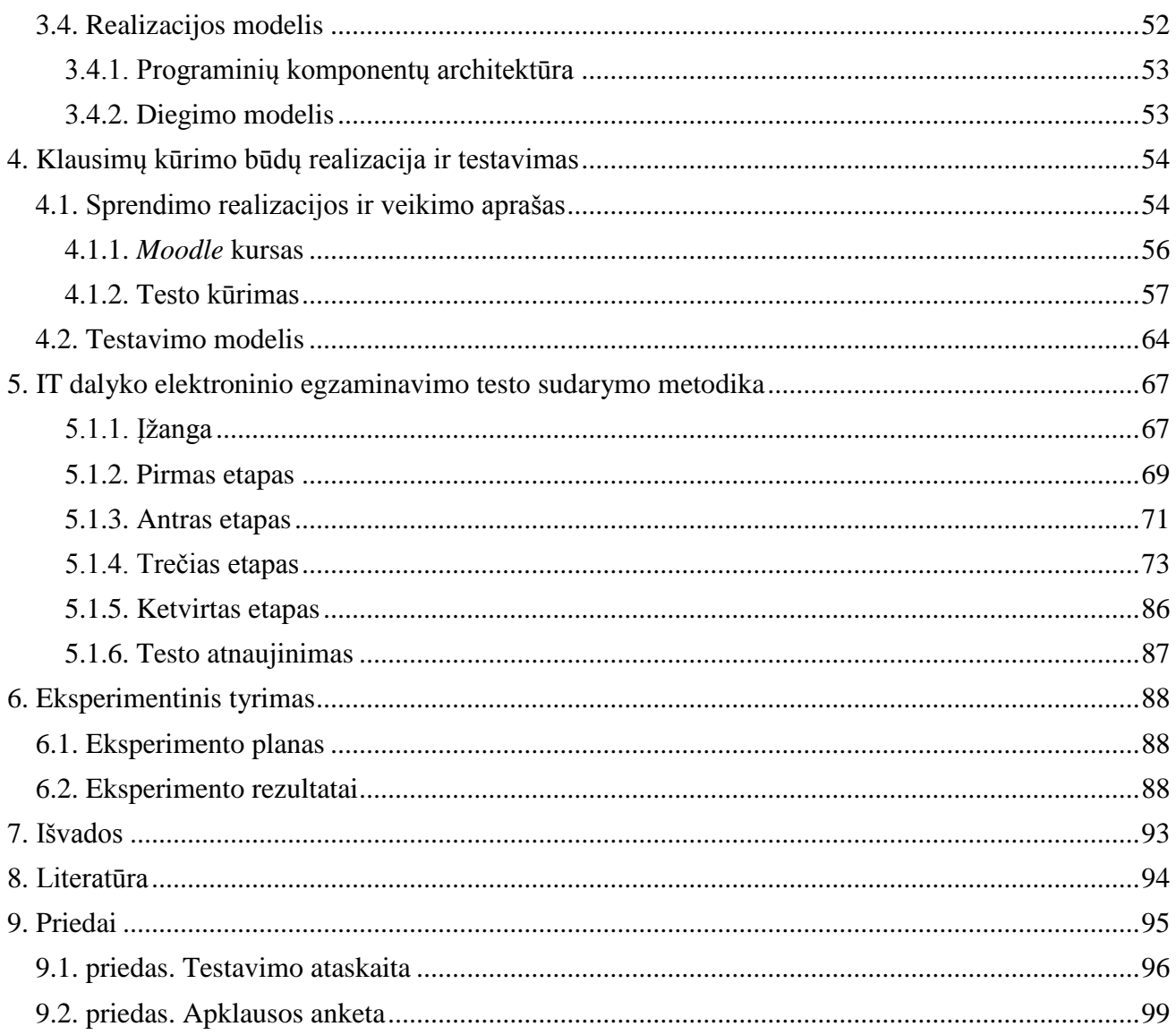

# <span id="page-6-0"></span>**LENTELIŲ SĄRAŠAS**

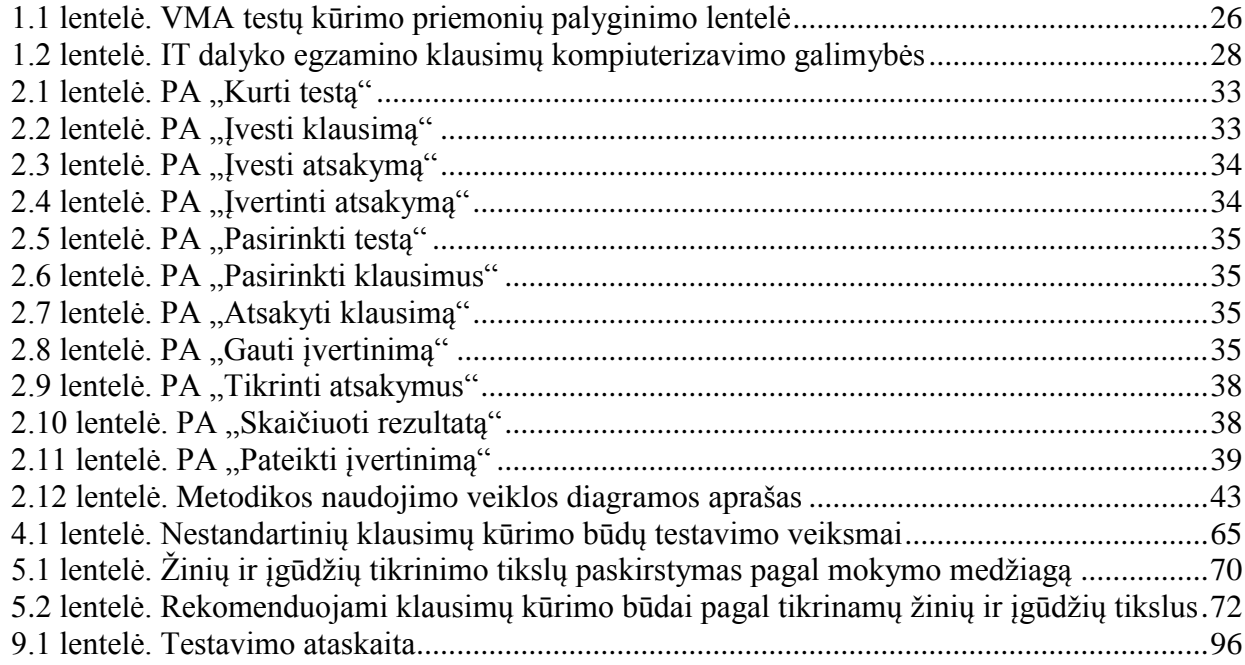

# <span id="page-7-0"></span>**PAVEIKSLŲ SĄRAŠAS**

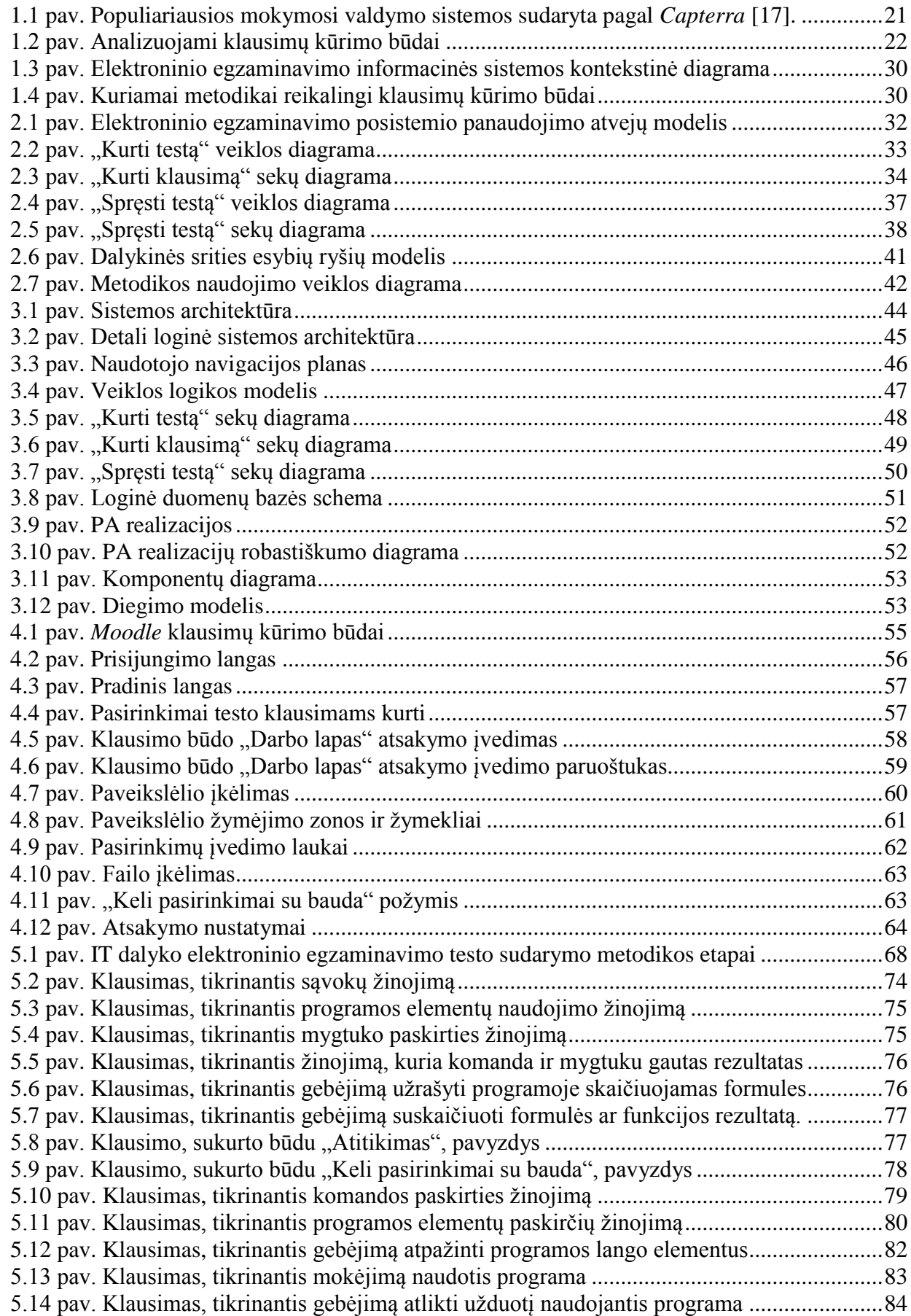

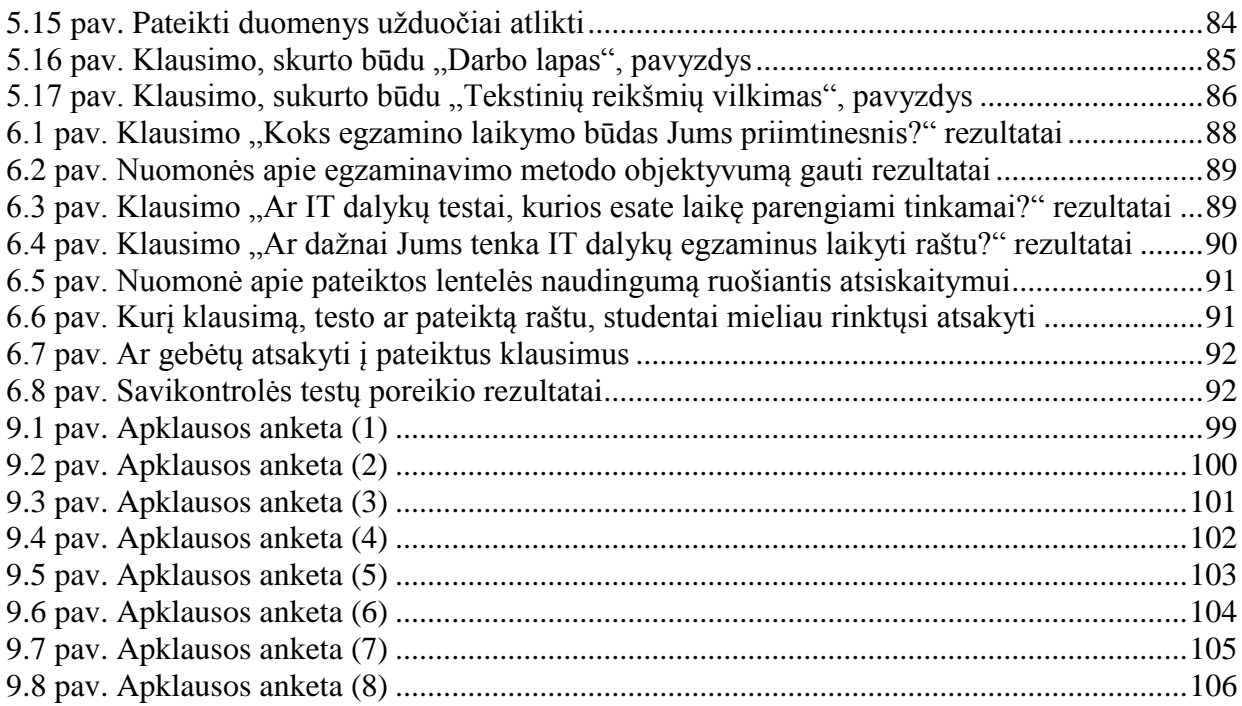

# <span id="page-9-0"></span>**TERMINŲ IR SANTRUMPŲ ŽODYNAS**

**IS** – (ang. *Information System*) informacinė sistema.

**IT** – (ang. *Information Technology*) informacinės technologijos.

**LMS** – (ang. *Learning Management System*) mokymosi valdymo sistema.

**VMA** – virtuali mokymosi aplinka.

**KTU** – Kauno technologijos universitetas.

**VU** – Vilniaus universitetas.

**EC** – egzaminavimo centras.

**VU EC** -Vilniaus universiteto egzaminavimo centras.

<span id="page-10-0"></span>Šiame darbe aprašomas tyrimas yra skirtas informatikos fakulteto informacinių sistemų inžinerijos studijų programai.

Kaip žinia, technologijų plėtra studijų procese gali pasitarnauti studijų kokybės gerinimui. Jau kurį laiką studijų kokybės gerinimo tema yra labai aktuali universitetams. Gerinant studijų kokybę, reikia tobulinti ir patį studijų procesą. Apie studijų proceso tobulinimo reikalingumą užsimena ir autorė T. Bulajeva: "Žinių ir kompetencijų vertinimo sistemos sukūrimas yra sudėtinė aukštojo mokslo studijų kokybės laidavimo sistemos kūrimo dalis. Studijų kokybei skiriamas didesnis dėmesys, nes vykstant spartiems visų gyvenimo sričių pokyčiams didėja universalų universitetinį išsilavinimą turinčių aukštos kvalifikacijos specialistų poreikis. Norint išugdyti tokį šalies ekonomikos, kultūros, darbo rinkos poreikius ir tendencijas atitinkančias bendrąsias ir profesines kompetencijas turintį specialistą, reikia peržiūrėti visą studijų procesą" [1].

Kadangi šiuo metu universitetams vis aktualesnė tampa studijų kokybės gerinimo tema, o studijų procese nemažą vaidmenį užima žinių ir įgūdžių tikrinimas ir vertinimas, todėl siekiant gerinti studijų kokybę, būtina gerinti ir studijų vertinimo procesą. Taigi šiuo darbu siekiama prisidėti prie studijų kokybės gerinimo, tobulinant IT dalyko vertinimo procesą, pasiūlant metodiką žinių ir įgūdžių tikrinimui palengvinti bei tinkamas priemones šiai metodikai taikyti.

Aptardami studijų vertinimo procesą suprantame, kad žinios ir įgūdžiai turi būti vertinami objektyviai. Tačiau žinių ir įgūdžių vertinimas ne visada būna objektyvus, kadangi vertinimo procese dalyvauja dėstytojas, čia ir atsiranda galimybė studentą vertinti subjektyviai. Subjektyvumą galima pašalinti kompiuterizavus atsiskaitymus taip, kad žinios ir įgūdžiai būtų tikrinami kompiuterizuotais testais, kur vertinimas vyksta automatiniu būdu. Taigi toks studijų vertinimo proceso tobulinimas prisidėtų ir prie studijų kokybės gerinimo.

Šiame darbe nagrinėjama tema yra aktuali IT dalyko studentams, dėstytojams ir pačiam universitetui, siekiančiam pagerinti studijų kokybę. IT dalykų žinių ir įgūdžių tikrinimas turi savo specifiką, dėl to kyla problema, susijusi su siekiu kompiuterizuoti egzamino klausimus. Šiame darbe nagrinėjamo IT dalyko egzaminai vyksta raštu, o šiuos rašto darbus vertina dėstytojas. Taigi tokiame egzaminavime galima įžvelgti daug trūkumų. Dėl egzaminavimo raštu trūkumų, ypač dėl vertinimo netobulumo, kyla besimokančiųjų ir vertintojų nepasitenkinimas, kas tiesiogiai daro įtakos studijų kokybei. Laužacko teigimu, taip neturėtų būti, kadangi vertinimo proceso dalyvių interesai kokybiškose studijose turi būti patenkinami, nes "Aukščiausia mokymosi ar studijų kokybė pasiekiama tuomet, kai patenkinami besimokančiųjų, pedagogų, visuomenės atstovų ir darbdavių interesai" [2].

Apibendrinant galima teigti, jog svarbu rengti žinių ir įgūdžių tikrinimo tobulinimui skirtą metodiką. Šios metodikos panaudojimas, gerinant egzaminavimo procesą, padėtų šalinti vertinimo subjektyvumą. Taip pat žinių ir įgūdžių tikrinimas testais, parengtais pagal darbe pasiūlytą metodiką, sumažintų besimokančiųjų ir vertintojų nepasitenkinimą, kilusį dėl žinių ir įgūdžiu tikrinimo raštu trūkumų ir tokiu būdu prisidėtų prie studijų kokybės gerinimo. Todėl šio *darbo tyrimo sritis* yra informacinių technologijų dalykų žinių tikrinimo metodai ir testavimo įrankiai, o *tyrimo objektas* – informacinių technologijų dalykų elektroninis egzaminavimas.

*Šio darbo tikslas* – patobulinti IT dalyko žinių ir įgūdžių tikrinimo ir vertinimo procesą, sukuriant IT dalyko elektroninio egzaminavimo testo sudarymo metodiką ir parenkant tinkamas priemones šios metodikos taikymui.

Sukurta metodika ir tinkamų priemonių parinkimas jos taikymui pagerins IT dalyko egzaminavimo procesą taip, kad pagal siūlomą metodiką parengtais testais bus galima patikrinti ir automatiniu būdu įvertinti ne tik žinias, bet ir įgūdžius. Žinių ir įgūdžių tikrinimas testu, parengtu pagal siūlomą metodiką, studentams taps patrauklesnis, priimtinesnis. Taigi, tokiu būdu patobulintas egzaminavimo procesas prisidės prie studijų kokybės gerinimo.

#### **Darbo uždaviniai:**

1. Išanalizuoti:

1.1. Žinių ir įgūdžių tikrinimui taikomus metodus, labiau įsigilinant į tikrinimo testu metodą.

1.2. Žinių ir įgūdžių vertinimo modelius tam, kad būtų galima parinkti tinkamą žinių ir įgūdžių tikrinimo vertinimą pagal siūlomą metodiką.

1.3. Populiariausias virtualias mokymo aplinkas, palyginant testų klausimų kūrimui skirtas priemones, esančias šiose VMA tam, kad būtų galima parinkti tinkamiausią virtualią mokymo aplinką, testų klausimų kūrimo priemonių tobulinimui pagal siūlomą metodiką.

1.4. Ištirti IT dalyko egzamino raštu klausimų sudarymo galimybes parinktoje virtualioje mokymo aplinkoje, nustatant kokių klausimų kūrimo būdų trūksta pasirinktoje virtualioje mokymo aplinkoje.

- 2. Sudaryti reikalavimų specifikaciją elektroninio egzaminavimo posistemiui, kuriame bus kuriami testai pagal pasiūlytą metodiką.
- 3. Suprojektuoti elektroninio egzaminavimo posistemį, klausimų kūrimo būdų praplėtimui ir pasiūlytos metodikos veikimui demonstruoti.
- 4. Aprašyti virtualioje mokymo aplinkoje patobulintų klausimų kūrimo būdų veikimą.
- 5. Sukurti IT dalyko elektroninio egzaminavimo testų sudarymo metodiką.
- 6. Atlikti eksperimentą, pagal metodiką sudarytų testo klausimų tinkamumui įvertinti.

Analizuojant žinių ir įgūdžių tikrinimo metodus buvo remtasi literatūros šaltiniais [1], [3], [4], [5], [6], [7], kuriuose aprašomi žinių ir įgūdžių tikrinimo metodai, jų privalumai ir trūkumai. Išanalizuota testo sąvoka, labiau įsigilinta į žinių ir įgūdžiu tikrinimo testu metodą, kadangi pagal siūlomą metodiką žinios ir įgūdžiais bus tikrinami testu. Todėl ši analizė padės surasti, kaip geriau sukurti ir kokiomis gerosiomis praktikomis pasinaudoti kuriant IT dalyko elektroninio egzaminavimo metodiką.

Norint išsiaiškinti, kuris žinių ir įgūdžių vertinimo modelis tinkamiausias žinių ir įgūdžių vertinimui testu, parengtu pagal siūlomą metodiką, buvo remtasi literatūros šaltiniais [1], [8], kuriuose aprašyta įvertinimo sąvoka ir vertinimo modeliai, jų privalumai, trūkumai ir tai, ką siekiama jais įvertinti. Vertinimo modelių analizė reikalinga, norint parinkti tinkamą vertinimo modelį testo, sudaryto pagal siūlomą metodiką, rezultatų vertinimui.

Virtualių mokymo aplinkų analizei ir atliekant testo klausimų kūrimui skirtų priemonių palyginimą, buvo remtasi šių aplinkų demonstracinėmis versijomis bei naudotojų vadovais [9], [10], [11]. Lyginamoji analizė atlikta siekiant parinkti virtualią mokymo aplinką testų kūrimui pagal siūlomą metodiką.

Surinkus IT dalyko egzamino raštu klausimus, bandymo būdu tirtos šių klausimų kompiuterizavimo galimybės, analizės metu parinktoje virtualaus mokymo aplinkoje, taip nustatant klausimų kūrimo būdų trūkumą ir poreikį tobulinti esamus klausimų kūrimo būdus. Šiuo tyrimu siekiama išsiaiškinti, kokių klausimų kūrimo būdų reikia, norint patikrinti ne tik žinias, bet ir įgūdžius. Parenkant klausimų kūrimo būdus atsižvelgta į egzistuojančią vertinimo subjektyvumo problemą, dėl kurios klausimų kūrimo būdų parinkimui keltas reikalavimas turėti –galimybę vertinti atsakymus automatiniu būdu tam, kad pagal kuriamą metodiką sukurtų testų rezultatai būtų objektyvūs.

Remiantis analize ir naujų klausimų kūrimo būdų atsiradimu virtualioje mokymo aplinkoje, sukurta IT dalyko elektroninio egzaminavimo testo sudarymo metodika. Šioje metodikoje testo sudarymas išskaidytas etapais, kurie reikalingi norint sudaryti tinkamą testą IT dalyko elektroniniam egzaminavimui. Testo kūrėjas kurdamas testus pagal šią metodiką galės sukurti testą, kuriuo bus tikrinamos ne tik žinios, bet ir įgūdžiai. Didelis privalumas tas, kad testu, sudarytu pagal siūlomą metodiką, bus patikrinama, ką tiksliai žino ir geba studentas išėjęs temą ar visą dalyką. Objektyviai įvertinti studentai labiau pasitikės vertinimo procesu, o tai jau prisidės prie studijų kokybės pagerinimo, kadangi bus patenkinami dalyvių interesai.

#### **Darbo rezultatai ir jų svarba**

Tyrimu išsiaiškinta, kad darbe siūloma metodika tinkama taikyti IT dalyko elektroninio egzaminavimo testams kurti, kadangi jais galima objektyviai įvertinti ir patikrinti, ką tiksliai geba ir žino dalyko mokęsis studentas. Naujais klausimų kūrimo būdais galima kurti klausimus, kas pakeis iki šiol egzaminavime raštu taikytą dėstytojo vertinimą. O tai, kad egzaminas elektroniniu testu studentams taps priimtinesnis, pagerins studijų kokybę.

Savikontrolės testų poreikis parodo elektroninio egzaminavimo centro atsiradimo poreikį. Pagal pasiūlytą metodiką testus galėtų kurti ir egzaminavimo cento specialistai. Tai būtų patogu tiek studentams, tiek dėstytojams, kadangi egzaminavimo centre testus studentai galėtų atlikti jiems patogiu laiku, netrukdydami dėstytojų laiko. Šios metodikos pagrindu galima kurti ir kitų mokomųjų dalykų metodikas.

#### **Darbo struktūra**

*Pirmame* skyriuje atlikta žinių ir įgūdžių vertinimo modelių analizė, žinių ir įgūdžių tikrinimo metodų analizė aprašant jų privalumus bei trūkumus, plačiau nagrinėtas žinių ir įgūdžių tikrinimo testu metodas. Atlikta virtualių mokymo aplinkų analizė, palygintos naudojamos testų kūrimo priemonės. Tai padėjo pasirinkti virtualią mokymo aplinką kuriamos metodikos taikymo demonstravimui. Pateikti pavyzdiniai IT dalyko egzamino klausimai ir atliktas šių klausimų kompiuterizavimo galimybių tyrimas virtualioje mokymo aplinkoje *Moodle*.

*Antrame* skyriuje aprašyti reikalavimai, kurie turi būti taikomi elektroninio egzaminavimo testų kūrimo posistemiui.

*Trečiame* skyriuje pateiktas ir aprašytas elektroninio egzaminavimo posistemio projektas.

*Ketvirtame* skyriuje aprašytas virtualioje mokymo aplinkoje įdiegtų klausimų kūrimo būdų veikimas. Taip pat pateiktas šių klausimų kūrimo būdų testavimo modelis.

*Penktame* skyriuje detaliai aprašyta IT dalyko elektroninio egzaminavimo testo sudarymui siūloma metodika.

*Šeštame* skyriuje aprašytas eksperimentinis tyrimas bei gauti rezultatai. *Septintame* skyriuje suformuluotos darbo išvados.

#### <span id="page-13-0"></span>**1. ANALIZĖ**

Siekiant patobulinti IT dalyko žinių ir įgūdžių tikrinimo bei vertinimo procesą, reikalinga atlikti analizę tam, kad būtų surastas sprendimas, kaip sukurti IT dalyko elektroninio egzaminavimo testo sudarymo metodiką, kurios naudojimas pagerins žinių ir įgūdžių tikrinimo bei vertinimo procesą.

Taigi šiame skyriuje aprašomi analizuoti žinių ir įgūdžių tikrinimo metodai, žinių vertinimo modeliai taikomi studijose. Aprašoma analizuota egzaminavimo centro sąvoka, pabrėžiant, kokias funkcijas šis centras turėtų atlikti. Žinant tai, kad kompiuterizuojant IT dalyko egzaminui skirtus klausimus iškyla nemažai sunkumų, aprašyta atlikta skirtingose virtualaus mokymo aplinkose esančių testų kūrimo priemonių lyginamoji analizė. Ši analizė reikalinga tam, kad būtų galima parinkti tinkamiausią virtualią mokymo aplinką kuriamos metodikos taikymui. Aprašytas atliktas IT dalyko egzamine raštu pateikiamų klausimų kompiuterizavimo galimybių tyrimas, galintis parinkti tinkamas priemones šiame darbe numatomos metodikos sukūrimui ir taikymui.

#### <span id="page-13-1"></span>**1.1. Analizės tikslas**

Tam, kad būtų surastas sprendimas, kaip sukurti IT dalyko elektroninio egzaminavimo testo sudarymo metodiką, reikalinga apsibrėžti analizės tikslus.

#### **Analizės tikslai:**

- 1. Išanalizuoti žinių ir įgūdžių vertinimo modelius tam, kad būtų galima parinkti tinkamą žinių ir įgūdžių tikrinimo vertinimui pagal siūlomą metodiką.
- 2. Išanalizuoti žinių ir įgūdžių tikrinimui taikomus metodus, labiau įsigilinant į tikrinimo testu metodą.
- 3. Atlikti keturių populiariausių virtualių mokymo aplinkų analizę, palyginant testų klausimų kūrimui skirtas priemones, esančias šiose VMA tam, kad būtų galima parinkti tinkamiausią virtualią mokymo aplinką testų klausimų kūrimo priemonių tobulinimui pagal siūlomą metodiką
- 4. Surinkti informacinių technologijų dalyko egzamino klausimų pavyzdžius ir ištirti pavyzdinių klausimų sudarymo galimybes parinktoje virtualioje mokymo aplinkoje, nustatant, kokių klausimų kūrimo būdų trūksta.
- 5. Išanalizuoti egzaminavimo centro sąvoką, aprašant kokias funkcijas šis centras turėtų atlikti.

#### <span id="page-13-2"></span>**1.2. Tyrimo objektas, sritis, problema**

Net ir šiais sparčiai išsivysčiusių informacinių technologijų laikais IT dalykų egzaminus studentai dažnai laiko raštu. Toks egzaminavo metodas taikomas ir Kauno technologijos universitete besimokant informacinių technologijų specialybės. Šį dalyką besimokančių studentų skaičius svyruoja nuo 150 iki 400. Taigi galima įsivaizduoti, kiek laiko turi būti skiriama egzaminavimui ir koks krūvis tenka egzaminuojančiam dėstytojui. Visa tai apsvarsčius kyla klausimas, ar gali būti gaunami objektyvūs įvertinimai, dėstytojui vertinant tokį didelį kiekį rašto darbų. Šį klausimą galima atsakyti neigiamai, nes galimybė gauti neobjektyvų įvertinimą atsiranda, kai darbus vertina dėstytojas. Apie šią vertinimo subjektyvumo problemą autorė T. Bulajeva rašo, jog "Vertinimo teorijos ir praktikos raida rodo, kad svarbiausia priežastis naujoms vertinimo formoms atsirasti buvo noras įveikti vertinimo šališkumo, subjektyvumo problemą. Jai spręsti buvo ieškoma tokių vertinimo formų, kurios padėtų sumažinti vertintojo neobjektyvumą arba pašalinti patį vertintoją iš vertinimo proceso." (p. 15) [1]. Apibendrinant šias mintis galima teigti, kad žinių ir įgūdžių tikrinimas kompiuterizuotais testais kaip vertinimo forma gali padėti išspręsti vertinimo subjektyvumo problemą.

Taip pat kyla klausimas, kodėl mokantis informacinių technologijų dalykų vis dar nėra taikomas kompiuterinis egzaminavimas, kuriuo būtų gaunami kur kas objektyvesni įvertinimai. Atsakymas paprastas, nes siekiant IT dalyko žinias ir įgūdžius tikrinti kompiuterizuotais testais iškyla nemažai sunkumų kompiuterizuoti mokymo medžiagoje esamus klausimus. Kita problema, susijusi su IT dalyko egzamino klausimų kompiuterizavimu, tai testo klausimų kūrimo įrankių parinkimas. Šias problemas išspręstų IT dalyko elektroninio egzaminavimo testo sudarymo metodikos sukūrimas. Šios metodikos atsiradimas palengvintų IT dalyko egzamino klausimų kompiuterizavimą.

IT dalyko elektroninio egzaminavimo testo sudarymo metodikos sukūrimas bei tinkamų įrankių parinkimas ir patobulinimas pagal numatomos kurti metodikos poreikius padėtų išspręsti IT dalyko egzaminų klausimų perkėlimo į virtualią mokymo aplinką problemą. Kompiuterizuoti atsiskaitymai užtikrintų studentams priimtinesnį žinių tikrinimą, kuriuo neliktų galimybės vertinti neobjektyviai. Tinkamai parengti klausimai parodytų studentų išmokimo lygį. Pagal sukurtą IT dalyko elektroninio egzaminavimo testo sudarymo metodiką būtų galima rengti ir įgūdžių savikontrolės testus, kurių sprendimas palengvintų studentų pasiruošimą egzaminavimuisi. Galiausiai sukurtos metodikos taikymu, tobulinant egzaminavimo procesą, būtų sureaguota į žinių tikrinimo raštu trūkumus, dėl kurių kyla studentų ir dėstytojų nepasitenkinimas, o visa tai prisidėtų prie studijų kokybės gerinimo universitete.

Daugelis Europos šalių universitetų yra įsteigę egzaminavimo centrus, taip siekdami užtikrinti studijų kokybę. Tai laikoma gera studijų vadybos ir kokybės užtikrinimo praktika. Darbe siūloma metodika praverstų egzaminavimo centrui, todėl šiame darbe analizuojama ir egzaminavimo centro sąvoka, aprašant, kokias funkcijas šis centras turėtų atlikti.

**Tyrimo sritis** – informacinių technologijų dalykų žinių tikrinimo metodai ir testavimo įrankiai. **Tyrimo objektas** – informacinių technologijų dalykų elektroninis egzaminavimas.

#### <span id="page-14-0"></span>**1.3. Tyrimo objekto analizė**

Elektroninis egzaminavimas , tai egzaminavimas kompiuteriu parengus testą taip, kad studentui nebūtų galimybės nusirašinėti, egzamino vertinimas būtų objektyvus.

Analizės tikslams pasiekti, darbe bus atlikta literatūros, metodų ir įrankių analizė. Analizuojami metodai:

- studijose taikomi žinių ir įgūdžių tikrinimo metodai;
- žinių ir įgūdžių tikrinimo testu metodas;
- studijose taikomi žinių ir įgūdžių patikinimo vertinimo modeliai;
- populiariausių virtualių mokymosi aplinkų, turinčių testų kūrimo įrankius, testavimo būdų (testų kūrimui naudojamų klausimų būdų) lyginamoji analizė.

Analizuojami įrankiai:

- keturių populiariausių virtualių mokymo aplinkų testų kūrimui skirti įrankiai;
- informacinių technologijų dalyko egzamino klausimų kompiuterizavimo virtualioje mokymo aplinkoje galimybių tyrimas.

#### <span id="page-14-1"></span>**1.4. Naudotojų analizė**

#### <span id="page-14-2"></span>**1.4.1. Naudotojų aibė, tipai ir savybės**

Informacinių technologijų dalyko elektroninio egzaminavimo testų sudarymo metodikos naudotojai – asmenys, kurie kurs kompiuterinius IT dalyko testus, tai yra informacinių technologijų dalyko dėstytojai, taip pat naudotojais gali būti egzaminavimo centro specialistai. Prie metodikos

naudotojų galima priskirti ir IT dalyko studentus, kurie spręs testus, sukurtus pagal siūlomą metodiką.

#### **Naudotojų tipai:**

- 1. Dėstytojas, kuris rengs testus savo dėstomam IT dalykui pagal sukurtą metodiką.
- 2. Egzaminavimo centro specialistas, kuris rengs testus IT dalykui pagal sukurtą metodiką.
- 3. Studentas, kuris laikys pagal metodiką parengtus testus, gaus įvertinimus.

#### <span id="page-15-0"></span>**1.4.2. Naudotojų tikslai ir problemos**

**Dėstytojų ir egzaminavimo centro specialistų pagrindinis tikslas -** parengti egzamino klausimus tokius, kad šie atspindėtų studentų įgytas žinias ir įgūdžius. Taip pat vienas iš tikslų parengti savikontrolės užduotis, kad studentai galėtų pasitikrinti savo žinias ir įgūdžius.

**Problema** kyla norint kompiuterizuoti IT dalykų klausimus, jai spręsti reikalinga numatoma kurti metodika.

**Studentų pagrindinis tikslas** išlaikyti egzaminą, koliokviumą ir gauti objektyvų savo žinių ir įgūdžių įvertinimą. Taip vienas iš tikslų pasiruošti egzaminui sprendžiant savikontrolės užduotis. Studentams aktualus testų laikymo galimybių skaičius ir pasirinkimas laiko, kada laikyti testus.

**Problema,** nes egzaminų raštu įvertinimas ne visada objektyvus, savikontrolės testų trūkumas mokymo medžiagos įsisavinimui, mažas laikymo galimybių skaičius.

Naudotojų tikslai yra labai aktualūs ir svarbūs, todėl norint juos įgyvendinti reikia sukurti IT dalyko elektroninio egzaminavimo testo sudarymo metodiką.

#### <span id="page-15-1"></span>**1.5. Egzaminavimo centras**

Pastaruoju metu elektroninis mokymas sparčiai pažengė į priekį, universitete įdiegta ir prižiūrima elektroninio mokymo sistema *Moodle*, sukurtos ir jau gali būti naudojamos programinės priemonės testams ir egzamino užduotims kurti. Tačiau visos šios priemonės retai diegiamos informatikos fakulteto studijų praktikoje dėl labai paprastos priežasties – neišspręstas studentų tapatybės nustatymo ir savarankiško testų ir egzaminų laikymo priežiūros klausimas. Pagal dabartinę padėtį studentai gali:

- 1. testuotis (egzaminuotis) naudodami savo kompiuterius namuose, bet tada nėra garantuojamas sąžiningas testo (egzamino) laikymas;
- 2. testuotis (egzaminuotis) KTU kompiuterių klasėje, būtinai dalyvaujant modulio dėstytojui, kuris patikrina tapatybę ir užtikrina sąžiningą žinių patikrinimą (be draugų pagalbos ir pagalbinės neleistinos studijų medžiagos naudojimo).

Jeigu testų būtų, pavyzdžiui, 10 per semestrą ir esant dideliems srautams bei leidžiant tą patį testą laikyti kelis kartus (2–5), tai būtų nepatogu organizuoti, būtų perkraunamas dėstytojas.

"Tam kad būtų užtikrintas objektyvus žinių ir įgūdžių vertinimas, reikalinga išspręsti studentų tapatybės nustatymo ir savarankiško testų ir egzaminų laikymo priežiūros klausimą. Šį klausimą išspręstu egzaminavimo centro įsteigimas su objektyvia ir anonimine studentų žinių ir kompetencijos vertinimo metodine tvarka ir vadybinėmis procedūromis" [12]. Taigi įsteigus fakultete (vėliau universitete) Egzaminavimo ir testavimo centrą, šios problemos automatiškai išsispręstų, paskyrus, pavyzdžiui, du sąžiningus nekorumpuotus darbuotojus studento tapatybei nustatyti ir testavimo sąžiningumui užtikrinti. Būtų galima imti mokestį, pavyzdžiui, nuo trečio testavimosi po 3 eurus už kartą.

Šio centro panaudos reikalingumą galima matyti kaip vieną iš svarbiausių studijų kokybę užtikrinančių priemonių. Pavyzdžiui, egzaminuojant tokiame centre matematikos, programavimo, duomenų bazės ar makroekonomikos dalykus, bet kada galima akredituoti egzamino užduotis ir garantuoti objektyvius egzaminavimo rezultatus (o taip pat ir reikiamą studijų kokybę) net Lietuvos mastu (kaip analogiškai yra įdiegta su valstybiniais vidurinės mokyklos egzaminais).

#### **Vilniaus universiteto egzaminavimo centras (VU EC)**

Vilniaus universitetas turi savo egzaminavimo centrą. Vilniaus universiteto kompiuterinio egzaminavimo centro įkūrimo tikslą, remiantis A. Rauckienės pranešimu, galima būtų apibrėžti taip: "žinių ir specialiųjų kompetencijų vertinimo sistemos vystymas" [5]. Taigi pasinaudojant šio universiteto egzaminavimo centro įsteigimo gerosiomis praktikomis, būtų galima tokį egzaminavimo centrą įsteigti ir Kauno technologijos universitete.

VU EC kompiuteriniam egzaminavimui naudojama sukurta "Vilniaus universiteto virtuali mokymosi aplinka". Šioje aplinkoje testų klausimai kuriami naudojant standartinius klausimų kūrimo būdus, esančius virtualioje mokymo aplinkoje [12]. O tai reiškia, kad pagal šiame darbe siūlomą metodiką ir jos taikymui parinktos ir patobulintos testo kūrimo priemonės galimai pasitarnautų ir būtų taikomos Vilniaus universiteto egzaminavimo centre. Taip pat tai, kad šiame EC klausimai kuriami standartinėmis klausimų kūrimo priemonėmis, pasako apie siūlomos metodikos naujumą.

#### <span id="page-16-0"></span>**1.6. Žinių ir įgūdžiu vertinimo modeliai**

Kalbant apie tikrinamų žinių vertinimą reikėtų apsibrėžti vertinimo sąvoką, šiuo atveju kai kalbama apie žinių ir įgūdžių tikrinimo rezultatus, tokį vertinimą labiau tiktų vadinti įvertinimu. Įvertinimo sąvoką T. Bulajeva apibūdina taip: Įvertinimas – vertinimo proceso rezultatas, konkretus sprendimas apie mokinio pasiekimus ir padarytą pažangą. Tai pažinimo procesas, kuriuo matuojama vertinamojo objekto vertė. Tai procedūra, kurią atliekant stebėjimų, įvairių matavimų rezultatai lyginami su normomis, kriterijais, standartais." [1]. Taigi kalbant apie rezultatų įvertinimą reikalinga atlikti žinių ir įgūdžių vertinimo modelių analizę, apie kuriuos užsimenama Bulajevos apibrėžtoje įvertinimo sąvokoje. Išsiaiškinus kokie vertinimo modeliai gali būti taikomi žinių tikrinimo įvertinimui, susipažinus su jų privalumais ir trūkumais, bus galima parinkti tinkamą, pagal siūlomą metodiką parengtų testų rezultatams įvertinti.

Studijose dažniausiai taikomi vertinimo modeliai literatūros šaltiniuose išskiriami taip [1]:

- norminis vertinimas;
- kriterijais grįstas vertinimas;
- standartais grįstas vertinimas.

Normomis grįstu vertinimu nėra vertinama, ką tiksliai žino ar geba studentas išėjęs temą ar kursą, šiuo vertinimu studento rezultatai gali būti lyginami su jo grupės draugų rezultatais, o tai reiškia, kad priklausomai nuo grupės, kurioje jis mokosi, draugų žinių ir gabumų lygio jo rezultatai gali būti skirtingi. Taigi tikrinant žinias IT dalyko testais, sudarytais pagal šiame darbe siūlomą metodiką, šių žinių įvertinimui nerekomenduojama taikyti normomis grįsto vertinimo modelio. Jo nereikėtų taikyti ir todėl, kad jį taikant gali būti lyginami vienais metais studentų atlikto testo rezultatai su kitais metais atlikto testo rezultatais. Informacinės technologijos labai greitai kinta, tad žinios ir įgūdžiai skirtingais metais gali būti tikrinamos skirtingos, todėl galima teigti, kad šis vertinimo modelis IT dalyke tikrinamoms žinioms ir įgūdžiams vertinti netinkamas.

J. Biggs teigia: "tinkamiausiu aukštajai mokyklai vertinimo modeliu laikomas standartais ar kriterijais grįstas modelis." [8]. Su šiuo teiginiu būtų galima sutikti, jei IT dalyko įgūdžiai ir žinios, kurias reikia tikrinti būtų standartizuotos, testo rezultatų įvertinimui galima būtų taikyti standartais grįstą modelį. Tačiau pagal siūlomą metodiką sukurtais testais norima išsiaiškinti, ką tiksliai žino ar geba studentas, todėl šiam tikslui pasiekti tikrinamas žinias ir įgūdžius rekomenduojama vertinti taikant kriterijais grįstą vertinimo modelį. Šis vertinimo modelis turi padėti išsiaiškinti tiksliai, ką išmoko ir kokius veiksmus geba atlikti studentas baigęs IT dalyko temą ar kursą. Norint taikyti šį vertinimo modelį turi būti apibrėžti aiškūs kriterijai, pagal kuriuos bus vykdomas tikrinimas, patikrinus matuojama, kiek gautas rezultatas atitinka apibrėžtų kriterijų. Taigi apsibrėžus aiškius kriterijus, išspręstas testas parodys, kiek tų kriterijų buvo išpildyta. Taip pamatuotos žinios ir įgūdžiai tiksliai parodys studento išmokimo lygį.

### **1.7. Žinių ir įgūdžių tikrinimo rūšys, metodai**

<span id="page-17-0"></span>Apie vertinimo tikslus ir egzistuojančią taikomų vertinimo metodų įvairovę teigia T. Bulajeva ir bendraautoriai tai, jog "vertinant reikia gauti informacija, parodančia, ar efektyvi buvo bendra dėstytojų ir studentų veikla, ar ji padėjo įgyvendinti ir pasiekti konkrečiam specialistui reikalingas kompetencijas ir siekinius. Šiai informacijai gauti gali būti taikomi įvairūs vertinimo metodai." [3]. Taigi remiantis šių autorių mintimis galima teigti, kad IT dalyko žinias ir įgūdžius tikrinti galima ne tik raštu, bet ir testais. Apžvelgus studijose taikomus vertinimo metodus, plačiau bus nagrinėjamas žinių ir įgūdžių tikrinimo testais metodas, nes jis aktualus norint rasti sprendimą IT dalyko elektroninio egzaminavimo testo sudarymo metodikai sukurti.

Literatūroje išskiriamos trys pagrindinės žinių tikrinimo rūšys:

- "Parengiamasis tikrinimas taikomas mokslo metų pradžioje arba prieš pradedant mokyti naują medžiagą.
- Sisteminis (einamasis, nuolatinis) mokymosi rezultatų tikrinimas tai nepaliaujamas, visą laiką vykdomas mokinių mokymosi rezultatų tikrinimas. Jis padeda mokytojui išsiaiškinti , ar mokiniai supranta aptariamus dalykus, laiku patikslinti ir papildyti.
- Suvestinis (baigiamasis) tikrinimas vykdomas arba baigus temą ar skyrių (teminis tikrinimas), arba trimestro bei mokslo metų pabaigoje, išėjus visą dalyko kursą." [7]

Mokymo rezultatų tikrinimo metodai literatūroje išskiriami taip [7]:

- žodiniai tikrinimo metodai;
- tikrinimo raštu metodai;
- testai:
- praktiniai tikrinimo metodai.

Žodiniai, praktiniai ir tikrinimo raštu metodai aptariami trumpai, o tikrinimo testais metodas plačiau nagrinėjamas kitame [1.8.](#page-18-0) poskyryje.

Žodinius tikrinimo metodus sudaro įvairios apklausos žodžiu, jų esmė, kad į užduotus klausimus yra atsakoma žodžiu. Šio metodo didžiausias trūkumas tas, kad teisingai ir objektyviai įvertinti tokį atsakinėjimą yra labai sudėtinga.

Siekiama išsiaiškinti, kaip įgytas žinias gebama pritaikyti praktikoje, taikomi praktinio tikrinimo metodai. Šie metodai skaidomi smulkiau atsižvelgiant į tai, kokios užduotys turi būti pateikiamos norint išsiaiškinti vienokių ar kitokių žinių gebėjimą taikyti praktiškai.

Tikrinimo raštu metodas labai populiarus studijose. Šis metodas taikomas ir šiame darbe nagrinėjamo IT dalyko egzamine. Kaip ir buvo minėta anksčiau, šio metodo vienas iš trūkumų, kad vertinant rašto darbus jie gali būti įvertinti subjektyviai. Kitas nemažas šio metodo trūkumas imlumas laikui - pastebimas, kai dėstytojui reikia vertinti didelį skaičių rašto darbų.

Plačiau darbe nagrinėjamas žinių tikrinimo testais metodas, kadangi norima pašalinti pagrindinius šiuo metu naudojamo žinių ir įgūdžių tikrinimo raštu trūkumus, taip pagerinant IT dalyko egzaminavimo procesą.

Pasak autoriaus Girdzijausko "Žinių vertinimas yra sudėtingas ir dažnai subjektyvus dalykas. Egzistuoja nemaža įvairių vertinimo kriterijų ir metodikų, tačiau visos jos turi vienokių ar kitokių trūkumų. Skirtingiems dalykams vertinti sunku pritaikyti tą pačią metodiką, ypač kai tam naudojamos dar ir nevienodos vertinimo skalės." [4]. Kitame literatūros šaltinyje L. Jovaiša taip pat teigia, jog "objektyviai vertinti žinojimą, mokėjimą ir įgūdžius tikrai sunku, įrodo daugelis tyrimų." [13].

Taigi atsižvelgiant į autorių mintis ir žinant, kad žinias ir įgūdžius tikrinant testu bus pašalintas vertinimo subjektyvumas, galima teigti, jog sukurta informacinių technologijų dalykui skirta elektroninio egzaminavimo testo sudarymo metodika palengvins šio dalyko įgytų žinių tikrinimą ir vertinimą.

#### **1.8. Testas**

<span id="page-18-0"></span>Norint analizuoti testų sudarymo elementus, reikia išsiaiškinti, ką šiame darbe laikysime testu, tam reikalinga apsibrėžti testo sąvoką. Štai kaip ją apibrėžia T. Bulajeva: "*Testas* – tai standartizuota užduotis, atliekama per nurodytą laiką. Pagal testo kiekybinius ir kokybinius rezultatus sprendžiama apie individų psichines savybes, būklę, mokymosi ar žinių lygmenį." [1]. Tačiau literatūros šaltiniuose ši sąvoka apibrėžiama skirtingai, Gage N.L., Berliner D.C. šią sąvoką įvardina taip: *"Testas –* sisteminga procedūra, kuria tikrinamas koks nors individo elgesio modelis, tam, kad tas elgesys būtų įvertintas pagal tam tikrus standartus, normas" [14]. Analizuojant testo sąvokas literatūros šaltiniuose, nuspręsta sudaryti testo sąvokos apibrėžimą, artimą darbe nagrinėjamai sričiai. *Testas* - tai pagal IT dalyko elektroninio egzaminavimo testo sudarymo metodiką parengtų klausimų ir užduočių rinkinys, kuris skirtas automatiniu būdu įvertinti IT dalyke įgytas žinias ir įgūdžius, ir pagal gautus rezultatus padedantis įvertinti mokymo proceso tobulinimo reikalingumą.

A. Zulumskytės, L. Galminaitės septyniuose Lietuvos universitetuose atlikto tyrimo rezultatai rodo, kad studentai mieliau renkasi spręsti įvairaus pobūdžio testus [15], todėl ir šiame darbe, egzaminavimo būdas testu, laikomas priimtinesne atsiskaitymo forma studentams.

#### <span id="page-18-1"></span>**1.8.1. Testų tipai**

Jau tai, kad nėra vieningos testo sąvokos, pasako apie literatūros šaltiniuose nagrinėjamą testų įvairovę. Šiame darbe aktualu išsiaiškinti testų klausimų kūrimo būdus. Apie testų skirstymą pagal klausimų tipą sakoma literatūros šaltinyje: "testai pagal klausimų tipą skirstomi į tris pagrindines kategorijas: veiklos testai; testai reikalaujantys ilgų atsakymų; testai, reikalaujantys trumpų atsakymų." [16] Toliau aprašomi testų tipai pagal klausimų kūrimo būdus.

Ilgų atsakymų testai - tai testai, kuriuos sudaro atviro tipo klausimai. Tai tokie klausimai, į kuriuos norint atsakyti reikalinga pateikti ilgą sudėtingą atsakymą. Žinoma, tokio tipo klausimus parinkti yra paprasta, tačiau kita medalio pusė jų vertinimas, užimantis daug laiko. Taip pat vertinti automatiniu būdu tokių klausimų negalima, kadangi teisingų atsakymų variantų gali būti daug ir jų visų apibrėžti praktiškai neįmanoma. Taip pat ilgi atsakymai reikalauja nemažai laiko, taigi jei mokymo medžiagos turinys yra platus, tokiu testu galima patikrinti tik mažą dalį išmoktos medžiagos. Taigi dėl visų šių trūkumų ilgų atsakymų testai yra netinkami IT dalyko žinių ir įgūdžių tikrinimui, ypač todėl, kad tobulinant vertinimą, atsakymus reikia vertinant automatiniu būdu, tokios galimybės ilgų atsakymų testuose nėra.

Trumpų atsakymų testai, kaip rašo B. Andziulienė, "<..> skirstomi į papildymo ir atrankos tipus" [16]. Su trumpų atsakymų testais susiduriama dažniausiai galbūt dėl to, kad juos vertinti paprasta. Gerai paruošti tokį testą reikalinga domėtis praktiniais patarimais, skirtais šių testų ruošimui. Galima teigti, kad trumpų atsakymų testai yra lengvai paruošiami, jei testo ruošėjas turi tam reikiamų žinių ir domisi gerąja praktika. Todėl šiame darbe kuriant metodiką, planuojama perteikti visas reikalingas žinias ir rekomendacijas trumpų atsakymų klausimams kurti.

Veiklos testai išsiskiria tuo, kad juose turi būti prašoma atlikti tam tikras užduotis. O užduotys turi būti tokios, kad jomis būtų galima patikrinti, ar studentas moka panaudoti savo žinias taip, kad galėtų atlikti užduoties atsakymu reikalaujamą darbą (veiksmą). Tačiau nagrinėjant literatūrą pastebėta, kad apie veiklos testus, vertinamus automatiniu būdu nerašoma, tai galima susidaryti nuomonę, kad šios kategorijos testai vertinami vertintojo, o tai reiškia, kad jie nėra labai objektyvūs. Apie veiklos testų pranašumą rašoma: "Veiklos testai parodo, kad asmuo savo žinias ar supratimą gali paversti veiksmais. To neparodo tikrinimas apybraižos tipo atsakymų ar rinkimosi iš keleto teiginių reikalaujančiais klausimais. [16]".

Apibendrinant galima teigti, kad veiklos testų taikymas, jei jie būtų vertinami automatiniu būdu, pagerintų žinių ir įgūdžių tikrinimą. Todėl šiame darbe ieškoma klausimų kūrimo būdų, kurie imituotų veiklos užduočių atlikimą ir kurie leistų atlikti veiklos užduotis, kurias būtų galima vertinti automatiniu būdu.

#### <span id="page-19-0"></span>**1.8.2. Testo kokybė**

Sudarinėjant testus būtina įvertinti testo kokybę, šiai kokybei vertinti yra naudojamos sąvokos *testo validumas* ir *testo patikimumas.*

*"Testo validumas –* tai laipsnis, kuriuo testavimas padeda išmatuoti tai, ką norime išmatuoti. Kitaip tariant, validumas – tai testo vertingumo rodiklis, rodantis kiek testas matuoja tai, kas juo siekiama išmatuoti.*"* [4]*.* Kadangi siūloma IT dalyko elektroninio egzaminavimo testo sudarymo metodika bus skirta IT dalykui, pagal šią metodiką kompiuterizuojami klausimai atspindės mokomo dalyko turinį, todėl galima teigti, kad testai, sudaryti pagal siūlomą metodiką, bus validūs turinio atžvilgiu.

Pagal siūlomą metodiką kuriami testai paremti kriterijais, o tai reiškia, kad jais bus siekiama išsiaiškinti, kaip studentas išmoko IT dalyką, kurio testą laiko. Taigi galima teigti, kad pagal siūlomą metodiką sukurtas testas bus patikimas, o jo patikimumas bus didinamas didinant klausimų kiekį teste. Apie tokį testo patikimumo didinimą rašo ir B. Andziulienė, kuri teigia, jog, "Jei testo patikimumas yra mažas, padidinus klausimų skaičių, patikimumo koeficientas padidės" [16].

#### <span id="page-19-1"></span>**1.8.3. Kompiuterinių testų ruošimo problematika**

Žinių ir įgūdžių tikrinimas su sistemose esančiais standartiniais testo klausimų kūrimo būdais dažnai neaprėpia reikalingų gebėjimų patikrinimo. Todėl norint pasirinkti tinkamą sistemą reikalinga atlikti sistemų, turinčių testo kūrimo įrankius, lyginamąją analizę. Tačiau renkantis sistemą testų kūrimui nereikėtų orientuotis vien tik į kiekybę, tai yra į daugiausiai testų kūrimo įrankių turinčią sistemą, todėl kad toks pasirinkimas esant specifiniams poreikiams nebūtinai išspręs visas problemas, susijusias su testo kūrimu. Taigi renkantis sistemą reikia vertinti ir sistemos plečiamumo galimybes tam, kad būtų galima ją pritaikyti iškilusiems poreikiams.

Paruošti gerą kompiuterinį testą reikia nemažai žinių, be to testo ruošimas reikalauja nemažai testo ruošėjo laiko. Tačiau testo ruošimui sugaištą laiką, galima teigti, atperka tai, kad toks testas vertinamas automatiniu būdu. Išspręsto testo vertinimui nebereikia skirti laiko, tai ypač naudinga, kai norima patikrinti didelio srauto studentų žinias.

Testo ruošimą palengvintų tam skirtos metodikos, kurios galėtų būti suskirstytos pagal mokomųjų dalykų specifiką, kadangi viena metodika netinka skirtingų mokomųjų dalykų testams rengti todėl, kad skiriasi tikrinamų žinių specifika. Kaip pavyzdys, anglų kalbos ir informacinių technologijų dalykų tikrinamos žinios ir įgūdžiai labai skiriasi, todėl ir žinių patikrinimo testo sudarymo metodika turi būti skirtinga, tai yra sukurta pagal tikrinamų žinių specifiką.

#### <span id="page-19-2"></span>**1.9. Virtualių mokymo aplinkų analizė**

Virtualių mokymosi aplinkų yra daugybė, tačiau jos nėra vienodos, nes turi skirtingus įrankius. Vienas analizės tikslų yra įsigilinti, kuri virtualaus mokymosi aplinka yra tinkamiausia norint kurti informacinių technologijų dalyko testus elektroniniam egzaminavimui pagal numatomą kurti metodiką. Taigi siekiama išsiaiškinti, kuri VMA turi geriausius testų kūrimo įrankius ir ar tų įrankių pakanka norint kurti testus informacinių technologijų dalykui. Kad tai būtų išsiaiškinta, reikia atlikti testų kūrimo įrankių palyginimą. Palyginimui nuspręsta rinktis keturias populiariausias, pagal organizacijos *Capterra* paskelbtą populiariausių mokymosi valdymo sistemų (angl. *Learning Management System*) dvidešimtuką [17]. Šios populiariausios mokymosi valdymo sistemos pateiktos 1.1 [pav.](#page-20-1) paveiksle. Taigi palyginimui pasirinktos keturios populiariausios mokymosi valdymo sistemos, turinčios testų kūrimo funkcionalumą. Lyginamoji analizė atlikta lyginant, kokius klausimų kūrimo būdus testų klausimams kurti turi šios sistemos. Palyginimo rezultatai atsispindi 1.1 lentelėje.

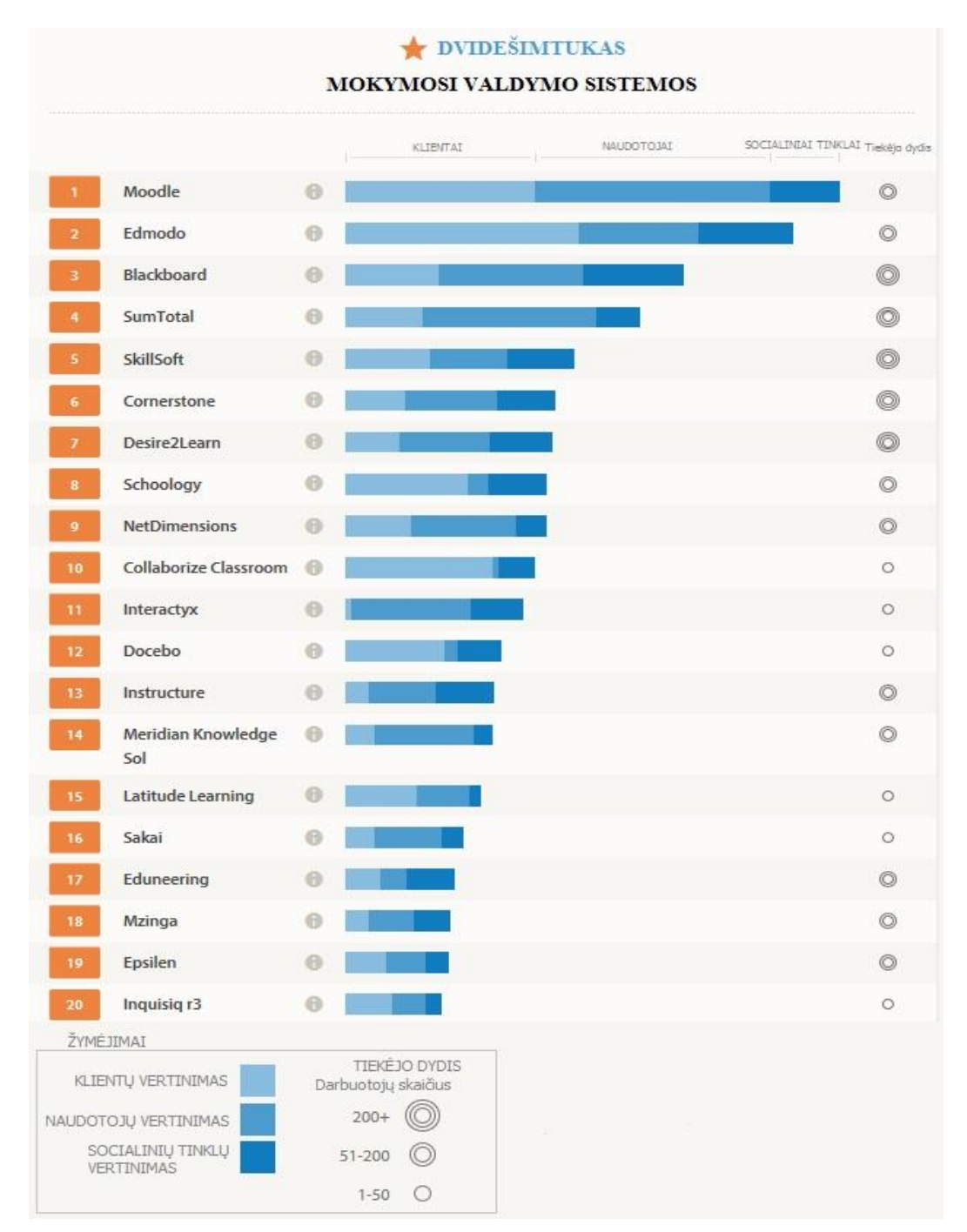

**1.1 pav. Populiariausios mokymosi valdymo sistemos sudaryta pagal** *Capterra* **[17].** 

#### <span id="page-20-1"></span><span id="page-20-0"></span>**1.9.1. Virtualaus mokymo aplinkos**

Universitetuose, mokyklose ar įvairiose įstaigose, naudojamos skirtingos mokymo sistemos. Pasinaudojant demonstracinėmis versijomis atliekama išsami testų kūrimo įrankių, esančių virtualaus mokymo aplinkose analizė. Šiai analizei pasirinktos *Moodle, Edmodo, Blackboard, SumTotal*  virtualaus mokymo aplinkos, analizuoti šiose aplinkose esantys testų klausimų kūrimo būdai. Kokius testų klausimų kūrimo būdus turi šios aplinkos, iliustruoja 1.2 [pav.](#page-21-0)

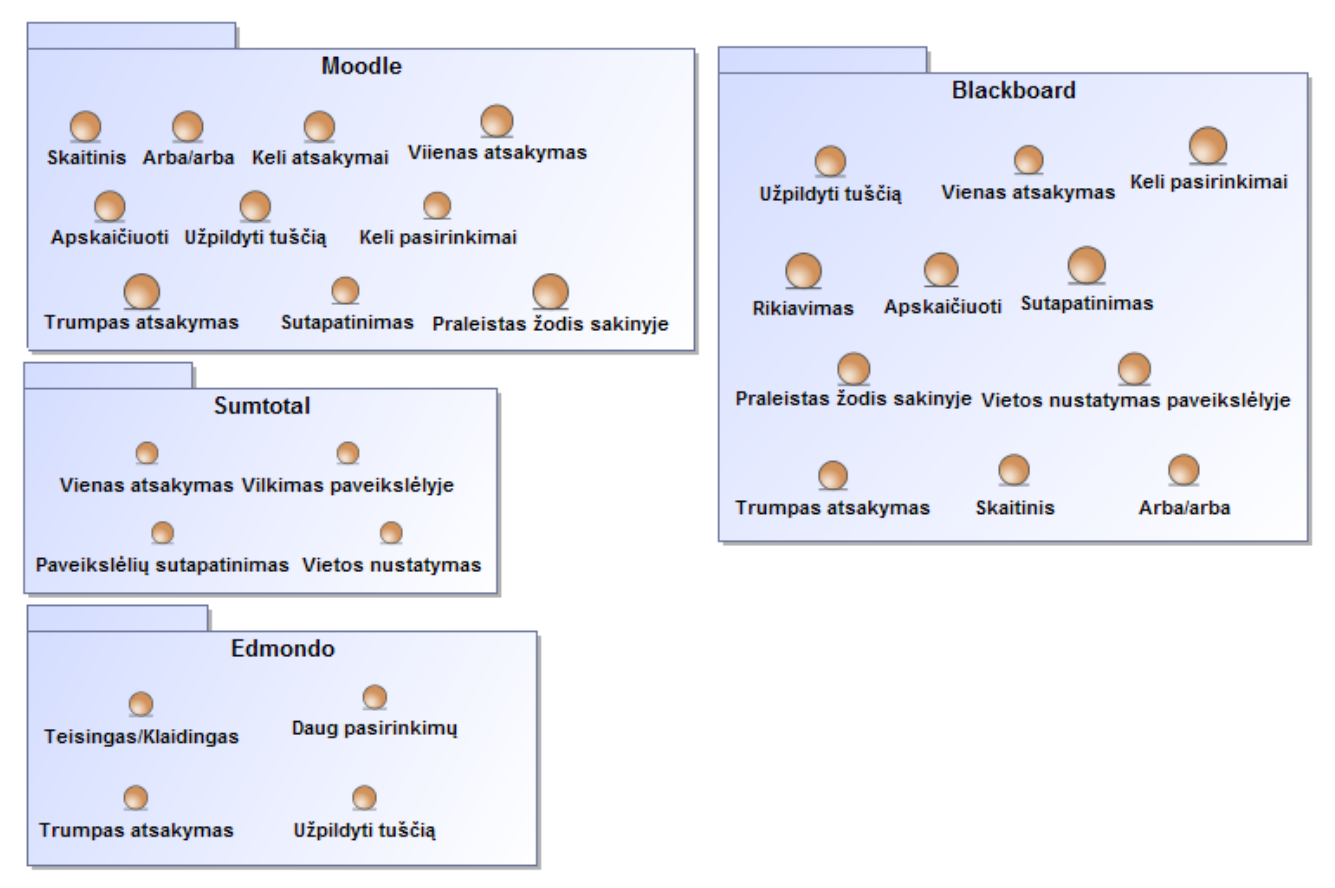

**1.2 pav. Analizuojami klausimų kūrimo būdai**

#### <span id="page-21-0"></span>**1.9.1.1. Virtuali mokymo aplinka SumTotal**

Virtualios mokymo aplinkos analizė atlikta pasinaudojant naudotoju vadovu ir demonstracine versija [11].

*SumTotal Systems –* tai programinės įrangos kompanija, įsikūrusi Floridoje, ji teikia žmogiškųjų išteklių valdymo programinę įrangą verslui ir vyriausybinėms agentūroms. Ši mokymo aplinka labiau orientuota į organizacijas, kurios nori rengti kursus savo darbuotojams. Mokymosi kursus čia rengia specialistai, ruošia individualizuotus priderindami priemones prie besimokančiųjų įgūdžių ir gebėjimų, todėl paruoštais kursais naudotis paprasta.

*ToolBook* įrankis skirtas kursų kūrimui. Šiuo įrankiu galima sukurti ir sudėtingesnes mokymosi programas. Taip pat šiuo įrankiu specialistai gali greitai sukurti interaktyvų turinį, viktorinas, vertinimus, programinės įrangos modeliavimą. Dažnai *ToolBook* įrankiu kuriami žinių patikrinimai, kuriuos išlaikius išduodami sertifikatai.

Šioje sistemoje esantys klausimų kūrimo būdai:

- vienas atsakymas atsakant į šiuo būdu sukurtą klausimą reikia pasirinkti vieną teisingą atsakymą;
- vilkimas paveikslėlyje atsakant į šiuo būdu sukurtą klausimą turi būti nutempiamas objektas į tam tikrą vietą paveikslėlyje;
- paveikslėlių sutapatinimas šio būdo klausimu pateikiami paveikslėliai, atsakant reikia suporuoti paveikslėlius pagal užduotį;
- vietos nustatymas paveikslėlyje atsakant į šiuo būdu sukurtą klausimą reikia pažymėti teisingą vietą paveikslėlyje.

#### **1.9.1.2. Virtuali mokymo aplinka Edmodo**

*Edmodo –* socialinis tinklas dažnai lyginamas su socialiniu tinklu *Facebook*, tačiau jis naudojamas mokinimo tikslais. *Edmodo* valdymas paprastas, o skirtas jis mokymo įstaigoms.

Norint prisijungti prie šios aplinkos, reikia prisiregistruoti užpildant registracijos formą [18]. Prisiregistravus sukuriamas naudotojo profilis, kurio duomenis naudotojas gali redaguoti. Dėstytojai šioje sistemoje kuria savo grupes, valdo jų narius. Ši sistema išskirtina tuo, kad ja gali naudotis ir besimokančiųjų tėvai tam, kad gautų reikalingą informaciją apie savo vaikų veiklą pamokose, jiems skirtas užduotis, gautus įvertinimus ir mokymo įstaigos renginius.

*Edmodo* aprašyme išskirti pagrindiniai įrankiai ir savybės [18]:

- dėstytojas ir studentai gali bendrauti saugioje, uždaroje aplinkoje;
- dėstytojo kontroliuojamas saugus ir atviras bendravimas žinučių lentoje;
- dėstytojas gali elektroniniu būdu pateikti užduotis ir įvertinimus;
- apklausų kūrimo įrankis gali būti naudojamas žinioms tikrinti;
- galimybė kurti profesines grupes, dalykinės srities bendruomenes ar kitokius susibūrimus, kuriais būtų siekiama plėsti profesinį tobulėjimą;
- galimybė dalintis įvairių formatų dokumentais ir failais;
- galimybė dėstytojams turėti asmeninio turinio biblioteką, kurios turiniu būtų galima dalintis ir su kitais sistemos nariais;
- prieiga prie sistemos visą parą;
- dėstytojai turi galimybę dalintis studijų turiniu su visais studentais arba pasirinktomis grupėmis;
- galimybė tėvams susikurti savo profilį ir prisijungus prie sistemos bendrauti su savo vaikų grupėmis;
- nemokama.

Šioje sistemoje kuriant apklausą (testą) galimi rinktis klausimų kūrimo būdai:

- teisingas/ klaidingas atsakant į šiuo būdu sukurtą klausimą, galima rinktis vieną iš dviejų atsakymų "teisinga", "klaidinga";
- daug pasirinkimų atsakant į šiuo būdu sukurtą klausimą, tarp pateiktų atsakymų reikia pasirinkti vieną arba kelis teisingus;
- trumpas atsakymas šis klausimo kūrimo būdas naudojamas, kai kuriamas klausimas, į kurį turi būti atsakoma vienu arba keliais riboto ilgio žodžiais;
- užpildyti tuščią kuriant klausimą paliekamos tuščios vietos, kurias studentas atsakydamas į klausimą turi užpildyti.

#### **1.9.1.3. Virtuali mokymo aplinka Blackboard**

*Blackboard -* tai virtualaus mokymo aplinka, kuri labiau orientuota į darbuotojų mokymą ir mokymąsi, bet yra naudojama ir mokymo tikslais švietimo įstaigose. Norint naudotis šia sistema reikia prisiregistruoti užpildant registracijos formą. Priprasti naudotis šia virtualia mokymo aplinka reikia laiko. *Blackboard* virtualioje mokymo aplinkoje realizuota [19]:

- elektroninės paskaitos;
- diskusijos;
- pranešimai:
- elektroninis paštas;
- žodynėlis;
- kalendorius;
- testai;
- studentų duomenų bazė;
- darbo grupėse priemonės.

Testo klausimų kūrimo būdai, kurie vertinami automatiniu būdu:

- skaitinis klausimo kūrimo būdas, kai atsakydamas į klausimą naudotojas turi pateikti skaitinį atsakymą;
- užpildyti tuščią tokio būdo klausime atsakymai įrašomi į tuščias vietas, kurios gali būti ir sakinio viduryje;
- praleistas žodis sakinyje atsakant į šiuo klausimo kūrimo būdu sukurtą klausimą, reikia pasirinkti tinkamą žodį iš žodžių rinkinio ir taip užbaigti klausime pateiktą sakinį;
- sutapatinimas atsakant į tokį klausimą, reikia suporuoti vieno stulpelio elementus su kito stulpelio elementais. Klausimo ir atsakymų stulpeliuose gali būti daug įvairių elementų, kad klausimas būtų sudėtingesnis;
- keli atsakymai atsakant šiuo būdu sukurta klausimą, galima pasirinkti daugiau nei vieną teisingą atsakymą. Pasirinkimui galima pateikti iki šimto skirtingų atsakymų variantų;
- vienas pasirinkimas atsakant šio būdo klausimą leidžiama pasirinkti tik vieną teisingą atsakymą iš pateiktų atsakymų variantų. Pasirinkimui galima pateikti iki šimto skirtingų atsakymų variantų;
- viktorina atsakant į tokį klausimą turi būti suformuluojami pateikti teiginiai klausiamąja forma;
- arba / arba atsakant *i* šiuo būdu sukurta klausima, galima rinktis vieną iš dviejų pateiktų atsakymų variantų;
- rikiavimas atsakant į šiuo būdu sukurtą klausimą, reikalinga surikiuoti teisinga (nurodyta klausime) tvarka pateiktas reikšmes;
- vietos pasirinkimas paveiksle atsakinėjant į šio būdo klausimą, turi būti nutempiamas objektas į tam tikrą vietą paveikslėlyje;
- apskaičiuoti šiuo klausimo kūrimo būdu sukuriamas klausimas, kuris pagal klausimo kūrimo metu įrašytą formulę sprendimo metu kiekvienam naudotojui pateikia klausimą su skirtingais kintamaisiais. Atsakant į klausimą, reikia įrašyti apskaičiuotą skaitinę reikšmę pagal klausime pateiktus kintamuosius.

Testo klausimų kūrimo būdai, kurie vertinami rankiniu būdu:

- teksto rašymas atsakant šiuo būdu sukurtą klausimą, reikia įvesti atsakymą į teksto laukelį;
- nuomonių skalė kuriant klausimą šiuo būdu, klausime pateikiami teiginiai, kuriuos reikia įvertinti pažymint požymį, kuris atspindi atsakinėjančio nuomonę. Šie klausimai naudojami apklausose norint išsiaiškinti atsakinėjusių požiūrį;
- trumpas aprašymas atsakant į šiuo klausimo kūrimo būdu sukurtą klausimą reikalinga įvesti atsakymą į vieną ar daugiau teksto įvedimo laukų, kurie nėra tikrinami automatiniu būdu;
- failo įkėlimas iš savo kompiuterio ar iš interneto šio klausimo kūrimo būdu, sukurtu klausimu reikalaujama įkelti failą kaip atsakymą į klausimą.

#### **1.9.1.4. Virtuali mokymo aplinka Moodle**

*Moodle* (*angl., Modular Object Oriented Dynamic Learning Environment*) – atviro kodo, žiniatinklinė virtualioji mokymosi aplinka. Kadangi *Moodle* yra atviroji sistema, tai reiškia, kad ji platinama nemokamai ir dar vienas privalumas, kad ją galima pritaikyti savo poreikiams nepažeidžiant licencijos. Norint išbandyti *Moodle* galima parsisiųsti jos įdegimo paketus iš oficialaus internetinio puslapio [20].

Sistema sėkmingai taikoma daugelyje įstaigų, taip pat ir Kauno technologijos universitete. Taigi *Moodle* yra viena iš populiaresnių virtualių mokymosi aplinkų Lietuvoje.

KTU *Moodle* sistemoje studentai į kursą užsiregistravę akademinėje informacinėje sistemoje įtraukiami automatiškai. Šioje virtualioje mokymosi aplinkoje dėstytojai turi galimybę kurti testus ir juos administruoti. Vienas iš privalumų, kad galima nustatyti apsaugą nuo nusirašinėjimo, klausimų

maišymą. Taigi testo administravime yra įvairių naudingų nustatymų. Klausimų kūrimui, priklausomai nuo atsakymų pateikimo būdo, čia gausu įvairių klausimų kūrimo būdų [10].

- suskaičiuotas klausimas, kurį kuriant įvedami kintamieji, sprendžiant testą jie keičiami realiomis reikšmėmis. Šis klausimas kuriamas, kai reikia tikrinti skaičiavimus ir žinoma skaičiavimo formulė;
- aprašymas ir teksto rašymas skirtas pateikti studentui tekstą, kuris gali būti reikalingas atsakinėjant į klausimus;
- sutapimas (atitikimas) –šio klausimo sprendimas tai pateiktų reikšmių sutapatinimas (suporavimas);
- $\bullet$  ikeliami atsakymai atsakymai įterpiami į tekstą, klausimas aprašomas pagal specialias formatavimo taisykles;
- keli pasirinkimai klausimo kūrimo būdas, kai atsakymas pasirenkamas iš kelių galimų variantų;
- trumpas atsakymas studentui reikia parašyti trumpą atsakymą, galima įvesti keletą galimų teisingų atsakymų variantų;
- skaitinis turi būti pateiktas skaitmeninis atsakymas;
- tiesa–netiesa du atsakymo variantai: teisingas ir neteisingas;
- atsitiktinis trumpo atsakymo atitikimas atitikmens klausimas iš keleto atsitiktinai parinktų trumpų atsakymų ir klausimų. Turi būti sukurti bent du trumpo atsakymo klausimai toje kategorijoje, kurioje kuriamas šis klausimas.

#### <span id="page-24-0"></span>**1.9.2. Analizuotų virtualių mokymo aplinkų palyginimas**

Atlikta esamų sprendimų analizė atskleis, kuri virtualaus mokymosi aplinka turi daugiausiai testų kūrimo priemonių. Palyginimui pasirinkti klausimų kūrimo būdai, kurie vertinami automatiniu būdu.

Palyginime naudojamų klausimų kūrimo būdų apibūdinimas:

- skaitinis klausimas, kurio atsakymas turi būti skaičius;
- arba / arba klausimas, turintis du atsakymo variantus;
- vietos nustatymas paveikslėlyje vietos paveikslėlyje nustatymas fiksuojamas kaip atsakymas;
- rikiavimas pateikti elementai turi būti surikiuoti pagal aprašytą tvarką;
- apskaičiuoti atsakymas turi būti tai, kas gaunama apskaičiavus pagal formulę;
- vienas atsakymas vienas teisingas atsakymas, tarp pasirenkamų atsakymų galima pažymėti tik vieną;
- keli atsakymai vartotojai gali pasirinkti vieną arba daugiau atsakymų;
- sutapatinimas reikia suporuoti pateiktus elementus;
- užpildyti tuščią reikšmių parinkimas nurodytose vietose;
- vilkimo paveikslėlyje paveikslėlių nutempimas į jiems numatytas vietas;
- trumpas atsakymas tekstinių reikšmių įrašymas į tuščia langelį;
- praleistas žodis sakinyje klausime įrašomi sakiniai su praleistais žodžiais, praleisto žodžio vietoje atsakymas parenkamas iš iškrentančio sąrašo;
- paveiksliukų rikiavimas paveiksliukų rikiavimas numatyta tvarka.

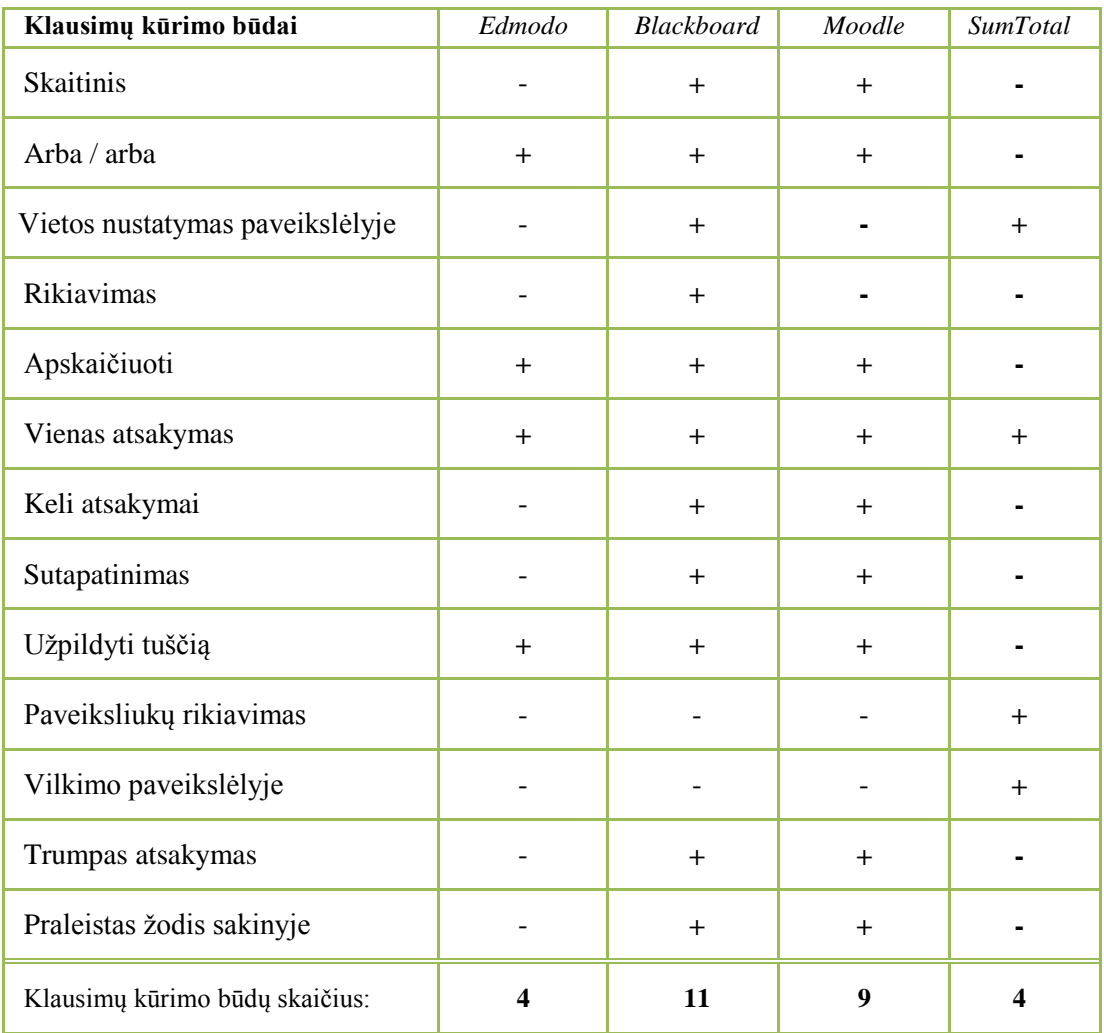

#### <span id="page-25-0"></span>**1.1 lentelė. VMA testų kūrimo priemonių palyginimo lentelė**

VMA palyginimo apibendrinimas:

- *Edmodo* turi mažai klausimų kūrimo galimybių, todėl ji netinkama IT dalyko egzamino klausimams kompiuterizuoti.
- *Sumtotal* žinant, kad yra labiau orientuota darbuotojų mokymui ir neturi pakankamai reikalingų klausimų kūrimo būdų, todėl yra netinkama IT dalyko egzamino klausimams kompiuterizuoti.
- Palyginimas rodo, kad daugiausia testų klausimų kūrimo būdų turi *Blackboard* ir *Moodle*. Tačiau nei viena jų neturi tokių klausimų kūrimo būdų, kuriais būtų galima kompiuterizuoti IT dalyko egzamino klausimus, todėl norint sukurti testą pagal darbe numatomą kurti metodiką, reikalinga tobulinti esamus arba kurti naujus klausimų kūrimo būdus.
- Lyginant šias dvi sistemas tarpusavyje nuspręsta rinktis *Moodle*, kadangi *Moodle* sistema įsisavinama greičiau ir yra paprastesnė naudoti, be to ji yra nemokama. *Blacboard* yra komercinė virtuali mokymo aplinka, taigi jos plečiamumo galimybės nedidelės, todėl ji yra netinkama. Kadangi *Moodle* plečiamumo galimybės didesnės. Ir dėl to, kad *Moodle* jau yra naudojama Kauno technologijos universitete, analizuojamame IT dalyke mokymo medžiagos pateikimui ir studentų informavimui, galima teigti jog dėstytojams ir studentams nereikės laiko pratintis prie šios sistemos. O tai, kad KTU akademinėje informacinėje sistemoje studentams užsiregistravus į mokomąjį dalyką jie automatiškai gauną prisijungimo teises prie *Moodle* aplinkoje pateiktos dalyko mokomosios medžiagos, labai palengvina patį *Moodle* kurso administravimą. Be to analizės metu išsiaiškinta, kad Vilniaus

universiteto egzaminavimo centre taip pat naudojama *Moodle* VMA. Taigi dėl visų šių priežasčių testų kūrimui buvo nuspręsta rinktis *Moodle* virtualią mokymo aplinką.

Tolimesnėje darbo eigoje bus tiriamos pasirinktų informacinių technologijų dalyko egzaminų klausimų kompiuterizavimo galimybės, apsvarstant, kokiais klausimų kūrimo būdais būtų galima kompiuterizuoti klausimus. Taip bus išsiaiškinta, ar klausimų kūrimo būdų, kuriuos siūlo *Moodle* virtuali mokymosi aplinka, yra pakankamai informacinių technologijų dalyko egzaminų klausimams kompiuterizuoti.

#### <span id="page-26-0"></span>**1.10. IT dalyko egzamino klausimų kompiuterizavimo galimybių tyrimas.**

Kad būtų įsitikinta informacinių technologijų dalyko egzaminų klausimų kompiuterizavimo sudėtingumu, reikia išanalizuoti pasirinktų sudėtingesnių egzamino klausimų sudarymo galimybes virtualioje mokymo aplinkoje *Moodle*. Klausimus buvo bandoma kompiuterizuoti su esamais standartiniais *Moodle* klausimų kūrimo būdais.

Lentelėje pateikti parinkti sudėtingesni IT dalyko egzamino klausimai, į kuriuos šiuo metu studentai atsakinėja raštu (ant popieriaus lapo). Lentelė [1.2](#page-27-0) pateikta siekiant pabrėžti naujų klausimų kūrimo būdų reikalingumą dėl šiame dalyke tikrinamų žinių specifiškumo.

Iškilę klausimai nagrinėjant egzaminų klausimų kompiuterizavimo galimybes:

- Kokį atvaizdavimą ir kokias funkcijas reikia naudoti, norint išsiaiškinti studento turimas žinias ir įgūdžius naudotis IT dalyke naudojama programa?
- Kaip automatiškai vertinti užduotis, atliekamas su programa?
- Kaip patikrinti diagramos nubraižymą?

# <span id="page-27-0"></span>**1.2 lentelė. IT dalyko egzamino klausimų kompiuterizavimo galimybės**

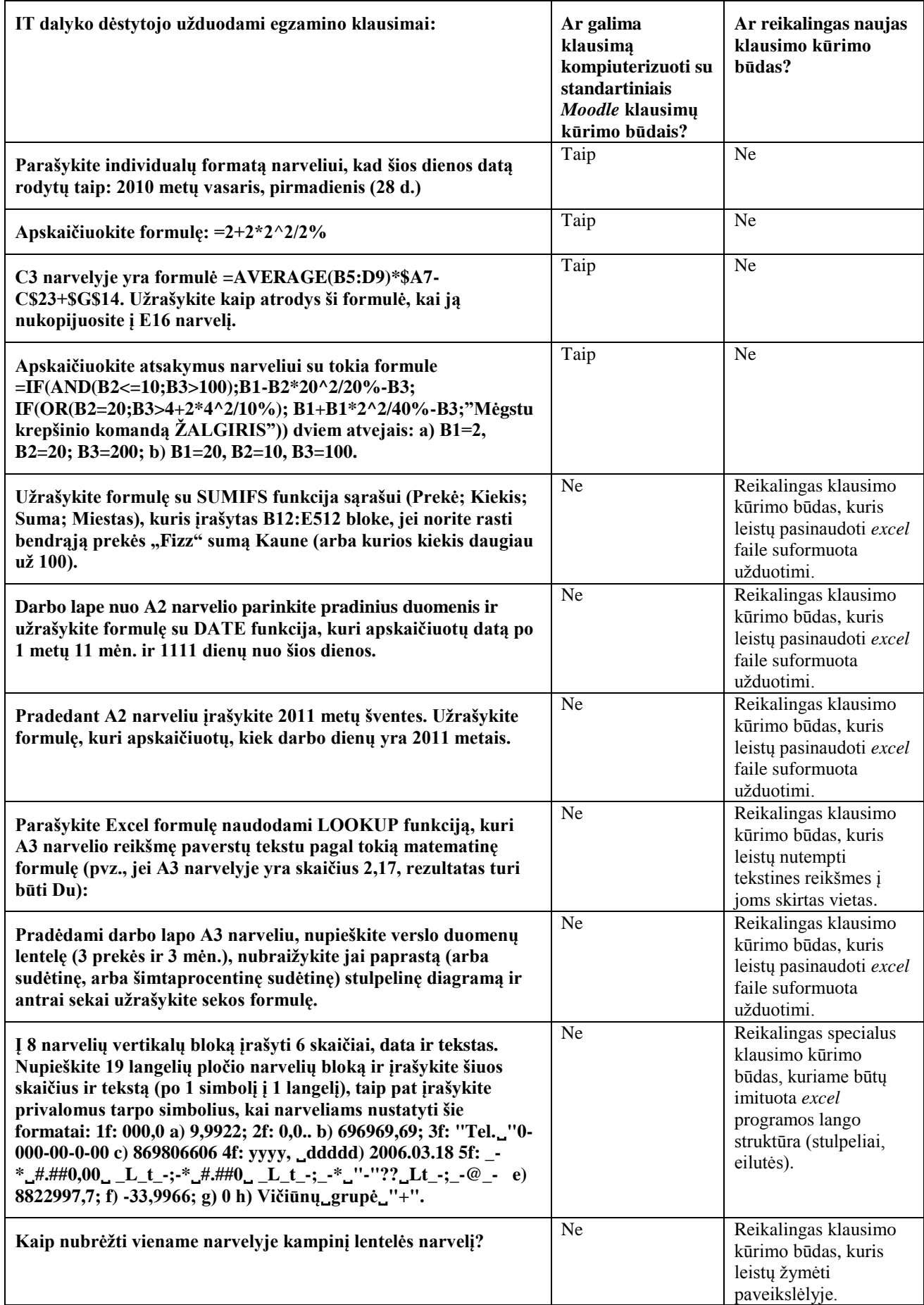

Apibendrinant lentelėje pateiktus duomenis, galima teigti, kad IT dalyko egzamino klausimų kompiuterizavimui būtina įdiegti naujus klausimų kūrimo būdus:

- klausimų kūrimo būdą, kuris leistų pasinaudoti *excel* faile suformuota užduotimi, kad gautume rezultatą, kurį būtų galima įvertinti automatiniu būdu;
- klausimų kūrimo būdą, kuris leistų programos lango paveikslėlyje pažymėti programos elementus pagal suformuotą užduotį;
- klausimų kūrimo būdą, kuris leistų įvesti atsakymus į *excel* programos darbo lapo struktūros (stulpeliai, eilutė) atsakymų įvedimo formą.

#### <span id="page-28-0"></span>**1.11. Darbo tikslas ir uždaviniai**

Šio darbo tikslas – patobulinti IT dalyko žinių ir įgūdžių tikrinimo ir vertinimo procesą, sukuriant IT dalyko elektroninio egzaminavimo testo sudarymo metodiką ir parenkant tinkamas priemones šios metodikos taikymui.

Sukurta metodika ir tinkamų priemonių parinkimas jos taikymui pagerins IT dalyko egzaminavimo procesą taip, kad pagal siūlomą metodiką parengtais testais bus galima patikrinti ir automatiniu būdu įvertinti ne tik žinias, bet ir įgūdžius. Žinių ir įgūdžių tikrinimas testu, parengtu pagal siūlomą metodiką, studentams taps patrauklesnis, priimtinesnis. Tokiu būdu patobulintas egzaminavimo procesas prisidės prie studijų kokybės gerinimo.

#### **Tikslui pasiekti, reikia spręsti išsikeltus uždavinius:**

- 1. Išanalizuoti:
	- 1.1. Žinių ir įgūdžių tikrinimui taikomus metodus, labiau įsigilinant į tikrinimo testu metodą
	- 1.2. Žinių ir įgūdžių vertinimo modelius tam, kad būtų galima parinkti tinkamą žinių ir įgūdžių tikrinimo vertinimui pagal siūlomą metodiką.
	- 1.3. Populiariausias virtualias mokymo aplinkas, palyginant testų klausimų kūrimui skirtas priemones, esančias šiose VMA tam, kad būtų galima parinkti tinkamiausią virtualią mokymo aplinką testų klausimų kūrimo priemonių tobulinimui pagal siūlomą metodiką.
	- 1.4. Ištirti IT dalyko egzamino raštu klausimų sudarymo galimybes parinktoje virtualioje mokymo aplinkoje, nustatant, kokių klausimų kūrimo būdų trūksta pasirinktoje virtualioje mokymo aplinkoje.
- 2. Sudaryti reikalavimų specifikaciją elektroninio egzaminavimo posistemiui, kuriame bus kuriami testai pagal pasiūlytą metodiką.
- 3. Suprojektuoti elektroninio egzaminavimo posistemį pasiūlytos metodikos veikimo demonstravimui.
- 4. Aprašyti virtualioje mokymo aplinkoje patobulintų klausimų kūrimo būdų veikimą.
- 5. Sukurti IT dalyko elektroninio egzaminavimo testų sudarymo metodiką.
- 6. Atlikti eksperimentą pagal metodiką sudarytų testo klausimų tinkamumui įvertinti.

#### <span id="page-28-1"></span>**1.12. Siek**i**amo sprendimo apibrėžimas**

Siekiama sukurti IT dalyko elektroninio egzaminavimo testų sudarymo metodiką ir pademonstruoti jos taikymą sukuriant IT dalyko testo klausimus analizės metu parinktoje virtualaus mokymo aplinkoje.

Virtualioje mokymo aplinkoje dėstytojai rengtų IT dalyko testus pagal šiame darbe pasiūlytą metodiką. Studentai šioje sistemoje galėtų pasitikrinti savo žinias ir įgūdžius gaudami objektyvų įvertinimą, neišlaikytą testą galėtų perlaikyti. Taip pat sistemingam žinių tikrinimui pagal pasiūlytą metodiką dėstytojai galėtų parengti savikontrolės testus, kuriuos studentai spręsdami efektyviau pasiruoštų egzaminui, o stebėdami tokių testų rezultatus dėstytojai galėtų įsivertinti savo darbą ir taip tobulinti mokymo procesą. Apie sistemingo tikrinimo naudą rašo ir autorė B. Andziulienė, kuri teigia, jog tai "leidžia laiku pastebėti moksleivių žinių spragas, imtis reikalingų priemonių joms pašalinti, taip pat skatina moksleivius sistemingai mokytis" [16]. Taigi galima teigti, kad patobulintas žinių tikrinimas (testais) būtų naudingas ne vien žinių tikrinimo proceso gerinimui, bet taip pat galėtų pasitarnauti mokymo proceso tobulinimui.

Kaip anksčiau buvo minėta, dėstytojui, egzaminuojančiam nemažą srautą studentų, tenka didelis krūvis bei sugaištama nemažai laiko, taigi parengus tinkamus testus pagal darbe pasiūlytą metodiką sumažėtų dėstytojui tenkanti krūvis ir būtų sutaupomas laikas, kuris skiriamas egzamino raštu žinių vertinimui.

Nors šio darbo apimtyje nėra tiriama egzaminavimo centro atsiradimo galimybė, tačiau jo atsiradimas pagerintų studijų kokybę, kuri labai aktuali universitetui. Jei universitetas turėtų įsteigtą egzaminavimo centrą, sukurtos metodikos pagrindu galėtų būti kuriamos ir kitų dalykų elektroninio egzaminavimo testų sudarymo metodikos, kuriomis naudojantis pagal dėstytojų užsakymą egzaminavimo centro specialistai galėtų sudaryti testus. O dėl egzaminavimo centro egzaminus, kontrolinius ir savikontrolės testus studentai galėtų spręsti netrukdydami dėstytojų laiko.

Sprendimo koncepcija pavaizduota 1.3 paveiksle. Pati koncepcija apima dėstytojo pateikiamus elektroninius egzaminų testus, kuriuos sprendžia studentai ir už juos gauna įvertinimą.

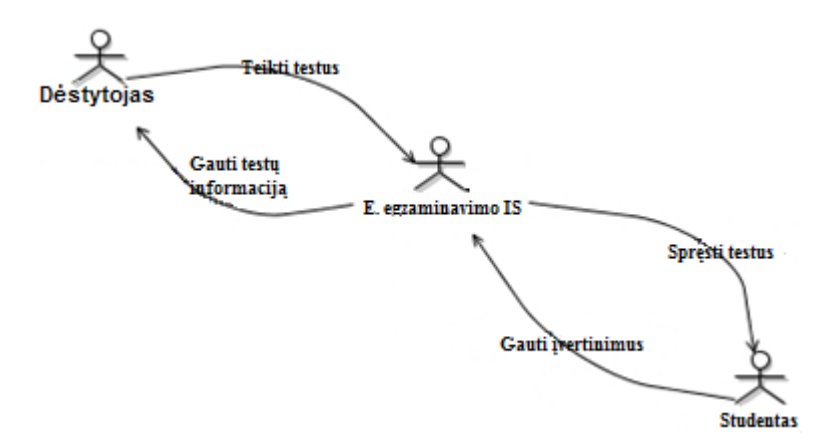

**1.3 pav. Elektroninio egzaminavimo informacinės sistemos kontekstinė diagrama**

<span id="page-29-0"></span>Žemiau pateiktame 1.4 paveiksle pavaizduoti esami klausimų kūrimo būdai ir nauji, reikalingi kuriamai metodikai.

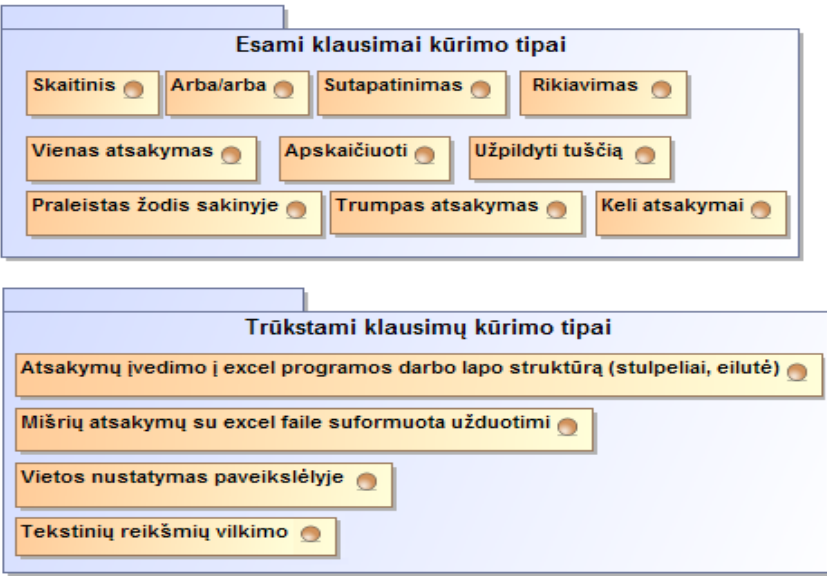

<span id="page-29-1"></span>**1.4 pav. Kuriamai metodikai reikalingi klausimų kūrimo būdai**

### <span id="page-30-0"></span>**1.13. Analizės išvados**

- 1. Išanalizuoti žinių ir įgūdžių tikrinimui taikomi metodai, labiau įsigilinant į tikrinimo testu metodą, kuriuo savybėmis remiantis kuriama IT dalyko elektroninio egzaminavimo testo sudarymo metodika. Isitikinta, kad žinių ir įgūdžių tikrinimais testais objektyvesnis vertinimo būdas nei dėstytojo vertinimas.
- 2. Išanalizuoti žinių ir įgūdžių vertinimo modeliai, kurių analizė padėjo nuspręsti, kad pagal metodiką parengtu testu tikrinant žinias ir įgūdžius reikia taikyti kriterijais grįstą vertinimo modelį. Šis modelis turi padėti tiksliai išsiaiškinti, ką išmoko ir kokius veiksmus geba atlikti studentas baigęs IT dalyko temą ar kursą.
- 3. Populiariausių virtualių mokymų aplinkų analizė ir jose esančių testų klausimų kūrimui skirtų priemonių palyginimas parodė, kad kuriamos metodikos taikymui *Moodle* virtuali mokymo aplinka yra tinkamiausia.
- 4. Atliktas IT dalyko egzamino raštu klausimų, kompiuterizavimo galimybių tyrimas parodė, kokių klausimo kūrimo būdų trūksta virtualioje mokymo aplinkoje *Moodle*, norint sukurti testą pagal darbe kuriamą metodiką.
- 5. Išanalizuota egzaminavimo centro sąvoką, aprašant kokias funkcijas šis centras turėtų atlikti, išryškinant egzaminavimo centro Kauno technologijos universitete reikalingumą. O tai, kad VU EC testų klausimai kuriami standartinėmis klausimų kūrimo priemonėmis, pabrėžė siūlomos metodikos naujumą.

#### <span id="page-31-0"></span>**2. TESTŲ KŪRIMO POSISTEMIO REIKALAVIMŲ SPECIFIKACIJA IR ANALIZĖ**

Šiame skyriuje aprašomi reikalavimai, kurie turi būti taikomi elektroninio egzaminavimo testų kūrimo posistemiui. Elektroninio egzaminavimo testų kūrimo posistemyje bus tobulinami testų klausimų kūrimo būdai

#### <span id="page-31-1"></span>**2.1. Reikalavimų specifikacija**

Analizės metu nustatyta, kad IT dalyko elektroninio egzaminavimo testų sudarymo metodikos taikymui reikalinga tobulinti virtualios mokymo aplinkos *Moodle* testų klausimų kūrimo būdus. Tam, kad būtų įsigilinta į *Moodle* virtualios mokymo aplinkos veikimą, sudaryta bendroji kompiuterizuotų panaudos atvejų diagrama (2.1 [pav.\)](#page-31-2), apimanti testo sudarymui ir sprendimui reikalingus panaudos atvejus. Šioje diagramoje pateikti panaudos atvejai, leisiantys studentui laikyti testus, sudarytus pagal darbe pasiūlytą metodiką ir gauti sistemos suskaičiuotą įvertinimą. Dėstytojai arba EC darbuotojai galės kurti klausimus egzaminui. Sistema turi tikrinti sprendžiamų testų atsakymus, suskaičiuoti ir pateikti įvertinimus. Panaudos atvejai detaliau aprašyti lentelėse. Taip pat pateiktos testo kūrimo ir sprendimo veiklų diagramos (2.2 [pav.,](#page-32-2) 2.4 [pav.\)](#page-36-0) bei testo sprendimo ir klausimo kūrimo sekų diagramos (2.3 [pav.,](#page-33-2) 2.5 [pav.\)](#page-37-2).

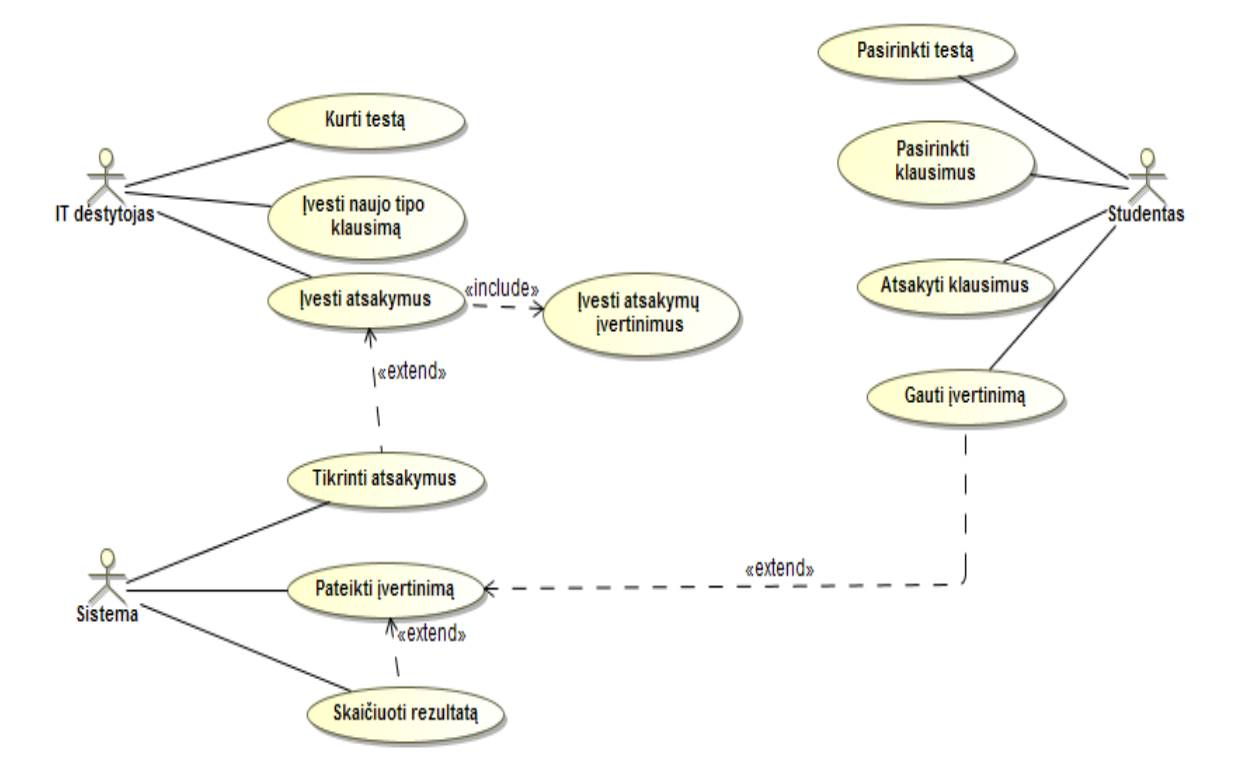

<span id="page-31-2"></span>**2.1 pav. Elektroninio egzaminavimo posistemio panaudojimo atvejų modelis**

<span id="page-32-0"></span>2.1 lentelė. PA "Kurti testą"

| Pavadinimas            | Kurti testa                                                    | <b>Numeris</b> |  |
|------------------------|----------------------------------------------------------------|----------------|--|
| Aprašymas              | Testu kūrimas                                                  |                |  |
| <b>Aktorius</b>        | Dėstytojas                                                     |                |  |
| Veiklos taisyklės:     | Naudotojas gali kurti testus                                   |                |  |
| Prieš sąlyga           | Naudotojas kuria naujus testus, administruoja esamus, naikina. |                |  |
| Sužadintas įvykis      | Naudotojas pasirenka, kurti, redaguoti, naikinti testus.       |                |  |
| Po salyga              | Testas sukurtas, testas pakeistas, testas panaikintas.         |                |  |
| Pagrindinis scenarijus | Sistemos reakcija ir sprendimai                                |                |  |

Paveiksle (2.2 [pav.\)](#page-32-2), pateikta veiklos diagrama "Kurti testą", kurioje aprašyta veiklų seka, vykdoma testo kūrimo metu.

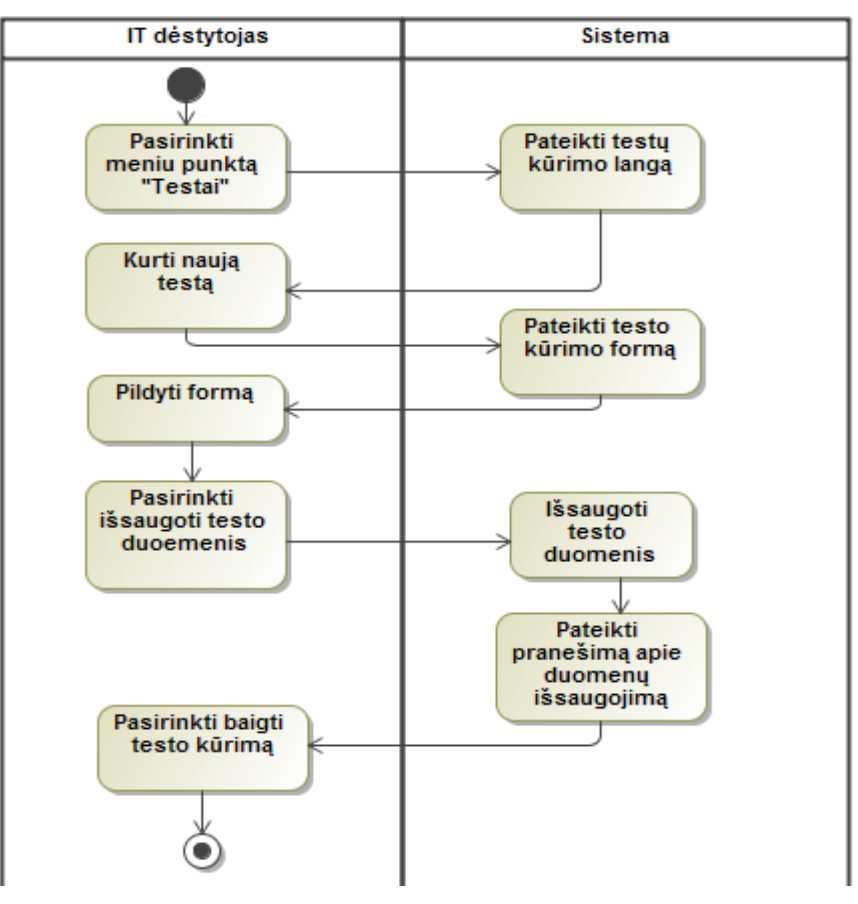

**2.2 pav. "Kurti testą" veiklos diagrama**

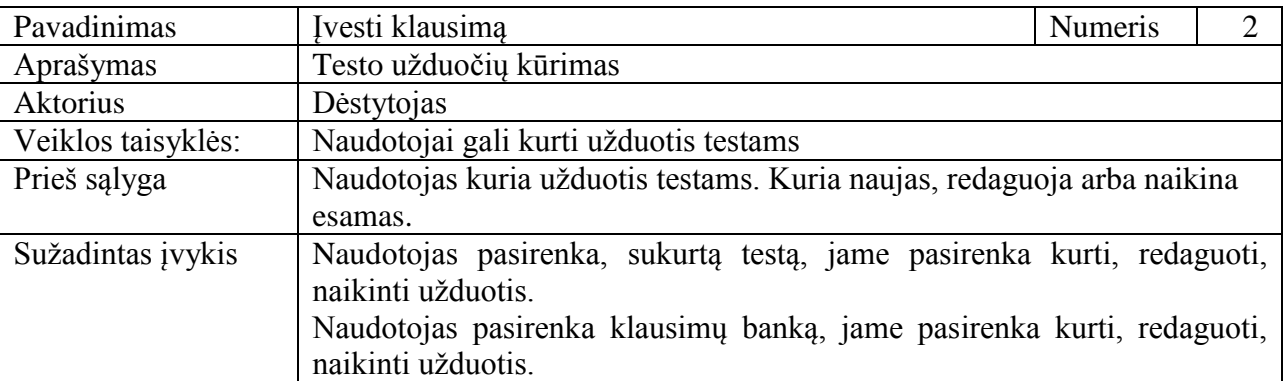

<span id="page-32-2"></span><span id="page-32-1"></span>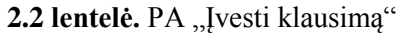

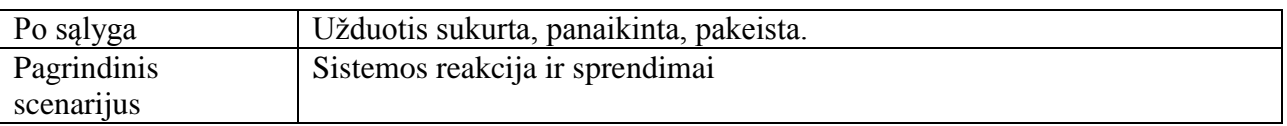

Paveiksle (2.3 [pav.\)](#page-33-2), pateikta" sekų diagrama pavadinimu "Kurti klausimą, diagramoje aprašyta objektų sąveika testo klausimo kūrimo metu.

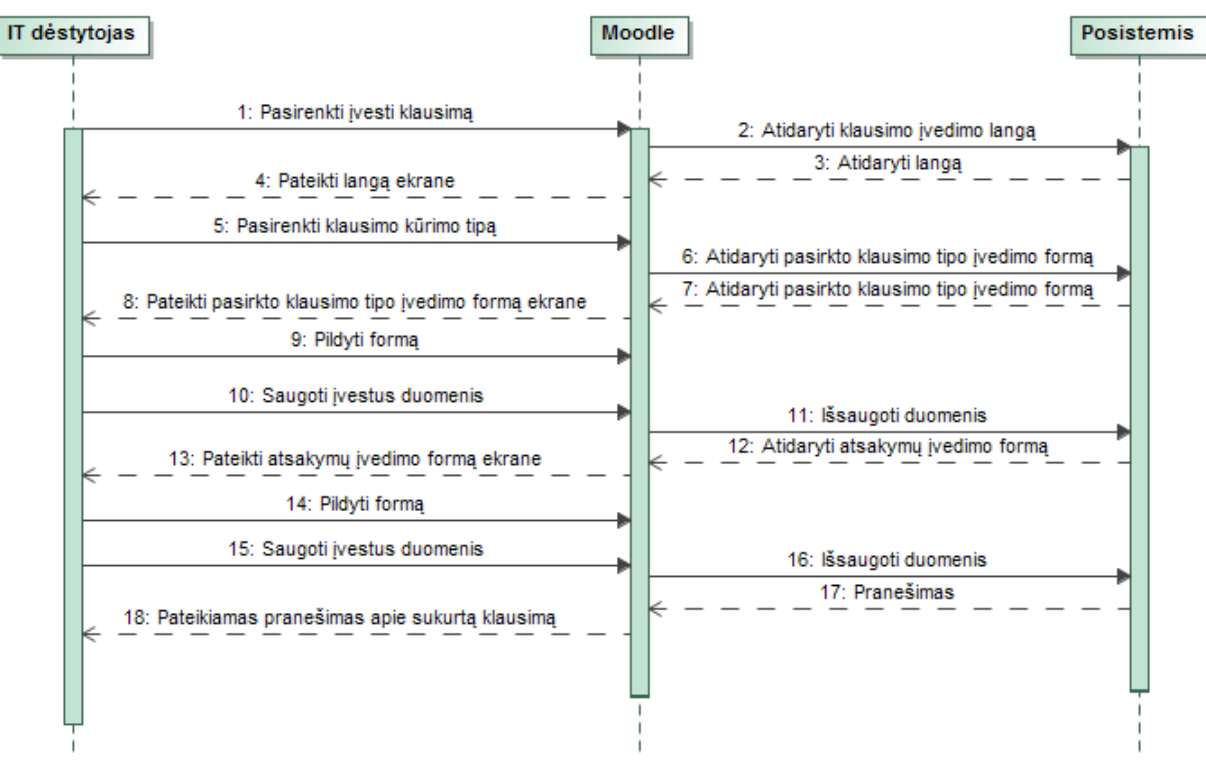

**2.3 pav. "Kurti klausimą" sekų diagrama**

#### <span id="page-33-2"></span><span id="page-33-0"></span>**2.3 lentelė. PA "Įvesti atsakymą"**

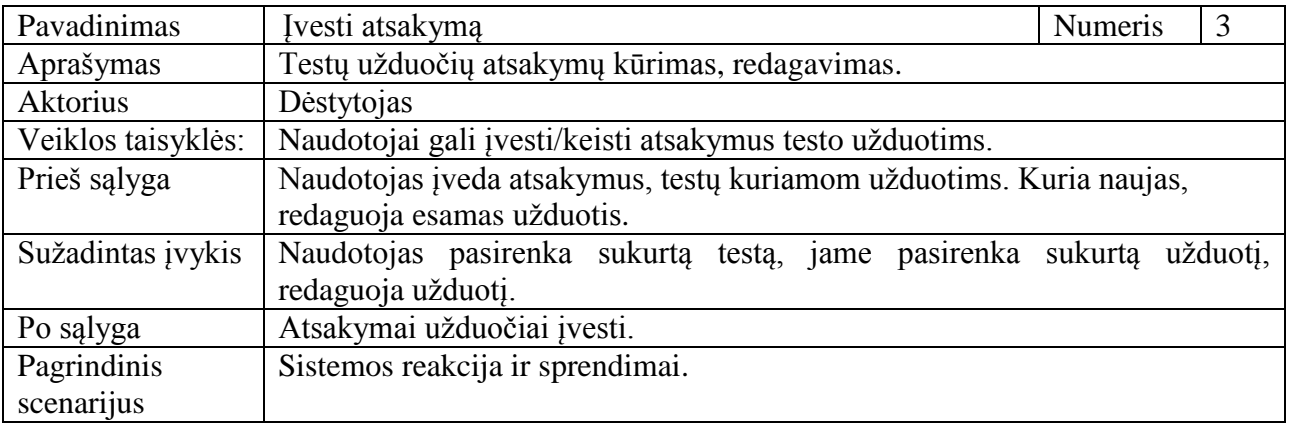

#### <span id="page-33-1"></span>2.4 lentelė. PA "Įvertinti atsakymą"

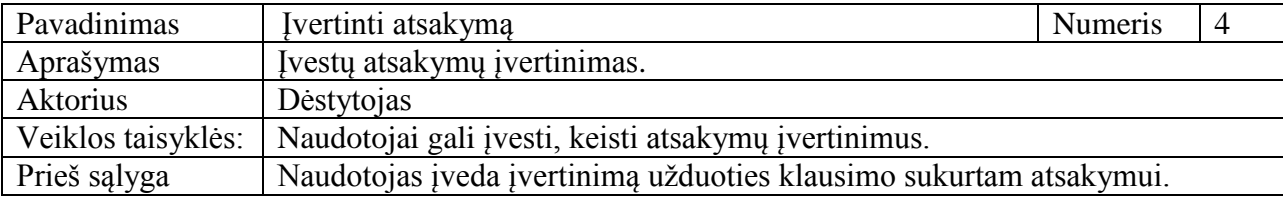

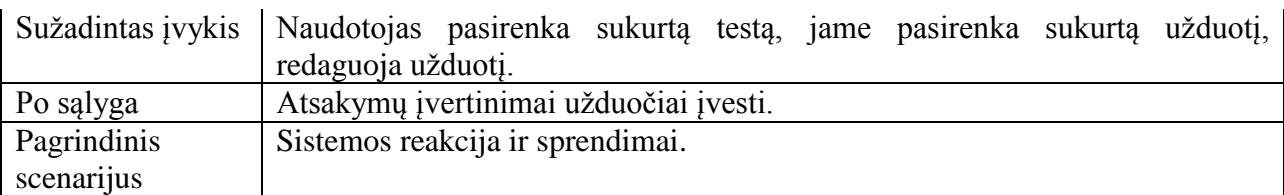

### <span id="page-34-0"></span>**2.5 lentelė. PA "Pasirinkti testą"**

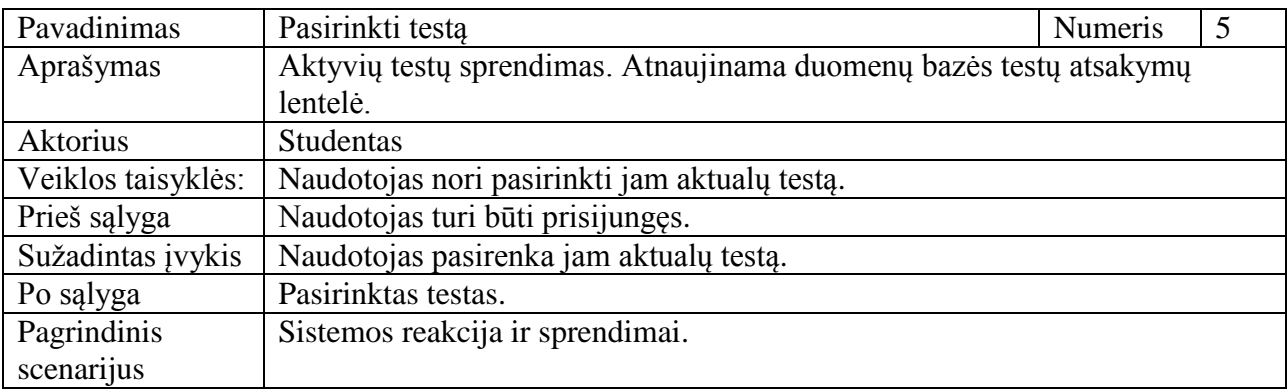

# <span id="page-34-1"></span>**2.6 lentelė. PA "Pasirinkti klausimus"**

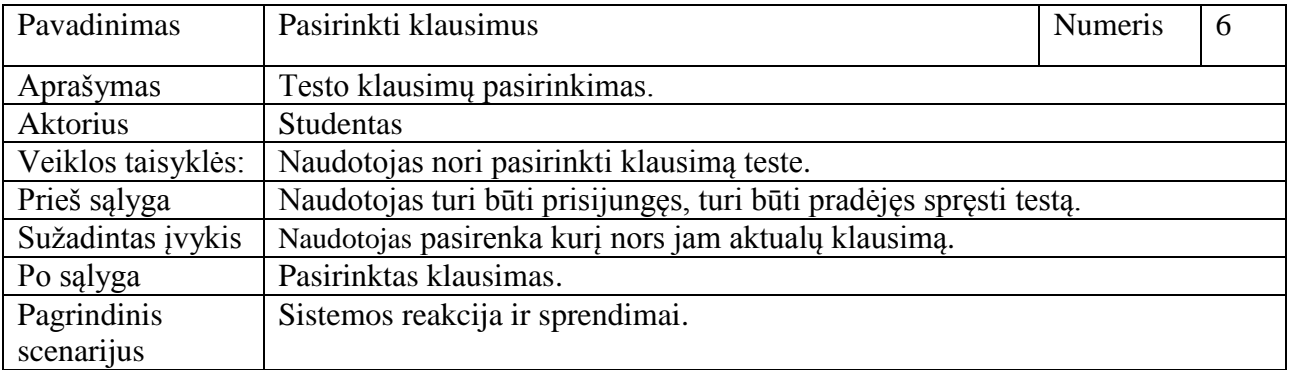

# <span id="page-34-2"></span>**2.7 lentelė. PA "Atsakyti klausimą"**

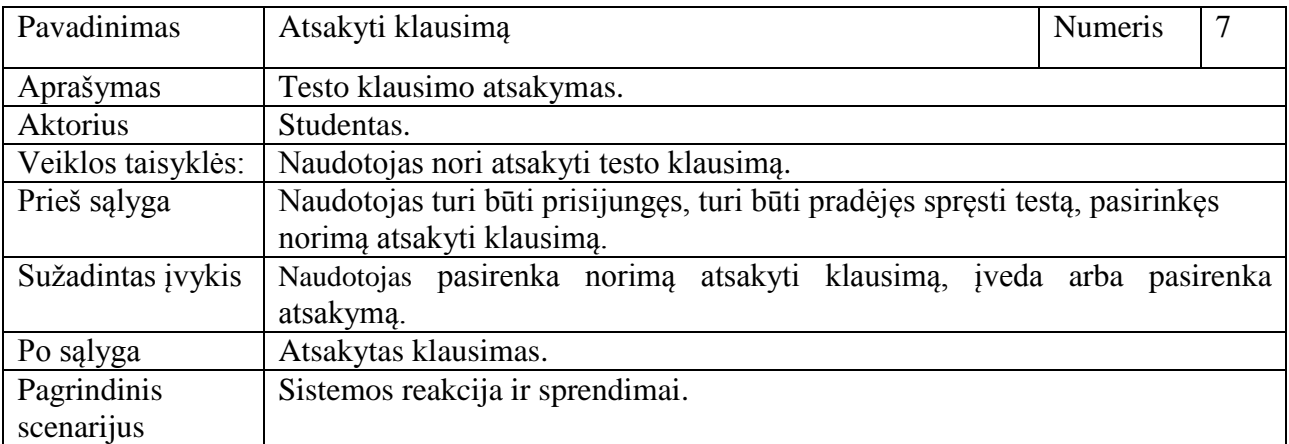

# <span id="page-34-3"></span>**2.8 lentelė. PA "Gauti įvertinimą"**

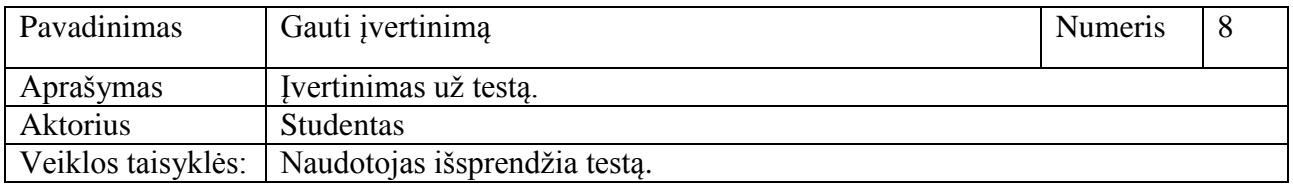

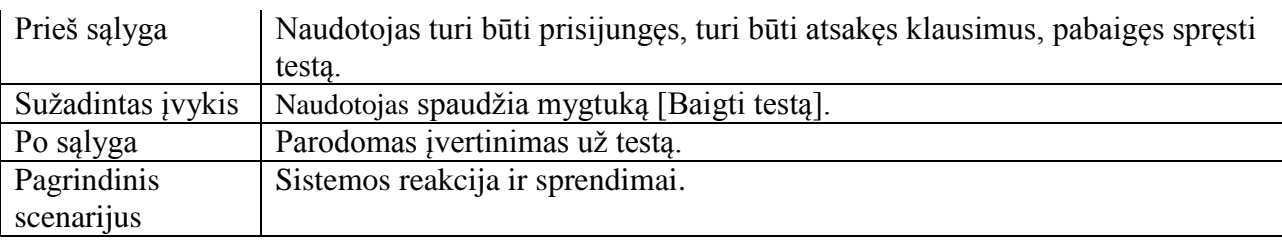

Veiklos diagrama, kurioje aprašyta veiklų seka vykdoma testo sprendimo metu pateikta paveiksle 2.4.
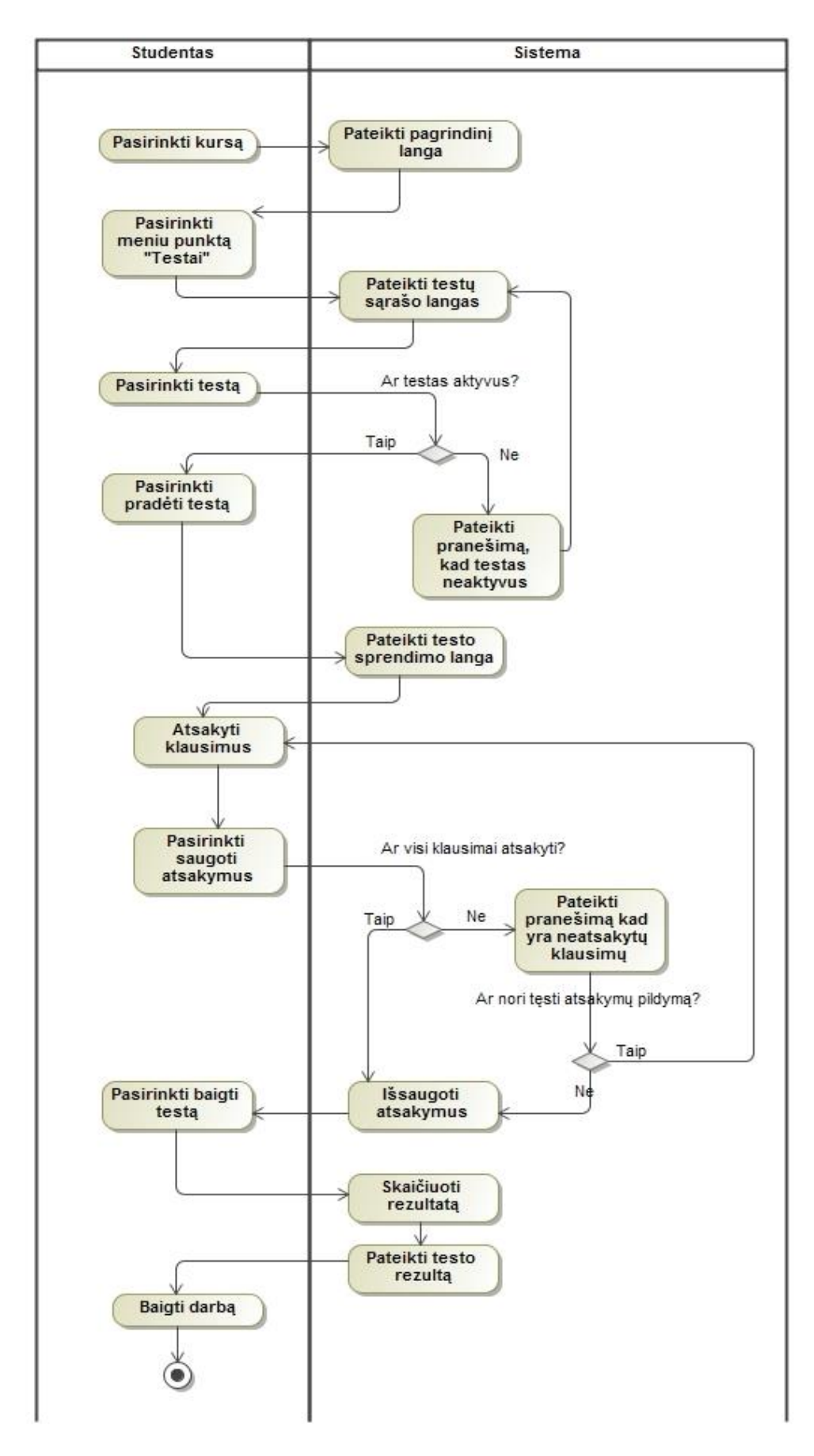

**2.4 pav. "Spręsti testą" veiklos diagrama**

"Spręsti testą" sekų diagrama, kurioje aprašyta objektų sąveiką testo sprendimo metu pateikta 2.5 paveiksle.

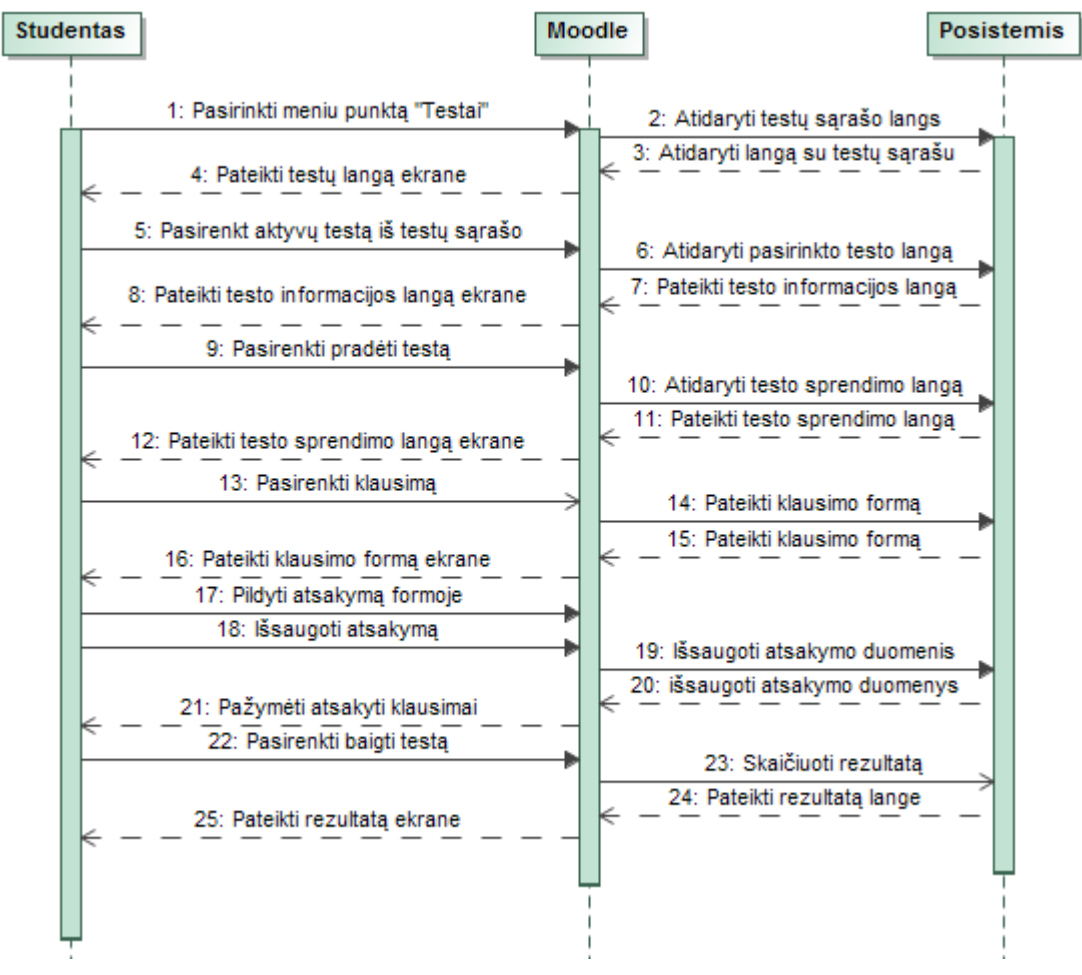

**2.5 pav. "Spręsti testą" sekų diagrama**

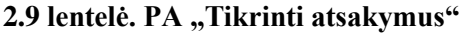

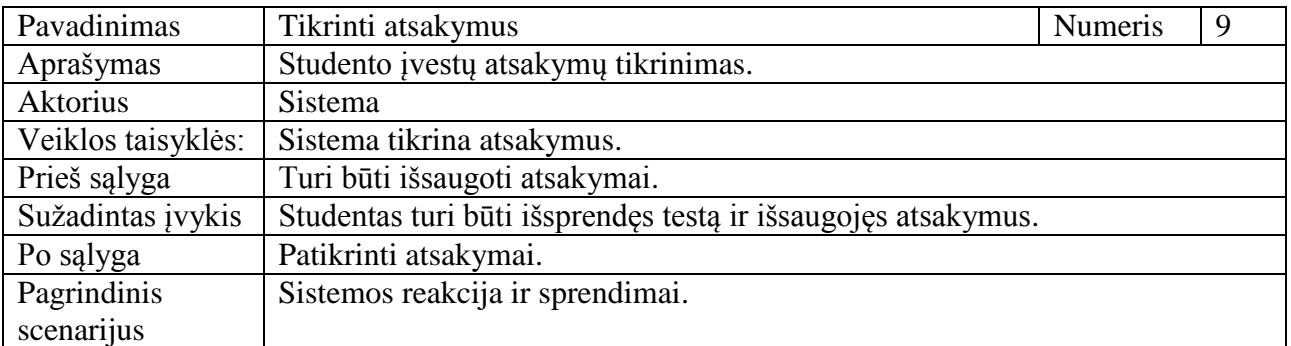

### **2.10 lentelė. PA "Skaičiuoti rezultatą"**

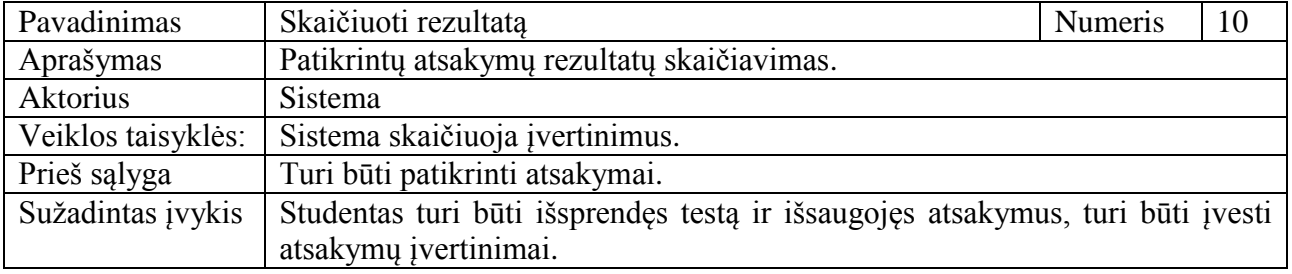

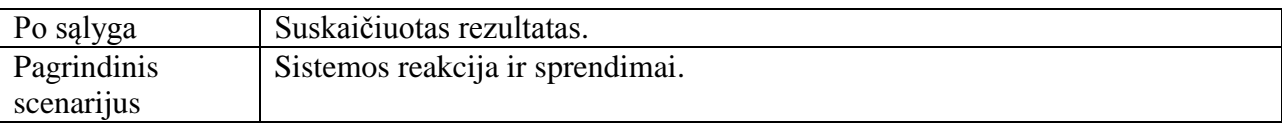

## **2.11 lentelė. PA "Pateikti įvertinimą"**

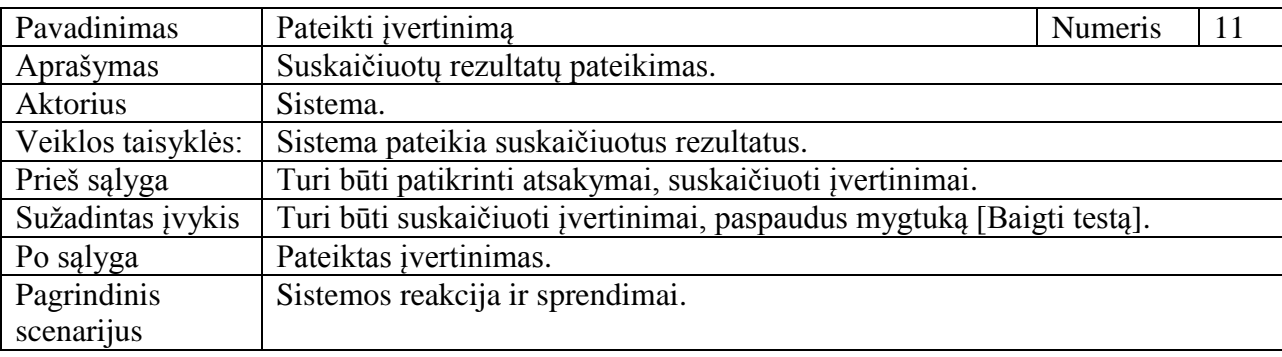

## **2.1.1. Nefunkciniai reikalavimai**

Šiame poskyryje aprašyti nefunkciniai reikalavimai, kurie keliami elektroninio egzaminavimo posistemiui norint apibrėžti šio posistemio savybes ir apribojimus.

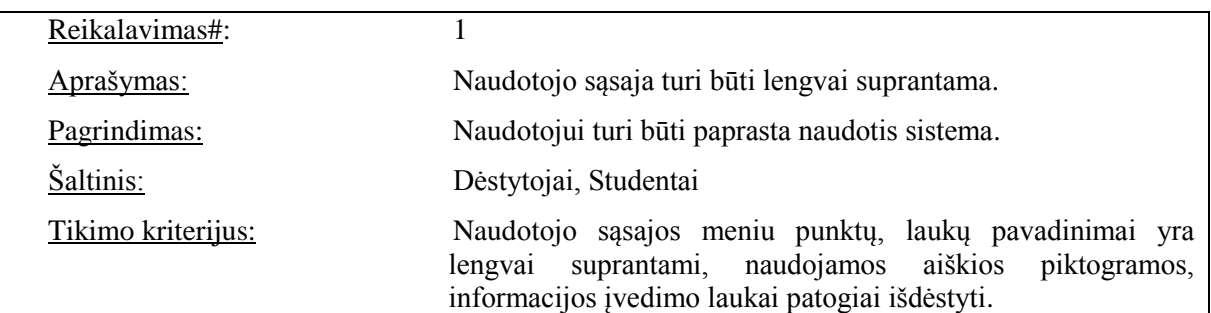

## **2.1.1.1. Reikalavimai sistemos išvaizdai**

## **2.1.1.2. Reikalavimai panaudojamumui**

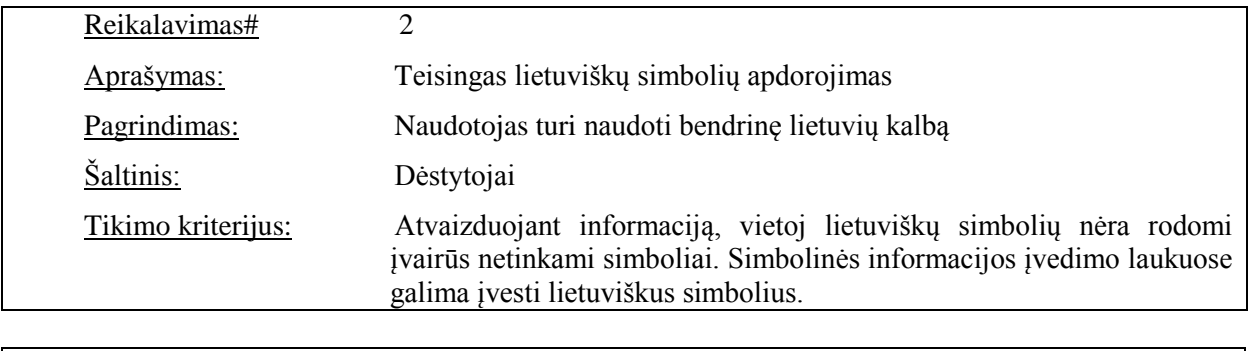

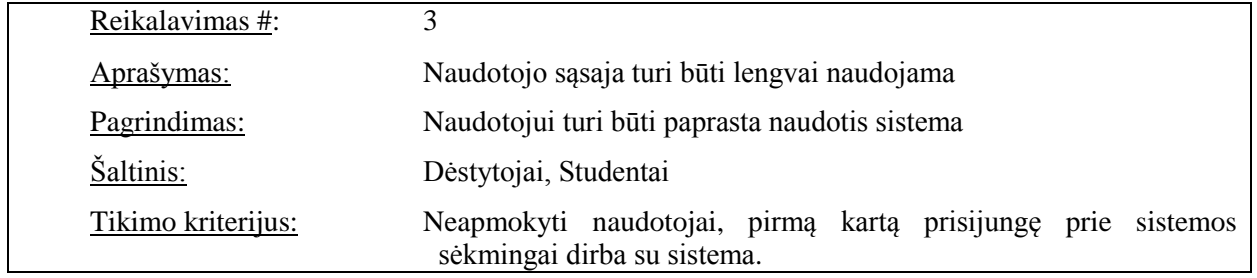

# **2.1.1.3. Reikalavimai saugumui**

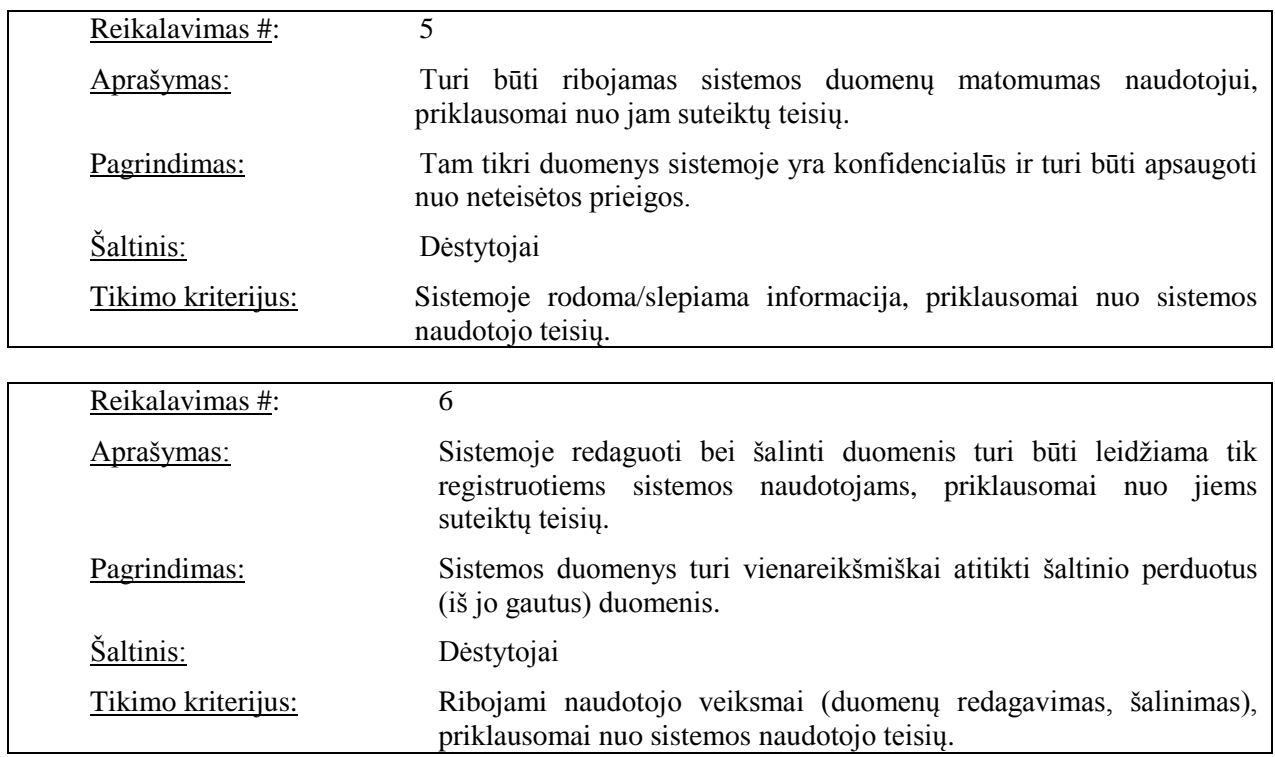

# **2.1.1.4. Kultūriniai – politiniai reikalavimai**

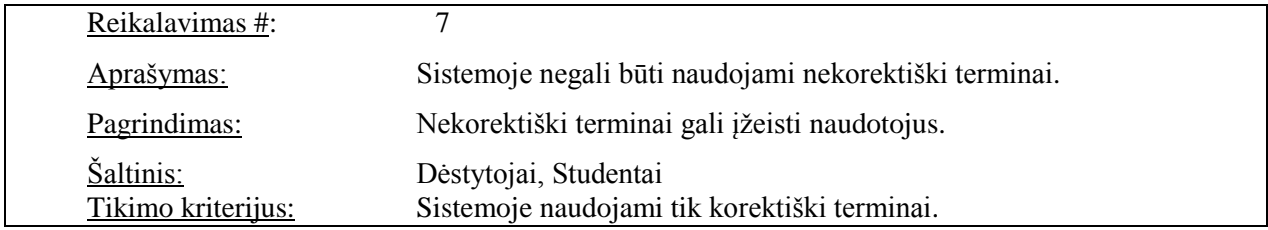

## **2.2. Dalykinės srities modelis**

Dalykinės srities modelyje pavaizduotos elektroninio egzaminavimo esybės tarpusavyje sujungtos ryšiais. Esybių ryšių modelis pateiktas 2.6 paveiksle.

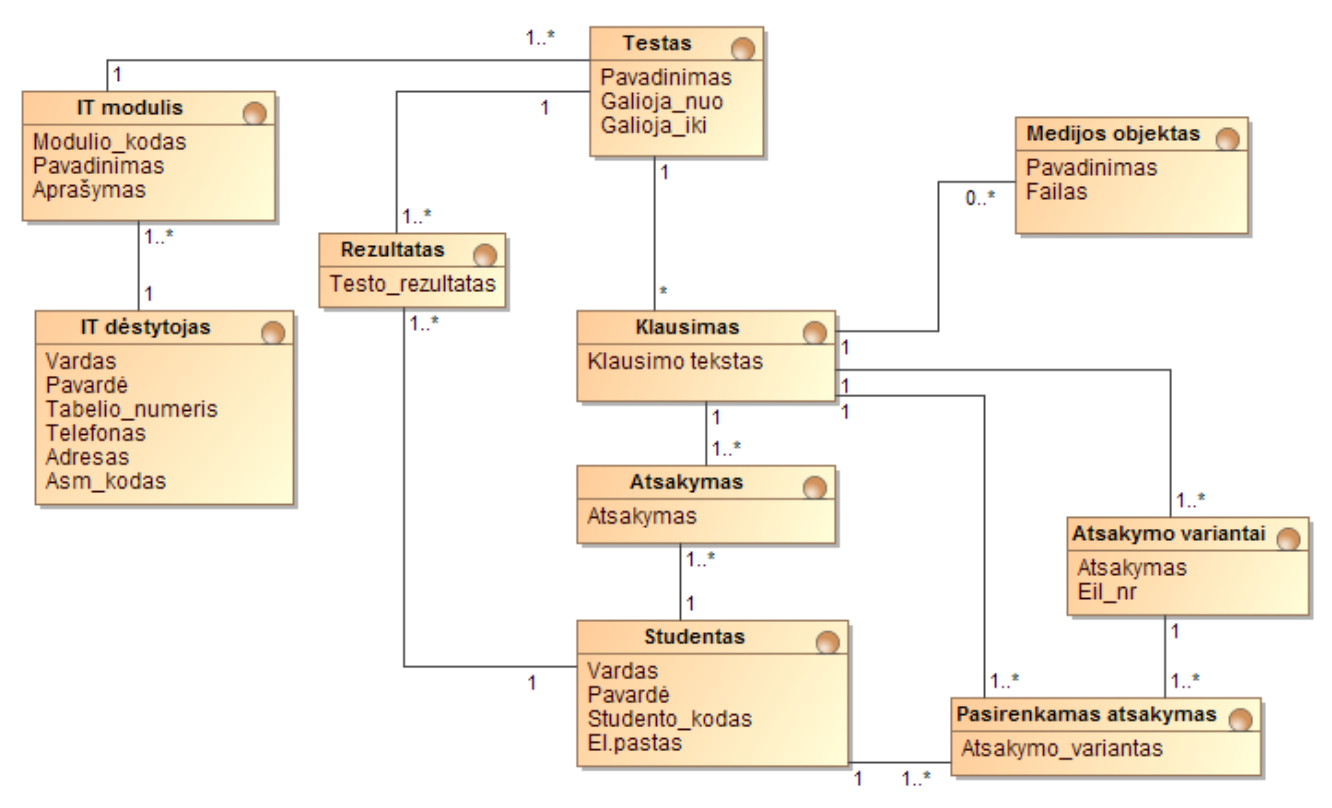

**2.6 pav. Dalykinės srities esybių ryšių modelis**

## **2.3. IT dalyko elektroninio egzaminavimo testo sudarymo metodikos formalus aprašas**

IT dalyko elektroninio egzaminavimo testo sudarymo metodikos naudojimo veiklos diagrama pateikta paveiksle 2.6. Ši diagrama detaliau aprašyta [2.12](#page-42-0) lentelėje.

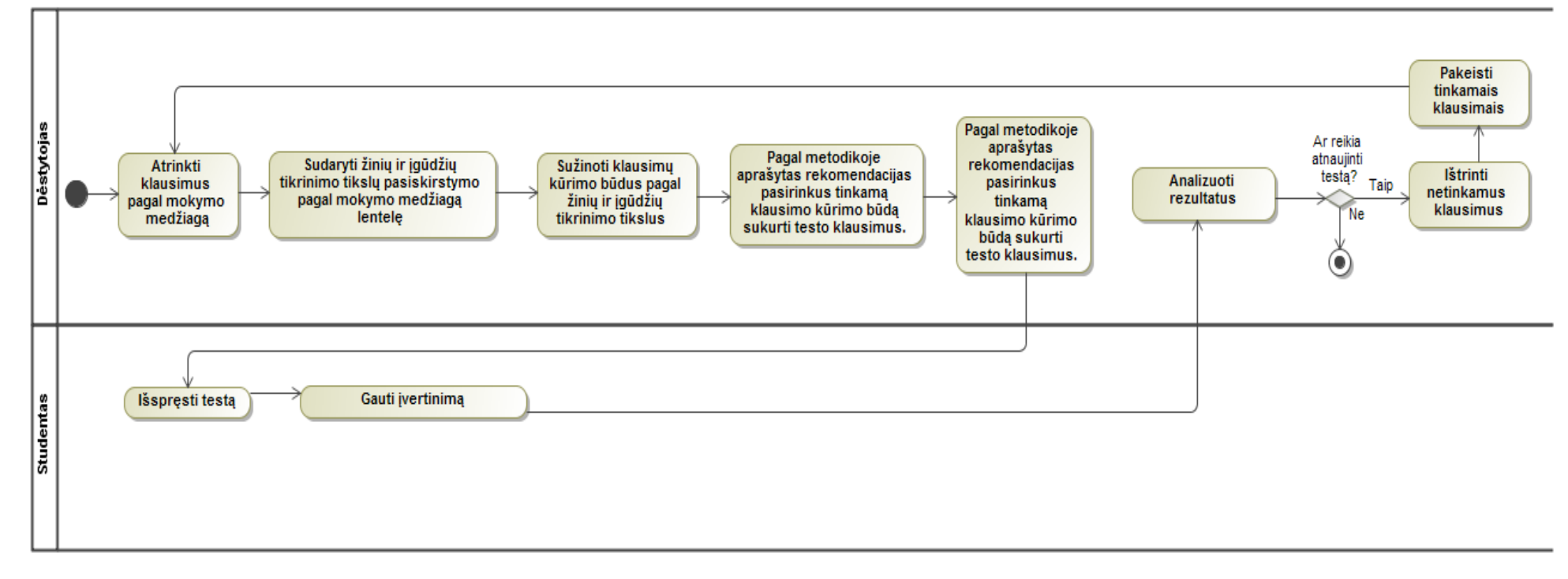

#### **2.7 pav. Metodikos naudojimo veiklos diagrama**

| <i><b>Zingsnis</b></i>     | Aprašymas                                                               |
|----------------------------|-------------------------------------------------------------------------|
| Pradinė proceso sąlyga     | Dėstytojas nori sukurti IT dalyko testą                                 |
| Atrinkti klausimus pagal   | Dėstytojas atrinka klausimus egzaminui pagal mokymo medžiagą.           |
| mokymo medžiagą            |                                                                         |
| Sudaryti žinių ir įgūdžių  | Dėstytojas sudaro žinių ir įgūdžių tikrinimo tikslų pasiskirstymo pagal |
| tikrinimo tikslų           | mokymo medžiagą lentelę, kurioje apibrėžiamas tikrinamų žinių ir        |
| pasiskirstymo pagal        | įgūdžių svoris temoje.                                                  |
| mokymo medžiagą lentelę    |                                                                         |
| Sužinoti klausimų kūrimo   | Dėstytojas suranda siūlomus klausimų kūrimo būdus, pagal klausimo       |
| būdus pagal žinių ir       | žinių ir įgūdžių tikrinimo tikslą, metodikoje pateiktoje lentelėje.     |
| įgūdžių tikrinimo tikslus  |                                                                         |
| Pagal metodikoje aprašytas | Dėstytojas iš pasiūlytų klausimų kūrimo būdų, pasirenka jam tinkamą     |
| rekomendacijas pasirinkus  | pagal metodikoje pateiktus pavyzdžius ir aprašytas rekomendacijas       |
| tinkamą klausimo kūrimo    | siūlomiems klausimo kūrimo būdams ir pagal rekomendacijas sukuria       |
| būdą sukurti testo         | testo klausimus virtualioje mokymo aplinkoje.                           |
| klausimus.                 |                                                                         |
| Pateikti sukurtų klausimų  | Nustato testo trukmę ir pateikia sukurtų klausimų testą sprendimui.     |
| testą sprendimui.          |                                                                         |
| Išspręsti testą            | Studentai išsprendžia testą.                                            |
| Gauti įvertinimą           | Studentai gauna automatiniu būdu suskaičiuotus įvertinimus.             |
| Analizuoti rezultatus      | Dėstytojas analizuoja testo rezultatus tam, kad įsitikinti pateiktų     |
|                            | klausimų tinkamumu.                                                     |
| Testas netinkamas          | Jei dėstytojas randa klausimų, kuriuos reikia keisti testas netinkamas. |
| Ištrinti netinkamus        | Dėstytojas ištrina netinkamus klausimus.                                |
| klausimus                  |                                                                         |
| Pakeisti tinkamais         | Dėstytojas pakartoja visus žingsnius iš naujo, kad pakeistų             |
| klausimais                 | netinkamus klausimus.                                                   |
| Testas tinkamas            | IT dalyko elektroninio egzaminavimo testo sudarymo metodikos            |
|                            | naudojimo pabaigą.                                                      |

<span id="page-42-0"></span>**2.12 lentelė. Metodikos naudojimo veiklos diagramos aprašas**

## **3. EKSPERIMENTINĖS REALIZACIJOS PROJEKTAS**

Projekto tikslas – susipažinti su analizės metu parinktos virtualaus mokymo aplinkos architektūra, kuri bus skirta realizuoti IT dalyko testus, taikant IT dalyko elektroninio egzaminavimo testo sudarymo metodiką. Sistemos projekte pagal dalykinės srities modelį yra sudaromas duomenų bazės modelis, atvaizduojamas sistemos logine architektūra.

### **3.1. Sistemos architektūra**

Virtualioje mokymo aplinkoje *Moodle* bus tobulinami testo sudarymo, tvarkymo ir valdymo moduliai. Sistemos architektūra pavaizduota paveiksle 3.1 [pav..](#page-43-0)

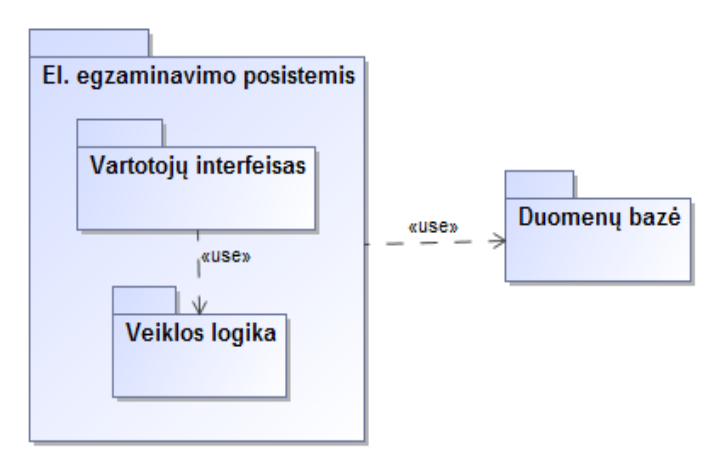

<span id="page-43-0"></span>**3.1 pav. Sistemos architektūra**

## **3.1.1. Loginė visos sistemos architektūra**

Sudarytą loginės sistemos architektūros modelis detalizuojamas paveiksle (3.2 pav. [Detali loginė](#page-44-0)  [sistemos architektūra\)](#page-44-0). Detalioje loginėje sistemos architektūroje išskirti pagrindiniai sistemos posistemiai.

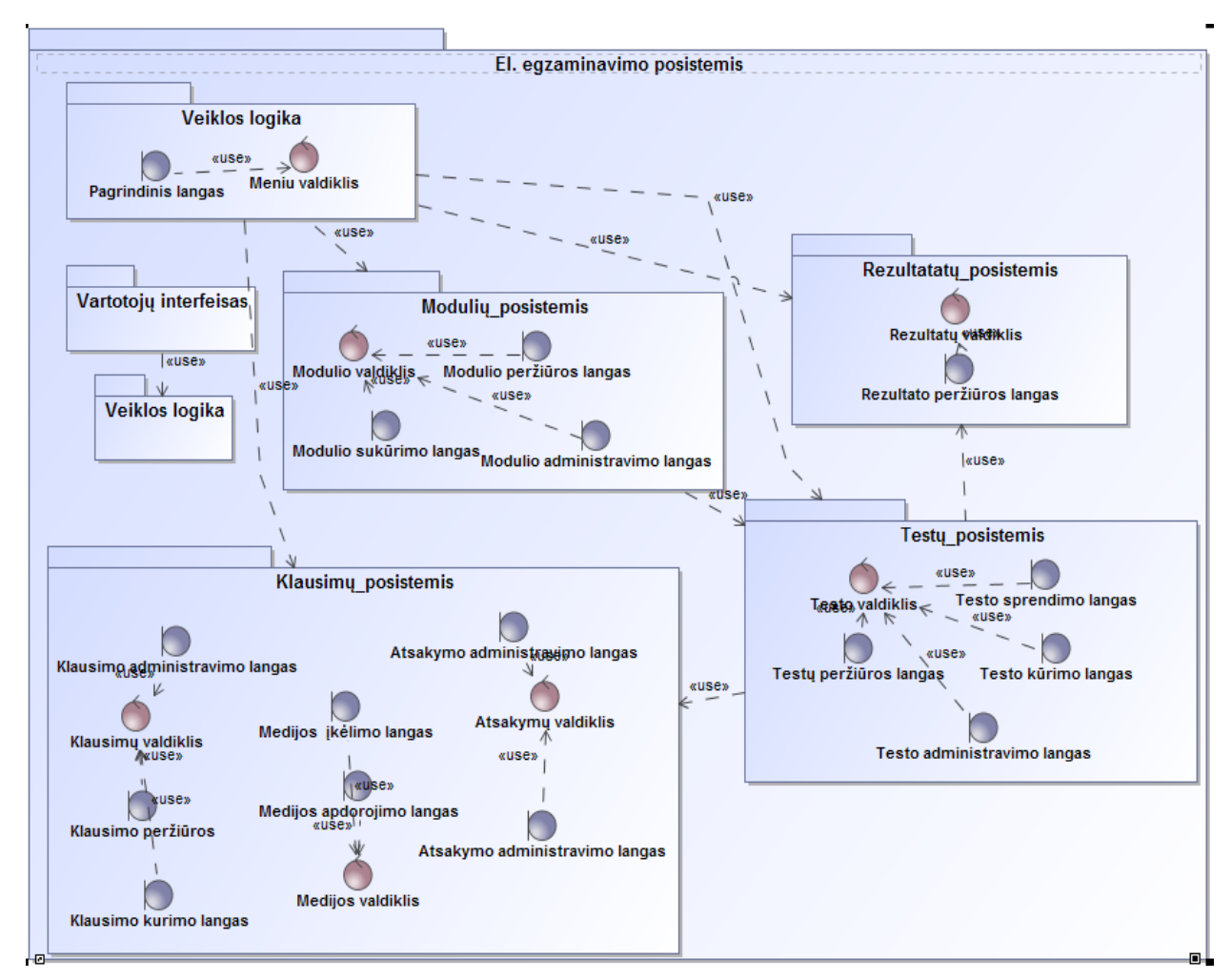

**3.2 pav. Detali loginė sistemos architektūra**

<span id="page-44-0"></span>Paveiksle (3.3 [pav.\)](#page-45-0) pateiktas sistemos navigacijos planas. Navigacijos plane išskiriami pagrindiniai tiriami ir analizuojami langai. Visa sistema yra labai sudėtinga, todėl pasirinkta šiam darbui aktuali dalis, nedetalizuojant visų sistemos teikiamų dalių.

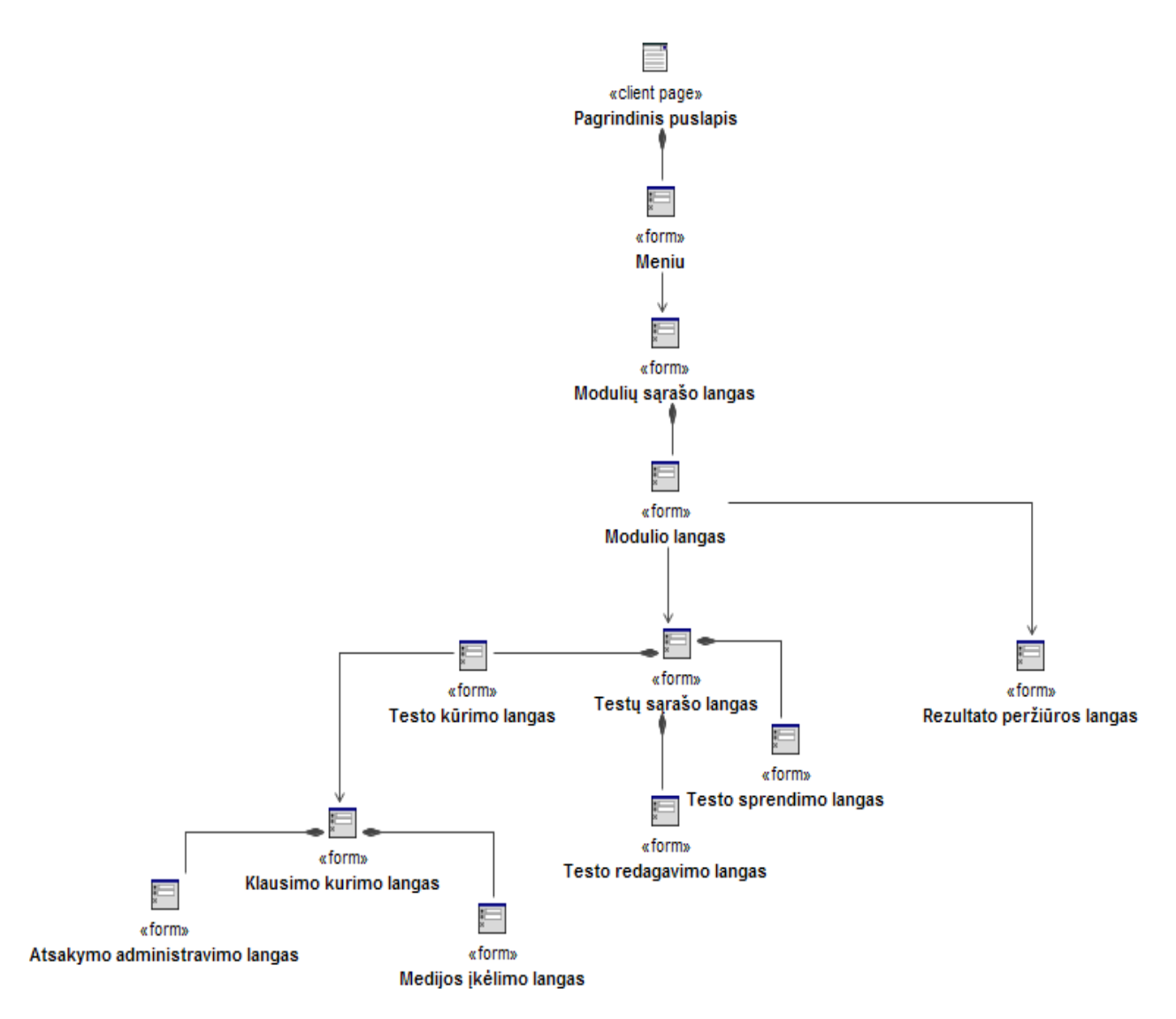

**3.3 pav. Naudotojo navigacijos planas**

#### <span id="page-45-0"></span>**3.1.2. Veiklos logikos (valdymo ir esybių klasių) modelis**

Analizės klasių diagramos sudaromos tam, kad nustatytume sistemos naudotojų veiksmus ir susietume juos su vidinėmis sistemos saugyklomis bei valdikliais. Turint šias klasių diagramas galima kurti projekto klasių diagramą.

Ribinės *<<boundary >>* klasės perduoda sistemai išorinius įvykius ir grąžina naudotojui sistemos pranešimus.

Esybių <*<entity>>* klasės vaizduoja dalykinės srities objektus. Jos kaip ir valdiklių klasės nėra priklausomos nuo išorinės aplinkos. Esybės vaizduoja informaciją, kuri turi būti saugoma duomenų bazėje. Elektroninio egzaminavimo posistemio veiklos logikos modelis pateiktas 3.4 paveiksle.

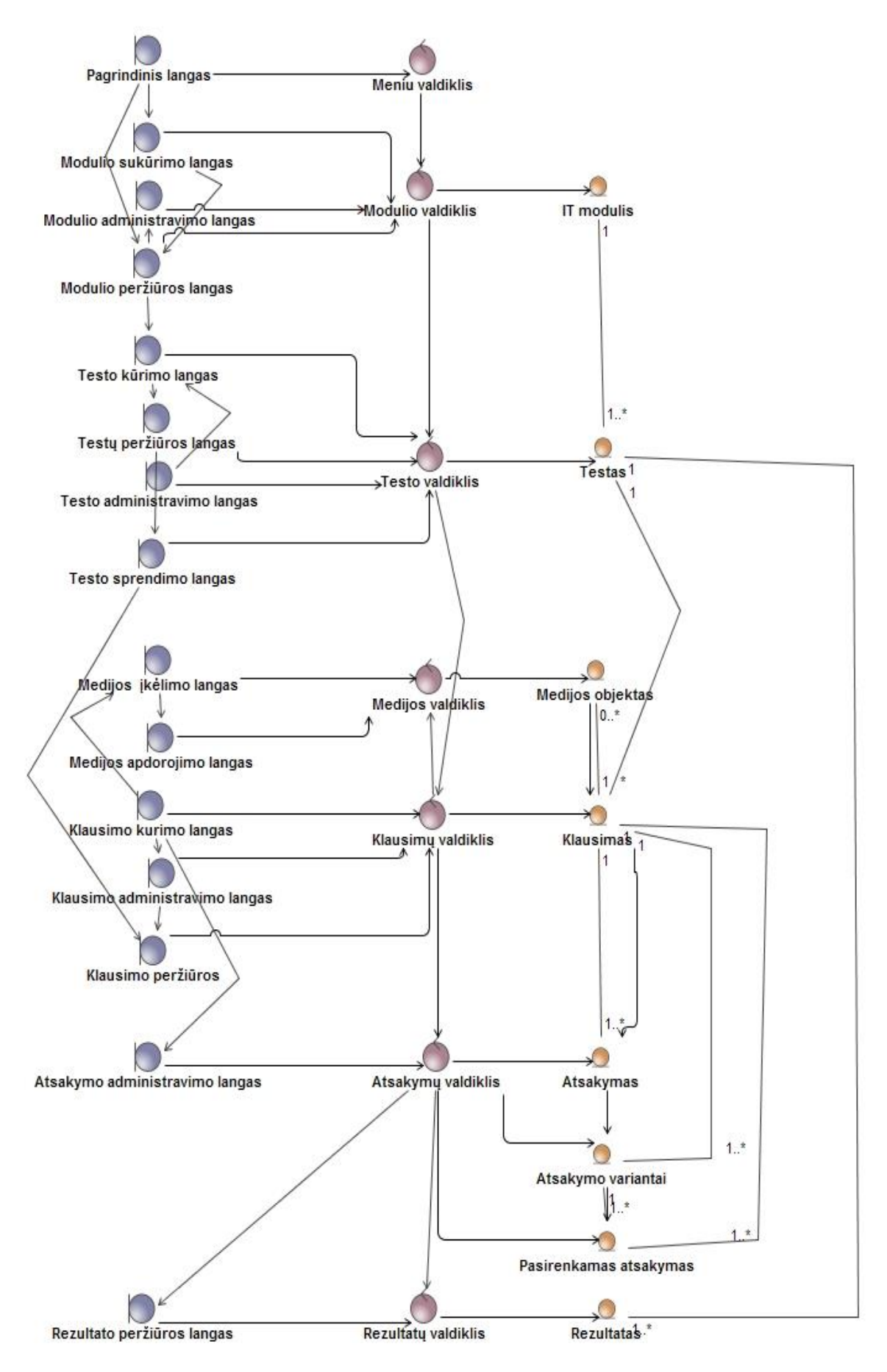

**3.4 pav. Veiklos logikos modelis**

### **3.2. Sistemos elgsenos modelis**

Sistemos elgseną atvaizduoja sekų diagramos. Analizuojamos sekų diagramos susiejamos su panaudojimo atvejais. Sudarant sekų diagramas buvo atsižvelgiama į klases, kadangi klasėse sudarant sekų diagramą sukuriamos klasių operacijos. Šios sekų diagramos parodo kaip sąveikauja pagrindiniai architektūros elementai. Paveiksle 3.5 [pav.](#page-47-0) pateikta testo kūrimo sekų diagramai parodo kaip testo kūrimo metu sąveikauja pagrindiniai architektūros elementai.

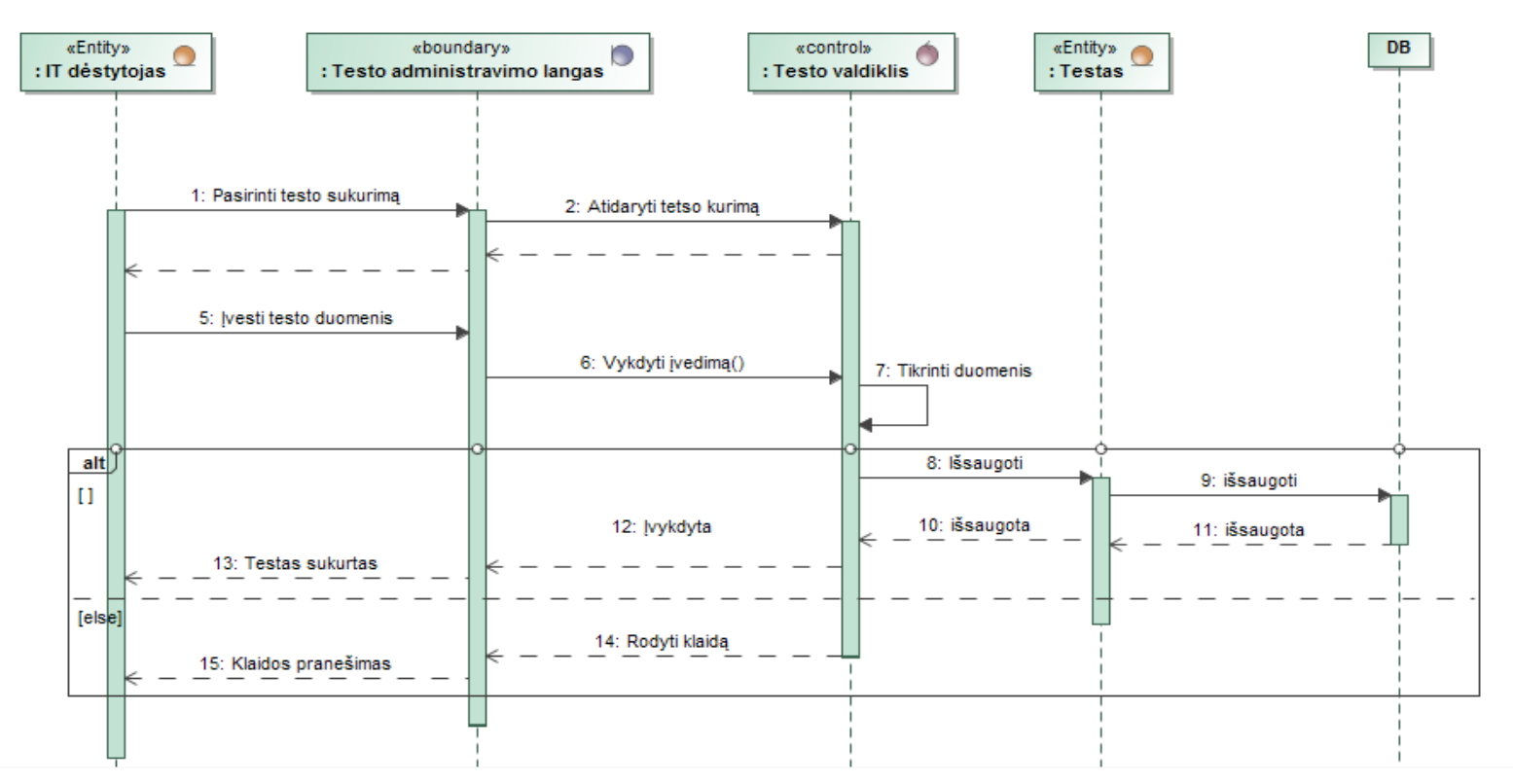

<span id="page-47-0"></span>**3.5 pav. "Kurti testą" sekų diagrama**

Testo klausimo kūrimo sekų diagrama parodanti kaip testo klausimo kūrimo metu sąveikauja pagrindiniai architektūros elementai pateikta 3.6 paveiksle.

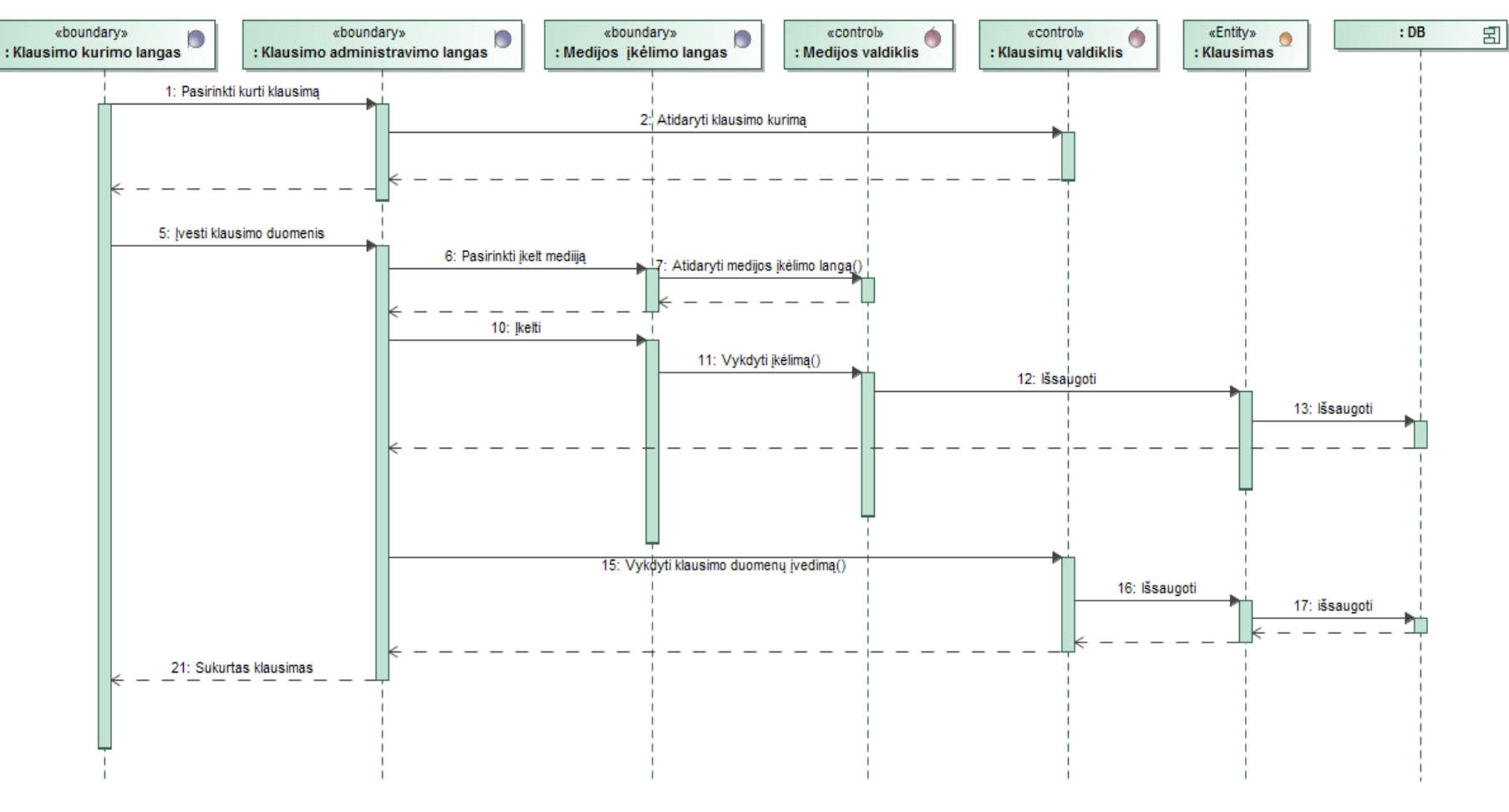

**3.6 pav. "Kurti klausimą" sekų diagrama**

Testo sprendimo sekų diagrama parodo kaip sąveikauja pagrindiniai architektūros elementai testo sprendimo metu.

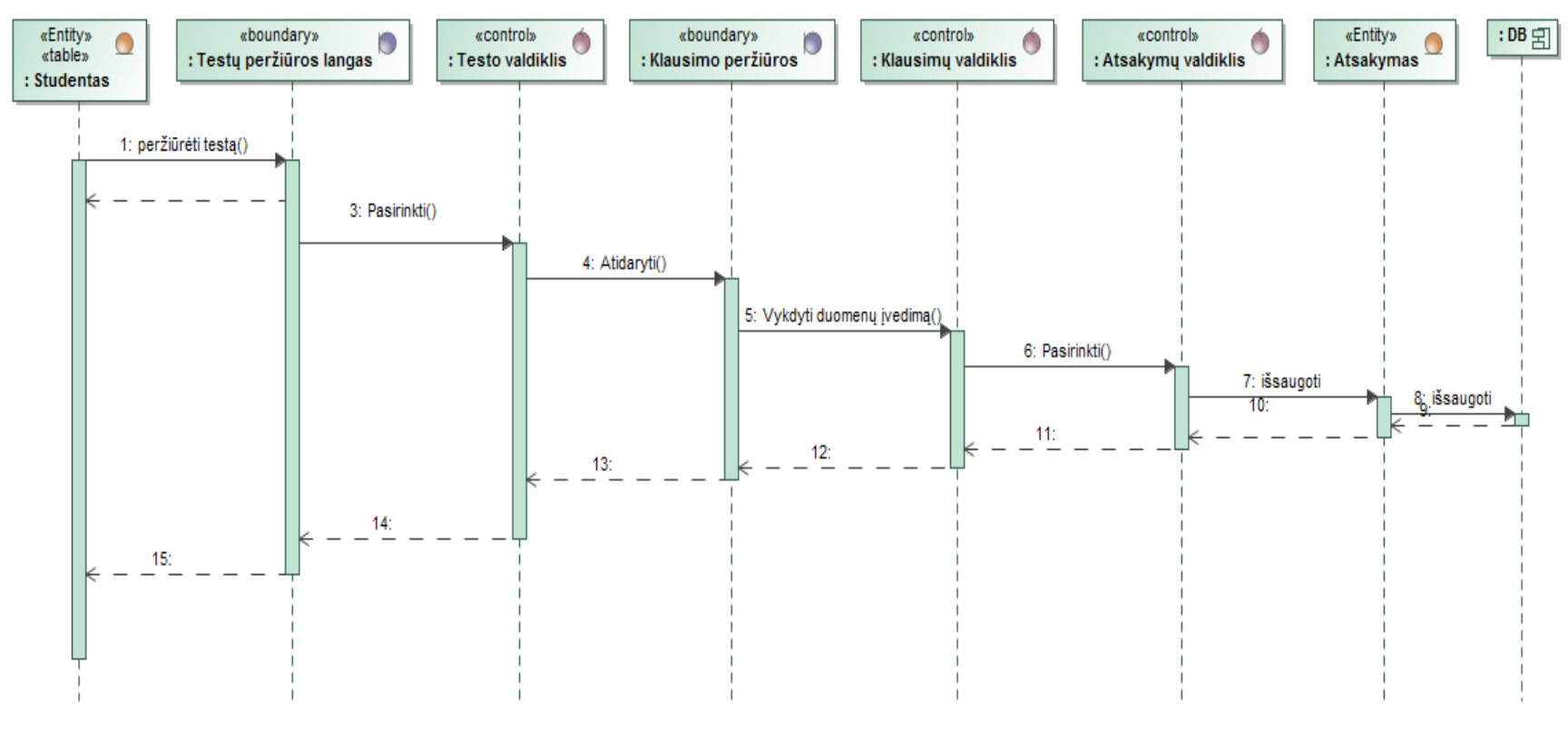

**3.7 pav. "Spręsti testą" sekų diagrama**

#### **3.3. Loginė duomenų bazės schema**

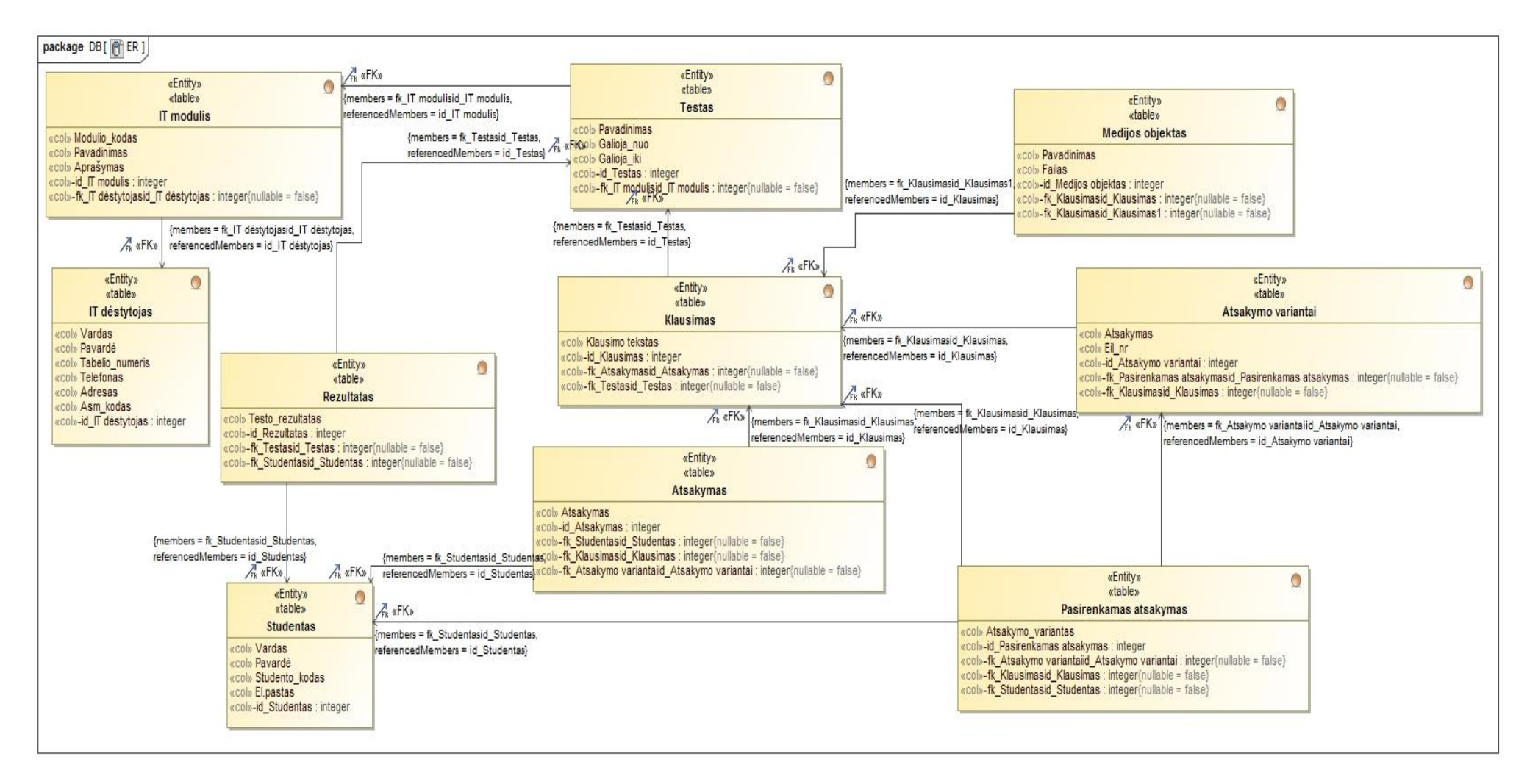

**3.8 pav. Loginė duomenų bazės schema**

### **3.4. Realizacijos modelis**

Šiame modelyje kiekvienam panaudojimo atvejui yra sukuriama realizacija ir realizacijos ryšiai, kurie siejasi su panaudojimo atvejais ir jų realizacijomis. Vėliau panaudojimo atvejai atvaizduojami analizės klasėmis. Šis PA realizacijos modelis sudarytas norint labiau įsigilinti, kurioms *Moodle* sistemos dalims daro įtaką numatomi kurti klausimų kūrimo būdai.

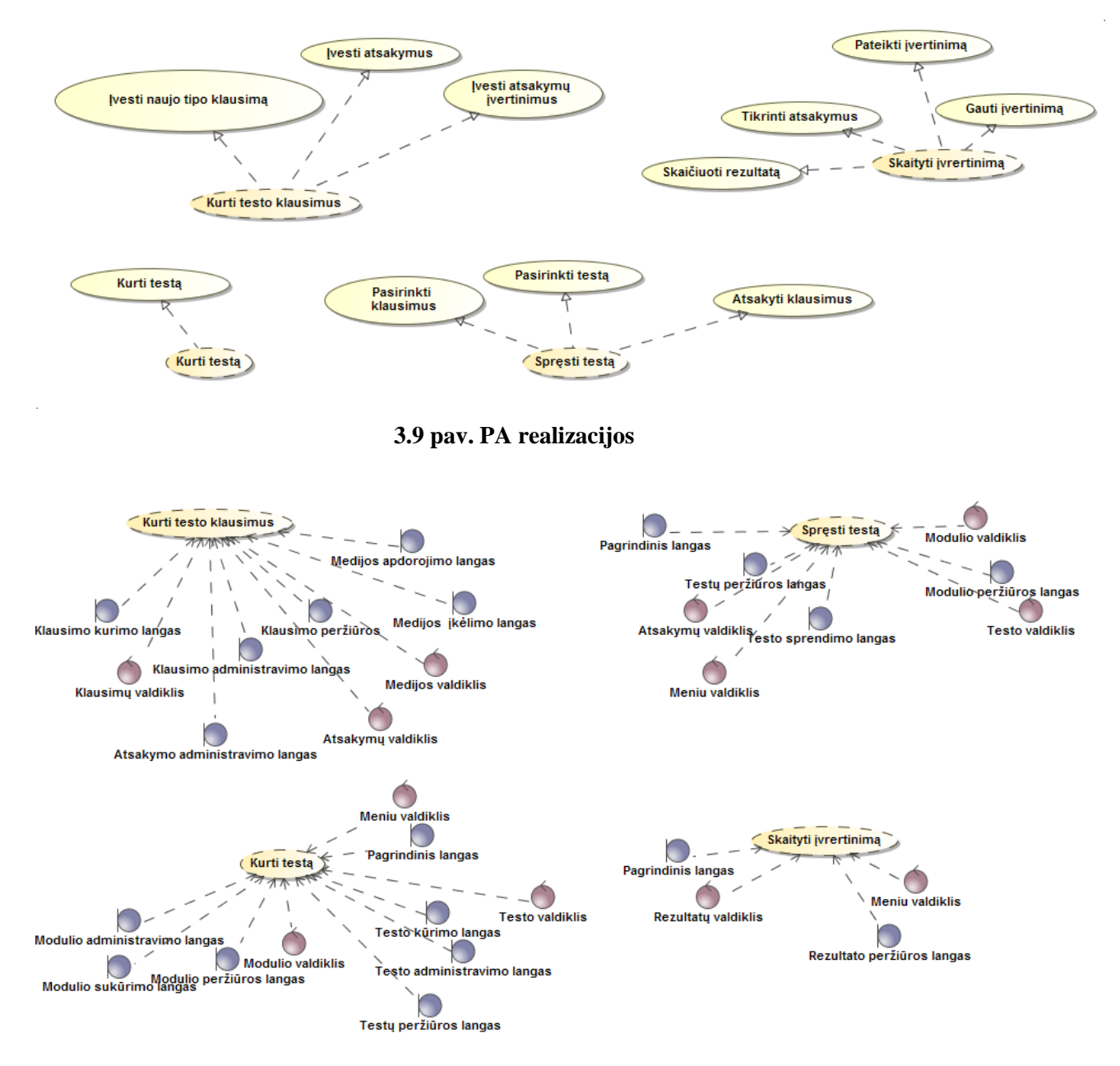

**3.10 pav. PA realizacijų robastiškumo diagrama**

### **3.4.1. Programinių komponentų architektūra**

Komponentų diagramoje vaizduojami su egzaminavimo veikla susijusią *Moodle* sistemos dalį sudarantys komponentai. [3.11](#page-52-0) pav. pateikiama elektroninio egzaminavimo dalį apimančios sistemos dalies pagrindinių komponentų diagrama.

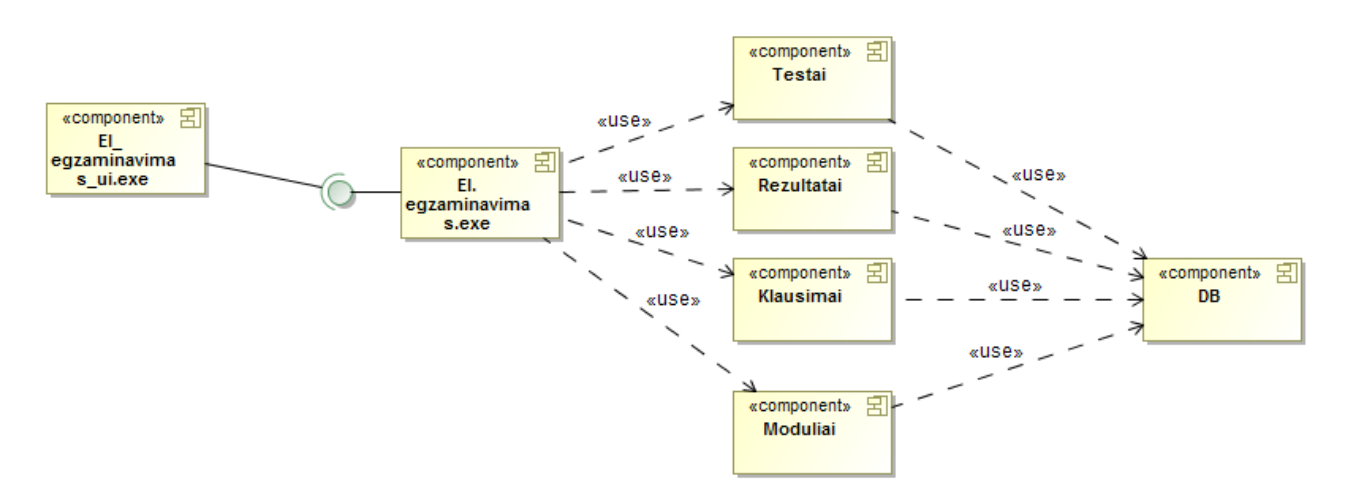

**3.11 pav. Komponentų diagrama**

### <span id="page-52-0"></span>**3.4.2. Diegimo modelis**

Sistemos diegimo modelis vaizduoja elektroninio egzaminavimo dalį apimančios sistemos dalies išsidėstymą. Šį išsidėstymą naudinga žinoti, kuriant ir diegiant klausimų kūrimo būdų įskiepius *Moodle* sistemoje.

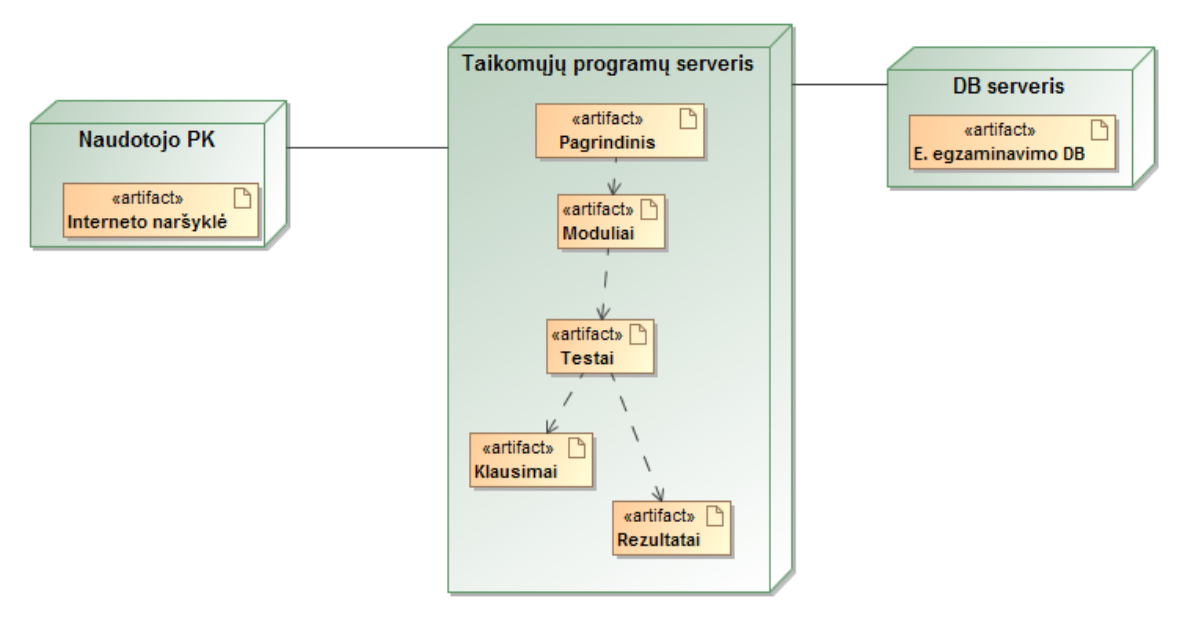

**3.12 pav. Diegimo modelis**

## **4. KLAUSIMŲ KŪRIMO BŪDŲ REALIZACIJA IR TESTAVIMAS**

Pagal analizės metu nustatytą klausimo kūrimo būdų poreikį į virtualią mokymo aplinką *Moodle* buvo įdiegti nauji klausimų kūrimo būdai. Šių klausimų kūrimo būdų veikimo aprašymas pateiktas šiame skyriuje. Taip pat pateiktas nestandartinių klausimų kūrimo būdų testavimo modelis.

#### **4.1. Sprendimo realizacijos ir veikimo aprašas**

Prieš įgyvendinant realizaciją buvo susipažinta su įvairiais *Moodle* klausimų kūrimo būdų įskiepiais, kurie pateikti oficialiame *Moodle* internetiniame puslapyje. Analizės metu atrinktiems egzaminavimo klausimams kompiuterizuoti buvo atrinkti tinkamiausi klausimų kūrimo būdų įskiepiai ir kai kurie patobulinti trūkstamais elementais.

Prisijungus prie *Moodle* sistemos administratoriaus teisėmis, įskiepyti reikalingi įskiepiai, kurie detaliau aprašyti kituose poskyriuose. Standartiniai ir nestandartiniai įskiepiai pateikti 4.1 [pav..](#page-54-0) Paveiksle matyti klausimų būdai, kurių šaltinis "Plėtiniai", yra nestandartiniai klausimų kūrimo būdai, kurie buvo įdiegti.

|   | <b>Klausimo tipai</b>                                                      |            |            |                     |
|---|----------------------------------------------------------------------------|------------|------------|---------------------|
|   | Papildinio pavadinimas                                                     | Šaltinis   | Versija    | <b>Prieinamumas</b> |
|   | ** Skaičiavimo<br>qtype calculated                                         | Standartas | 2014111000 | ljungtas            |
|   | <sup>※</sup> Skaičiavimo su keliais<br>atsakymais<br>qtype calculatedmulti | Standartas | 2014111000 | ljungtas            |
|   | *≸° Paprastas skaičiavimo<br>qtype calculatedsimple                        | Standartas | 2014111000 | ljungtas            |
|   | Žymėjimas paveikslėlyje<br>qtype_ddmarker                                  | Plėtiniai  | 2015031800 | ljungtas            |
|   | · Ť· Tekstinių reikšmių vilkimas<br>qtype_ddwtos                           | Plėtiniai  | 2015031800 | ljungtas            |
|   | <b>圖</b> Aprašymas<br>qtype_description                                    | Standartas | 2014111000 | ljungtas            |
|   | Esé<br>qtype_essay                                                         | Standartas | 2014111000 | ljungtas            |
|   | <u>(1)</u> Trumpas atsakymas<br>su paklaida<br>qtype_pmatch                | Plétiniai  | 2014111200 | ljungtas            |
|   | $\blacktriangledown$ Trūkstamas žodis<br>qtype_gapselect                   | Plėtiniai  | 2015031800 | ljungtas            |
|   | <b>I:I Atitikimas</b><br>qtype_match                                       | Standartas | 2014111000 | ljungtas            |
| 7 | Trūkstamas tipas<br>qtype_missingtype                                      | Standartas | 2014111000 | ljungtas            |
|   | ∦.∥keliami atsakymai<br>gtype multianswer                                  | Standartas | 2014111000 | ljungtas            |
|   | <b>‡</b> ⊟ Keli pasirinkimai<br>qtype_multichoice                          | Standartas | 2014111000 | ljungtas            |
|   | 픈 Skaitinis<br>qtype_numerical                                             | Standartas | 2014111000 | ljungtas            |
|   | Keli pasirinkimai su bauda<br>qtype_oumultiresponse                        | Plėtiniai  | 2014111200 | ljungtas            |
|   | 里 Darbo lapas<br>gtype type calc sheet                                     | Plėtiniai  | 2013061200 | ljungtas            |
|   | <b><i><b>CD</b></i></b> Atsitiktinis<br>qtype_random                       | Standartas | 2014111000 | ljungtas            |
|   | 22 Atsitiktinis trumpų atsakymų<br>atitikimo<br>qtype_randomsamatch        | Standartas | 2014111000 | ljungtas            |
|   | □ Trumpas atsakymas<br>qtype_shortanswer                                   | Standartas | 2014111000 | ljungtas            |
|   | •• Tiesa/Netiesa<br>qtype_truefalse                                        | Standartas | 2014111000 | ljungtas            |

<span id="page-54-0"></span>**4.1 pav.** *Moodle* **klausimų kūrimo būdai**

#### **4.1.1.** *Moodle* **kursas**

Naujų klausimų kūrimo būdų veikimo demonstravimui sukurtas *Moodle* kursas, kuriame sukurtas testas, naujų klausimų kūrimo būdų veikimo demonstravimui ir metodikoje aprašytų klausimų kūrimo būdų taikymui demonstruoti. Kursas pateiktas *Moodle 2.8.1* platformoje.

Kursą kurti galima prisijungus administratoriaus (4.2 pav.). arba tai daryti leidžiančiomis teisėmis.

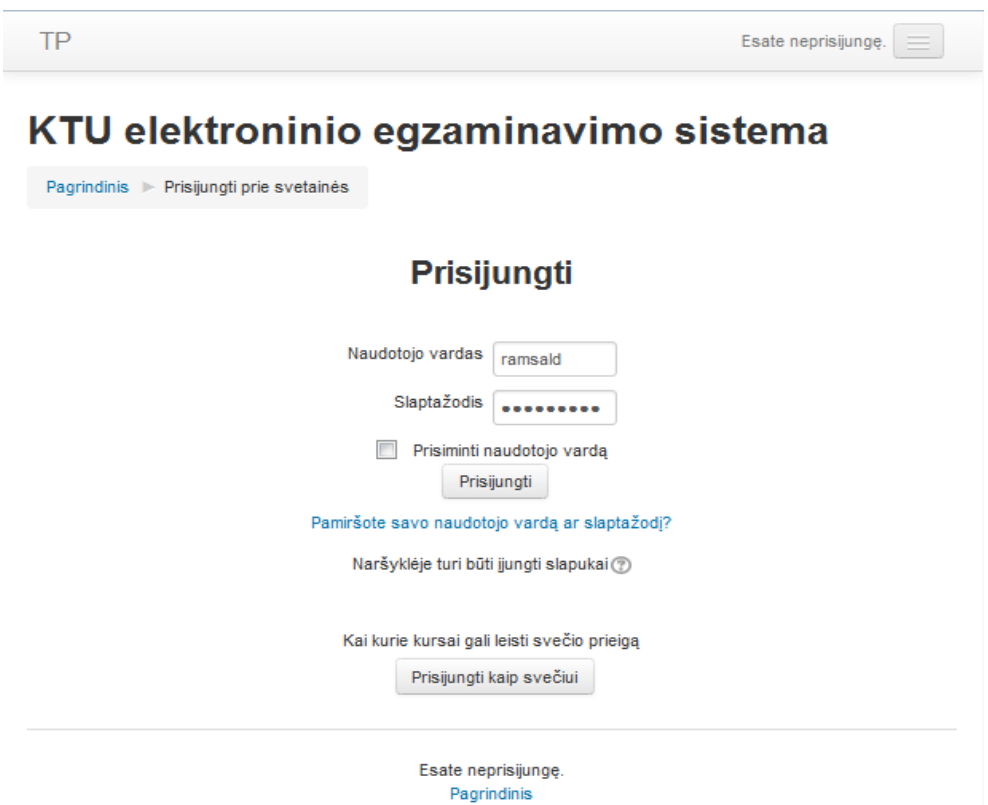

**4.2 pav. Prisijungimo langas**

Prisijungus prie *Moodle* sistemos patenkama į pagrindinį sistemos langą (4.3 pav.). Šiame lange galima sukurti kursus, jiems priskiriant atskiras roles, matomumo sritis. Apie rolių priskirimą plačiau neaprašyta, kadangi Kauno technologijos universitete naudojamoje *Moodle* sistemoje studentams automatiškai priskiriama studento rolė. Studentai, užsiregistrave i mokomaji dalyka (moduli) KTU akademinėje informacinėje sistemoje, automatiškai užregistruojami į šio dalyko kursą, esantį *Moodle*  sistemoje. Prie *Moodle* sistemos studentai jungiasi naudodamiesi KTU vieningo prisijungimo sistema.

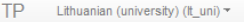

#### KTU elektroninio egzaminavimo sistema

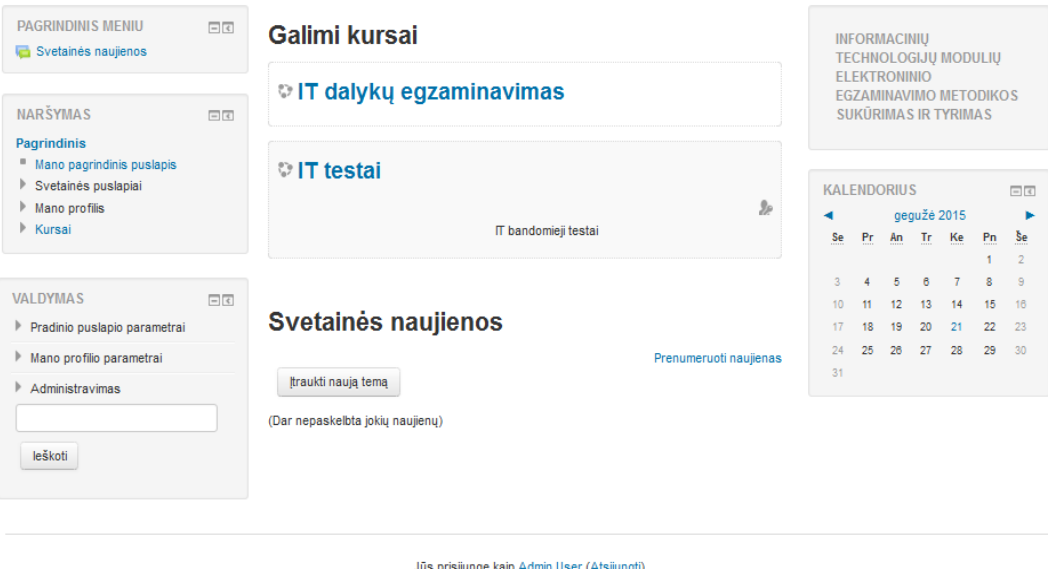

moodle

**4.3 pav. Pradinis langas**

"IT dalykų egzaminavimas" įvardintame kurse sukurtas eksperimentinis IT dalyko testas pagal darbe pasiūlytą metodiką. Kuriant testą pagal pasiūlytą metodiką, taip pat aprašomas naujai įdiegtų klausimo kūrimo būdų veikimas ir tikrinama, ar jie veikia korektiškai.

#### **4.1.2. Testo kūrimas**

Sudarytame teste klausimų kūrimui naudoti standartiniai ir nestandartiniai pagal analizės metu nustatytus poreikius įdiegti klausimų kūrimo būdai. Pagal pasiūlytą metodiką perkeliant egzaminų klausimus į virtualią aplinką, buvo siekiama pateikti klausimus taip, kad klausimų sprendimų vertinimas būtų kuo artimesnis iki šiol naudotam dėstytojo vertinimui.

Prisijungus prie virtualios mokymo aplinkos, norint sukurti tam tikras veiklas ar kursus visų pirma reikalinga įsitikinti, ar įjungtas redagavimo rėžimas. Įjungus redagavimo režimą atsiranda galimybė susikurti naujas veiklas. Taip sukurta nauja veikla pavadinimu "Testas", testo kūrimo lange įvedami testo nustatymai ir pasirinkus mygtuką "Išsaugoti" sukuriamas klausimų neturintis testas. Kiti veiksmai turėtų būti atliekami pasirinkus mygtuką "Redaguoti testą", esantį bloke "Valdymas". Testo redagavimo režime galima keisti testo aprašymą, kuriame rekomenduojama pateikti pagal pasiūlytą metodiką sudarytą "Žinių ir įgūdžių tikrinimo tikslų pasiskirstymas pagal mokymo medžiagą" [5.1](#page-69-0) lentelę. Jiungus testo redagavimo režimą, galimą pradėti kurti klausimus testui arba itraukti jau sukurtus klausimus, esančius "Klausimų banke" (4.4 pav.). "Klausimų bankas" – tai vieta, kur saugomi sukurti testų klausimai. Kokį klausimo kūrimo būdą rinktis kuriant testo klausimus, nurodyta IT dalyko elektroninio egzaminavimo testo sudarymo metodikoje.

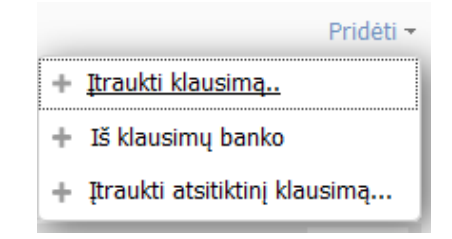

**4.4 pav. Pasirinkimai testo klausimams kurti**

## **4.1.2.1. Testo klausimų kūrimas nestandartiniais klausimų kūrimo būdais**

Šiame poskyryje aprašyti metodikoje naudojami nestandartiniai, patobulinti klausimų kūrimo būdai:

- darbo lapas;
- žymėjimas paveikslėlyje;
- tekstinių reikšmių vilkimas;
- įkeliami atsakymai su paruošta užduotimi;
- keli pasirinkimai su bauda;
- trumpas atsakymas su paklaida.

## **4.1.2.1.1. Klausimo būdas – "Darbo lapas"**

Analizės metu buvo nustatyta, kad *Moodle* sistemoje IT dalyko egzaminų klausimams kompiuterizuoti reikalinga *excel* pobūdžio struktūra atsakymų įvedimui. Tam buvo įdiegtas klausimo kūrimo būdas, pavadinimu "Darbo lapas".

Šiuo klausimo kūrimo būdu kuriant klausimą reikia užpildyti privalomus laukus, pažymėtus raudonos spalvos žvaigždutės ženklu (\*). Klausimo įvedimo laukai niekuo nesiskiria nuo kitų standartinių klausimų kūrimo būduose pateikiamų laukų. Esminis šio klausimo kūrimo būdo skirtumas tas, kad atsakymai įrašomi į *excel* programos darbo lapo struktūrą (4.5 [pav.\)](#page-57-0). Taigi, teisingas atsakymas įrašomas darbo lape ir išsaugomas jo įvertinimas. Jei norima, kad darbo lape būtų įrašomi keli atsakymai, kurie turi būti vertinami atskirai, šiuos atsakymus reikia įrašyti kaip atskirus atsakymų variantus, suteikiant jiems norimą dalį procentais pilno atsakymo įvertinimo. Svarbu nepamiršti, kad įrašant kelis galimus atsakymų variantus, jie negali būti įrašomi tuose pačiuose darbo lapo narveliuose.

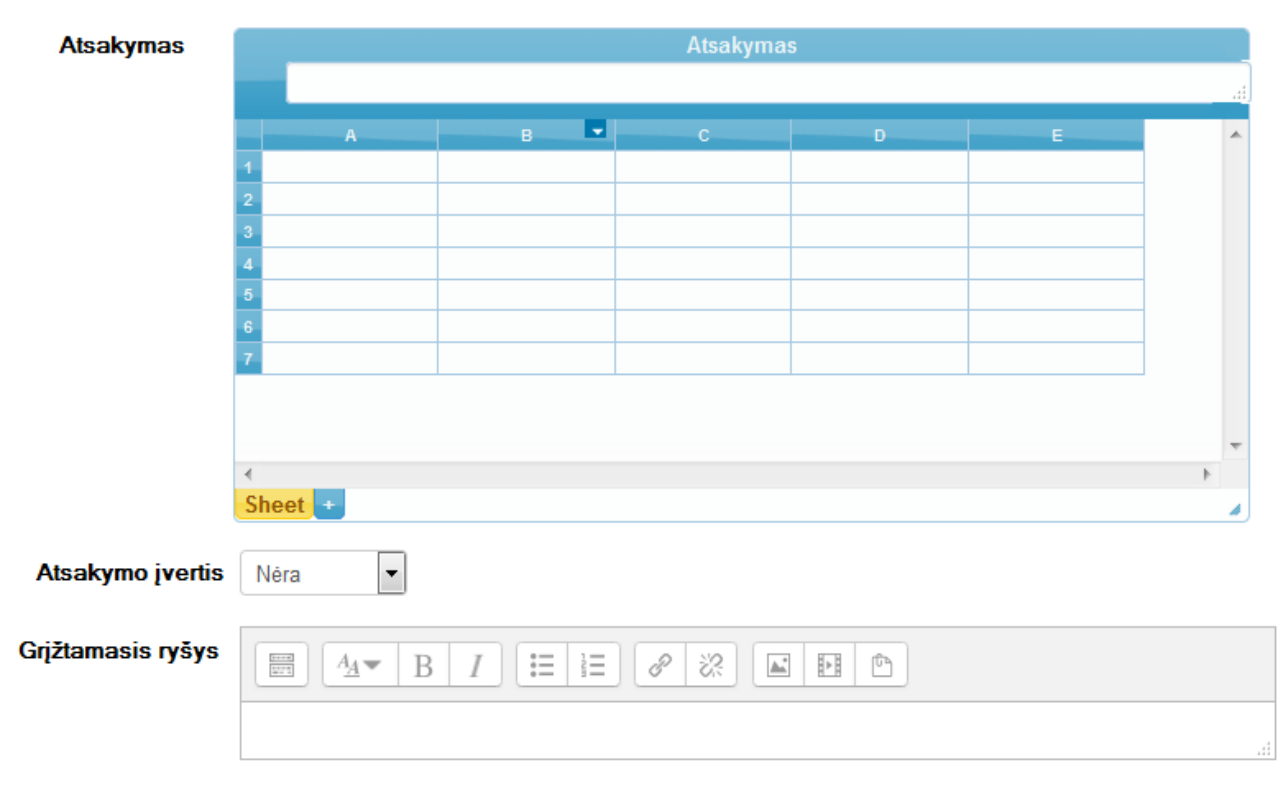

<span id="page-57-0"></span>**4.5 pav. Klausimo būdo "Darbo lapas" atsakymo įvedimas**

Kurdamas šį klausimą dėstytojas gali paruošti darbo lapą atsakymo įvedimui, tai yra patogu, kadangi atsakymo įvedimo bloką galima pateikti sukūrus reikiamą eilučių, stulpelių skaičių pagal reikalingą įvesti atsakymą ar pateikus nuorodas, kur reikia įvesti atsakymą. Šis paruoštas darbo lapas matomas sprendžiant testą (4.6 [pav.\)](#page-58-0).

Kompiuterizuotas pavyzdinis egzamino klausimas su naujai įdiegtu klausimo kūrimo būdu pateiktas paveiksle [\(5.16](#page-84-0) pav.).

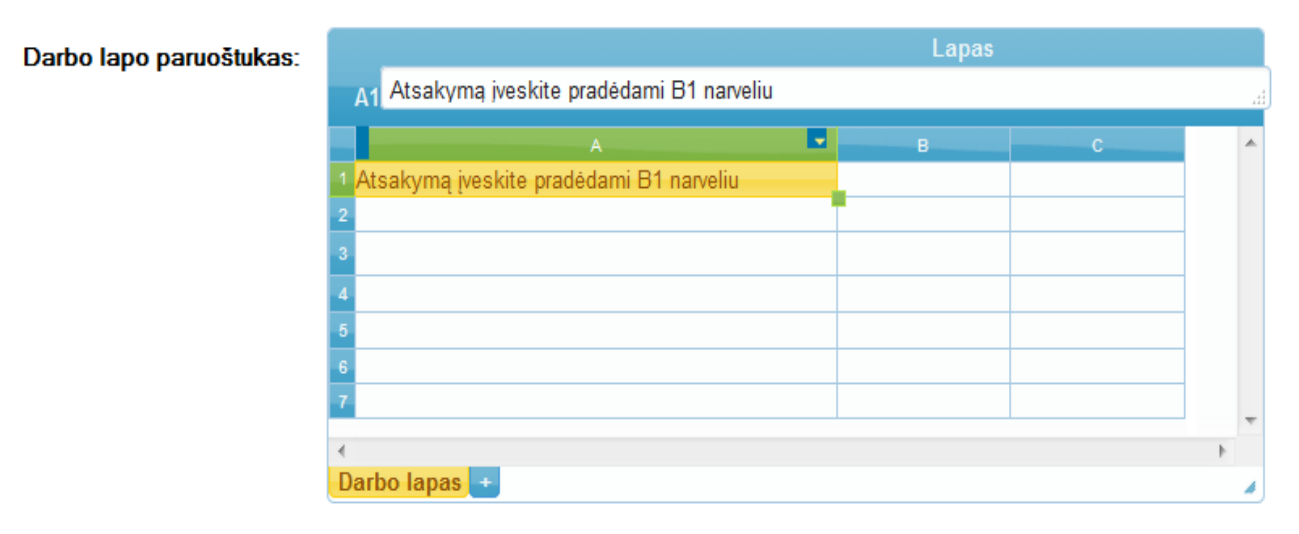

**4.6 pav. Klausimo būdo "Darbo lapas" atsakymo įvedimo paruoštukas**

## <span id="page-58-0"></span>**4.1.2.1.2. Klausimo būdas – "Žymėjimas paveikslėlyje"**

Analizės metu nustatyta, kad reikalingas klausimo kūrimo būdas, kuris leistų atsakymą žymėti paveikslėlyje. Tam buvo idiegtas klausimo kūrimo būdas, pavadinimu "Žymėjimas paveikslėlyje".

Šiuo klausimo kūrimo būdu kuriant klausimą reikia užpildyti privalomus laukus, pažymėtus raudonos spalvos žvaigždutės ženklu (\*). Klausimo įvedimo laukai niekuo nesiskiria nuo kitų standartiniuose klausimų kūrimo būduose esančių laukų.

Kuriant klausimą reikia įkelti nuotrauką, kurioje bus nurodomas atsakymas. Nuotraukoje nurodoma sritis arba kelios sritys, kurias reikia identifikuoti atsakant į klausimą. Paveikslėlio įkėlimas pavaizduotas 4.7 [pav.](#page-59-0) paveiksle.

| Fono paveikslėlis | Pasirinkti faila                                                     |            |                                          |                         |          |                   |                          |     |              |    |         |                                      |   |
|-------------------|----------------------------------------------------------------------|------------|------------------------------------------|-------------------------|----------|-------------------|--------------------------|-----|--------------|----|---------|--------------------------------------|---|
|                   | Picture1.png - Norėdami įkelti failus, Jūs galite nutempti juos čia. |            |                                          |                         |          |                   |                          |     |              |    |         |                                      |   |
|                   | $4 - 6$<br>a)                                                        |            | $0 \Sigma$ $\overline{M}$ $\overline{Y}$ | Book2 - Microsoft Excel |          |                   |                          |     |              |    |         | $  x$                                |   |
|                   | Home                                                                 |            | <b>Customize Status Bar</b>              |                         | View     |                   |                          |     |              |    | ø       | $\sigma$                             |   |
|                   |                                                                      | $\sqrt{}$  | Cell Mode                                | Ready.                  |          |                   | Conditional Formatting * |     | Sea Insert . |    | Aw      |                                      |   |
|                   | Calibri<br>a,                                                        |            | Signatures                               | Off                     | ٠        | Format as Table - |                          |     | P Delete -   | 工具 |         | 曲                                    |   |
|                   | Paste<br>B<br>Í<br>V.                                                |            | Information Management Policy            | Off                     |          | Cell Styles       |                          |     | El Format    |    |         | Sort & Find &<br>2 Filter - Select - |   |
|                   | Clipboard <sup>T</sup>                                               |            | Permissions                              | Off                     |          |                   | Styles                   |     | Cells        |    | Editing |                                      |   |
|                   | L3<br>h.<br>۷.                                                       |            | Caps Lock                                | On                      |          |                   |                          |     |              |    |         |                                      | B |
|                   | $\epsilon$                                                           |            | Num Lock                                 | On                      |          | T.                | $\overline{K}$           |     | M            | N. |         | $\circ$                              |   |
|                   | 1                                                                    | V          | Scroll Lock                              | Off                     |          |                   |                          |     |              |    |         |                                      |   |
|                   | $\overline{2}$                                                       | V          | <b>Eixed Decimal</b>                     | Off                     |          |                   |                          |     |              |    |         |                                      |   |
|                   | 3 Vasaris<br>Kova                                                    |            | <b>Qvertype Mode</b>                     |                         |          | Vasaris           |                          | 125 | 125          |    | 148     |                                      |   |
|                   | 10<br>Δ                                                              | V          | End Mode                                 |                         | 10       | 10                |                          | 278 | 458          |    | 278     |                                      |   |
|                   | 20<br>5                                                              |            | <b>Macro Recording</b>                   | Not Recording           | 10       | 10                |                          | 431 | 791          |    | 408     |                                      |   |
|                   | 30 <sub>2</sub><br>б                                                 | $\sqrt{ }$ | Selection Mode                           |                         | 10       | 10                |                          | 584 | 1124         |    | 538     |                                      |   |
|                   | 40                                                                   | √          | Page Number                              |                         | 10       | 10                |                          | 737 | 1457         |    | 668     |                                      |   |
|                   | 50<br>8                                                              | V          | Average                                  | 646                     | 10       | 10                |                          | 890 | 1790         |    | 798     |                                      |   |
|                   | 60<br>$\overline{9}$                                                 | V          | Count                                    | 18                      | 10       | 10                |                          |     |              |    |         |                                      |   |
|                   | 70<br>10                                                             |            | <b>Numerical Count</b>                   | 14                      | 10       | 10                |                          |     |              |    |         |                                      |   |
|                   | 11<br>80                                                             | J.         | <b>Minimum</b>                           | 125                     | 10<br>10 | 10<br>10          |                          |     |              |    |         |                                      |   |
|                   | 12<br>90<br>13<br>100                                                | √          | Maximum                                  | 1790                    | 10       | 10                |                          |     |              |    |         |                                      |   |
|                   | 14<br>110                                                            |            |                                          | 11628                   | 10       | $10$              |                          |     |              |    |         |                                      |   |
|                   | 15<br>120                                                            | √          | Sum                                      |                         | 10       | 10                |                          |     |              |    |         |                                      |   |
|                   | 16                                                                   |            | View Shortcuts                           |                         | 10       | 10                |                          |     |              |    |         |                                      |   |
|                   | 17                                                                   | V          | Zoom                                     | 100%                    | 10       | 10                |                          |     |              |    |         |                                      |   |
|                   | H + + H Sheet1                                                       |            | Zoom Slider                              |                         |          | Ħ                 |                          |     |              |    |         |                                      |   |

**4.7 pav. Paveikslėlio įkėlimas** 

<span id="page-59-0"></span>Įkėlus paveikslėlį reikia jam nurodyti žymėjimo zonas, kuriose bus teisingas atsakymas. Žymėjimo zoną galima nurodyti trikampiu, stačiakampiu ir apskritimu, pasirinkus norimą figūrą, reikia nurodyti koordinates, kurios nurodys pasirinktos figūros žymėjimo zoną. Taip pat reikia sukurti žymeklį arba kelis žymeklius, priklausomai nuo to, kiek vietų atsakyme turi būti identifikuota. Kuriant žymeklį įrašomas žymeklio pavadinimas ir nurodomas skaičius, kiek tokių žymeklių reikia parodyti šiame klausime. Sukurti žymekliai nurodomi žymėjimo zonai, tai reiškia, kad teisingai atsakytu klausimas bus laikomas, jei į žymėjimo zoną bus nutemptas tai zonai nurodytas žymeklis. Žymėjimo zonų ir žymeklių kūrimo laukai pavaizduoti 4.8 [pav.](#page-60-0) paveiksle.

Šiuo būdu realizuotas pavyzdinis egzamino klausimas pateiktas paveiksle [5.12](#page-81-0) pav. .

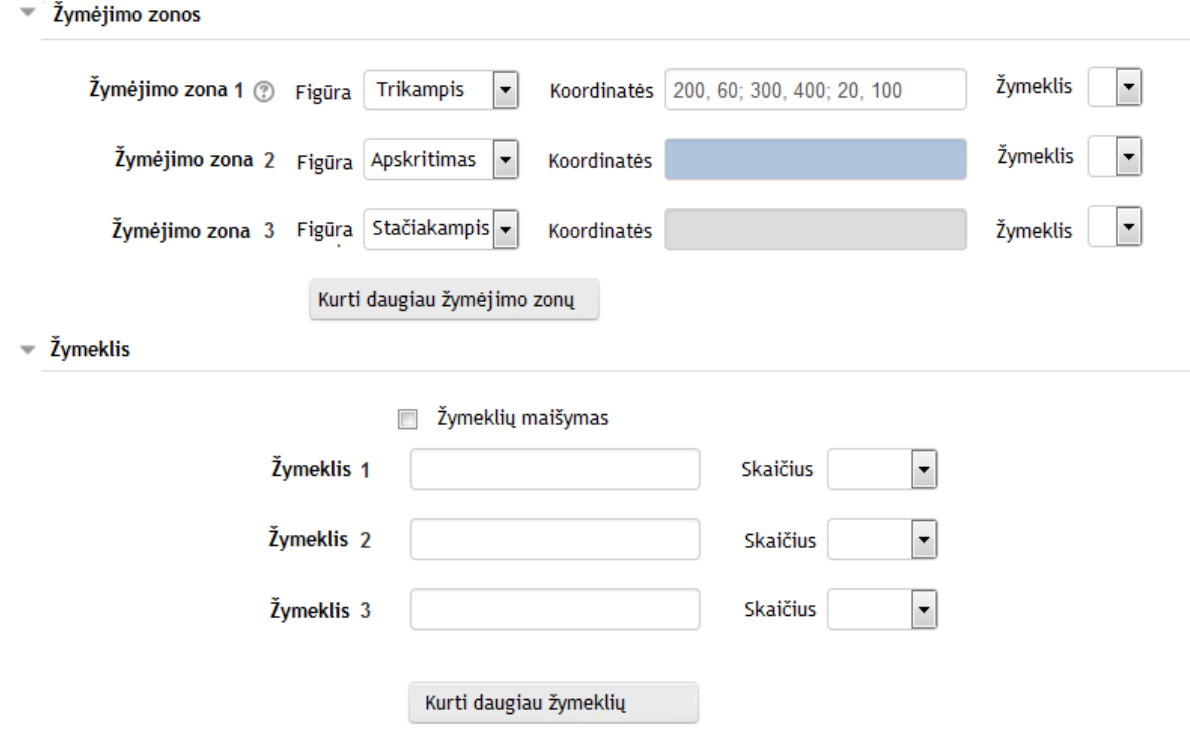

**4.8 pav. Paveikslėlio žymėjimo zonos ir žymekliai**

## <span id="page-60-0"></span>**4.1.2.1.3. Klausimo būdas – "Tekstinių reikšmių vilkimas"**

Šiuo klausimo kūrimo būdu kuriant klausimą reikia užpildyti privalomus laukus, pažymėtus raudonos spalvos žvaigždutės ženklu (\*).

Kuriant klausimą, klausimo įvedimo lauke reikia nurodyti pasirinkimo numerį laužtiniuose skliaustuose. Ten, kur bus nurodytos reikšmės laužtiniuose skliaustuose, sprendimo metu bus rodomos tuščios vietos, į kurias turės būti nutempiamos pateiktos tekstinės reikšmės. Pasirenkamų reikšmių kūrimo laukai, pateikti (4.9 [pav.\)](#page-61-0) paveiksle. Kuriant pasirinkimus, atsakymo lauke turi būti įvedama reikšmė, kurią reikės nutempti į klausimo tekste nurodytą vietą. Lauke "grupė" turi būti nurodomas skaičius, kuris nusako, kiek tokių pačių reikšmių bus pateikiama nutempimui. Jei pažymimas laukas "begalybė", tai nutempus reikšmę toje vietoje atsiras aktyvi tokia pati reikšmė, nesvarbu, kiek kartų ji bus nutempta.

Šiuo būdu realizuotas pavyzdinis egzamino klausimas pateiktas paveiksle [5.17](#page-85-0) pav.

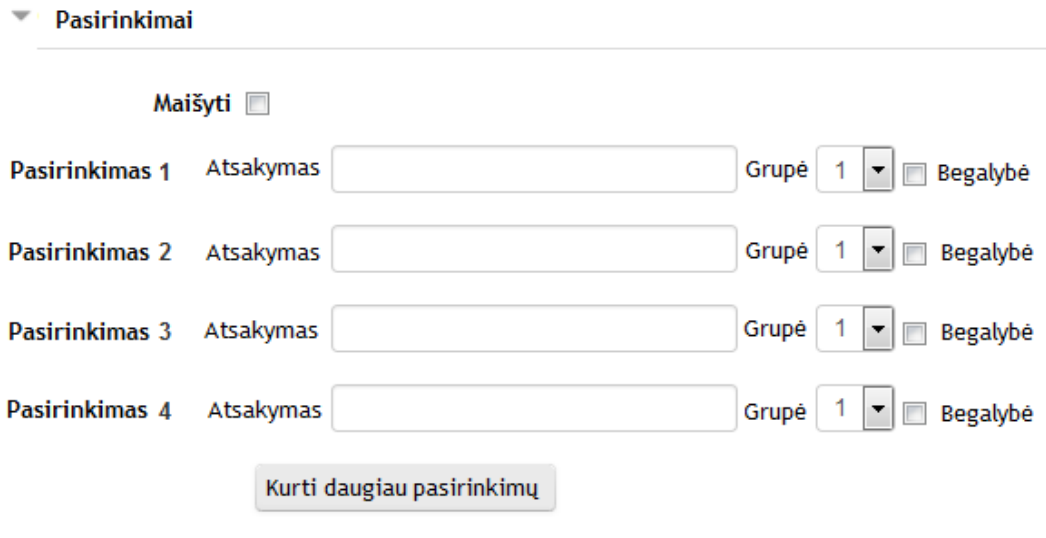

**4.9 pav. Pasirinkimų įvedimo laukai**

### <span id="page-61-0"></span>**4.1.2.1.4. Klausimo būdas – "Įkeliami atsakymai su paruošta užduotimi"**

Šiuo klausimo kūrimo būdu kuriant klausimą reikia užpildyti privalomus laukus, pažymėtus raudonos spalvos žvaigždutės ženklu (\*).

Klausimas kuriamas taip pat kaip ir standartinis "Ikeliami atsakymai" klausimas. Šis klausimo kūrimo būdas patobulintas tuo, kad jame galima pridėti *excel* failą su jame suformuota užduotimi. Klausimo sprendimo metu reikia atlikti užduotį atvertame faile ir gautą atsakymą nukopijuoti į klausimo tekste sukurtą atsakymo vietą. Failo įkėlimas pavaizduotas paveiksle [4.10](#page-62-0) pav..

Kuriant klausimą, klausimo įvedimo lauke reikia sukurti atsakymo įvedimo laukus, taip pat jiems nurodant teisingus ir neteisingus atsakymus. Kaip ir standartiniame klausimo kūrimo būde, klausimo įvedimo lauke atsakymų laukai nurodomi specialiu formatu.

Kai atsakymas turi būti skaitinė reikšmė, įrašoma į skaitinių reikšmių įvedimo lauką, šis laukas su atsakymo variantais klausimo tekste sukuriamas nurodžius tokį formatą: {1:NUMERICAL:=2:3}, kur  $1''$  – atsakymo įvertinimas,  $=2''$  – teisingas atsakymas,  $=3''$  – neteisingas atsakymas.

Kai atsakymas turi būti pasirenkamas iš reikšmių sąrašo, pasirenkamų reikšmių lauke, šis laukas su atsakymo variantais klausimo tekste sukuriamas nurodžius tokį formatą: {1:MULTICHOICE:=Teisingas atsakymas#T grįžtamasis ryšys~Neteisingas atsakymas#N grįžtamasis ryšys}, kur " $1 -$ atsakymo įvertinimas, "=Teisingas atsakymas" – teisingas atsakymas, "#T grįžtamasis ryšys" – teisingo atsakymo grįžtamasis ryšys, "~Neteisingas atsakymas" – neteisingas atsakymas, "#N grįžtamasis ryšys" – neteisingo atsakymo grįžtamasis ryšys.

Kai atsakymas turi būti tekstinė reikšmė, įrašoma į tekstinių reikšmių įvedimo lauką, šis laukas su atsakymo variantais klausimo tekste sukuriamas nurodžius tokį formatą: {1:SHORTANSWER:Neteisingas atsakymas#N grįžtamasis ryšys~=Teisingas atsakymas#T grįžtamasis ryšys~%50%Dalinai vertinamas atsakymas#D grįžtamasis ryšys}, kur " $1''$  – atsakymo įvertinimas, "~=Teisingas atsakymas" – teisingas atsakymas, "#T grįžtamasis ryšys" – teisingo atsakymo grįžtamasis ryšys, "Neteisingas atsakymas" – neteisingas atsakymas, "#N grįžtamasis ryšys" – neteisingo atsakymo grįžtamasis ryšys,  $\sim\frac{9650}{6}$ Dalinai vertinamas atsakymas" – dalinai teisingas atsakymas, už kurį skiriama pusė teisingo atsakymo balo, "#D grižtamasis ryšys" – dalinai teisingo atsakymo grįžtamasis ryšys.

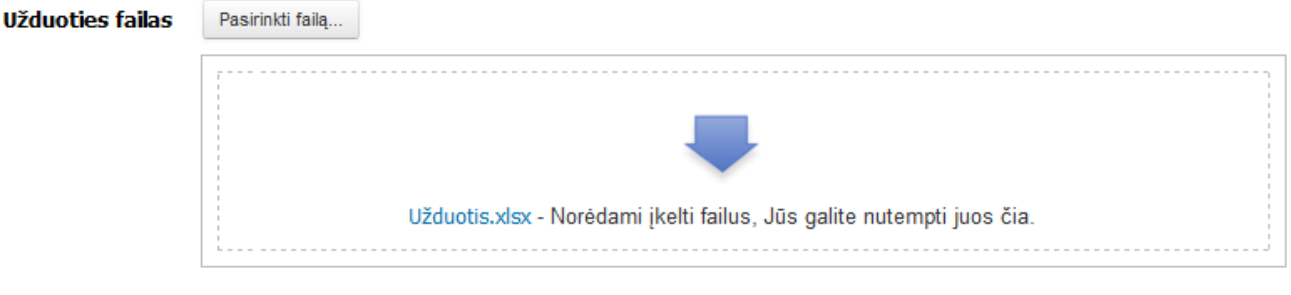

**4.10 pav. Failo įkėlimas**

<span id="page-62-0"></span>Šiuo būdu realizuotas pavyzdinis egzamino klausimas pateiktas paveiksle [5.14](#page-83-0) pav..

## **4.1.2.1.5. Klausimo būdas – "Keli pasirinkimai su bauda"**

Klausimo kūrimo būdas "Keli pasirinkimai su bauda" nuo standartinio klausimo kūrimo būdo skiriasi tuo, kad sprendžiant šį klausimą, jei pažymimas bent vienas neteisingas atsakymas, už šį klausimą įvertinimas neskaičiuojamas.

Šiuo klausimo kūrimo būdu kuriant klausimą reikia užpildyti privalomus laukus, pažymėtus raudonos spalvos žvaigždutės ženklu (\*). Klausimas kuriamas taip pat, kaip ir kuriama standartiniu klausimo kūrimo būdu "Keli pasirinkimai". Skiriasi tik atsakymo kūrimas, kadangi kuriant atsakymo pasirinkimus šiuo būdu, prie teisingų atsakymų pasirinkimo varianto reikia pažymėti požymį "Teisingas" 4.11 [pav..](#page-62-1) Pagal šį požymį sprendžiama, ar buvo pažymėti tik tie atsakymai, kuriems buvo nurodytas šis požymis. Jei sprendimo metu pažymimi atsakymai, neturintys šio požymio, įvertinimas už klausimą neskaičiuojamas. Taigi šiuo būdu turi būti kuriami klausimai, kai reikia, kad sprendžiantysis pasirinktų tikslią atsakymo reikšmę arba jų derinį.

- Atsakymai

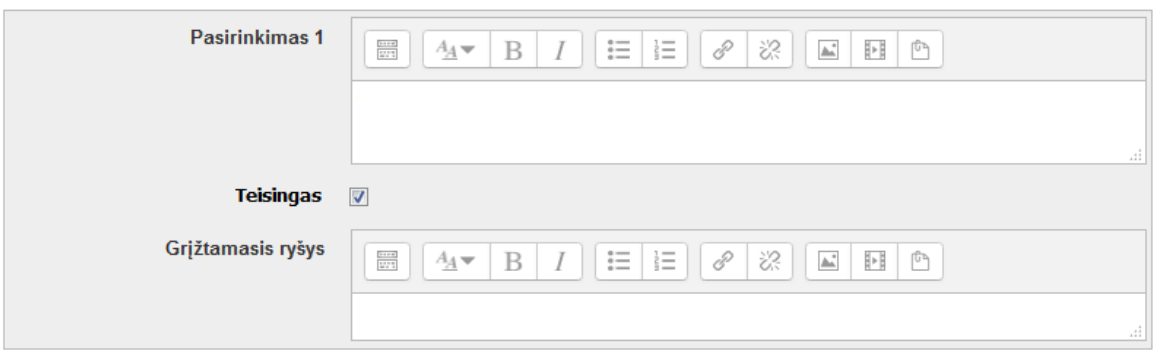

**4.11 pav. "Keli pasirinkimai su bauda" požymis**

## <span id="page-62-1"></span>**4.1.2.1.6. Klausimo būdas – "Trumpas atsakymas su paklaida"**

Šį klausimo kūrimo būdą reikėtu naudoti, kai žinoma, kad teisingas atsakymas gali būti įvedamas skirtingai. Pavyzdžiui, gali būti apibūdinamas skirtingais žodžiais. Klausimo kūrimas panašus į klausimo kūrimą būdu "Trumpas atsakymas". Skiriasi tuo, kad kuriant šiuo klausimo kūrimo būdu, atsakymui galima parinkti nustatymus, kurie nusako, kaip atsakymas turi būti tikrinamas. Atsakymo nustatymo laukai pavaizduoti paveiksle [4.12](#page-63-0) pav.

Lauke "Sakinio jautrumas" galima parinkti nustatymus tokius, kad būtų tikrinamas atsakymo sutapimas su įvesta teisingo atsakymo reikšme arba nustatymą, kur sakinio išdėstymo tvarka nebūtų tikrinama. Lauke "Leisti naudoti indeksus" reikšmę "Taip" reikėtų rinktis tuo atveju, jei atsakyme turi būti įrašytos formulės, trupmenos, specialūs simboliai. Taip pat galima pasirinkti nustatymą, kad sprendimo metu įvedant atsakymą, ilgesnį nei dvidešimties žodžių, būtų parodomas pranešimas. Todėl, kad šiuo klausimo būdu tikrinami atsakymo sakiniai, kuriuose yra iki dvidešimties žodžių. Jei pasirenkama reikšmė "taip" lauke "Rašybos tikrinimas", tuomet žodyne galima nurodyti žodžius, kurių rašybos atitikimą reikės tikrinti. Žodyne nurodytiems žodžiams galima sukurti sinonimus, tai reiškia, kad sprendimo metu įrašant atsakymą, galima leisti jį įrašyti ir kitokiais žodžiais, bet tie žodžiai turi atitikti žodžiams nurodytus sinonimus.

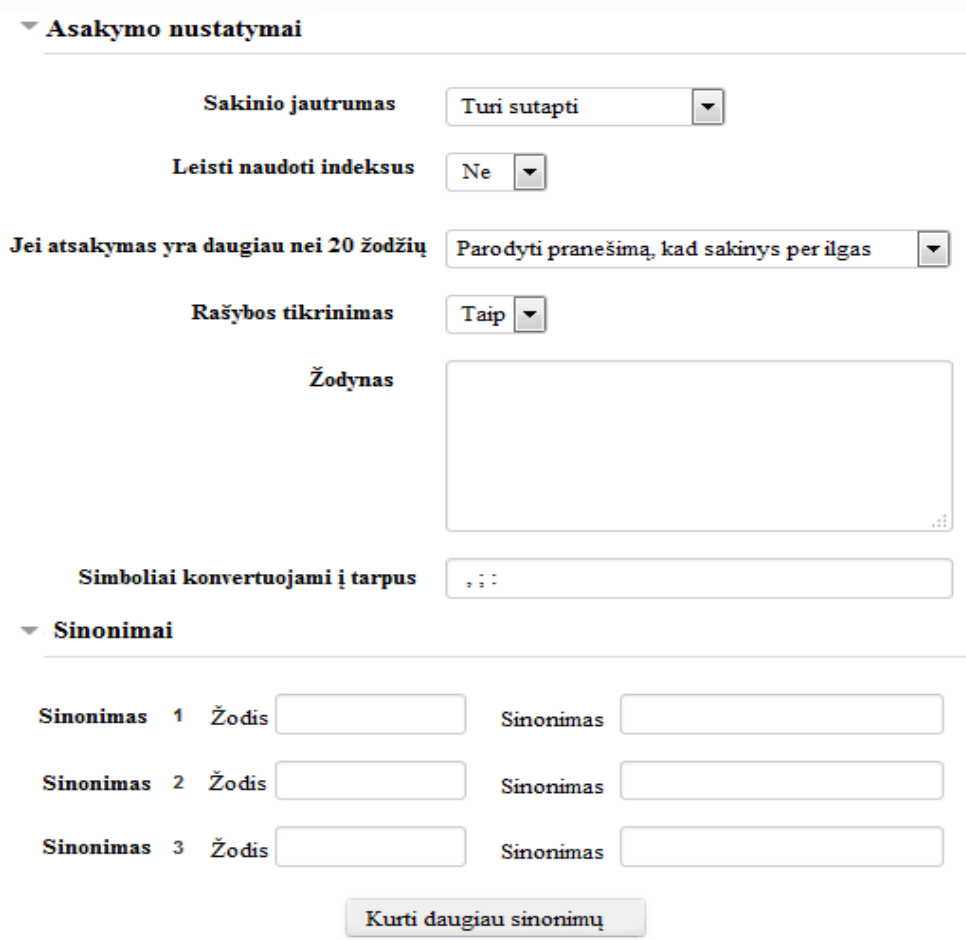

**4.12 pav. Atsakymo nustatymai**

### <span id="page-63-0"></span>**4.2. Testavimo modelis**

Testavimo metu tikrinama, kaip sistema reaguoja į pateiktus tam tikrus duomenis. Testavimo veiksmai atliekami naujai įdiegtų klausimų kūrimo būdų funkcionalumo veikimo teisingumui patikrinti.

Testavimas bus atliktas kurso kūrimo metu, vėliau sistema bus testuojama eksperimento metu. Ištestavus naujais klausimų kūrimo būdais sukurtų klausimų veikimą, galima nuspręsti, ar patobulinti klausimų kūrimo būdai tenkina jiems keliamus reikalavimus.

Tikrinamas veikimas klausimų, sukurtų šiais klausimų kūrimo būdais:

- *Keli pasirinkimai su bauda;*
- *Trumpas atsakymas su paklaida;*
- *Žymėjimas paveikslėlyje;*
- *Įkeliami atsakymai su paruošta užduotimi;*
- *Darbo lapas;*
- *Tekstinių reikšmių vilkimas.*

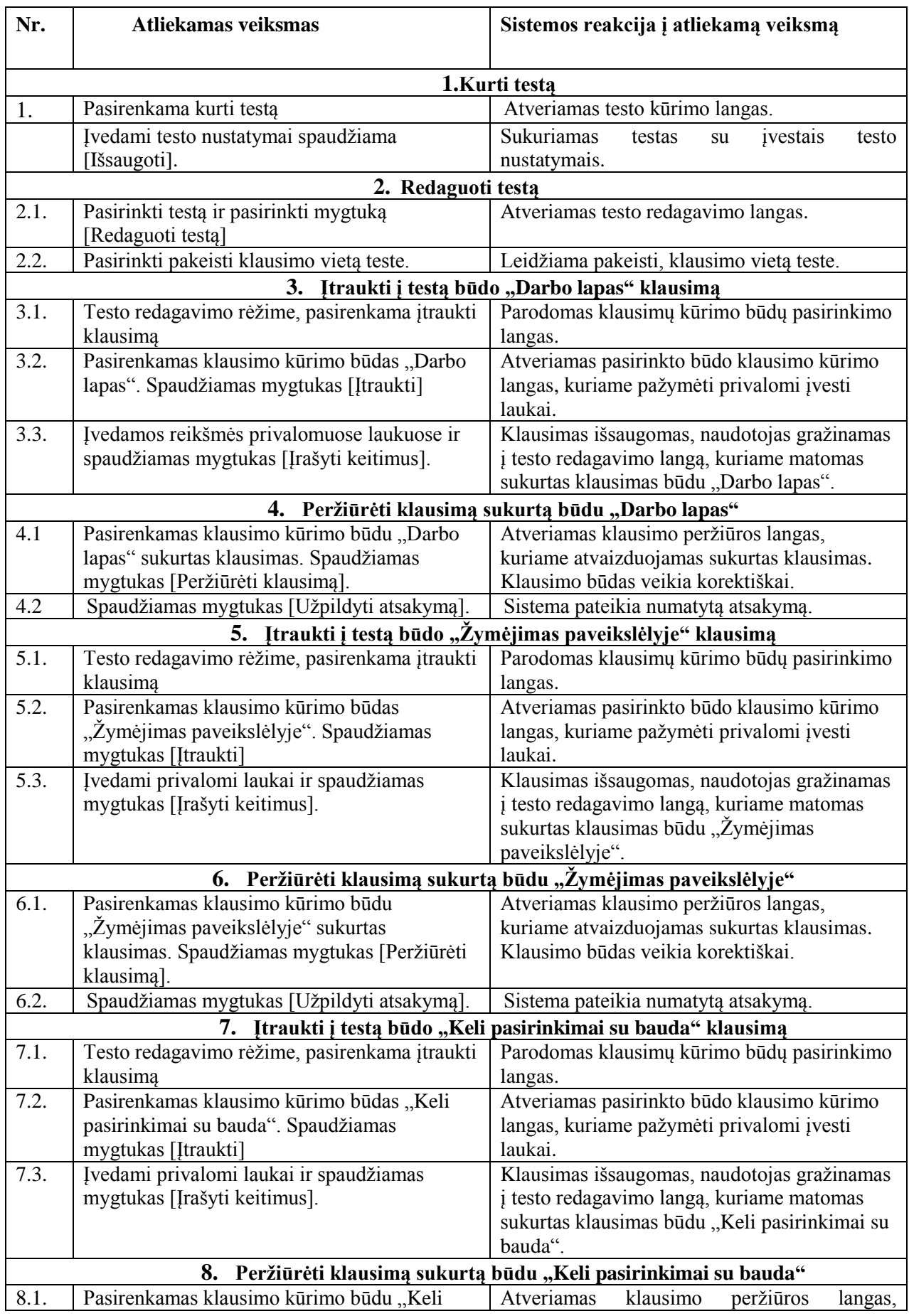

# **4.1 lentelė. Nestandartinių klausimų kūrimo būdų testavimo veiksmai**

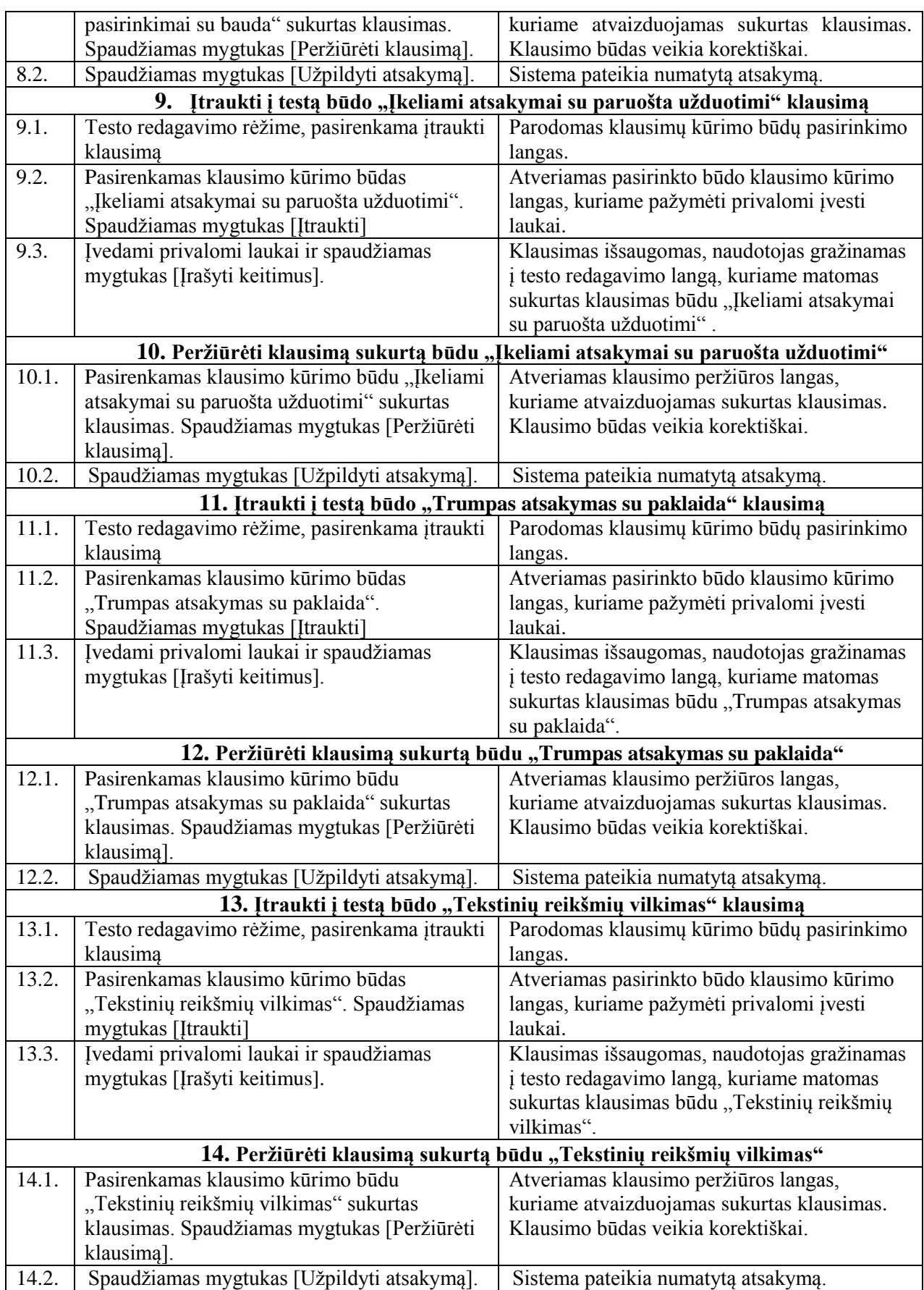

#### **5. IT DALYKO ELEKTRONINIO EGZAMINAVIMO TESTO SUDARYMO METODIKA**

Norint kompiuterizuoti IT dalyko egzaminavimui pateikiamus klausimus, laikomasi nuomonės, kad labai svarbu parinkti tinkamą metodą. Taip teigia R. Sturienė ir R. Kubiliūnas (2012): "svarbu yra ne vien tik e. mokymo(si) priemonių pasirinkimas pagal funkcionalumą, bet ir tinkamai parengtas mokymo(si) turinys bei tinkamų mokymo(si) metodų pasirinkimas ir realizavimas pasirinktomis priemonėmis" [6]. Dėstytojai ir studentai nėra patenkinti žinių ir įgūdžių tikrinimo raštu metodu, o metodikos, pagal kurią būtų galima parengti tinkamus IT dalyko elektroninio egzaminavimo testus, nėra, todėl nuspręsta tokią metodiką sukurti, o pagal metodiką sudarytus egzamino klausimus ištirti.

IT dalyko egzaminavimas nėra paprastas uždavinys, kadangi čia labai svarbu išsiaiškinti ne tik įgytas teorines žinias, bet ir įgytus įgūdžius. Apie įgūdžių tikrinimo svarbumą IT srityje minima ir literatūroje: "Ypač IT srityje svarbu ne tik tai, ką žmogus žino, kokių žinių įgijo, bet ir kaip šiomis žiniomis geba naudotis." [6]. IT srities žinioms ir įgūdžiams tikrinti reikalingos specifinės priemonės, na o virtualiose mokymo aplinkose esantys standartiniai klausimų kūrimo būdai labiau tinkami teorinėms žinioms tikrinti. Testu tikrinti IT dalyke įgytus įgūdžius yra sudėtingas uždavinys, o dažnai su turimomis standartinėmis priemonėmis ir neišsprendžiamas. Tam, kad būtų galima patikrinti įgūdžius, reikia patobulinti testų sudarymui skirtas priemones (testo klausimų kūrimo būdus). Problemą dėl testo kūrimo priemonių norint realizuoti mokymo metodus įžvelgė ir R. Sturienė ir R. Kubiliūnas (2012): ..e. mokymo(si) priemonių panaudojimo problema yra ta, kad ne visos priemonės leidžia realizuoti reikalingus mokymo(si) metodus. Pavyzdžiui, naudojant priemones, kuriose galima realizuoti pasyviuosius mokymo(si) metodus, bet nėra galimybės realizuoti aktyviuosius mokymosi metodus, besimokantieji greičiausiai įgys teorinių žinių, bet nesugebės jų taikyti praktiškai." [6]. Taigi IT dalyko elektroninio egzaminavimo metodika ir virtualioje mokymo aplinkoje įdiegti specifiniai klausimų kūrimo būdai leis kurti tinkamus testus IT dalyko žinioms ir įgūdžiams tikrinti.

Analizuojant egzaminavimą studijų procese susidurta su daugybe taikomų skirtingų metodikų. Sudarinėjant skirtingų dalykų testus reikia patikrinti skirtingas žinias ir įgūdžius. Taigi natūralu, kad iškilo poreikis kurti būtent informacinių technologijų dalyko elektroninio egzaminavimo testo sudarymo metodiką, kuri prisidės prie mokymo proceso gerinimo, palengvindama IT dalyko žinių ir įgūdžių tikrinimą.

JAV kelių knygų apie mokymo procesą autorė M. Kelley sako, jog klausimų kūrimas testui dažnai atrodo lengvas uždavinys, tačiau, norint sudaryti kokybišką testą, reikalinga gerai viską apmąstyti [21]. Šioje metodikoje siekiama pateikti reikalingas žinias, kad būtų galimą sudaryti gerą testą.

Pati sąvoka *metodika* tarptautiniame žodžių žodyne apibrėžiamas taip: "Metodika – būdų, taisyklių visuma kuriam nors darbui gerai atlikti." [22]. Kaip apibrėžime teigiama, siūlomoje IT dalyko elektroninio egzaminavimo testo sudarymo metodikoje pateikiamos taisyklės ir būdai IT dalyko testams kurti.

#### **5.1.1. Įžanga**

Analizuojant testų sudarymą išsiaiškinta, kad geras testas turi būti validus ir patikimas. Todėl buvo nuspręsta, kad kuriant testą pagal šią metodiką turi būti orientuojamasi į testo validumą. O tai reiškia, kad testui turi būti parenkami klausimai, atspindintys mokomo dalyko turinį. Todėl metodikoje pirmiausia siūloma peržvelgti IT dalyke dėstomos medžiagos turinį ir pagal jį atrinkti testui klausimus. Parinkti klausimus reikia tokius, kurie išmokus testu tikrinamą temą atspindėtų įgytas žinias ir įgūdžius. Tai reiškia, kad jeigu tikrinama viena tema, tai teste neturi būti klausimų, nesusijusių su šia tema. Tai pagrindinis testo validumo pagal turinį, kriterijus. Plačiau apie klausimų parinkimą aprašyta [5.1.2](#page-68-0) poskyryje.

Atlikus IT dalyko egzamino klausimų analizę buvo standartizuoti klausimų pateikimo tikslai, kurie naudojami siūlomoje metodikoje. Taip pat buvo pastebėta, kad klausimo pateikimo tikslas gali

būti sutapatintas su klausimo kūrimo būdu virtualioje mokymo aplinkoje. Toks sutapatinimas, norint egzamino klausimą perkelti į virtualią mokymo aplinką, labai palengvina klausimo kūrimo būdo parinkimą. Tai plačiau aprašoma 5.1.3 poskyryje. Vienas klausimo uždavimo tikslas gali turėti kelis jam būdingus klausimų kūrimo būdus. Tam, kad metodikos naudotojas šioje vietoje nesusidurtų su sunkumais, [5.1.4](#page-72-0) poskyryje aprašytos rekomendacijos, nusakančios, kaip kurti klausimus pasirinkus klausimo kūrimo būdą. Pateikti sukurtų klausimų pavyzdžiai, kurie iliustruoja, kaip gali atrodyti klausimas, sukurtas pasirenkamu klausimo kūrimo būdu. Taip pat prie klausimų kūrimo būdų aprašytos rekomendacijos atsakymų pateikimui.

Sukūrus klausimus virtualioje mokymo aplinkoje, belieka parinkti testo trukmę ir apibrėžti, kaip turi būti stebimas egzaminavimas testu. Testui reikėtų skirti laiko tiek, kad būtų galima normaliu tempu, per daug neskubant atsakyti į visus pateiktus klausimus. "Geresnis pasirinkimas skirti šiek tiek daugiau laiko, negu skirti per mažai" [16]. Toliau aprašoma (poskyris [5.1.5\)](#page-85-1), kaip stebint testų rezultatus reikėtų tobulinti testą, ir galiausiai paskutiniame metodikos poskyryje aprašoma, ką reikėtų daryti atsiradus testo atnaujinimo poreikiui.

Paveiksle (5.1 [pav.\)](#page-67-0) šiame skyriuje aprašyti IT dalyko elektroninio egzaminavimo testo sudarymo metodikos etapai.

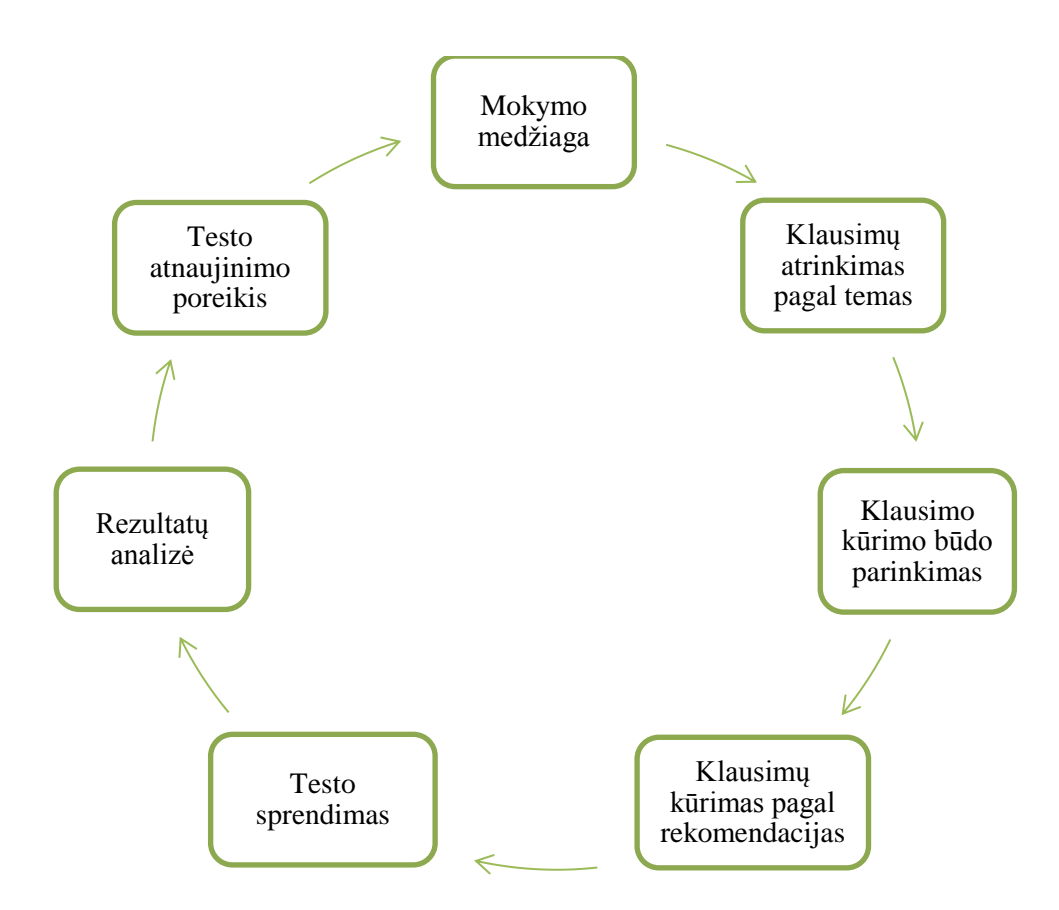

<span id="page-67-0"></span>**5.1 pav. IT dalyko elektroninio egzaminavimo testo sudarymo metodikos etapai**

#### <span id="page-68-0"></span>**5.1.2. Pirmas etapas**

Siekiant parengti gerą testą žinių ir įgūdžių tikrinimui, pirmiausia reikia atrinkti klausimus, atitinkančius tikrinamą temą(-as) pagal mokymo medžiagos turinį tam kad, nebūtų užduodami klausimai iš tų temų, kurios nebus tikrinamos rengiamu testu. Jei testas turi būti sudaromas vienos temos išmokimui tikrinti, tai klausimai turi būti atrenkami tik tie, kurie turi būti tikrinami išmokus būtent tą temą. Jei reikalinga patikrinti kelių ar visų temų išmokimą, peržvelgiant medžiagą turi būti atrenkami svarbiausi, esminiai tikrinamų temų klausimai. Kad būtų paprasčiau atrinkti klausimus, rekomenduojama susidaryti lentelę (pavyzdys [5.1](#page-69-0) lentelė). Pagal sudarytą lentelę testo rengėjas aiškiai matys, kiek žinių ir įgūdžių tikrinimo tikslų žadama pamatuoti testu. Žinių ir įgūdžių tikrinimo tikslai – tai, ką norime patikrinti, ką norime išsiaiškinti užduodamu klausimu. Taip pat testo rengėjas turėtų sudėlioti kiekvieno tikslo svorį procentais ar kitu aiškiai suprantamu, arba susitartu matu, tikrinamoje temoje. Pagal žinių ir įgūdžių svorį galima nuspręsti klausimui skiriamo įvertinimo dydį, kuris bus skiriamas už pasiektą tikslą.

Testo rengėjui užpildžius tikrinimo tikslų pagal temas lentelę, matomas informatyvus vaizdas, pagal kurį galima spręsti, ar reikia keisti parinktus testo klausimus. Galbūt buvo skirtas per didelis dėmesys vienam žinių ir įgūdžių tikrinimo tikslui ir todėl kitiems tikslams reikia parinkti daugiau klausimų, visa tai atsispindės sudarytoje lentelėje. Taigi ši lentelė įpareigos testo rengėją nuspręsti, ar testui klausimai parinkti tinkamai, ar ne per didelis dėmesys skiriamas teorinių žinių tikrinimui, ar teste yra numatytą klausimų įgytiems įgūdžiams tikrinti, taip pat padės parinkti klausimo įvertinimo dydį.

Kitas žinių ir įgūdžių tikrinimo tikslų pasiskirstymo pagal temas lentelės privalumas tas, kad galima, netgi rekomenduojama su ja supažindinti besimokančiuosius tam, kad jie žinotų, kokias žinias ir įgūdžius žadama tikrinti testu per atsiskaitymą. Matydami šią lentelę studentai žinotų, kam reikia skirti daugiau dėmesio ruošiantis atsiskaitymui, ir taip tikslingiau pasiruoštų atsiskaitymui.

Analizuojant IT dalyko egzamino klausimus, šiam metodikos etapui buvo išskirti IT dalyko žinių ir įgūdžių tikrinimo tikslai:

- patikrinti pagrindinių sąvokų žinojimą;
- patikrinti ar geba atpažinti programos lango pagrindinius elementus;
- patikrinti ar žino kokiu tikslu gali būti naudojamas programos elementas;
- patikrinti ar žino mygtukų, komandų paskirtis;
- patikrinti ar žino, kurią komandą ar mygtuką reikia naudoti, kad gauti reikiamą rezultatą;
- patikrinti ar žino kaip programoje skaičiuojamos formulės ir ar geba jas užrašyti;
- patikrinti gebėjimą užrašyti pateiktus duomenis pagal nurodytus formatus;
- patikrinti gebėjimą suskaičiuoti programoje pateiktos formulės ar funkcijos rezultatą;
- patikrinti gebėjimą rašyti funkcijas ir formules pagal nurodytą situaciją;
- patikrinti gebėjimą atlikti pateiktą užduotį programoje, kad gauti rezultatą.

Analizuojant buvo pastebėta, kad dažnai kyla problema dėl klausimų, kurie užduodami turint kelis tikrinimo tikslus. Pavyzdžiui, klausimas, kuriuo norima išsiaiškinti gebėjimą atpažinti objektą ir žinojimą objekto savybių. Jei klausimas atspindi kelis žinių ir įgūdžių tikrinimo tikslus, jį reikėtų išskirti į kelis atskirus klausimus tam, kad kompiuterizuojant klausimą nekiltų keblumų. Klausimą rekomenduojama išskirti į tiek klausimų, kiek žinių ir įgūdžių tikrinimo tikslų juo norima pasiekti. Jei išskirti klausimai labai tarpusavyje susiję, reikėtų numatyti teste tokių klausimų poziciją taip, kad jie eitų vienas po kito.

## **5.1 lentelė. Žinių ir įgūdžių tikrinimo tikslų paskirstymas pagal mokymo medžiagą**

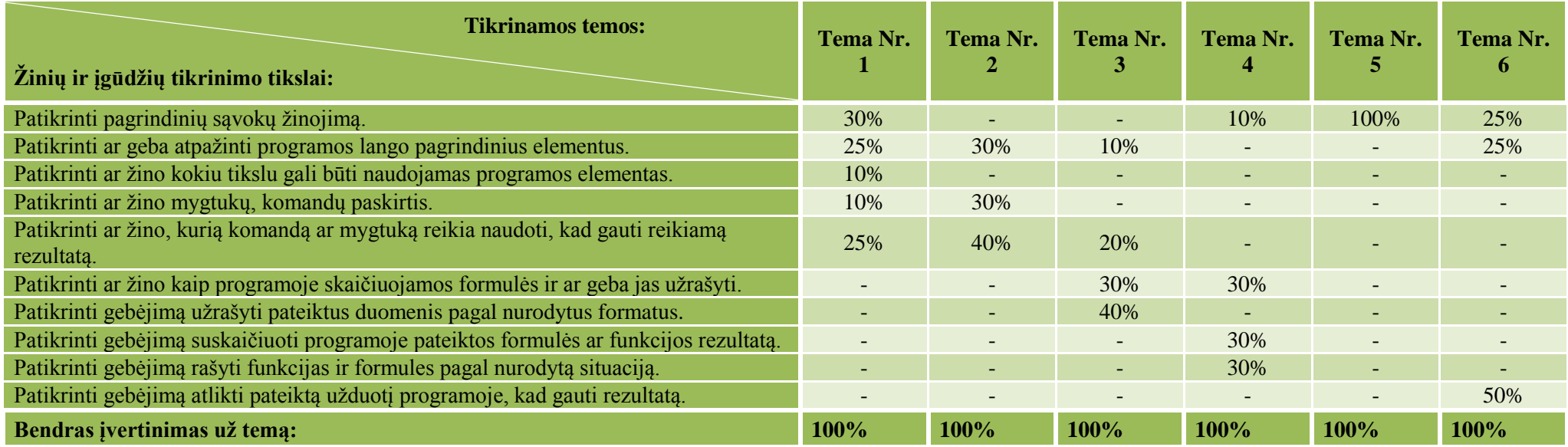

<span id="page-69-0"></span>Taigi pagal temas sudėliojus žinių ir įgūdžių tikrinimo tikslus (t.y. ką norima patikrinti užduodamu klausimu), lieka kompiuterizuoti egzamino klausimus, kurie turi būti susiję su šiais tikslais. Tam reikia parinkti tinkamą klausimo kūrimo būdą. Kaip parinkti tinkamus klausimų kūrimo būdus aprašyta kitame poskyryje.

## **5.1.3. Antras etapas**

Analizės metu bandant kompiuterizuoti IT dalyko klausimus pastebėta, kad klausimo pateikimo tikslas gali būti susietas su virtualioje mokymo aplinkoje *Moodle* esančiais klausimų kūrimo būdais. Taigi norint kompiuterizuoti klausimus, kad testo kūrėjui klausimo kūrimo būdo parinkimas nebūtų sudėtingas uždavinys, pagal pirmame etape išskirtus žinių ir įgūdžių tikrinimo tikslus sudaryta [5.2](#page-71-0) lentelė. Pagal šią lentelę galima lengvai parinkti klausimo kūrimo būdą, kadangi kiekvienam žinių ir įgūdžių tikrinimo tikslui nurodyti rekomenduojami naudoti klausimo kūrimo būdai. Šis sutapatinimas rodo, kuriuos klausimų kūrimo būdus reikia rinktis, norint virtualioje mokymo aplinkoje *Moodle* realizuoti tam tikru tikslu užduodamą klausimą.

Lentelėje [\(5.2](#page-71-0) lentelė) žinių ir įgūdžių tikrinimo tikslo ir klausimo kūrimo būdo sankirtoje esantys pliuso ženklai (+) žymi rekomenduojamus taikyti klausimų kūrimo būdus, realizuojant klausimą tam tikru tikslu.

*Moodle* virtualioje mokymo aplinkoje kuriant testo klausimus pagal metodikoje išskirtus žinių ir įgūdžių tikrinimo tikslus, naudojami klausimų kūrimo būdai:

- ikeliami atsakymai;
- atitikimas;
- keli pasirinkimai;
- keli pasirinkimai su bauda;
- trumpas atsakymas;
- trumpas atsakymas su paklaida;
- žymėjimas paveikslėlyje;
- įkeliami atsakymai su pridėta užduotimi;
- darbo lapas;
- tekstinių reikšmių vilkimas.

<span id="page-71-0"></span>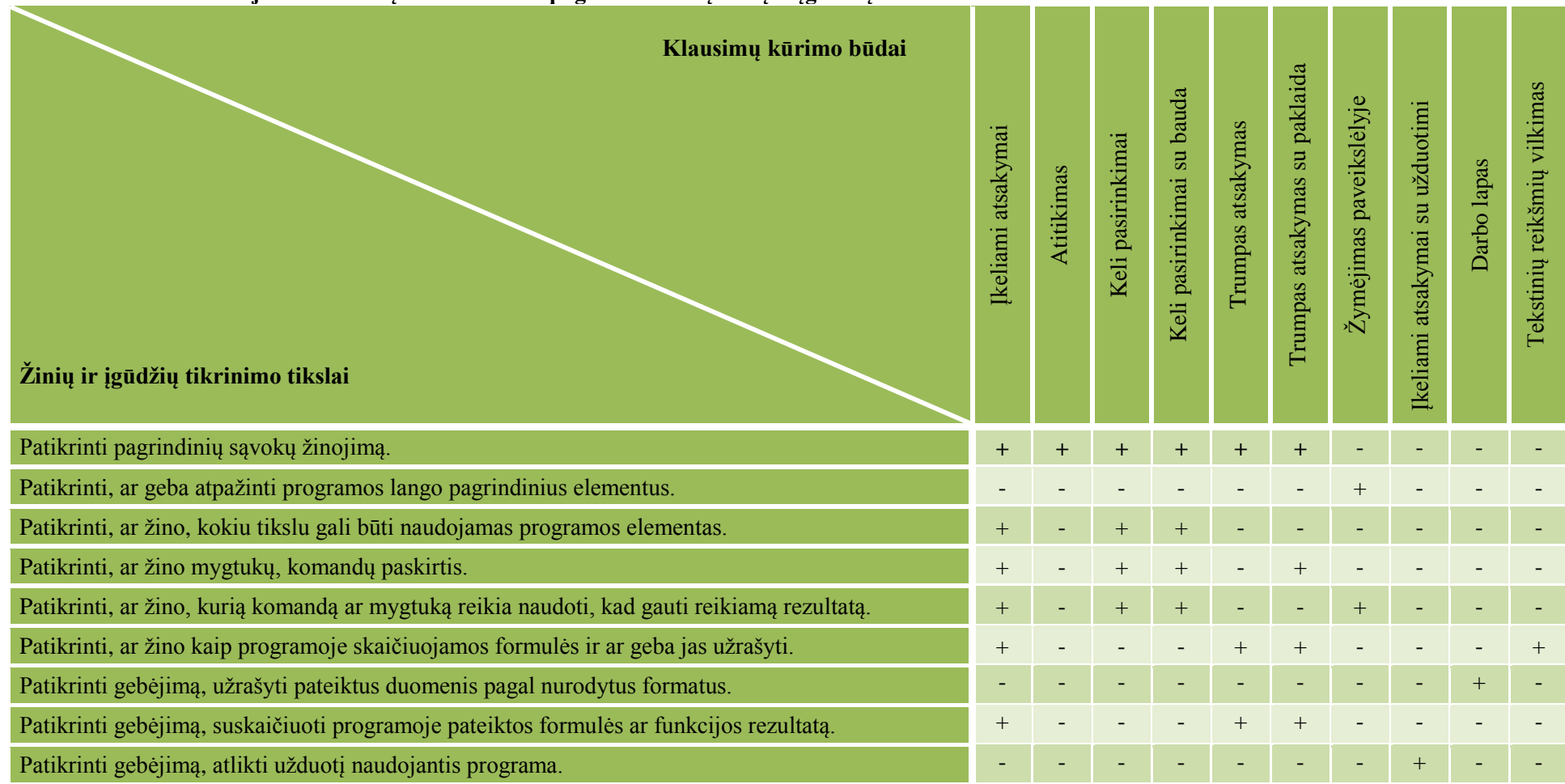

### **5.2 lentelė. Rekomenduojami klausimų kūrimo būdai pagal tikrinamų žinių ir įgūdžių tikslus**
### **5.1.4. Trečias etapas**

Pirmame etape testo kūrėjas turėjo atrinkti klausimus pagal mokymo medžiagą ir pagal žinių ir įgūdžių tikrinimo tikslus paskirstyti šių tikslų svorį tikrinamos temos ribose. Tam, kad kuriamam klausimui būtų paprasčiau parinkti įvertinimą pagal tikrinamo tikslo svorį.

Antrame etape klausimo testo kūrėjas sužino, kokius klausimo kūrimo būdus rekomenduojama rinktis pagal klausimo uždavimo tikslą. Taigi pereinant prie klausimo kūrimo rekomenduojamu klausimo kūrimo būdu virtualioje mokymo aplinkoje, reikėtų atsižvelgti į šiame (trečiame) etape aprašytas klausimo kūrimo rekomendacijas, atsakymų pateikimą, atsakymo į klausimą įvertinimo nustatymą. Prie kiekvieno klausimo kūrimo būdo pateikiamas paveikslas, kuriame pateiktas pavyzdinis kompiuterizuotas IT dalyko egzamino klausimas. Paveikslai pateikiami tam, kad testo kūrėjas geriau suprastų ir lengviau įsivaizduotų, kaip gali atrodyti tam tikram žinių ir įgūdžių tikrinimo tikslui kompiuterizuotas klausimas pasirinktu klausimo kūrimo būdu.

Kausimų kūrimo būdų aprašymui, pasinaudota Gage N.L., Berliner D.C. aprašytomis atsakymų sudarymo taisyklėmis [14]:

- pradinis užduoties sakinys turi sutelkti dėmesį ir iškelti problemą;
- neteisingi variantai turi būti parinkti taip, kad vertinamasis galėtų palaikyti teisingais;
- neteisingų variantų reikia parašyti tiek, kiek jų galima logiškai sudaryti;
- kai galima, sakinyje naudoti tiesioginį klausimą;
- reikia vengti žodžių pasikartojimo;
- teisingų ir klaidingų variantų nereikėtų sudaryti taip, kad jų ilgumą ir tikslumą būtų galima susieti su teisingumu;
- teisingų atsakymų pozicija turi keistis;
- nerekomenduojami atsakymai: "*Visi"*, "*Nė vienas*,

### **5.1.4.1. Klausimo būdas – "Įkeliami atsakymai"**

Šį klausimo kūrimo būdą rekomenduojama taikyti, kai norima sukurti klausimus šiais žinių ir įgūdžių tikrinimo tikslais:

- patikrinti pagrindinių sąvokų žinojimą;
- patikrinti, ar žino, kokiu tikslu gali būti naudojamas programos elementas;
- patikrinti, ar žino mygtukų, komandų paskirtis;
- patikrinti, ar žino, kurią komandą ar mygtuką reikia naudoti, kad gautų reikiamą rezultatą;
- patikrinti, ar žino, kaip programoje skaičiuojamos formulės ir ar geba jas užrašyti;
- patikrinti gebėjimą suskaičiuoti programoje pateiktos formulės ar funkcijos rezultatą.

Šis klausimo kūrimo būdas labai patogus tuo, kad juo galima sukurti labai įvairių klausimų. Klausimo kūrimo būdas "Ikeliami atsakymai"- tai keturių standartinių klausimų kūrimo būdų derinys. Tai reiškia, kad atsakytum į tokį klausimą gali būti naudojami skaitinių, tekstinių reikšmių įvedimo laukai, taip pat gali būti pateikiami pasirenkamų reikšmių laukai ir žymimieji atsakymo laukai viename klausime.

Kuriant šiuo būdu klausimo tekste įvedamas klausimo tekstas. Klausimo tekste rekomenduojama pateikti paveikslėlius, jei jie atspindi klausimo tekstą ir suteikia klausimui informatyvumo. Paveikslėliu gali būti aiškiau atspindima situacija, apie kurią yra klausiama. Taip pat klausimo tekste pateikus paveikslėlį galima liepti pasirinkti atsakymą, kuris atspindėtų paveikslėlio turinį ir klausimo tikslą.

Atsakymai ir įvedami specialiu formatu, nurodytu klausimo kūrimo būdo aprašyme. Taip pat reikia nepamiršti, kad klausimui turi būti nurodomas teisingas atsakymas, o jei atsakyme reikia pasirinkti reikšmes, turi būti labai kruopščiai parenkami neteisingų atsakymų variantai. Taigi, jei atsakymas turi būti tekstinė arba skaitinė reikšmė, užtenka nurodyti teisingą atsakymą arba galima papildomai pateikti dalinai vertinamo atsakymo reikšmę, tai reiškia, kad atsakant į klausimą už nurodytą teisingą atsakymą bus skiriamas visas įvertinimo balas, o įrašius dalinai vertinamą

atsakymą, gali būti skiriama tam tikra dalis teisingo atsakymo įvertinimo balo. Jeigu žinoma, kad įvedant tekstinės arba skaitinės reikšmės atsakymą yra daromos tipinė klaidos, rekomenduojama nurodyti dalinai vertinamus atsakymus tam, kad padaręs neesminę klaidą studentas už atsakymą gautų bent dalį įvertinimo. Taip vertinama egzaminą laikant raštu, pavyzdžiui, jei atsakymas yra teisingas, bet padaryta skyrybos klaida, atsakymas vertinamas jam skiriant nepilną įvertinimo balą. Todėl sudarant testą rekomenduojama apgalvoti tokias aplinkybes.

Jei atsakant klausimą turi būti pasirenkama arba pažymima atsakymo reikšmė, tai kuriant neteisingus atsakymų variantus, juos reikia labai kruopščiai parinkti taip, kad nežinančiam teisingo atsakymo ir neteisingi variantai galėtų atrodyti kaip teisingi. Taip pat svarbu vengti atsakymų formuluočių "visi" arba "nei vieno". Tokios atsakymo formuluotės nerekomenduojamos kuriant pasirenkamų atsakymų variantus, geriau pateikti kruopščiai parinktą teisingų ir neteisingų atsakymų derinį.

Atsakymų pateikimui testo sprendimo metu rekomenduojama parinkti nustatymą "Atsakymų maišymas". Šio nustatymo principas tas, kad sistema testo sprendimo metu kiekvieną kartą pateikdama klausimą atsakymus rodys skirtingose pozicijose.

Žemiau pateiktame paveikslėlyje (5.2 [pav.\)](#page-73-0) pateiktas kompiuterizuoto klausimo, kuriuo siekiama patikrinti pagrindinių sąvokų žinojimą, pavyzdys.

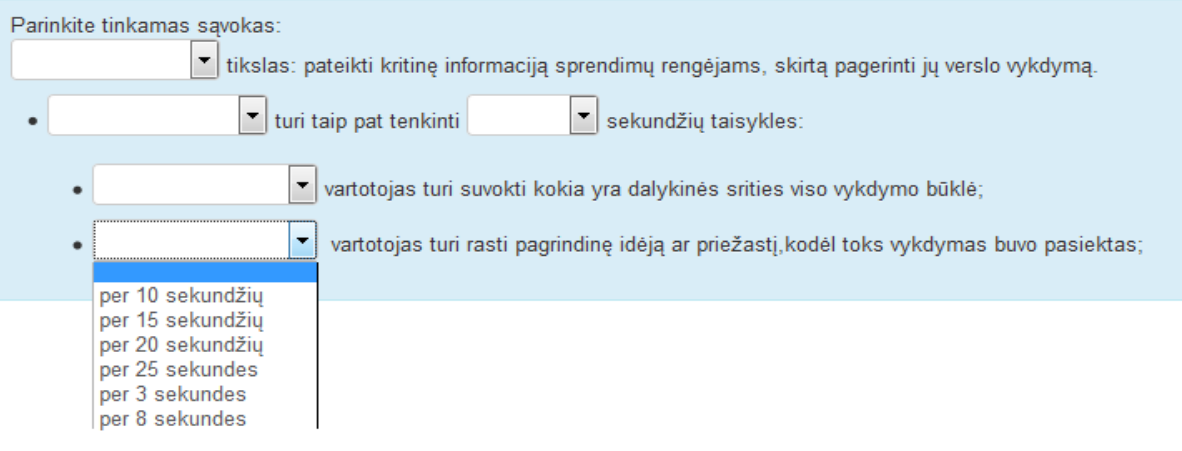

<span id="page-73-0"></span>**5.2 pav. Klausimas, tikrinantis sąvokų žinojimą**

Klausimo būdu "Įkeliami atsakymai" kompiuterizuoto klausimo, kuriuo norima patikrinti, ar studentas žino, kokiu tikslu gali būti naudojamas programos elementas, pavyzdys (5.3 [pav.\)](#page-74-0). Klausimo tekste pateikiamas paveikslėlis leidžia informatyviau pateikti klausimą.

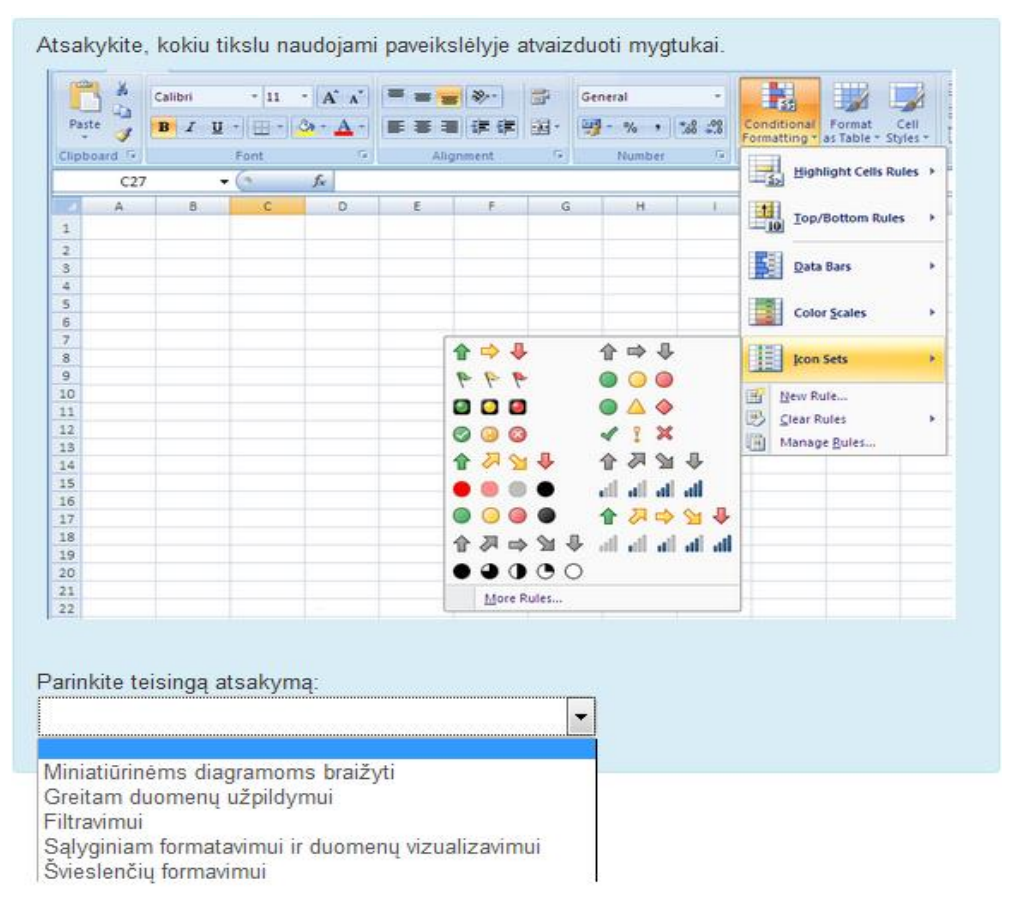

**5.3 pav. Klausimas, tikrinantis programos elementų naudojimo žinojimą**

<span id="page-74-0"></span>Patikrinti mygtukų ar komandų paskirties žinojimą tikslui pasiekti, kuriant klausimą klausimo tekste galima pateikti mygtuko ar komandos paveikslėlį arba tiesiog parašyti mygtuko arba komandos pavadinimą. Šiuo tikslu pateikiamas kompiuterizuoto klausimo pavyzdys (5.4 [pav.\)](#page-74-1) pasirinkus klausimo kūrimo būdą "Įkeliami atsakymai".

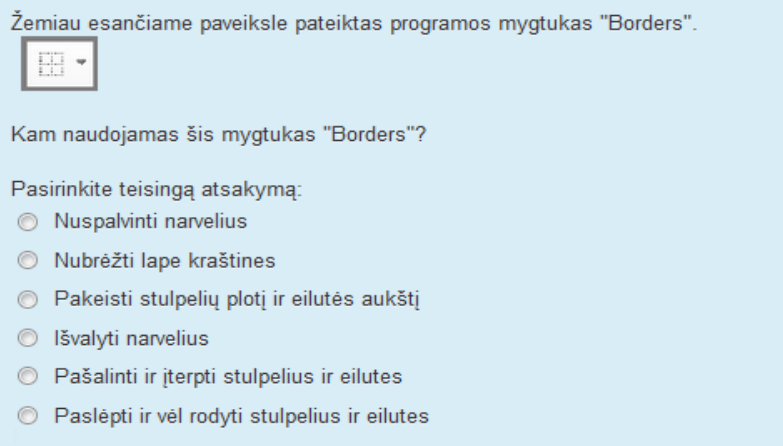

<span id="page-74-1"></span>**5.4 pav. Klausimas, tikrinantis mygtuko paskirties žinojimą** 

Paveiksle (5.5 [pav.\)](#page-75-0) pavyzdys realizuoto klausimo, kuriuo norima patikrinti, ar studentas moka naudotis programa, kad gautų klausimo paveikslėliuose pavaizduotą rezultatą, kurdamas klausimą pasirinktu "Įkeliami atsakymai" klausimo kūrimo būdu.

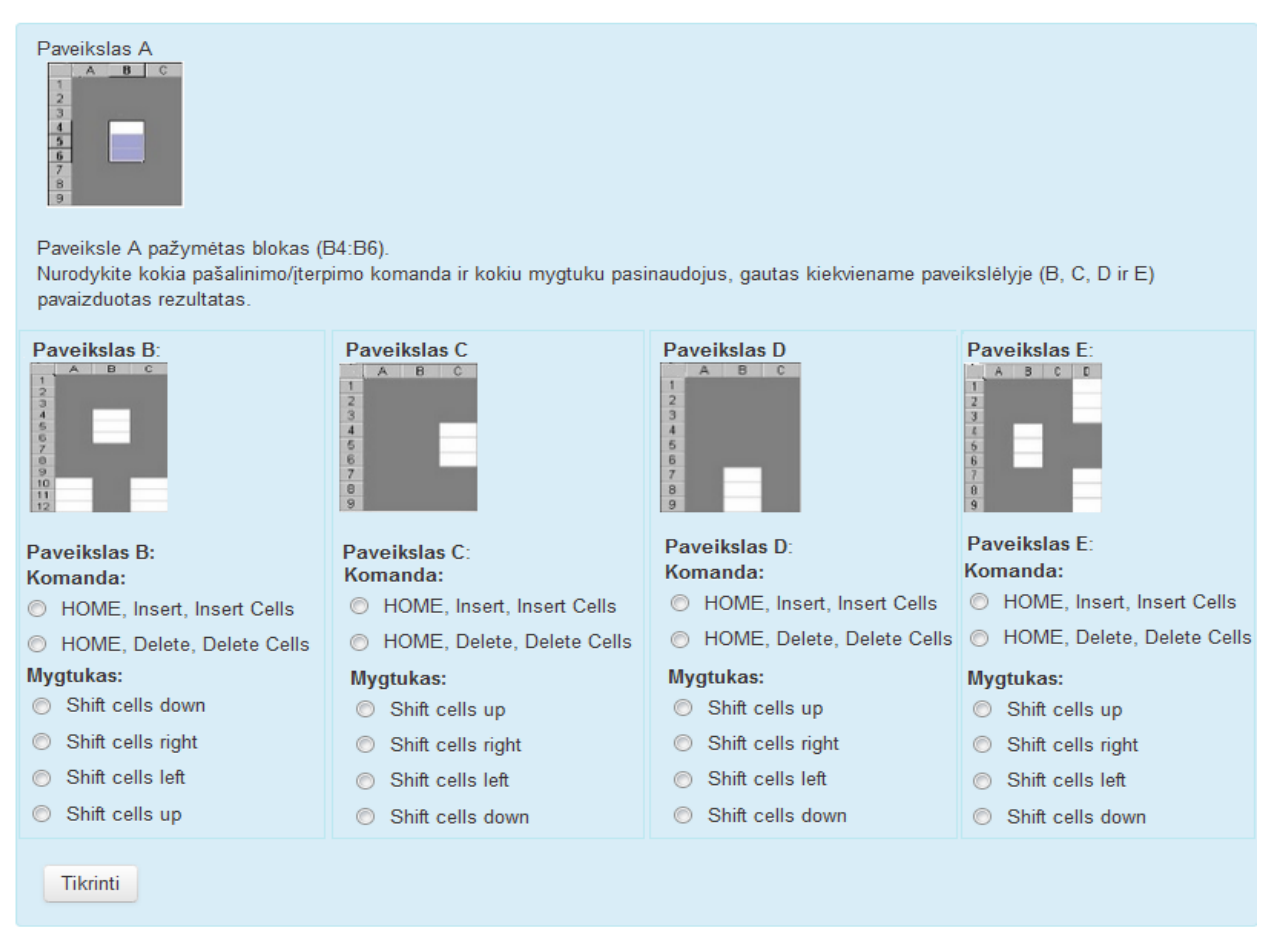

**5.5 pav. Klausimas, tikrinantis žinojimą, kuria komanda ir mygtuku gautas rezultatas**

<span id="page-75-0"></span>Jei siekiama patikrinti, ar studentas žino, kaip programoje skaičiuojamos formulės ir ar geba jas užrašyti, kuriant klausimą pasirinktu "Įkeliami atsakymai" klausimo kūrimo būdu, galima tai realizuoti taip, kaip pateikta pavyzdyje (5.6 [pav.\)](#page-75-1).

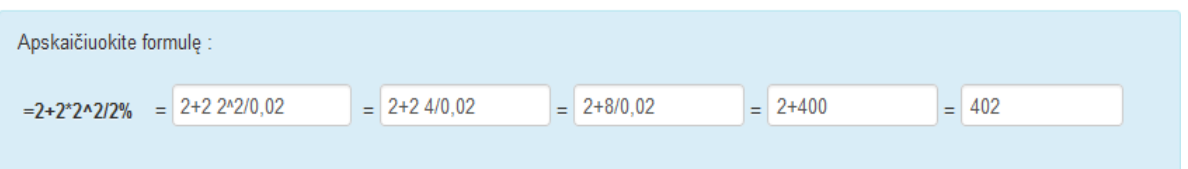

<span id="page-75-1"></span>**5.6 pav. Klausimas, tikrinantis gebėjimą užrašyti programoje skaičiuojamas formules**

Tikrinant gebėjimą suskaičiuoti programoje pateiktos formulės ar funkcijos rezultatą, rekomenduojama pateikti klausimą kaip įmanoma informatyviau. Žemiau (5.7 [pav.\)](#page-76-0) pateiktas kompiuterizuotas pavyzdinis egzamino klausimas. Kad studentai aiškiau suprastų klausimą, klausimo tekste pateikti paveikslėliai, kuriuose vaizduojama situacija, kuriai esant reikia suskaičiuoti klausime pateiktos funkcijos rezultatą.

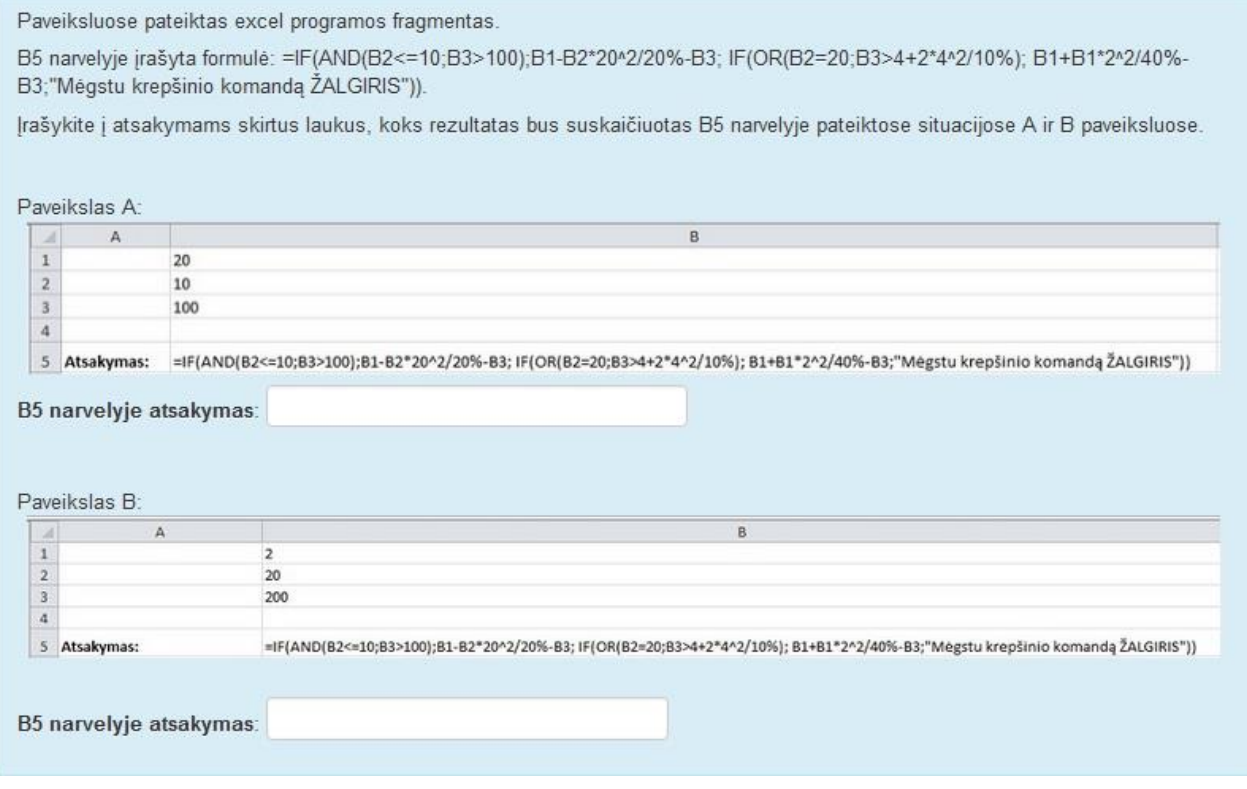

**5.7 pav. Klausimas, tikrinantis gebėjimą suskaičiuoti formulės ar funkcijos rezultatą.**

## <span id="page-76-0"></span>**5.1.4.2. Klausimo būdas – "Atitikimas"**

Šiuo klausimo kūrimo būdu galima kompiuterizuoti klausimą, kai reikia patikrinti pagrindinių sąvokų žinojimą arba tada, kai klausimą galima suformuluoti taip, kad atsakymai būtų parenkami iš pasirenkamų reikšmių sąrašo. Kuriant klausimą turi būti pateikiami bent du klausimai arba teiginiai, kuriems reikės parinkti atsakymus. Neteisingų atsakymų variantus reikia parinkti taip, kad nežinančiam teisingo atsakymo ir neteisingi variantai galėtų atrodyti kaip teisingi. Sudarant testą rekomenduojama nekurti daugiau nei vieno klausimo šiuo būdu.

Paveiksle 5.8 [pav.](#page-76-1) klausimo kūrimo būdu "Atitikimas" kompiuterizuoto klausimo pavyzdys

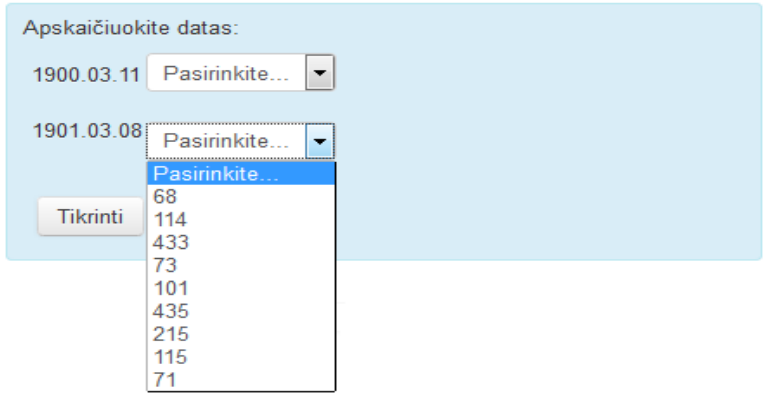

<span id="page-76-1"></span>**5.8 pav. Klausimo, sukurto būdu "Atitikimas", pavyzdys**

## **5.1.4.3. Klausimo būdas – "Keli pasirinkimai su bauda"**

Šį klausimo kūrimo būdą rekomenduojama taikyti, kai norima sukurti klausimus šiems žinių ir įgūdžių tikrinimo tikslams pasiekti:

- patikrinti pagrindinių sąvokų žinojimą;
- patikrinti, ar žino, kokiu tikslu gali būti naudojamas programos elementas;
- patikrinti, ar žino mygtukų, komandų paskirtis;
- patikrinti, ar žino, kurią komandą ar mygtuką reikia naudoti, kad būtų galima gauti reikiamą rezultatą.

Šiuo klausimo būdu reikia kompiuterizuoti klausimą, kai reikia, kad studentas tiksliai žinotų atsakymą, o už neteisingai pažymėtus atsakymus būtų baudžiamas, arba tuo atveju, kai galimi keli teisingi atsakymai. Atsakinėjant į šiuo būdu sukurtą klausimą už pažymėta neteisingą atsakymą yra baudžiama, tai reiškia, kad jei klausimas turi vieną teisingą atsakymą, pažymėjus vieną teisingą ir vieną ar kelis neteisingus atsakymus, nebus skiriamas balas už teisingai pažymėtą atsakymą. Šio būdo privalumas yra tas, kad sprendžiantysis žinodamas, kad gali likti nubaustas už neteisingus atsakymus, nėra linkęs spėlioti, kadangi nežinantis teisingo atsakymo ar teisingų atsakymų derinio negauna įvertinimo. Žinodamas, kad už neteisingus atsakymus gali likti nubaustas, sprendžiantysis motyvuojamas atsakyti teisingai.

Kuriant klausimą šiuo būdu, klausimo tekste įvedamas tekstas. Jei reikia, galima pateikti paveikslėlį, kuris suteiktų klausimui informatyvumo. Taip pat galima liepti pasirinkti atsakymą, atspindintį pateikto paveikslėlio turinį.

Kompiuterizuojant šiuo būdu, neteisingus atsakymus reikia labai kruopščiai parinkti taip, kad nežinančiam teisingo atsakymo ir neteisingi variantai galėtų atrodyti kaip teisingi. Kuriant pasirenkamus atsakymus būtina nurodyti teisingą atsakymo variantą. Kaip ir anksčiau buvo minėta, svarbu atsakymo variantuose nepateikti formuluočių "visi" arba "nei vieno", jos nerekomenduojamos kuriant pasirenkamų atsakymų variantus. Klausimui rekomenduoja parinkti nustatymą "Atsakymų maišymas", kas reiškia, kad kiekvieną kartą sistema pateikdama klausimą atsakymus rodys skirtingose pozicijose.

Paveiksle (5.9 [pav.\)](#page-77-0) pateiktas pavyzdinis egzamino klausimas, kompiuterizuotas klausimo kūrimo būdu "Keli pasirinkimai su bauda". Atsakant ši klausimą, galimą pažymėti kelis atsakymus – studentai nežino kiek gali būti teisingų atsakymų. Jei bus pasirinktas bent vienas neteisingas atsakymas, studentas įvertinimo už klausimą negaus.

#### Kas yra švieslentė?

Pasirinkite vieną ar daugiau:

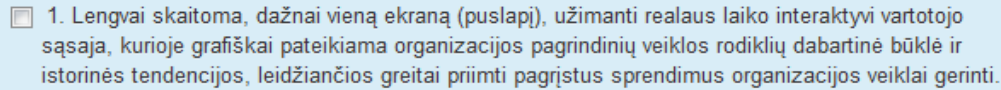

- 7 2. Sudėtinga, dažnai kelis ekranus (puslapius), užimanti realaus laiko interaktyvi vartotojo sąsaja, kurioje dažniausiai tekstu pateikiama organizacijos pagrindinių veiklos rodiklių dabartinė būklė ir istorinės tendencijos, visa tai leidžia priimti pagrįstus sprendimus organizacijos veiklai gerinti, nors ir užtrunka daug laiko.
- 7 3. Sunkiai skaitoma, interaktyvi vartotojo sasaja, kurioje grafiškai pateikiama organizacijos veikla, leidžianti numatyti organizacijos veiklos kaitą.

<span id="page-77-0"></span>**Tikrinti** 

**5.9 pav. Klausimo, sukurto būdu "Keli pasirinkimai su bauda", pavyzdys**

## **5.1.4.4. Klausimo būdas – "Keli pasirinkimai"**

Šiuo klausimo būdu galima kompiuterizuoti klausimą, kai norima patikrinti sąvokų išmokimą ar programos elementų paskirčių žinojimą. Klausimo kūrimo būdas "Keli pasirinkimai" panašus į "Keli pasirinkimai su bauda". Šie klausimai skiriasi tuo, kad atsakinėjant būdu "Keli pasirinkimai" sukurtą klausimą, galima pažymėti tik vieną atsakymą ir įvertinimas yra skaičiuojamas už vieną teisingai pažymėtą atsakymą.

Kuriant klausimą šiuo būdu, atsakymų pateikimui taikomos tos pačios rekomendacijos kaip ir kuriant klausimą klausimo kūrimo būdu "Keli pasirinkimai su bauda".

Paveiksle (5.10 [pav.\)](#page-78-0) pavaizduotas kompiuterizuotas pavyzdinis egzamino klausimas, sukurtas klausimo kūrimo būdu "Keli pasirinkimai", komandos paskirties žinojimui patikrinti. Kuriant klausimą, derėtų nepamiršti, kad labai svarbu kruopščiai parinkti neteisingų atsakymų variantus taip, kad nežinančiam jie galėtų atrodyti teisingi.

Kokia komandos Flash Fill paskirtis?

Pasirinkite teisinga atsakyma:

- ⊙ Greitai apskaičiuoti duomenų lentelės eilučių sumas
- ⊙ Greitai užpildyti duomenų stulpelį
- ⊙ Greitai užpildyti duomenų eilutę
- <span id="page-78-0"></span>◯ Greitai filtruoti duomenis

#### **5.10 pav. Klausimas, tikrinantis komandos paskirties žinojimą**

Paveiksle [\(5.11](#page-79-0) pav.) pavaizduotas pavyzdinis kompiuterizuotas klausimas, kaip klausimo kūrimo būdu "Keli pasirinkimai" galima patikrinti programos elementų paskirčių žinojimą. Tam klausimo tekste gali būti pateikiamas paveikslas, kuriame pavaizduotas programos fragmentas ir atsakant į klausimą prašoma pasirinkti teisingą atsakymą, kuris apibūdina paveiksle pateikto programos fragmento paskirtį. Atsakant šiuo būdu sukurtą klausimą galima žymėti tik vieną teisingą atsakymą.

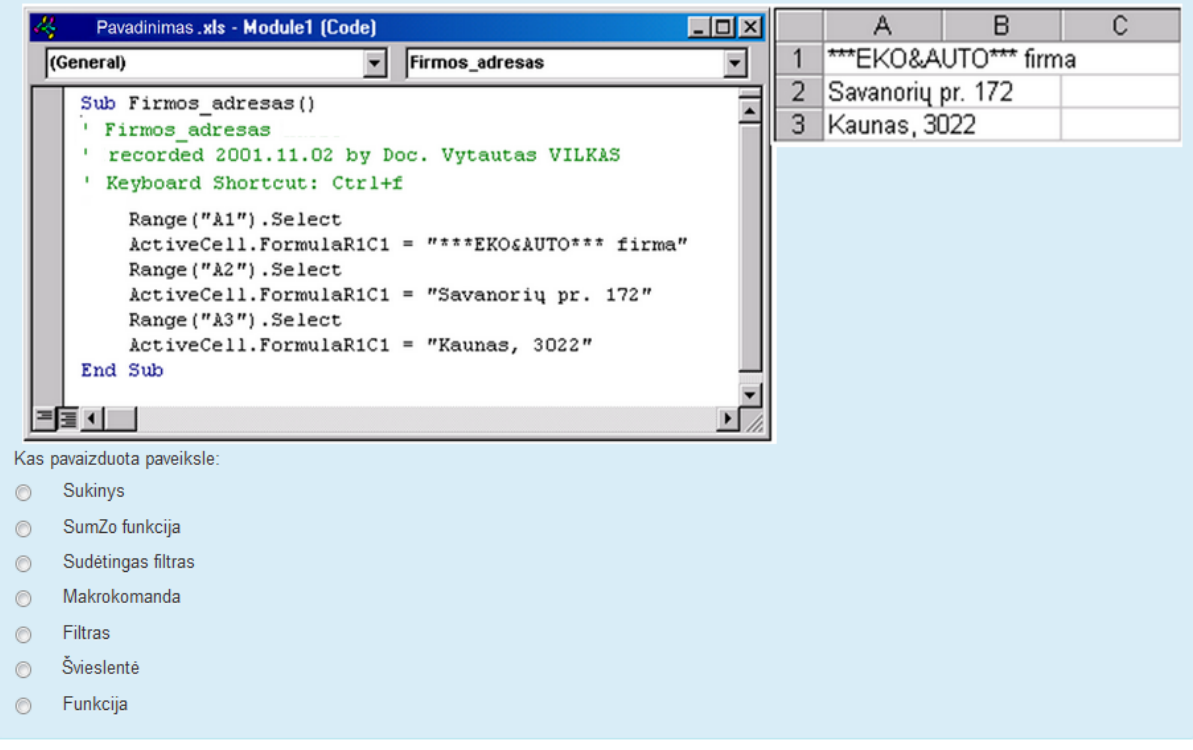

**5.11 pav. Klausimas, tikrinantis programos elementų paskirčių žinojimą**

## <span id="page-79-0"></span>**5.1.4.5. Klausimo būdas – "Trumpas atsakymas"**

Šį klausimo kūrimo būdą galima taikyti, kai norima sukurti klausimą žinių ir įgūdžių tikrinimo tikslams pasiekti:

- patikrinti pagrindinių sąvokų žinojimą;
- patikrinti, ar žino, kaip programoje skaičiuojamos formulės ir ar geba jas užrašyti;
- patikrinti gebėjimą suskaičiuoti programoje pateiktos formulės ar funkcijos rezultatą.

Klausimo kūrimo būdu "Trumpas atsakymas" patartina kurti klausimus, jei atsakyti į klausimą galima vienu trumpu tekstinės reikšmės atsakymu, pavyzdžiui, žodžiu, keliais žodžiais, sakiniu. Tačiau tokį klausimą galima ir rekomenduojama kurti klausimo kūrimo būdo "Ikeliami atsakymai", kadangi jis yra lankstesnis, juo viename klausime galima sukurti ne vieną, o kelis trumpam atsakymui skirtus įvedimo laukus.

## **5.1.4.6. Klausimo būdas – "Trumpas atsakymas su paklaida"**

Šį klausimo kūrimo būdą rekomenduojama taikyti, kai norima sukurti klausimus žinių ir įgūdžių tikrinimo tikslams pasiekti:

- patikrinti pagrindinių sąvokų žinojimą;
- patikrinti, ar žino, kaip programoje skaičiuojamos formulės ir ar geba jas užrašyti;
- patikrinti gebėjimą suskaičiuoti programoje pateiktos formulės ar funkcijos rezultatą;
- patikrinti, ar žino mygtukų, komandų paskirtis.

Klausimo kūrimo būdas "Trumpas atsakymas su paklaida" nuo klausimo būdo "Trumpas atsakymas" skiriasi tuo, kad atsakymams galima numatyti paklaidas. Pavyzdžiui, kuriant atsakymą, galima numatyti, kad studentas atsakymą gali įvesti didžiosiomis ir mažosiomis raidėmis arba kad kai kurie žodžiai gali turėti sinonimų, kurie nepakeis atsakymo teisingumo, arba tai, kad studentas gali žodžius parašyti skirtingose sakinio pozicijose. Taigi šiuo būdu kurti klausimą naudinga tuomet, jei leidžiama teisingą atsakymą įvesti skirtingai. Atsakymui yra taikomas apribojimas – atsakymas gali būti iki dvidešimties žodžių. Tačiau, jei atsakymas yra vieninga frazė ir jam nereikia numatyti paklaidų, tada geriau klausimą kurti būdu "Ikeliami atsakymai".

## **5.1.4.7. Klausimo būdas – "Žymėjimas paveikslėlyje"**

Šį klausimo kūrimo būdą rekomenduojama taikyti, kai norima sukurti klausimus žinių ir įgūdžių tikrinimo tikslams pasiekti:

- patikrinti, ar geba atpažinti programos lango elementus;
- patikrinti, ar žino, kurią komandą ar mygtuką reikia naudoti, kad gautų reikiamą rezultatą.

Šiuo klausimo kūrimo būdu reikia kompiuterizuoti klausimą, kai siekiama patikrinti, ar studentas moka naudotis programa, tai yra ar žino, kur programoje yra tam tikras mygtukas ar komanda. Taip pat kuriant klausimą šiuo būdu, galima jį suformuluoti taip, kad klausimo tekste pateikus tam tikrą situaciją būtų galima išsiaiškinti, ar studentas geba naudotis programa, kad gautų tam tikrą rezultatą.

Kai klausimu norima patikrinti, ar studentas žino, kur programoje yra tam tikras mygtukas ar komanda, užtenka suformuluoti klausimą ir įkelti parengtą programos vaizdo paveikslėlį, kuriame pažymėjus teisingo atsakymo vietą bus tikrinama, ar studentas identifikavo reikiamą vietą programos vaizde. Kuriant klausimą, klausimo tekste pateiktą paveikslėlį reikia apibūdinti ir pateikti nurodymus, kas turi būti pažymėta paveiksle.

Kompiuterizuoto klausimo, kuriuo norima patikrinti gebėjimą atpažinti programos lango elementus, pavyzdys pateiktas [5.12](#page-81-0) pav. paveiksle.

| $-10 - 04 -$                            |                              | <b>ΔΣ</b> Π<br>Book2 - Microsoft Excel                    |      |                                                   |                   |     |                                    |                                      | <b>HX</b><br>$\overline{\phantom{a}}$ |             |  |  |  |  |
|-----------------------------------------|------------------------------|-----------------------------------------------------------|------|---------------------------------------------------|-------------------|-----|------------------------------------|--------------------------------------|---------------------------------------|-------------|--|--|--|--|
| Đ<br>Home.                              |                              | <b>Customize Status Bar</b>                               | View |                                                   |                   |     |                                    | (G)                                  | $\sigma$                              | $\mathbf x$ |  |  |  |  |
|                                         | V                            | Cell Mode<br>Ready                                        |      | d∞ Insert -<br>Conditional Formatting *<br>v<br>Σ |                   |     |                                    |                                      |                                       |             |  |  |  |  |
| 山<br>Calibri<br>Paste<br>B              | V<br>$\overline{\mathbf{v}}$ | Signatures<br>Off<br>Information Management Policy<br>Off | ٠    |                                                   | Format as Table - |     | <sup>24</sup> Delete -<br>Format - | W<br>$\overline{3}$<br>Sort & Find & |                                       |             |  |  |  |  |
| Clipboard G                             | V                            | Off<br>Permissions                                        | Tal. | Cell Styles -                                     | <b>Styles</b>     |     | Cells                              | Q.                                   | Filter * Select *<br>Editing          |             |  |  |  |  |
|                                         |                              | Caps Lock<br>On                                           |      |                                                   |                   |     |                                    |                                      |                                       |             |  |  |  |  |
| o.<br>L <sub>3</sub><br>۰               | V                            | Num Lock<br>On                                            |      |                                                   |                   |     |                                    |                                      |                                       | ×           |  |  |  |  |
| c                                       | v                            | Off<br>Scroll Lock                                        |      |                                                   | к                 |     | M                                  | N                                    | $\circ$                               |             |  |  |  |  |
|                                         | V                            | <b>Eixed Decimal</b><br>Off                               |      |                                                   |                   |     |                                    |                                      |                                       |             |  |  |  |  |
| Kova<br>Vasaris                         | V                            | Overtype Mode                                             |      | Vasaris                                           |                   | 125 | 125                                | 148                                  |                                       |             |  |  |  |  |
| 10                                      | V                            | End Mode                                                  | 10   | 10                                                |                   | 278 | 458                                | 278                                  |                                       |             |  |  |  |  |
| 20                                      |                              | Not Recording<br>Macro Recording                          | 10   | 10                                                |                   | 431 | 791                                | 408                                  |                                       |             |  |  |  |  |
| 30                                      | V                            | Selection Mode                                            | 10   | 10                                                |                   | 584 | 1124                               | 538                                  |                                       |             |  |  |  |  |
| 40                                      |                              |                                                           | 10   | 10                                                |                   | 737 | 1457                               | 668                                  |                                       |             |  |  |  |  |
| 50                                      | $\sqrt{ }$                   | Page Number                                               | 10   | 10                                                |                   | 890 | 1790                               | 798                                  |                                       |             |  |  |  |  |
| 60                                      | V                            | 646<br>Average                                            | 10   | 10                                                |                   |     |                                    |                                      |                                       |             |  |  |  |  |
| 70                                      | v                            | Count<br>13                                               | 10   | 10                                                |                   |     |                                    |                                      |                                       |             |  |  |  |  |
| SD                                      |                              | <b>Numerical Count</b><br>14                              | 10   | 10                                                |                   |     |                                    |                                      |                                       |             |  |  |  |  |
| 90<br>12                                | √                            | Minimum<br>125                                            | 10   | 10                                                |                   |     |                                    |                                      |                                       |             |  |  |  |  |
| 100                                     | v                            | Maximum<br>1790                                           | 10   | 10                                                |                   |     |                                    |                                      |                                       |             |  |  |  |  |
| 110                                     | v                            | 11628<br>Sum                                              | 10   | 10                                                |                   |     |                                    |                                      |                                       |             |  |  |  |  |
| 120                                     | v                            | View Shortcuts                                            | 10   | 10                                                |                   |     |                                    |                                      |                                       |             |  |  |  |  |
| 16                                      | v                            | 100%<br>Zoom                                              | 10   | 10                                                |                   |     |                                    |                                      |                                       |             |  |  |  |  |
|                                         |                              | Zoom Slider                                               | 10   | 10                                                |                   |     |                                    |                                      |                                       |             |  |  |  |  |
| <b>K 4 F H Sheet1</b><br>Ready Num Lock |                              | Min: 125<br>Average: 646<br>Count: 18                     |      | Max: 1790                                         | Sum: 11628        | m   | 田口凹 100% (-)                       | Đ.                                   | F.<br>$(f)$ at                        |             |  |  |  |  |

**5.12 pav. Klausimas, tikrinantis gebėjimą atpažinti programos lango elementus**

<span id="page-81-0"></span>Tuomet, kai kuriamas klausimas, kuriuo norima patikrinti, ar studentas moka naudotis programa taip, kad gautų tam tikrą rezultatą, reikėtų sudaryti šio rezultato paveikslėlį. Taigi atlikus tam tikrus veiksmus programoje, gauto rezultato vaizdą paveikslėliu reikia pateikti klausimo tekste ir paprašyti pažymėti mygtukus ar komandas, kurios turi būti panaudotos paveikslėlyje pavaizduotam rezultatui gauti. Svarbu klausimo tekstą suformuluoti taip, kad studentas suprastų, ką ir kaip reikia identifikuoti atsakant į klausimą. Teisingam atsakymui identifikuoti turi būti pateiktas programos vaizdas paveikslėliu, kuriame studentas turės identifikuoti mygtuko ar komandos vietą, kuris buvo panaudotas klausime pateiktam rezultatui gauti.

Šio klausimo kūrimo būdo privalumas toks, kad juo galima tikrinti gebėjimą naudotis programa. Nemokantis naudotis programa studentas sunkiai identifikuos mygtuko ar komandos vietą.

Kompiuterizuoto klausimo, kuriuo norima patikrinti mokėjimą naudotis programa, klausimu ir paveikslėliu pateiktai situacijai gauti, pavyzdys pateiktas [5.13](#page-82-0) pav. paveiksle.

|                                                                                                    |                                |                                             |                                   | Figūros įvertinimo lentelė                                      |                  |                                      |                                                                               |                                                                          |                                                      |                           |                 |                                                                                                    |                      |                                                          |                                                                     |                                    |              |                                            |               |                        |    |                  |                  |                                                                                                    |
|----------------------------------------------------------------------------------------------------|--------------------------------|---------------------------------------------|-----------------------------------|-----------------------------------------------------------------|------------------|--------------------------------------|-------------------------------------------------------------------------------|--------------------------------------------------------------------------|------------------------------------------------------|---------------------------|-----------------|----------------------------------------------------------------------------------------------------|----------------------|----------------------------------------------------------|---------------------------------------------------------------------|------------------------------------|--------------|--------------------------------------------|---------------|------------------------|----|------------------|------------------|----------------------------------------------------------------------------------------------------|
| Amžiaus koeficienta                                                                                                    |                                |                                             |                                   |                                                                 |                  | 1,15                                 |                                                                               |                                                                          |                                                      |                           |                 |                                                                                                    |                      |                                                          |                                                                     |                                    |              |                                            |               |                        |    |                  |                  |                                                                                                    |
|                                                                                                    |                                |                                             |                                   |                                                                 |                  |                                      |                                                                               |                                                                          |                                                      |                           |                 |                                                                                                    |                      |                                                          |                                                                     |                                    |              |                                            |               |                        |    |                  |                  |                                                                                                    |
| Svoris                                                                                                    | 170                            |                                             | 180                               |                                                                 | <b>Ügis</b>      | 190                                  |                                                                               |                                                                          |                                                      |                           |                 |                                                                                                    |                      |                                                          |                                                                     |                                    |              |                                            |               |                        |    |                  |                  |                                                                                                    |
|                                                                                                    | $=100/(B$6-SA7)*$D$3$          |                                             |                                   | =100/(C\$6-\$A7)*\$D\$3                                         |                  |                                      | $=100/(D$6-SA7)*$D$3$                                                         |                                                                          |                                                      |                           |                 |                                                                                                    |                      |                                                          |                                                                     |                                    |              |                                            |               |                        |    |                  |                  |                                                                                                    |
|                                                                                                    | $=100/(B$6-SAB)*SD$3$          |                                             |                                   | $=100/(C$6-SA8)*$D$3$                                           |                  |                                      | $=100/(D$6-SA8)*$D$3$                                                         |                                                                          |                                                      |                           |                 |                                                                                                    |                      |                                                          |                                                                     |                                    |              |                                            |               |                        |    |                  |                  |                                                                                                    |
|                                                                                                    | $=100/(B$6-SA9)*$D$3$          |                                             |                                   | $=100/(C$6-SA9)*$D$3$                                           |                  |                                      | $=100/(D$6-SA9)*SD$3$                                                         |                                                                          |                                                      |                           |                 |                                                                                                    |                      |                                                          |                                                                     |                                    |              |                                            |               |                        |    |                  |                  |                                                                                                    |
|                                                                                                    | =100/(B\$6-\$A10)*\$D\$3       |                                             |                                   | =100/(C\$6-\$A10)*\$D\$3                                        |                  |                                      | =100/(D\$6-\$A10)*\$D\$3                                                      |                                                                          |                                                      |                           |                 |                                                                                                    |                      |                                                          |                                                                     |                                    |              |                                            |               |                        |    |                  |                  |                                                                                                    |
| Žemiau esančiame paveiksle, pateikti excel programos skirtukai.<br>Turite surasti atitinkamą skirtuką ir pažymėti jame mygtuką, kurį pasirinkus rodomos narveliuose naudojamos formulės.<br>Nutempkite pelės žymeklio ikoną ten, kur paveikslėlyje yra šis mygtukais |                                |                                             |                                   |                                                                 |                  |                                      |                                                                               |                                                                          |                                                      |                           |                 |                                                                                                    |                      |                                                          |                                                                     |                                    |              |                                            |               |                        |    |                  |                  |                                                                                                    |
| File<br>Home                                                                                                    | insert                         | Page layout                                 | Formulas                          | Data                                                            | <b>Review</b>    | View                                 |                                                                               |                                                                          |                                                      |                           |                 |                                                                                                    |                      |                                                          |                                                                     |                                    |              |                                            |               |                        |    |                  |                  | $\circ$ $\circ$ $\circ$ $\circ$ $\circ$                                                                                                    |
| & Cut                                                                                                    | Calibri                        |                                             | $\cdot$ 11 $\cdot$ A <sup>*</sup> | $\lambda$                                                       | $=$<br>≡         | $\frac{1}{2}$                        | Wrap Text                                                                     |                                                                          | General                                              |                           |                 |                                                                                                    |                      |                                                          | Normal                                                              |                                    | Bad          |                                            | P             |                        |    | $\Sigma$ AutoSum |                  | m                                                                                                    |
| Copy v<br>Paste                                                                                                    | $B$ $I$ $U$ $\sim$             | 日·                                          | $A - A$                           |                                                                 | 事要看              | 建建                                   | Merge & Center                                                                |                                                                          | $44 - 96$                                            |                           | $*8.00$         | Conditional Fornat                                                                                                    |                      |                                                          | Gcod                                                                |                                    | Neutral      | $\frac{1}{\sqrt{2}}$                       |               | Insert Delete Format   |    | G Fill *         | Sart & End &     |                                                                                                    |
| Format Painter                                                                                                    | 反                              |                                             |                                   | IS.                                                             |                  |                                      |                                                                               |                                                                          |                                                      |                           |                 | Formatting r as Table -                                                                                                    |                      |                                                          | Styles                                                              |                                    |              |                                            |               | Cells                  |    | Q Clear -        | Fiter * Select * |                                                                                                    |
| Clipboard<br>File<br>Home                                                                                                    | Insert                         | Font<br>Page Layout                         | Formulas                          | Data                                                            | Review           | Alignment<br>View                    |                                                                               | $\Gamma_{\rm M}$                                                         |                                                      | Number                    | 反               |                                                                                                    |                      |                                                          |                                                                     |                                    |              |                                            |               |                        |    |                  | Editing          | $\circ$ $\circ$ = $\circ$ 23                                                                                                    |
|                                                                                                    | 913                            |                                             |                                   |                                                                 |                  |                                      |                                                                               |                                                                          |                                                      |                           |                 |                                                                                                    |                      |                                                          |                                                                     |                                    |              |                                            |               |                        |    |                  |                  |                                                                                                    |
| $\overline{J}$<br>≣<br>9ø.                                                                                                    | 表面                             |                                             | Đ.                                |                                                                 | XX               |                                      |                                                                               | к                                                                        |                                                      | W                         | ilia.           | u,                                                                                                    |                      | <b>Les</b>                                               | A                                                                   |                                    |              |                                            | 嚁             | π                      | 32 |                  |                  |                                                                                                    |
| <b>PivcfTable Table</b>                                                                                                    | Picture Clip<br>Art            |                                             | Shapes SmartArt Screenshct        | Column                                                          | Lne              | Pie                                  | Bar<br>Arta                                                                   | Scatter                                                                  | Other<br>Charts :                                    | Line Column Win/Loss      |                 |                                                                                                    | Sicer                | Hyperlink                                                | Tect<br>Box                                                         | & Focter                           |              | Header WordArt Signature Object<br>Line ·  |               | <b>Equation Symbol</b> |    |                  |                  |                                                                                                    |
| Tables                                                                                                    |                                | <b>Illustrations</b>                        |                                   |                                                                 |                  | Charts                               |                                                                               |                                                                          | $\sqrt{a}$                                           |                           | Sparkline:      |                                                                                                    | Filter               | Links                                                    |                                                                     |                                    | Text         |                                            |               | Symbols                |    |                  |                  |                                                                                                    |
| Fle<br>Home                                                                                                    | Insert                         | Page Layout                                 | Formulas                          | Data                                                            | Review           | View                                 |                                                                               |                                                                          |                                                      |                           |                 |                                                                                                    |                      |                                                          |                                                                     |                                    |              |                                            |               |                        |    |                  |                  | $\begin{array}{c}\n\circ \\ \circ \\ \circ \\ \circ\n\end{array}$                                                                                                    |
| Colors -<br>A Fonts *<br>Themes<br>O Effects *                                                                                                    | 上一<br>Margins Orientation Size |                                             | 슼<br>Area -                       | $=$<br>Frint Breaks Background Pint                             | $\Box$<br>Titles |                                      | Width: Automatic v<br>Height: Automatic -<br>Scale:<br>100%                   | $\hat{\cdot}$                                                            | GridInes<br>$\sqrt{2}$ View<br><b>Rint</b>           | Headings<br>View<br>Print |                 | Bring<br>Forward * Backward *                                                                                                  | Send                 | 믍<br>Pane                                                | 림<br>Selection Align                                                | Group Rotate                       |              |                                            |               |                        |    |                  |                  |                                                                                                    |
| Themes                                                                                                    |                                |                                             | Page Setup                        |                                                                 |                  | $\overline{R}$                       | Scale to Fit                                                                  |                                                                          | G Sheet Option:                                      |                           |                 |                                                                                                    |                      | Arrange                                                  |                                                                     |                                    |              |                                            |               |                        |    |                  |                  |                                                                                                    |
| Fle<br>Home                                                                                                    | Insert                         | Page Layout                                 | Formulas                          | Data                                                            | Review           | View                                 |                                                                               |                                                                          |                                                      |                           |                 |                                                                                                    |                      |                                                          |                                                                     |                                    |              |                                            |               |                        |    |                  |                  | $\circ$ $\circ$ $\circ$ $\circ$                                                                                                    |
| fx<br>2.<br>Insert<br>AutoSum Recently Financial Logical<br>Used -<br>Fundion                                                                                                    |                                | <b>Function Library</b>                     | <b>I</b><br>$\mathbf{A}$<br>Text  | ٠<br>Date & Lookup &<br>Time * Reference * & Trig * Functions * | г<br>Math        | More                                 | é<br>Name<br>Manager <b>III</b> Create from Selection                         | Define Name *<br>f <sup>©</sup> Use in Formula ·<br><b>Defined Names</b> |                                                      |                           |                 | Fire Trace Precederts <b>Will Show Formulas</b><br>" Trac: Dependents V Error Checking ~<br>Remove Arrows v B Eraluate Formula |                      | Formula Auditing                                         |                                                                     | க்<br>Watch<br>Mindow              | Options -    | Calculation Calculate Sheet<br>Calculation | Calculate Now |                        |    |                  |                  |                                                                                                    |
| Home                                                                                                    | Insert                         | Page Laycut                                 | Formulas                          | Data                                                            | Review           | View                                 |                                                                               |                                                                          |                                                      |                           |                 |                                                                                                    |                      |                                                          |                                                                     |                                    |              |                                            |               |                        |    |                  |                  | $A \bullet B$                                                                                                    |
| <b>IA</b><br>From<br>From<br>From<br>Access<br>Web<br>Text<br>Get External Data                                                                                                    | From Other<br>Sources -        | Existing<br>Connections                     | $\mathbf{c}$<br>Refresh<br>All -  | Connections<br>Properties<br>68 Edit Links<br>Connect ons       |                  | $2\frac{1}{2}$<br>$\frac{7}{4}$ Sort | <b>K</b> Cear<br>Reapply<br>Filter<br>V <sub>2</sub> Advanced<br>Sort & Fiter |                                                                          | 素<br>Text :o<br><b>Colunns Duplicates Validation</b> | Ē<br>Remove               |                 | Eš<br>Data<br>Da:a Tools                                                                                                    | þ                    | ⊉<br>Consolidate What-If<br>Analysis                     | 帽                                                                   | 嘟<br><b>Group Ungroup Subtotal</b> | Ė<br>Outline | <sup>9</sup> Show Detail<br>Hide Detail    |               |                        |    |                  |                  |                                                                                                    |
| Home                                                                                                    | insert                         | Page Layout                                 | Formulas                          | Data                                                            | Review           | View                                 |                                                                               |                                                                          |                                                      |                           |                 |                                                                                                    |                      |                                                          |                                                                     |                                    |              |                                            |               |                        |    |                  |                  | $\mathfrak{a} \mathbf{G} = \mathfrak{B} \mathbf{X}$                                                                                                    |
| File<br>ABC                                                                                                    | Simplified                     |                                             |                                   |                                                                 |                  |                                      |                                                                               | Show Hide Comment                                                        |                                                      |                           |                 |                                                                                                    | 井田                   |                                                          | Protect and Share Workbook                                          |                                    |              |                                            |               |                        |    |                  |                  |                                                                                                    |
| iē,<br>Spelling Research Thesaurus<br>Proofing                                                                                                    | Traditional                    | 端 Convert with option<br>Chinese Conversion | at<br>Translate<br>language       | New<br>Compent                                                  |                  | Delete Previous Next                 | Comments                                                                      | Show All Comments<br>Showink                                             |                                                      | ٣Q                        | Protect Protect | Q                                                                                                    | Share                | Charges                                                  | Allow Users to Edit Ranges<br>Sheet Workbook Werkbook Track Changes |                                    |              |                                            |               |                        |    |                  |                  |                                                                                                    |
| Home                                                                                                    | <b>Insert</b>                  | Page Layout                                 | Formulas                          | Data                                                            | <b>Review</b>    | View                                 |                                                                               |                                                                          |                                                      |                           |                 |                                                                                                    |                      |                                                          |                                                                     |                                    |              |                                            |               |                        |    |                  |                  | $\begin{picture}(150,10) \put(0,0){\line(1,0){10}} \put(15,0){\line(1,0){10}} \put(15,0){\line(1,0){10}} \put(15,0){\line(1,0){10}} \put(15,0){\line(1,0){10}} \put(15,0){\line(1,0){10}} \put(15,0){\line(1,0){10}} \put(15,0){\line(1,0){10}} \put(15,0){\line(1,0){10}} \put(15,0){\line(1,0){10}} \put(15,0){\line(1,0){10}} \put(15,0){\line($ |
|                                                                                                    |                                | ₽                                           | Ruler                             | Formula Bar                                                     |                  |                                      | R                                                                             | J.                                                                       |                                                      |                           | $S$ pit<br>Hide |                                                                                                    | Il View Side by Side |                                                          |                                                                     | æ                                  | ÷            | I                                          |               |                        |    |                  |                  |                                                                                                    |
| Page Page Break<br>Normal                                                                                                    | Custom                         | Full                                        | Gridlines V Headings              |                                                                 | Zoom             | 100%                                 | Zoom to                                                                       | New Arrange Freeze                                                       |                                                      | Panes v Unhide            |                 |                                                                                                    |                      | Synchronous Scrolling<br><b>BA</b> Reset Window Position |                                                                     | Save                               | Switch       | Macros                                     |               |                        |    |                  |                  |                                                                                                    |
| layout<br>Preview<br>Workbook Views                                                                                                    | Views Screen                   |                                             | Show                              |                                                                 |                  | Zoon                                 | Selection                                                                     | Window                                                                   | AII                                                  |                           |                 | Window                                                                                                    |                      |                                                          |                                                                     | Workspace Windows                  |              | Macros                                     |               |                        |    |                  |                  |                                                                                                    |
|                                                                                                    |                                |                                             |                                   |                                                                 |                  |                                      |                                                                               |                                                                          |                                                      |                           |                 |                                                                                                    |                      |                                                          |                                                                     |                                    |              |                                            |               |                        |    |                  |                  |                                                                                                    |

**5.13 pav. Klausimas, tikrinantis mokėjimą naudotis programa**

## <span id="page-82-0"></span>**5.1.4.8. Klausimo būdas – "Įkeliami atsakymai su pridėta užduotimi"**

Kuriant klausimą pasirinkus klausimo kūrimo būdą "Įkeliami atsakymai su pridėta užduotimi" reikėtų vadovautis klausimo kūrimo būdui "Įkeliami atsakymai" pateiktomis rekomendacijomis. Šių klausimų kūrimo būdų skirtumas toks, kad šiuo būdu galima pateikti *excel* programos faile suformuotą užduotį, kurią atlikus atsakymą reikia nukopijuoti į atsakymui skirtą vietą. Šį būdą reikėtų rinktis tada, kai reikia patikrinti, ar gebama naudotis programa, kad atlikus suformuotą užduotį būtų gaunamas teisingas atsakymas.

"Įkeliami atsakymai su pridėta užduotimi" klausimo kūrimo būdu kompiuterizuotas pavyzdinis egzamino klausimas pateiktas paveiksle [5.14](#page-83-0) pav.

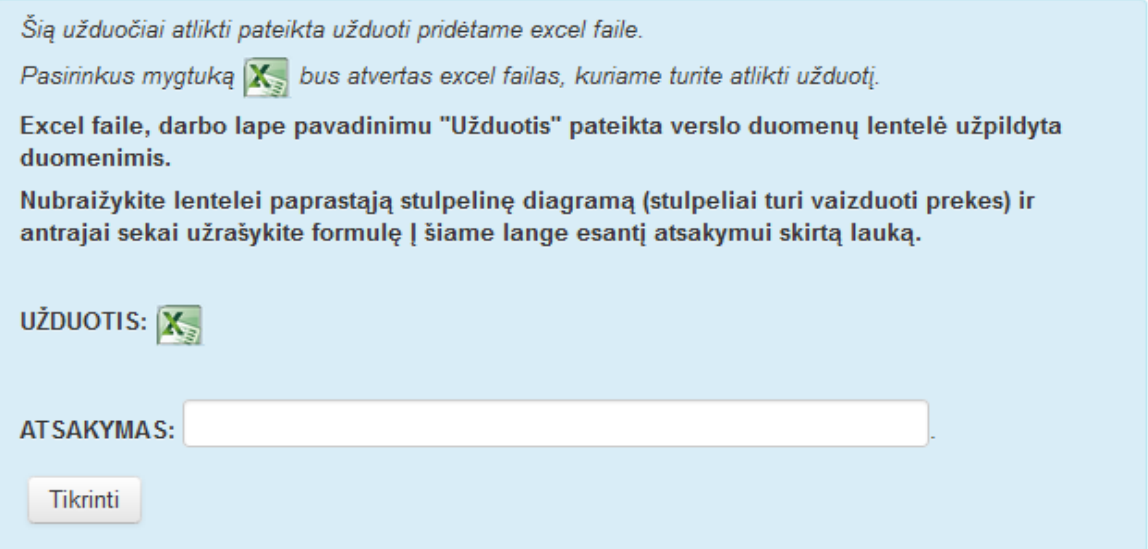

**5.14 pav. Klausimas, tikrinantis gebėjimą atlikti užduotį naudojantis programa**

<span id="page-83-0"></span>Kad būtų atsakyta į klausimą, pateiktą paveiksle [5.14](#page-83-0) pav., reikia atverti prie klausimo prisegtą failą ir jame atlikti užduotį. Faile pateikiami duomenys [\(5.15](#page-83-1) pav.), pagal, kuriuos turi būti atlikta užduotis ir gautas atsakymas nukopijuojamas į atsakymui skirtą vietą.

|                | A               | B             | c                                                              | D              | Е | F |
|----------------|-----------------|---------------|----------------------------------------------------------------|----------------|---|---|
| 1              |                 |               |                                                                |                |   |   |
| $\overline{2}$ |                 |               |                                                                |                |   |   |
| 3              |                 |               | <b>Prekė v</b> Sausis <b>v</b> Vasaris <b>v</b> Kovas <b>v</b> |                |   |   |
| $\overline{4}$ | <b>Krabai</b>   |               | っ                                                              | 3              |   |   |
| 5              | <b>Krevetės</b> | $\mathcal{P}$ |                                                                | $\overline{2}$ |   |   |
| 6              | Vėžiai          | 3             | 6                                                              | 3              |   |   |
| 7              |                 |               |                                                                |                |   |   |
| 8              |                 |               |                                                                |                |   |   |
| 9              |                 |               |                                                                |                |   |   |
| 10             |                 |               |                                                                |                |   |   |

**5.15 pav. Pateikti duomenys užduočiai atlikti**

### <span id="page-83-1"></span>**5.1.4.9. Klausimo būdas – "Darbo lapas"**

Taip pat svarbu patikrinti gebėjimą užrašyti pateiktus duomenis pagal nurodytus formatus. Šiam žinių ir įgūdžių tikrinimo tikslui pasiekti klausimą kurti reikia virtualioje mokymo aplinkoje įdiegtu specifiniu klausimo kūrimo būdu "Darbo lapas". Jo esminis skirtumas lyginant su kitais būdais tas, kad atsakymo įvedimui yra naudojama *excel* programos darbo lapo struktūra. Didžiausias šio būdo privalumas, kad atsakymus galima įvesti į programos darbo lapo struktūros laukus, o tai patogu, kai reikia įvesti ilgus atsakymus ir jei atsakymo simboliai turi būti įvedami po vieną simbolį į atskirus langelius. Taip pat šiuo būdu sukurtą klausimą galima labai lanksčiai vertinti, pavyzdžiui, jei reikia įvesti aštuonis ilgus atsakymus, kiekvieną atsakymą galima vertinti atskirai. Tai reiškia, kad jei studentas, atsakydamas klausimą, atsakys teisingai tik iš dalies, o už kitą atsakymo dalį klaidingai jam gali būti skiriama tiek balų, kiek buvo įvertinti atsakymai, kuriuos jis atsakė teisingai. Vertinimą už teisingus atsakymus galima skirstyti įvairiai, pavyzdžiui, galima vertinti kiekvieną teisingai atsakytą eilutę ar langelį. Toks vertinimo paskirstymo lankstumas artimas dėstytojo vertinimui žinias ir įgūdžius tikrinant raštu.

Dar vienas privalumas, kad šiam klausimui nereikia galvoti neteisingų variantų. Įvedant atsakymus, reikia įvesti tik teisingą atsakymą, kuris bus vertinamas.

Kitas klausimo kūrimo būdo privalumas tas, kad darbo lapą galima paruošti atsakymo įvedimui. Pavyzdžiui, kuriant klausimą darbo lape galima įrašyti pradėtą atsakymą, kurį reikėtų pabaigti atsakant į klausimą, arba klausimo tekste susitartu ženklu galima pažymėti vietą, kurioje turi būti įvedamas atsakymas.

Kuriant šį klausimą klausimo tekste reikia įvestį aiškiai suformuluotą užduotį, užduotyje pateikti duomenis, pagal kuriuos turės būti įvedami atsakymai. Taip pat reikalingi aiškūs nurodymai, kaip turi būti įvedamas atsakymas, gali būti nurodoma narvelių žymėjimo principu (pavyzdžiui, atsakymą įveskite B2:D6 narvelių bloke, pradėdami B2 narveliu), arba darbo lapas kuriant klausimą turi būti paruošiamas taip, kad būtų aišku, kur reikia įvesti atsakymą. Paveiksle [\(5.16](#page-84-0) pav.) pateiktas kompiuterizuotas pavyzdinis egzamino klausimas, sukurtas klausimo kūrimo būdu "Darbo lapas".

Pateikti 6 skaičiai, data ir tekstas. Atsakymams skirtame 19 langelių pločio narvelių bloke (B1:T8) irašykite šiuos skaičius ir tekstą (po 1 simbolį į 1 langelį), taip pat įrašykite privalomus tarpo simbolius, kai narveliams nustatyti šie formatai:

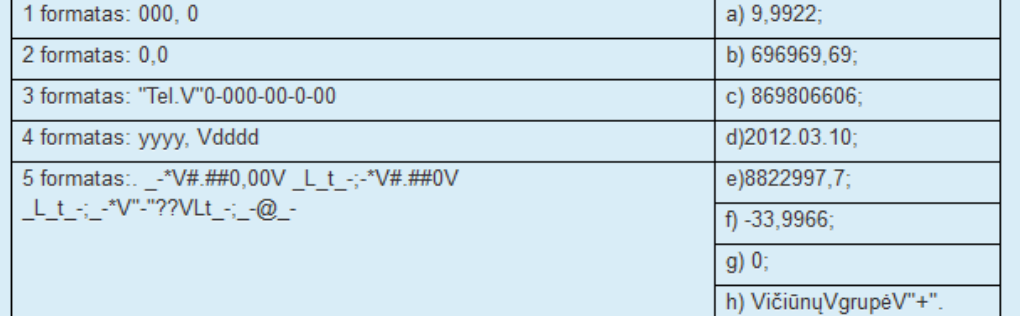

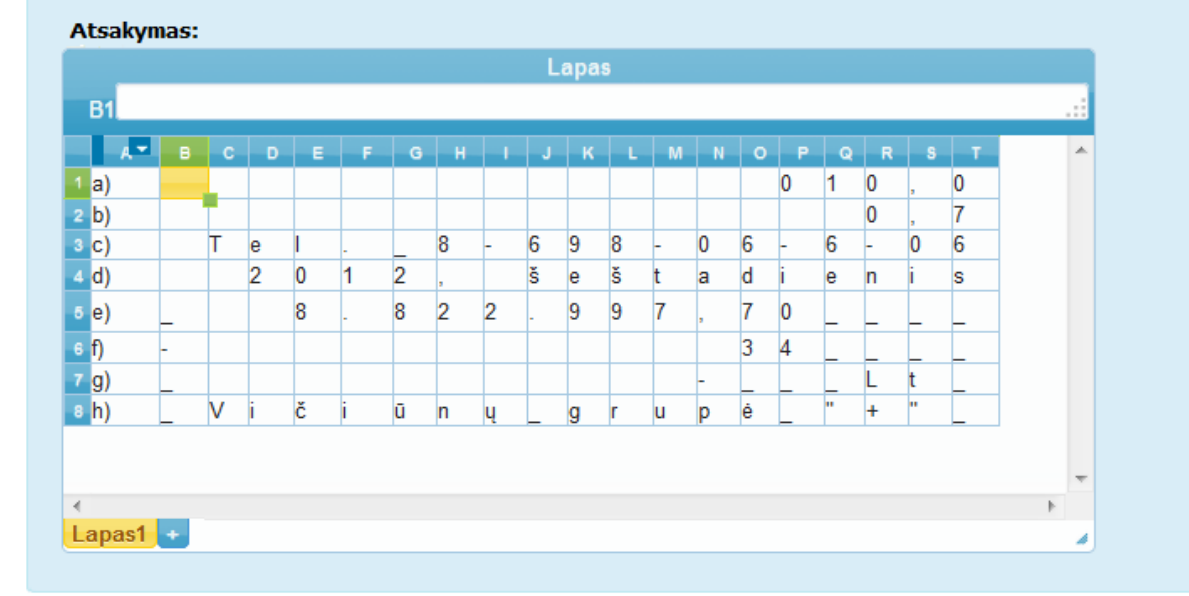

**5.16 pav. Klausimo, skurto būdu "Darbo lapas", pavyzdys**

### <span id="page-84-0"></span>**5.1.4.10. Klausimo būdas – "Tekstinių reikšmių vilkimas"**

Šiuo klausimo kūrimo būdu galima sukurti situaciją, kurią sprendžiantysis turės sudėlioti. Jį rekomenduojama taikyti norint patikrinti, ar studentas žino, kaip programoje skaičiuojamos formulės ir ar geba jas užrašyti.

Kuriant klausimą turi būti aprašoma situacija, pagal kurią reikia sudėlioti pateiktas reikšmes. Kuriant pateikiamas reikšmes, kurios turės būti nutempiamos į joms skirtas vietas, neteisingas reikšmes reikia kurti labai panašias į teisingas, tam, kad nežinantis teisingo atsakymo sunkiai atskirtų, kurios reikšmės gali būti teisingos. Kad būtų atsakyta į šį klausimą, neužtenka žinoti, kurios reikšmės teisingos, taip pat reikia žinoti teisingas reikšmių pozicijas. Šiuo būdu sukurtus klausimus galima pateikti egzaminui, tačiau tokie klausimai rekomenduojami savikontrolės testams.

Paveiksle [\(5.17](#page-85-0) pav.) pateiktas pavyzdinis egzamino klausimas kompiuterizuotas klausimo kūrimo būdu "Tekstinių reikšmių vilkimas". Atsakant į šį klausimą, reikia iš pateiktų reikšmių sudėlioti funkcijos formulę.

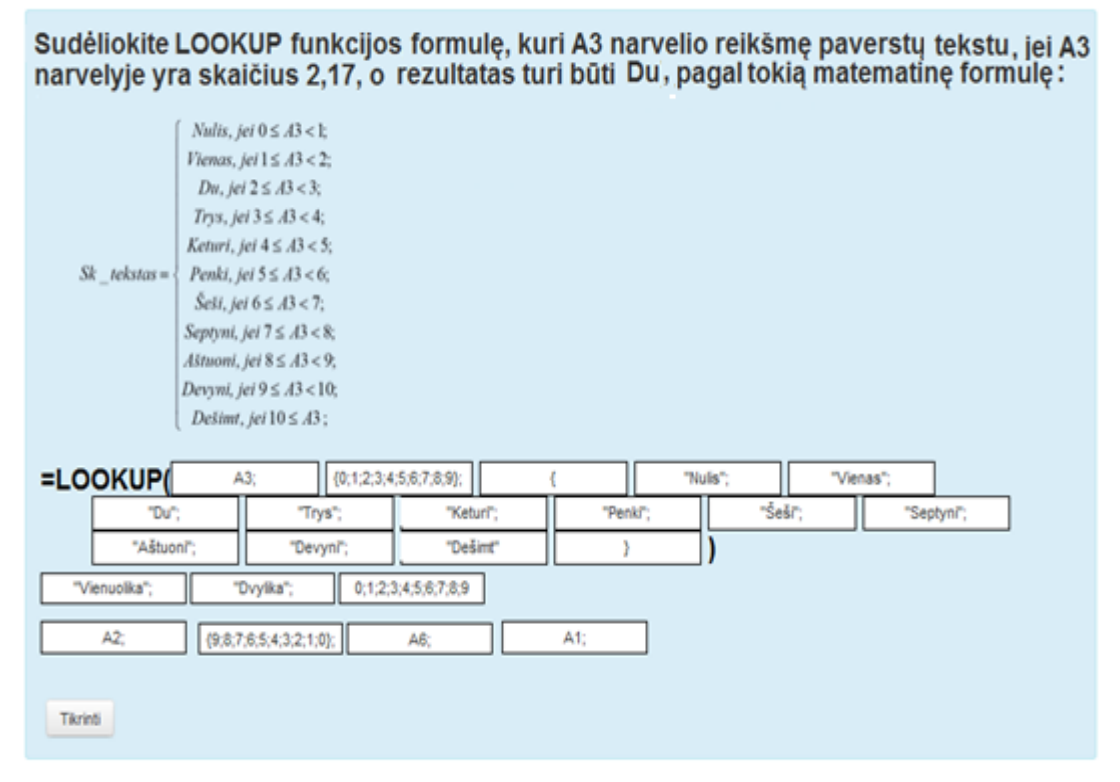

**5.17 pav. Klausimo, sukurto būdu "Tekstinių reikšmių vilkimas", pavyzdys**

### <span id="page-85-0"></span>**5.1.5. Ketvirtas etapas**

Šiame etape reikalinga atlikti išspręsto testo rezultatų analizę. Analizuojant rezultatus galima pastebėti netinkamus klausimus teste, taip pat mokymo proceso trūkumus.

Taigi, jei analizuojant išspręsto testo rezultatus pastebima, kad yra tokių klausimų, už kuriuos nei vienas studentas negavo įvertinimo, tai gali reikšti, kad klausimas buvo pateiktas netinkamai arba tai, kad mokymo medžiagoje yra spragų, dėl kurių studentai negalėjo atsakyti į klausimą teisingai. Todėl būtina išsiaiškinti priežastį, dėl kuriuos neatsakoma į pateiktą klausimą. Pirmiausiai reikėtų patikrinti, ar testo rengėjas nepadarė klaidos pateikdamas teisingą atsakymą, galbūt studentai atsako teisingai, bet pats klausimo atsakymas yra įvestas klaidingai. Taip pat reikėtų atkreipti į klausimo formuluotę, kad būtų įsitikinta, jog klausimas neskamba dviprasmiškai ar nesuprantamai. Jei klausimas suformuluotas neteisingai ar per daug sudėtingai, reikėtų jį performuluoti suprantamiau. Jei klausimas suformuluotas teisingas ir teisingas atsakymas įvestas be klaidų, tuomet reikėtų peržiūrėti mokymo medžiagą, gal studentams trūksta informacijos ir todėl jie nežino atsakymo. Tokiu atveju reikėtų tobulinti patį mokymo procesą, koreguoti mokymo medžiagą ar per paskaitas labiau akcentuoti informaciją, kurią reikia išmokti.

Taip pat vertėtų peržvelgti ir klausimus, į kuriuos pernelyg daug studentų atsako teisingai, galbūt pačiame klausime yra pateiktas atsakymas. Jei atsakymas pateiktas pačiame klausime ar teste, reikia klausimą keisti kitu. Jei klausimas geras, tačiau itin lengvas, todėl į jį atsako didelis skaičius studentų, dėstytojas turi nuspręsti, ar palikti tokį klausimą teste, o gal jį pakeisti kitu.

Testo rezultatų analizę atlikti nesudėtinga, kadangi virtualioje mokymo aplinkoje yra tam skirtų įrankių.

#### **5.1.6. Testo atnaujinimas**

Testo atnaujinimo gali prireikti atlikus testo rezultatų analizę ir pagal ją išsiaiškinus, jog teste yra netinkamų klausimų, kuriuos reikėtų keisti. Taip pat testo atnaujinimas reikalingas norint pateikti tą patį testą kitais metais studijuojantiems studentams. Tokiu atveju būtina peržiūrėti visus testo klausimus, kad būtų galima sužinoti, ar testas atitinka mokymo medžiagą. Dėl šios priežasties prie testo apibūdinimo buvo rekomenduojama išsaugoti žinių ir įgūdžių tikrinimo tikslų paskirstymo pagal mokymo medžiagą lentelę [\(5.1\)](#page-69-0).

Taigi norint pateikti šį testą reikia išsiaiškinti, ar reikalingas testo atnaujinimas. Ar reikalingas testo atnaujinimas, galima pastebėti peržvelgiant tikrinamų žinių ir įgūdžių tikslus, ar jie nepakito tikrinamoje temoje, ar klausimų turinys atitinka mokymo medžiagą, kitaip tariant, patikrinti testo validumą. Jei pastebimi klausimai, kurie neatitinka mokymo medžiagos, būtina juos keisti naujais klausimais, o tai reiškia, kad reikia pakartoti testo sudarymo metodikos visus etapus eilės tvarka.

## **6. EKSPERIMENTINIS TYRIMAS**

Šiame skyriuje aprašomas atliktas eksperimentinis tyrimas, jo eiga bei gauti rezultatai, kuriais siekiama išsiaiškinti studentų nuomonę apie IT dalyko elektroninio egzaminavimo testą, parengtą pagal darbe pasiūlytą metodiką.

### **6.1. Eksperimento planas**

Eksperimento tikslas – išsiaiškinti, ar testas, sukurtas pagal siūlomą IT dalyko elektroninio egzaminavimo testo sudarymo metodiką, yra priimtinesnis žinių ir įgūdžių tikrinimo metodas nei anksčiau taikytas tikrinimo raštu metodas. Ar atsakinėdami pagal metodiką sudarytus testo klausimus studentai gebėtų atsakyti juos teisingai, neišmokę mokymosi medžiagos ar nemokėdami naudotis programa.

Eksperimento planas:

- 1. Pagal siūlomą metodiką parengiamas IT dalyko testas.
- 2. Paruošiama apklausa, kuria siekiama išsiaiškinti, kaip studentai vertina šį testą, tai yra:
	- ar tai priimtinesnis būdas laikyti egzaminą;
	- ar testo klausimai gali padėti išsiaiškinti ne tik įgytas IT dalyko žinias, bet ir įgūdžius;
	- ar nemokėdami naudotis programa gebėtų atsakyti į klausimus teisingai;
	- kaip pagal metodiką sudarytus testo klausimus, lygindami juos su egzamine raštu pateikiamais klausimais, vertina studentai.

### **6.2. Eksperimento rezultatai**

Pateikus klausimą "Koks egzamino laikymo būdas Jums priimtinesnis?" buvo siekiama išsiaiškinti, koks egzaminavimo metodas apklaustiesiems priimtinesnis. Šio klausimo rezultatai parodė, kad maža dalis (2.1 %) apklaustųjų norėtų atsakinėti raštu. Dalis (4.3 %) mieliau atsakinėtų žodžiu. Dalis (14.9 %) apklaustųjų atsakė, kad jiems nesvarbu, kokiu būdu laikyti egzaminą. O spręsti kompiuterinį egzamino testą mieliau rinktųsi 78.7 % apklaustųjų. Taigi galima daryti išvadą, kad studentams patrauklesnis žinių ir įgūdžių tikrinimo metodas testu (6.1 [pav.\)](#page-87-0).

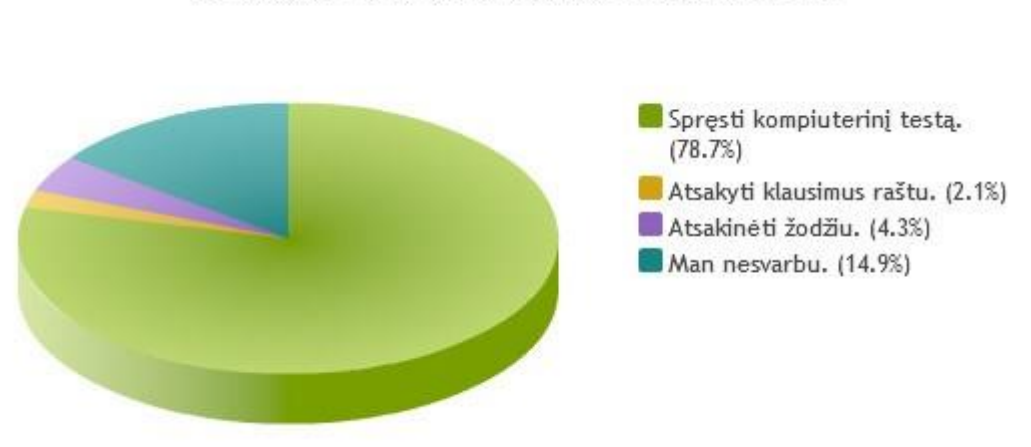

Koks egzamino laikymo būdas Jums priimtinesnis:

<span id="page-87-0"></span>**<sup>6.1</sup> pav. Klausimo "Koks egzamino laikymo būdas Jums priimtinesnis?" rezultatai**

Pateikus klausimą "Kuris egzaminavimo vertinimo metodas Jums atrodo objektyvesnis?" buvo siekiama išsiaiškinti, kuriuo egzaminavimo metodu studentai labiau pasitiki. Šio klausimo rezultatai parodė, kad studentai labiau pasitiki, kai vertinimą skaičiuoja sistema, taip atsakė 41 iš 47 apklaustųjų. Taigi galima teigti, kad studentai mieliau laikytų egzaminą elektroniniu testu, nes taip jie gautų objektyvesnį įvertinimą.

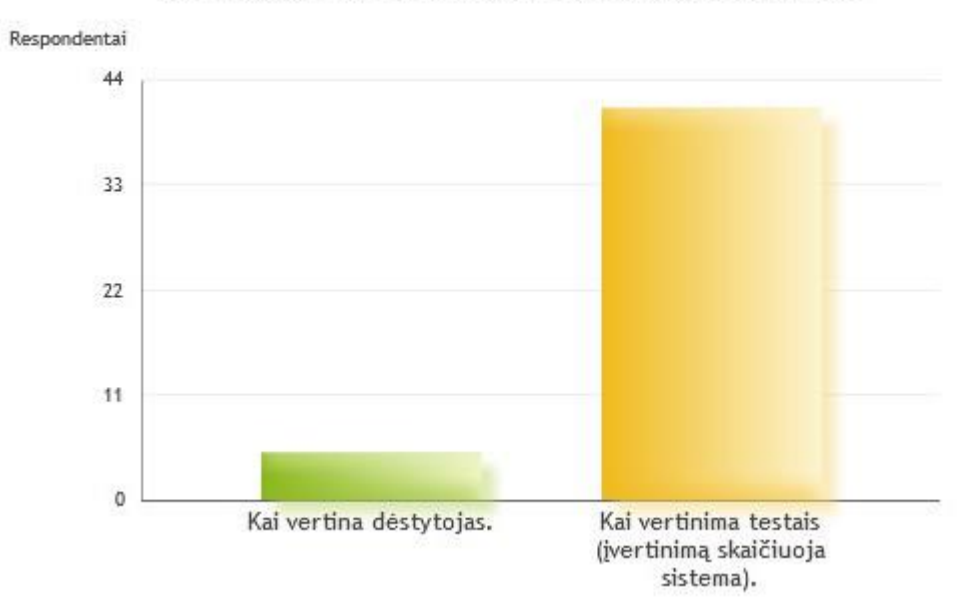

Kuris egzaminavimo būdas Jums atrodo objektyvesnis:

**6.2 pav. Nuomonės apie egzaminavimo metodo objektyvumą gauti rezultatai**

Kitu klausimu siekiama išsiaiškinti, ar testai, kuriuos jiems yra tekę laikyti, studentų nuomone, yra parengti tinkamai, tai yra, ar dažnai susiduriama su testais, kurių klausimai būna neaiškūs ir atsakymus gali atspėti neišmokę mokymo medžiagos. Šio klausimo rezultatai parodė, kad dažnai studentai susiduria su netinkamai paruoštais testais. Tik nedidelė dalis (17.4 %) apklaustųjų mano, kad testai parengiami tinkamai. Taigi galima daryti išvadą, kad testų ruošimui reikalinga taikyti elektroninio egzaminavimo testo sudarymo metodiką.

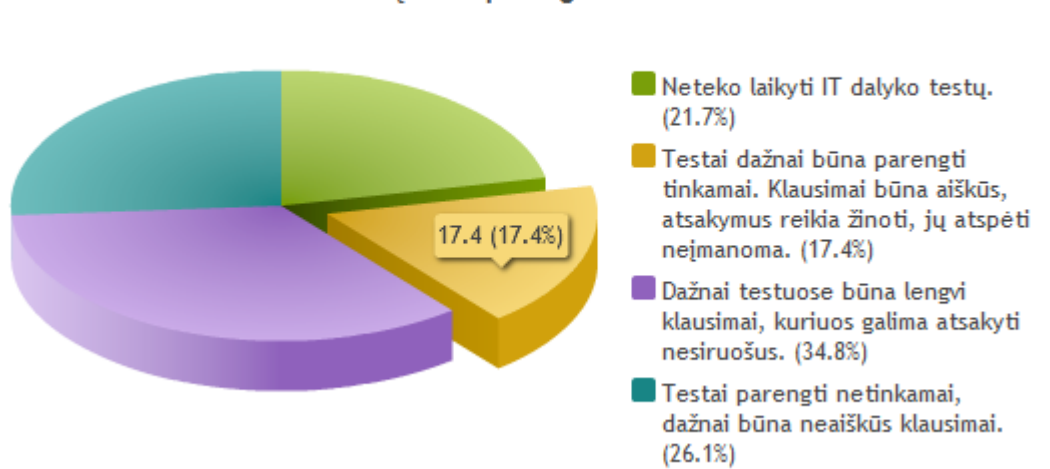

Ar IT dalykų testai, kuriuos Jums yra tekę laikyti studijų metu, Jūsų nuomone buvo parengti tinkamai?

**6.3 pav. Klausimo "Ar IT dalykų testai, kurios esate laikę parengiami tinkamai?" rezultatai**

Klausimu "Ar dažnai Jums tenka IT dalykų egzaminus laikyti raštu (atsakymus pateikiant ant popieriaus lapo)?" buvo siekiama išsiaiškinti, ar vyksta IT dalykų elektroninis egzaminavimas. Šio klausimo rezultatai parodė, kad IT dalyko elektroninis egzaminavimas retai kada yra taikomas, kadangi tik maža dalis (13%) apklaustųjų atsakė, kad IT dalykai yra egzaminuojami testu. Taigi, remiantis ankstesnio klausimo rezultatais, daroma išvada, kad studentams patrauklesnis egzaminavimo metodas testu. Todėl atsižvelgiant į rezultatus, galima teigti, kad reikia tobulinti IT dalykų egzaminavimą, egzaminus perkeliant į virtualią mokymo aplinką (6.4 [pav.\)](#page-89-0) .

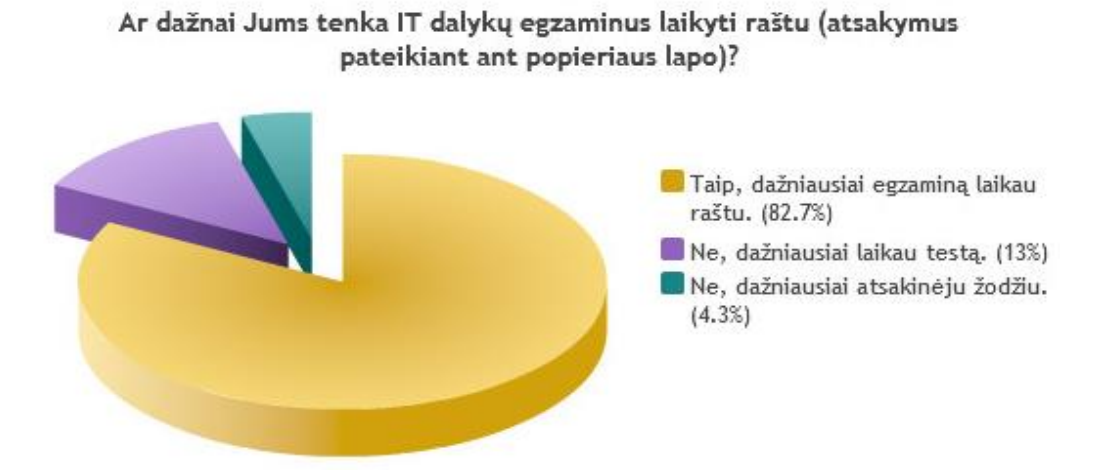

<span id="page-89-0"></span>**6.4 pav. Klausimo "Ar dažnai Jums tenka IT dalykų egzaminus laikyti raštu?" rezultatai**

Studentams pateikus metodikoje siūlomą sudaryti žinių ir įgūdžių tikrinimo tikslų pasiskirstymo pagal mokymo medžiagą lentelę buvo užduotas klausimas: "Jei Jums dėstytojas pateiktų tokią lentelę, kurioje būtų nurodyta, kokios žinios ir įgūdžiai pagal dėstytas temas bus tikrinami per atsiskaitymą (taip pat būtų nurodytas tikrinamų žinių kiekis teste), ar tai padėtų ruošiantis atsiskaitymui?". Šiuo klausimu buvo siekiama išsiaiškinti studentų nuomonę apie pateiktos lentelės naudingumą ruošiantis atsiskaitymui.

Maža dalis apklaustųjų išmoksta visą IT studijų medžiagą, todėl galima teigti, kad pateikta lentele jie nesinaudotų. 26.1 % apklaustųjų abejojo, ar jiems ši lentelė padėtų. Tačiau didesnė dalis (63 %) apklaustųjų mano, kad pateikta lentelė jiems padėtų sužinoti, kam reikia skirti daugiau dėmesio ruošiantis atsiskaitymui. Taigi galima daryti išvadą, kad žinių ir įgūdžių tikrinimo tikslų pasiskirstymo pagal mokymo medžiagą lentelę būtų naudinga pateikti prie testo aprašymo, kad studentai žinotų, kam reikia skirti daugiau dėmesio, ir taip geriau pasiruoštų atsiskaitymui (6**.**5 **[pav.](#page-90-0)**).

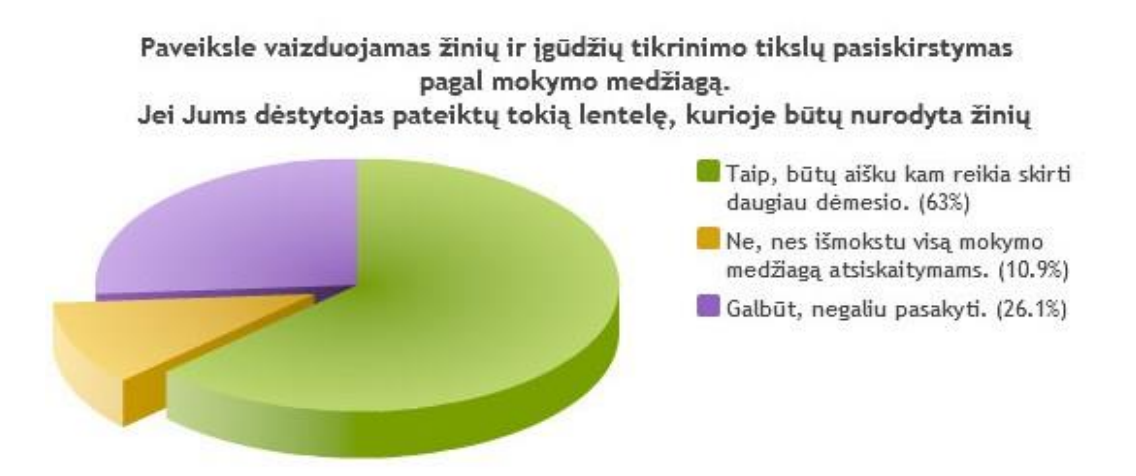

**6.5 pav. Nuomonė apie pateiktos lentelės naudingumą ruošiantis atsiskaitymui**

<span id="page-90-0"></span>Studentams pateikus klausimus, sudarytus pagal darbe siūlomą metodiką, ir tą patį klausimą, kuris užduodamas laikant egzaminą raštu, buvo siekiama išsiaiškinti, į kurį klausimą, testo ar pateiktą raštu, jie mieliau rinktųsi atsakyti. Rezultatai parodė, kad dauguma studentų mieliau atsakinėtų į klausimus, parengtus pagal darbe siūlomą metodiką. Taigi galima daryti išvadą, kad egzamino klausimai, sudaryti pagal šiame darbe siūlomą metodiką, studentams kur kas priimtinesni.

Paveiksle 6.6 apklausoje pateiktų šešių klausimų rezultatai, mėlyna spalva rodo, kokia dalis apklaustųjų procentais rinktųsi atsakinėtų į klausimus, parengtus pagal darbe siūlomą metodiką.

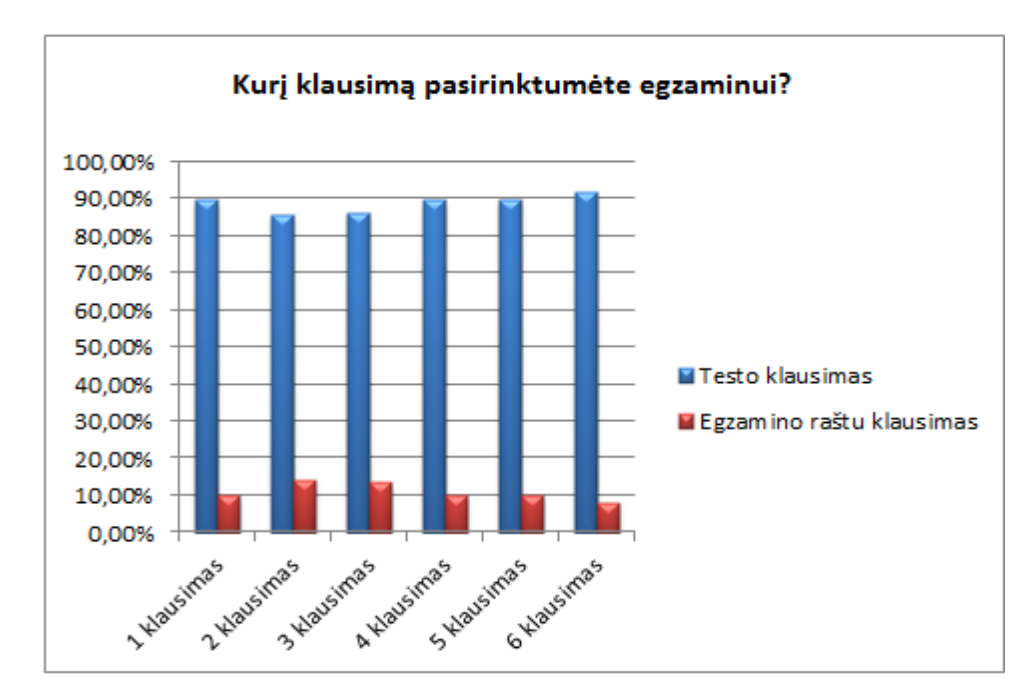

**6.6 pav. Kurį klausimą, testo ar pateiktą raštu, studentai mieliau rinktųsi atsakyti**

Studentams pateikus klausimus, sudarytus pagal darbe siūlomą metodiką, norima išsiaiškinti, ar klausimai tinkami siekiant įvertinti įgytas IT dalyko žinias bei įgūdžius. Taip pat siekiama išsiaiškinti, ar studentai gebėtų atsakyti į pateiktus klausimus neišmokę mokymo medžiagos ar nemokėdami naudotis programa. Rezultatai parodė, kad pagal siūlomą metodiką klausimai sudaryti tinkamai, kadangi, neišmokę mokymo medžiagos ir nemokėdami naudotis programa, negalėtų atsakyti į klausimus teisingai. Taigi pagal gautus rezultatus galima daryti išvadą, kad elektroninio egzamino klausimams sudaryti naudojama metodika yra tinkama, nes klausimai sudaryti pagal šią metodika atitinka jiems keltus lūkesčius. Taip pat galima teigti, kad šiais klausimais galima patikrinti, ar studentai geba naudotis programa.

Paveiksle 6.7 [pav.](#page-91-0) apklausoje pateiktų septynių klausimų rezultatai (stulpeliai) rodo, kaip pasiskirstę apklaustųjų atsakymai. Mėlyna spalva rodo, kokia dalis apklaustųjų procentais negalėtų atsakyti į klausimą teisingai, neišmokę mokymo medžiagos ar nemokėdami naudotis programa.

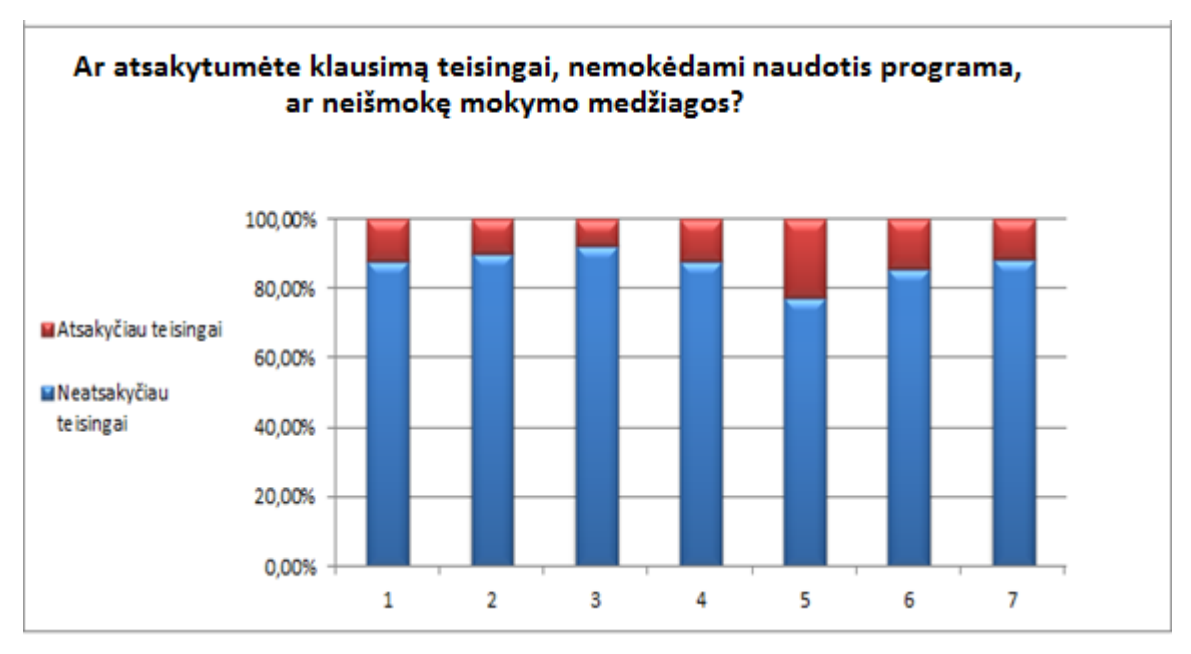

**6.7 pav. Ar gebėtų atsakyti į pateiktus klausimus** 

<span id="page-91-0"></span>Klausimu "Ar norėtumėte ruoštis egzaminui spęsdami savikontrolei skirtus testus?" buvo siekiama išsiaiškinti, ar yra poreikis savikontrolės testų kūrimui. Rezultatai parodė, kad didesnė dalis (87.5 %) apklaustųjų norėtų ruoštis egzaminams spręsdami savikontrolės testus. Taigi galima daryti išvadą, kad darbe siūlomą testo sudarymo metodiką būtų naudinga taikyti ir savikontrolės testų ruošimui (6.8 [pav.\)](#page-91-1).

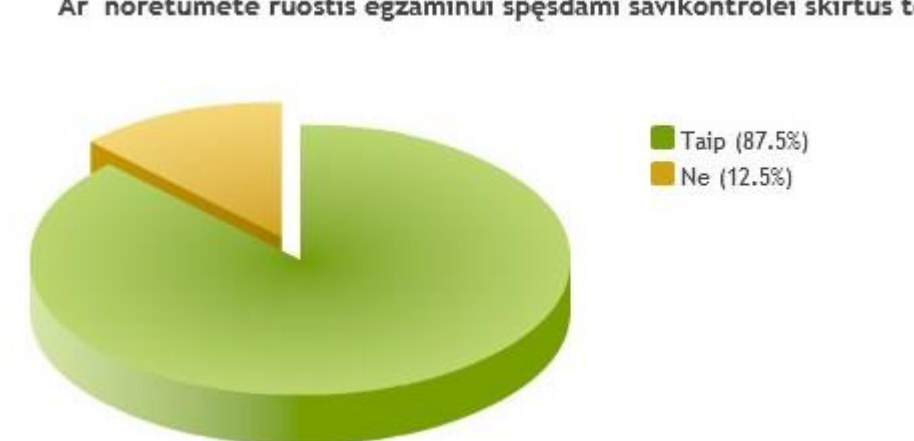

Ar norėtumėte ruoštis egzaminui spęsdami savikontrolei skirtus testus?

<span id="page-91-1"></span>**6.8 pav. Savikontrolės testų poreikio rezultatai**

# **7. IŠVADOS**

- 1. Literatūros šaltinių bei žinių ir įgūdžių tikrinimo metodų analizė parodė, kad žinių ir įgūdžių tikrinimo raštu metodas, kuris šiuo metu taikomas darbe nagrinėtame IT dalyke, turi daug trūkumų, kuriuos nuspręsta pašalinti sukuriant IT dalyko elektroninio egzaminavimo testo sudarymo metodiką.
- 2. Žinių ir įgūdžių tikrinimo testu metodas aprašytas plačiai, tačiau šio metodo taikymo elektroninio egzaminavimo testams sudaryti rekomendacijų nėra, rodo poreikį sukurti elektroninio testo sudarymo metodiką, pritaikant literatūroje aprašytas neelektroninių testų sudarymo rekomendacijas, ir šią metodiką ištirti.
- 3. Žinių ir įgūdžių vertinimo modelių analize išsiaiškinta, kad siekiant tiksliai išsiaiškinti, ką studentas išmoko baigęs studijų dalyką, reikia taikyti kriterijais grįstą vertinimo modelį.
- 4. Egzistuojančių testų kūrimo priemonių analizė atskleidė, kad, siekiant kurti IT dalyko testus virtualioje mokymo aplinkoje, ją reikia papildyti testų klausimų kūrimo būdais tam, kad būtų galima kompiuterizuoti esamo egzamino (raštu) klausimus ir taip automatiniu būdu patikrinti, ką tiksliai žino ir geba studentas, baigęs IT dalyką.
- 5. Elektroninio egzaminavo posistemio reikalavimų specifikacija, apsibrėžti reikalavimai elektroninio egzaminavimo posistemiui, kad parinkti ir patobulinti klausimų kūrimo būdai atitiktų šiuos reikalavimus. Eksperimentinės realizacijos projektu susipažinta su *Moodle* sistemos architektūra, kurioje įdiegti nauji ir patobulinti klausimų kūrimo būdai.
- 6. Aprašytas *Moodle* virtualioje mokymo aplinkoje įdiegtų naujų ir patobulintų klausimų kūrimo būdų veikimas. Nauji klausimų kūrimo būdai leis kompiuterizuoti IT dalyko egzamino klausimus taip, kad klausimų vertinimas automatiniu būdu pakeis iki šiol egzaminuojant raštu taikytą dėstytojo vertinimą.
- 7. Pasinaudojus naujų klausimų kūrimo būdais ir analizuojant testų sudarymo rekomendacijas, sukurta IT dalyko elektroninio egzaminavimo testo sudarymo metodika. Šioje metodikoje pateikta rekomenduojamų klausimų kūrimo būdų pagal tikrinamų žinių ir įgūdžių tikslus lentelė leis paprasčiau surasti tinkamą klausimo kūrimo būdą. O aprašytos rekomendacijos testų klausimų kūrimui leis sukurti tinkamus klausimus IT dalyko testui.
- 8. Kuriant IT dalyko elektroninio egzaminavimo metodiką virtualioje mokymo aplinkoje sukurta pavyzdinių egzamino klausimų bazė tam, kad būtų ištirta, ar testo klausimai sudaryti pagal šią metodiką yra tinkami tikrinti IT dalyko žinias ir įgūdžius.
- 9. Atliktas tyrimas atskleidė, kad darbe siūloma metodika yra tinkama taikyti IT dalyko elektroninio egzaminavimo testams kurti, kadangi jais galima objektyviai įvertinti ir patikrinti, ką tiksliai geba ir žino dalyko mokęsis studentas. Taip pat tyrimu išsiaiškinta, kad studentai mieliau rinktųsi atsakinėti į elektroninio egzaminavimo testo klausimus, todėl tokio tipo egzaminas jiems taptų priimtinesnis.

## **8. LITERATŪRA**

- [1] Bulajeva T. Žinių ir kompetencijų vertinimas: kaip susikurti studentų pasiekimų vertinimo metodiką: metodinė priemonė.(2007) [Tinkle]. [Žiūrėta 2015 02 11] Prieiga per internetą: http://www.su.lt/studentams/studiju-procesas/ziniu-geb
- [2] Laužackas R. Aukštojo mokslo kokybės forumo steigiamoji konferencija: Aukštojo mokslo kokybė 2008 m. sausio 25d. Aukštojo mokslo kokybės fenomenas: kontekstas ir turinys. 2008. [Tinkle]. [Žiūrėta 2015 04 10] Prieiga per internetą: http://www.ktu.lt/AMK/pranesimai/Lauzackas.ppt.
- [3] Bulajeva T.; Jakubė A.; Lepaitė D.; Teresevičienė M.; Zuzevičiūtė V. STUDIJŲ PROGRAMŲ ATNAUJINIMAS:KOMPETENCIJŲ PLĖTOTĖS IR STUDIJŲ SIEKINIŲ VERTINIMO METODIKA, VILNIUS: ISBN 978-9955-526-91-9, 2011
- [4] Girdzijauskas S. Studentų žinių kontrolė ir vertinimas Vilnius: Vilniaus universiteto leidykla, 1999.
- [5] Rauckienė A. Kompiuterinio egzaminavimo ir elektroninio plagiato patikros sistemų diegimas VU studijų kokybės užtikrinimo procese. 2009 [Tinkle] [Žiūrėta 2014 12 10] Prieiga per internetą:. vakokybe.vrm.lt/get.php?f.255
- [6] Sturienė R., Kubiliūnas R. TECHNOLOGIJŲ IR MOKYMO METODŲ TAIKYMO PROBLEMOS ŠIUOLAIKINIAME INFORMACINIŲ TECHNOLOGIJŲ MOKYME, *AUKŠTŲJŲ MOKYKLŲ VAIDMUO VISUOMENĖJE: IŠŠŪKIAI, TENDENCIJOS IR PERSPEKTYVOS* pp. 161-167, 2012. ISSN 2029-9311
- [7] Rajeckas V. Mokymo organizavimas Kaunas: Leidykla "Šviesa", 1999.
- [8] Biggs J. Teaching for Quality Learning at University (2nd ed), Buckingham: The Society for Research into Higher Education and Open University Press, 2003
- [9] "Informatikos mokytojų virtualios mokomosios aplinkos kūrimas ir tyrimas," [Tinkle]. [Žiūrėta 2013 10 14] Prieiga per internetą: http://www.leidykla.eu/fileadmin/Informacijos\_mokslai/42-43/30- 36.pdf
- [10] Moodle naudotojo vadovas [Tinkle] [Žiūrėta 2014 11 10] Prieiga per internetą: emtc.ktu.lt/cms/files/emtc/resources/1601\_Moodle\_vadovas.pdf
- [11] SumTotal [Tinkle]. [Žiūrėta 2013 11 29] Prieiga per internetą: http://www.sumtotalsystems.com/.
- [12] Vilniaus universiteto egzaminavimo centras [Tinkle] [Žiūrėta 2014 09 10] Prieiga per internetą: http://www.esec.vu.lt/lt/
- [13] Jovaiša L. Pedagogikos propedeutika Šiauliai: Šiaulių universiteto leidykla, 2011
- [14] Gage N.L., Berliner D.C. Pedagoginė psichologija, Vilnius: Alma litera, 1994, 456-472 p.
- [15] Zulumskytė A., Galminaitė L. STUDENTŲ MOKYMOSI LIETUVOS UNIVERSITETUOSE POBŪDIS. ISSN 1392-3137, Bridges / Tiltai, 2011, p. 1-16
- [16] Andziulienė B. Žinių ir gebėjimų testavimas Klaipėda: Klaipėdos universiteto leidykla, 2004, p. 51.
- [17] Populiariausių mokymosi aplinkų dvidešimtukas [Tinkle]. [Žiūrėta 2013 10 17] Prieiga per internetą: http://www.capterra.com/infographics/top-lms-software?v=1#.Uq3xGdGIqM8
- [18] Edmodo [Tinkle]. [Žiūrėta 2013 11 07] Prieiga per internetą: https://www.edmodo.com
- [19] Blackboard [Tinkle] [Žiūrėta 2013 12 09] Prieiga per internetą: https://www.coursesites.com/webapps/login
- [20] Moodle [Tinkle]. [Žiūrėta 2014 01 24] Prieiga per internetą: https://download.moodle.org
- [21] KELLY M. Assessment Item Creation and Review. [Tinkle] [Žiūrėta 2015 03 06] Prieiga per internetą: http://712educators.about.com/cs/assessment/a/assessments.htm
- [22] Tarptautinių žodžių žodynas [Tinkle] [Žiūrėta 2014 01 24] Prieiga per internetą: http://www.ukc.ktu.lt/zodynas/word.php?zodis=metodika

# **9. PRIEDAI**

Šiame skyriuje pateikta:

- testavimo ataskaita priede Nr. 9.1.;
- apklausos anketa priede Nr. 9.2;
- baigiamasis magistro projektas, 1 kompaktinis diskas.

# **9.1. priedas. Testavimo ataskaita**

## **9.1 lentelė. Testavimo ataskaita**

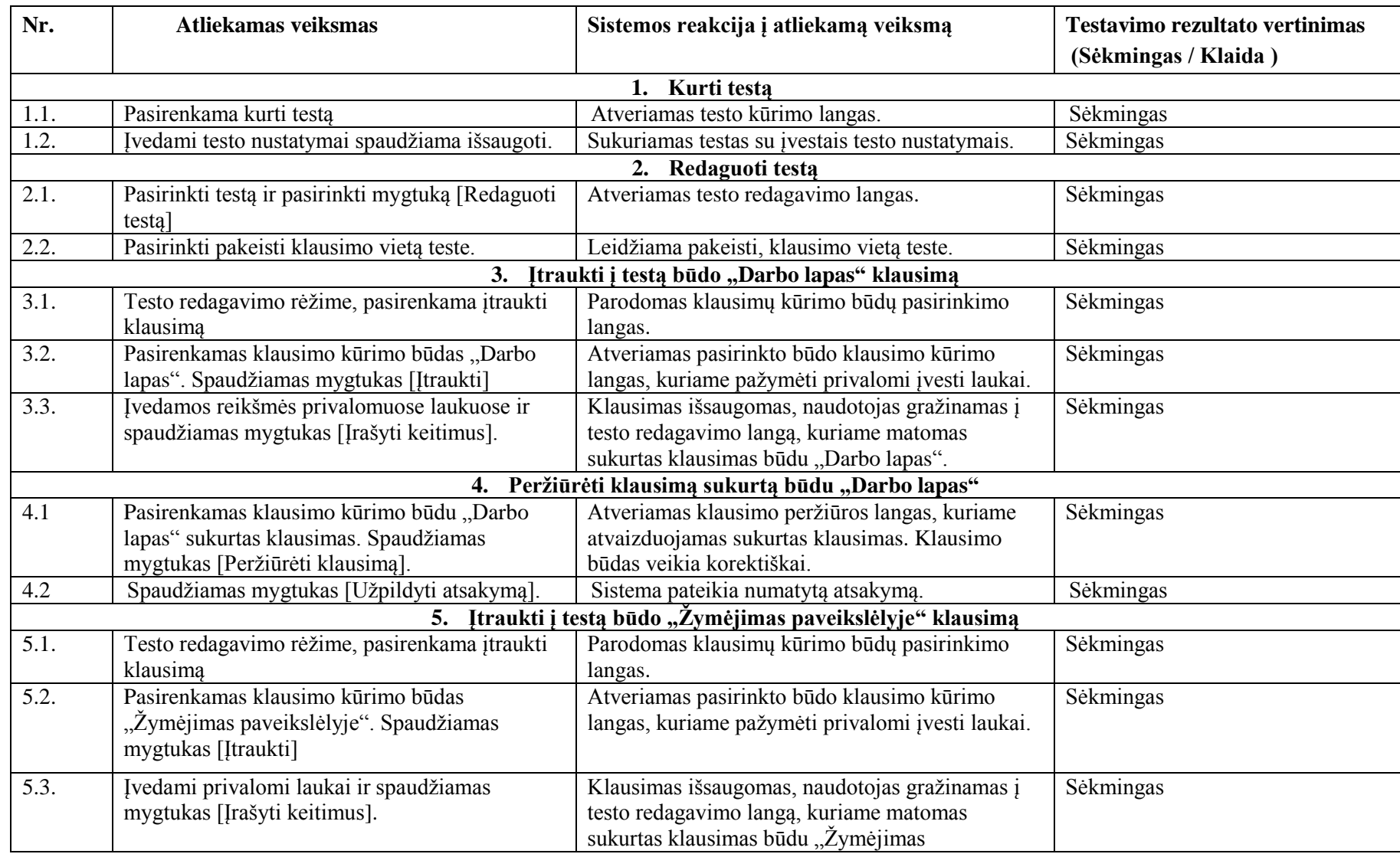

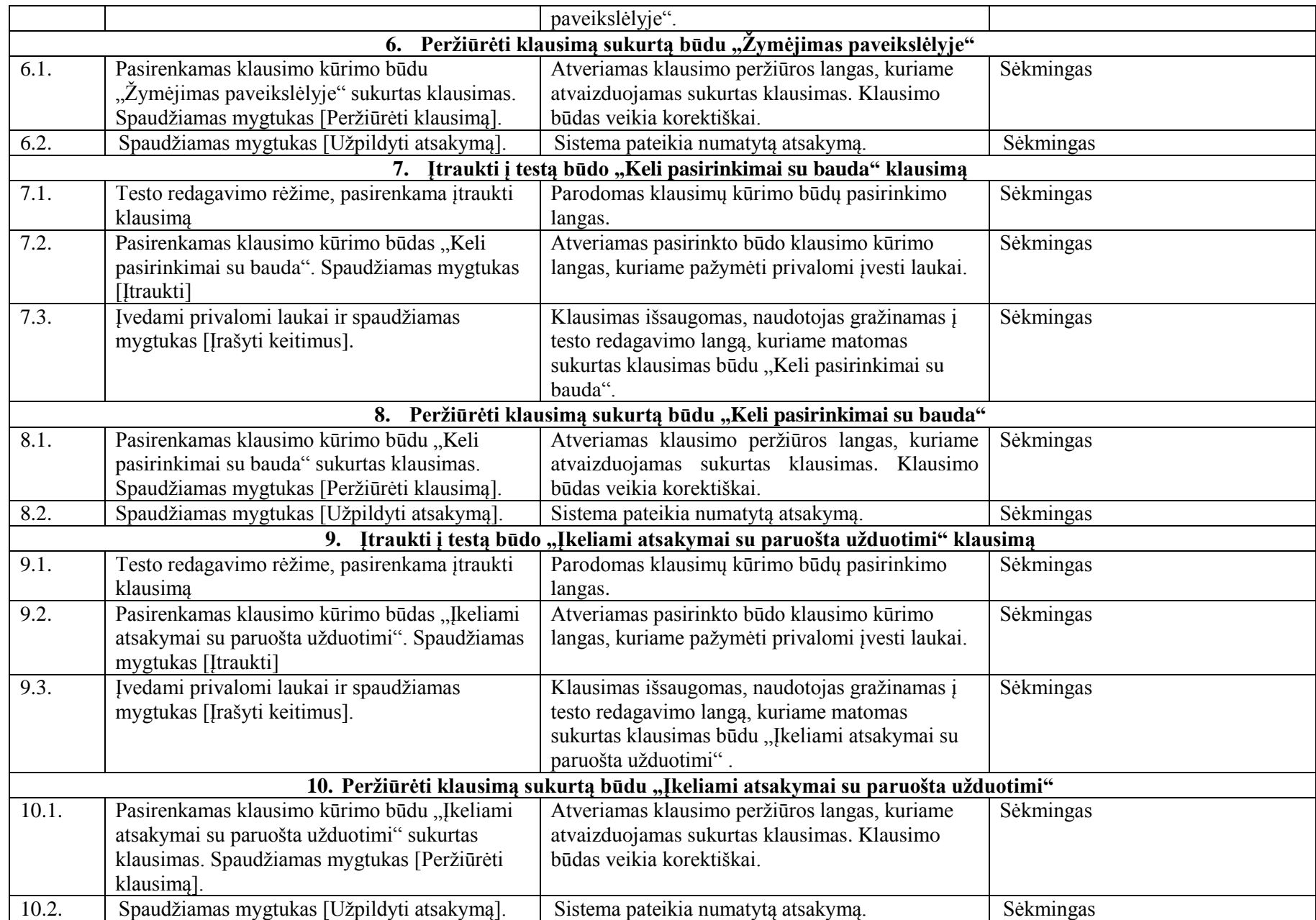

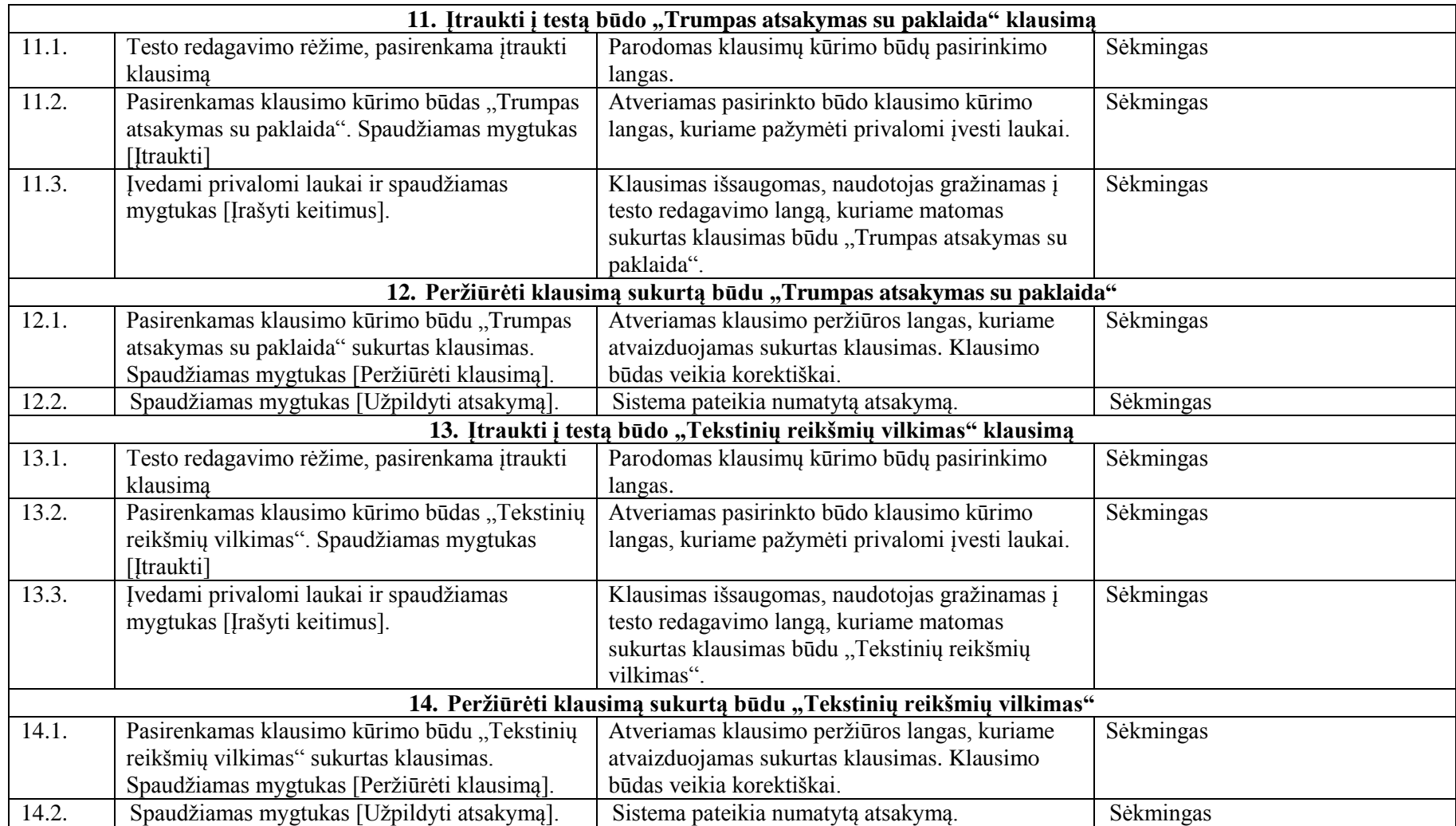

## **9.2. priedas. Apklausos anketa**

## Apklausa Sveiki! Savo diplominiame darbe aš norėčiau ištirti besimokančiųjų požiūrį į IT dalyko elektroninio egzaminavimo testą sudarytą pagal darbe pasiūlytą metodiką. Siekdama gauti tikslią ir objektyvią informaciją šia tema, aš Jūsų maloniai prašau atsakinėti nuoširdžiai. Ši apklausa yra anoniminė. Atsakymai nebus išskirti atskirai. Susumuoti kiekvieno klausimo atsakymai bus skaičiuojami ir paminėti diplominiame darbe. Šią apklausą atlikti užtruks vos 5 minutes. Jvesk savo duomenis: Lytis  $\overline{\phantom{0}}$ Amžius ī. Pradinis išsilavinimas Išsilavinimas Ar studijuojate/studijavote? Ar studijuojate/studijavote informacinių technologijų dalyką/-us? 1. Koks egzamino laikymo būdas Jums priimtinesnis: Spresti kompiuterinį testą. Atsakyti klausimus raštu. □ Atsakinėti žodžiu. Man nesvarbu. 2. Kuris egzamino vertinimo variantas Jums atrodo objektyvesnis: Kai vertina dėstytojas. Kai vertinima testais (įvertinimą skaičiuoja sistema). 3. Ar dažnai Jums tenka IT dalykų egzaminus laikyti raštu (atsakymus pateikiant ant popieriaus lapo)?  $\Box$  Taip, visada. □ Taip, dažniausiai egzaminą laikau raštu. Ne, dažniausiai laikau testą. □ Ne, dažniausiai atsakinėju žodžiu. 4. Ar IT dalykų testai, kuriuos Jums yra tekę laikyti studijų metu, Jūsų nuomonę buvo parengti tinkamai? Neteko laikyti IT dalyko testų. Testai dažnai būna parengti tinkamai. Klausimai būna aiškūs, atsakymus reikia žinoti jų atspėti neįmanoma. □ Dažnai testuose būna lengvi klausimai, kuriuos galima atsakyti nesiruošus testui. Testai parengti netinkamai, dažnai būna neaiškūs klausimai. 5. IT dalykų testuose, kuriuos Jums yra tekę laikyti studijų metu, ar būną klausimų, kuriais siekiama išsiaiškinti Jūsų įgytus gebėjimus? □ Ne, testais dažniausiai tikrinamos teorinės žinios. Taip būna ir nemažai. Būna vienas ar keli klausimai.

Neteko laikyti IT dalyko testų.

#### **9.1 pav. Apklausos anketa (1)**

6. Paveiksle vaizduojamas žinių ir jgūdžių tikrinimo tikslų pasiskirstymas pagal mokymo medžiagą.

Jei Jums dėstytojas pateiktų tokią lentelę, kurioje būtų nurodyta žinių ir įgūdži tikrinimo tikslai, kiekvienai dėstytai temai, kurios išmokimas bus tikrinami per atsiskaitymą (taip pat būtų nurodytas tikrinamų žinių svoris t.y. kokią dalis įvertinimo skiriama už tam tikras įgytas žinias ar įgūdžius kiekvienoje temoje), ar tai padėtų ruošiantis atsiskaitymui?

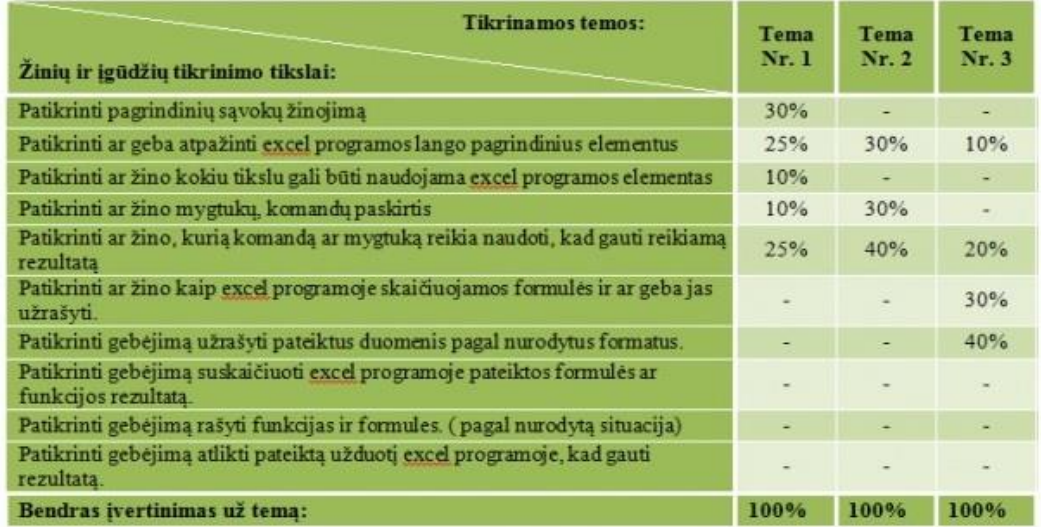

□ Taip, būtų aišku kam reikia skirti daugiau dėmesio.

 $\Box$  Ne, nes išmokstu visą mokymo medžiagą atsiskaitymams.

Galbūt, negaliu pasakyti.

7. Paveiksle pateiktas IT dalyko kompiuterinio testo klausimas. Ar atsakytumėte į paveiksle pateiktą klausimą teisingai, nemokėdami naudotis programa?

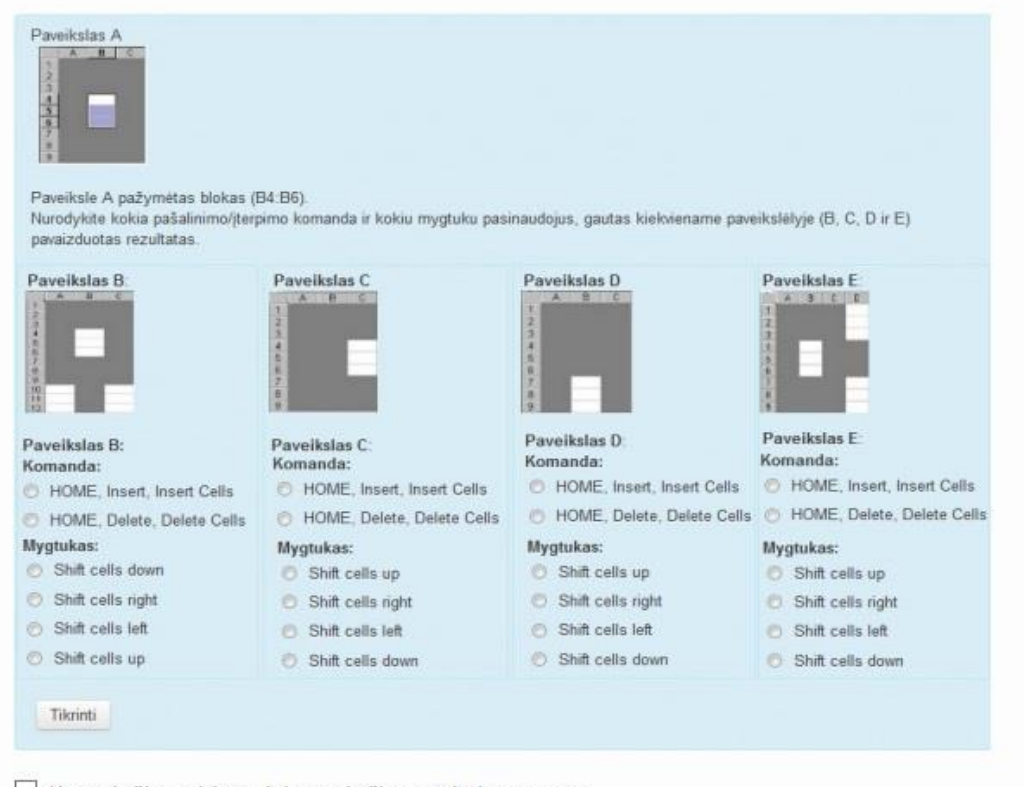

□ Neatsakyčiau teisinga, jei nemokėčiau naudotis programa.

Atsakyčiau teisingai nemokėdamas naudotis programa.

**9 . 2 pav. Apklausos anketa (2)**

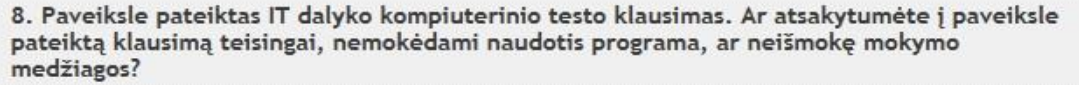

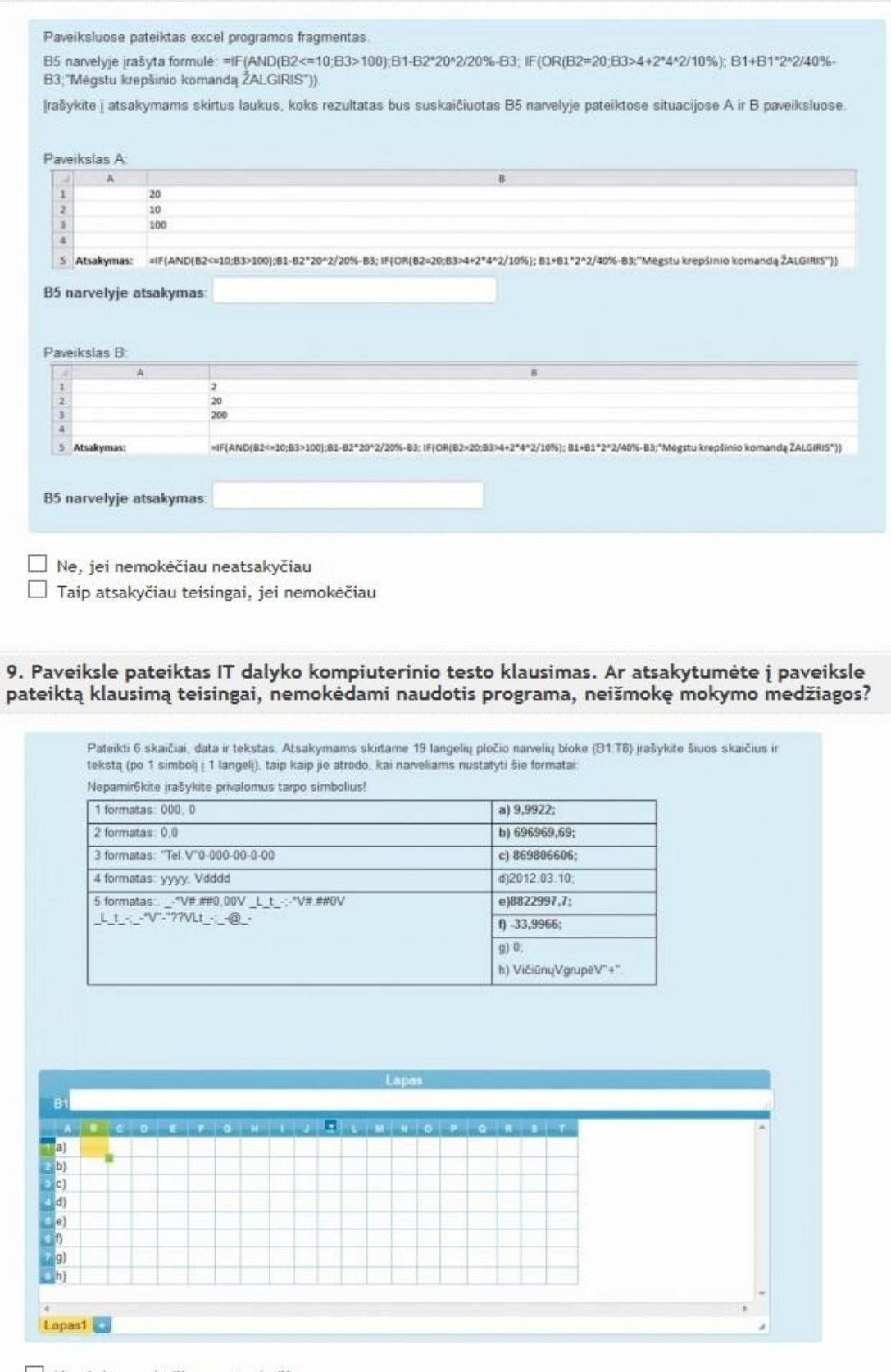

 $\Box$  Ne, jei nemokėčiau neatsakyčiau.  $\Box$  Taip atsakyčiau teisingai, jei nemokėčiau.

**9 . 3 pav. Apklausos anketa (3)**

#### 10. Paveiksle pateiktas IT dalyko kompiuterinio testo klausimas. Ar atsakytumėte į paveiksle pateiktą klausimą teisingai, nemokėdami naudotis programa, neišmokę mokymo medžiagos?

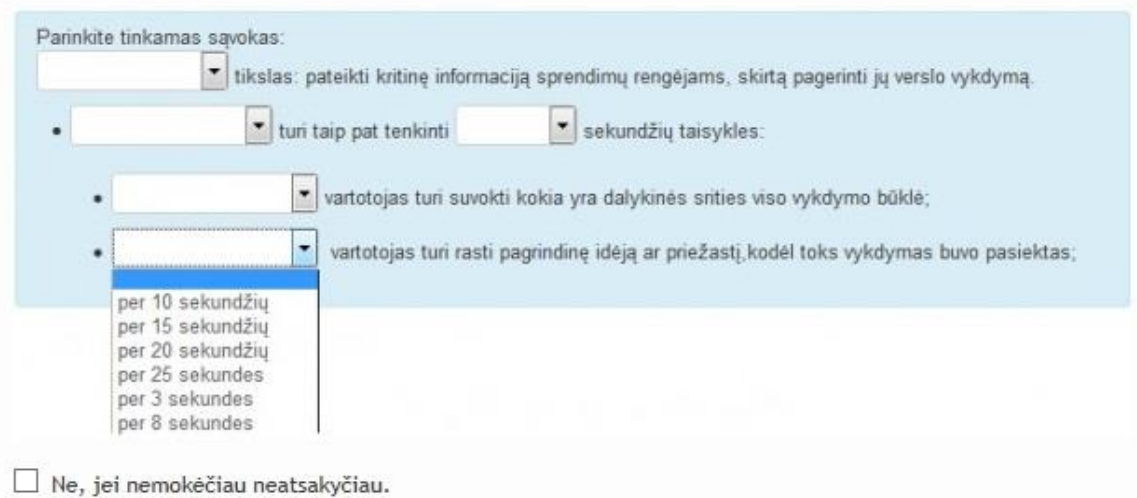

□ Taip atsakyčiau teisingai, jei nemokėčiau

11. Paveiksle pateiktas IT dalyko kompiuterinio testo klausimas. Ar atsakytumėte į paveiksle pateiktą klausimą teisingai, nemokėdami naudotis programa, neišmokę mokymo medžiagos?

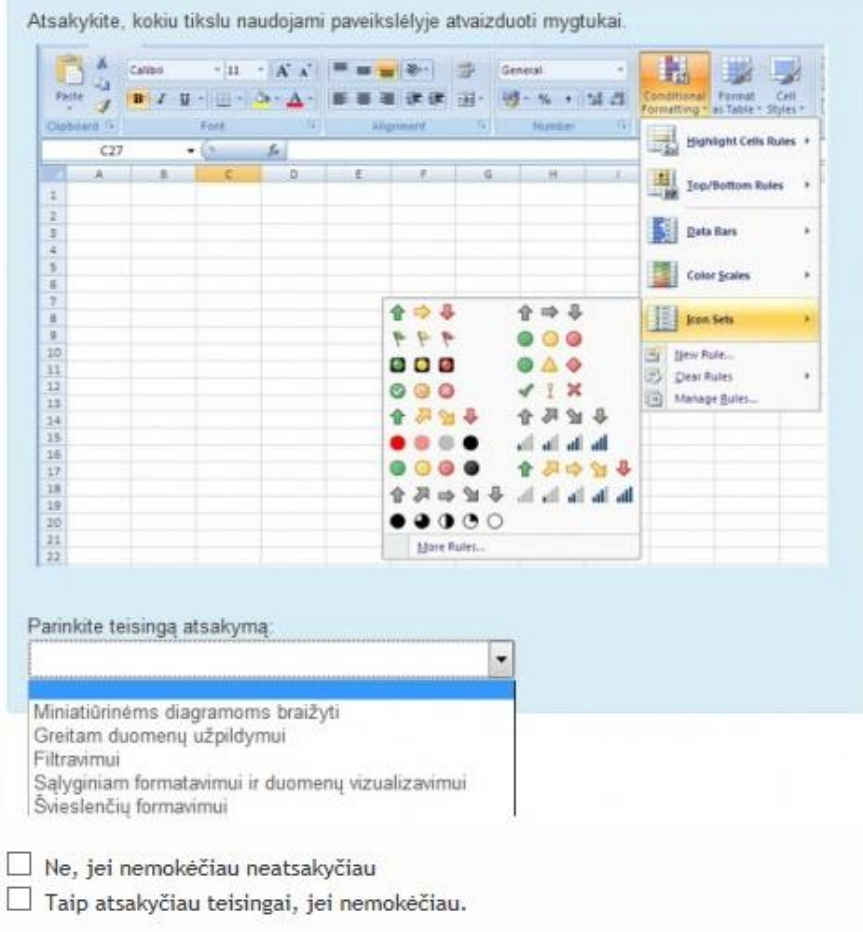

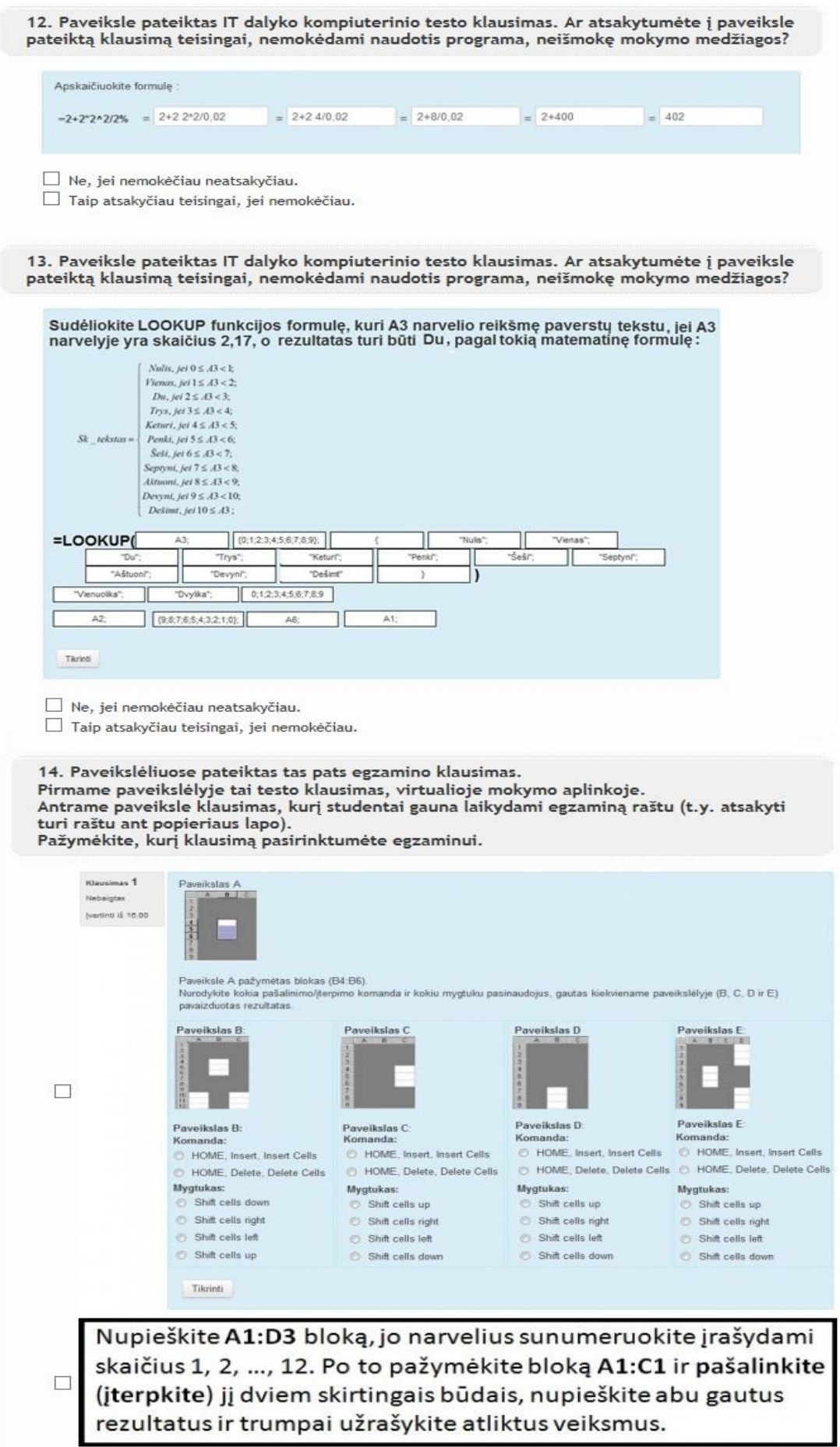

**9 . 5 pav. Apklausos anketa (5)**

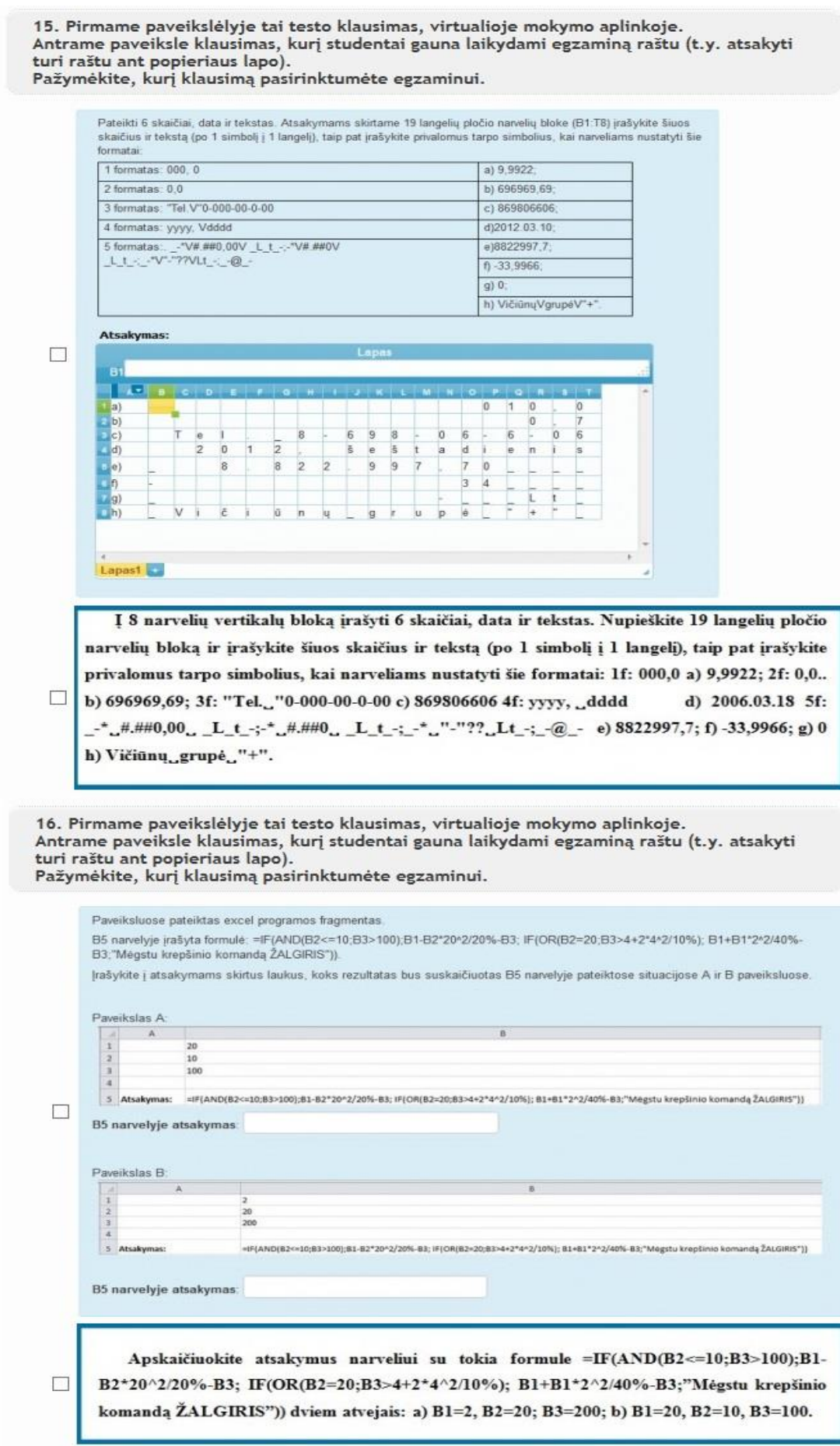

**. 6 pav. Apklausos anketa (6)**

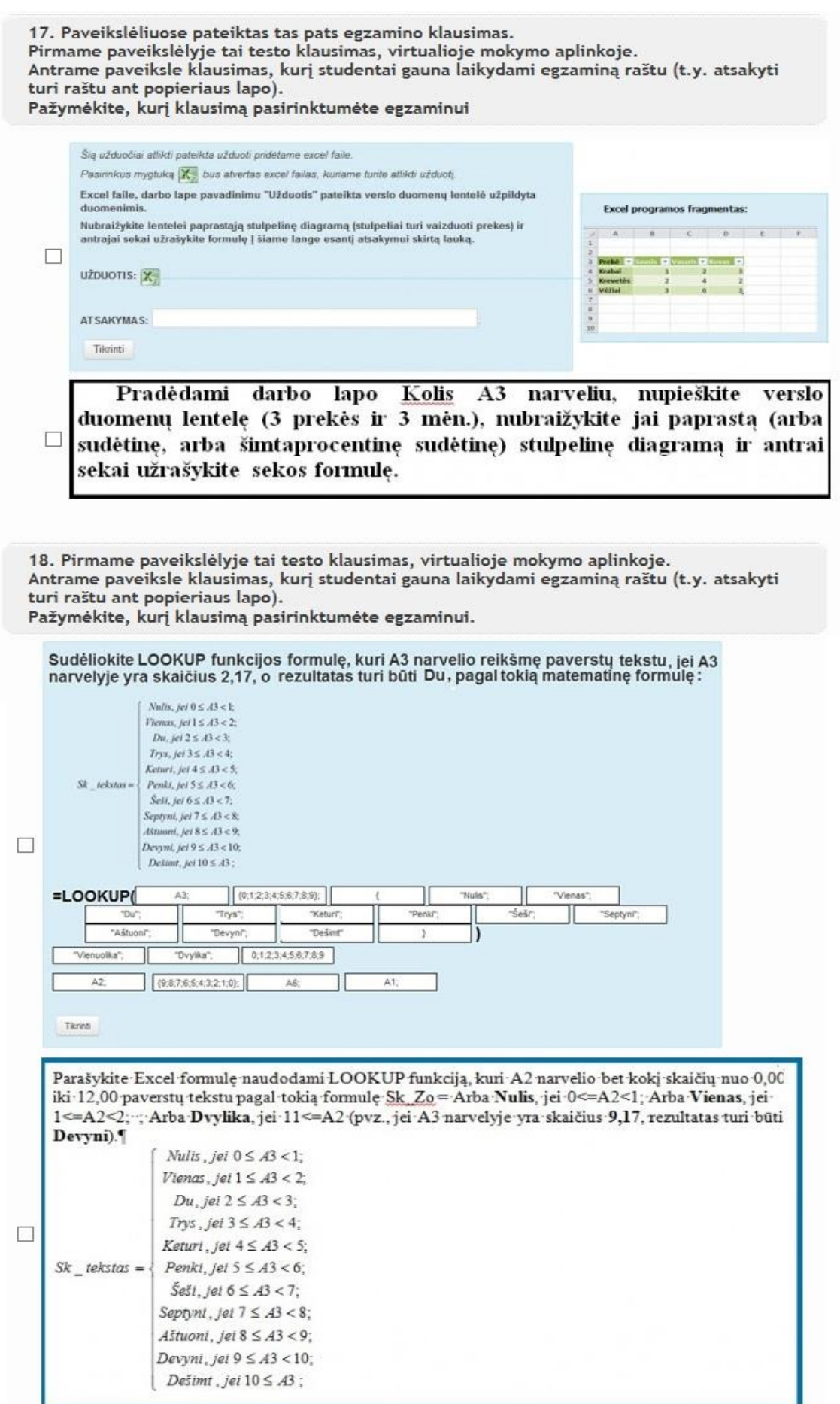

**. 7 pav. Apklausos anketa (7)**

19. Paveikslėliuose pateiktas tas pats egzamino klausimas. Pirmame paveikslėlyje tai testo klausimas, virtualioje mokymo aplinkoje. Antrame paveiksle klausimas, kurį studentai gauna laikydami egzaminą raštu (t.y. atsakyti turi raštu ant popieriaus lapo).

Pažymėkite, kurį klausimą pasirinktumėte egzaminui

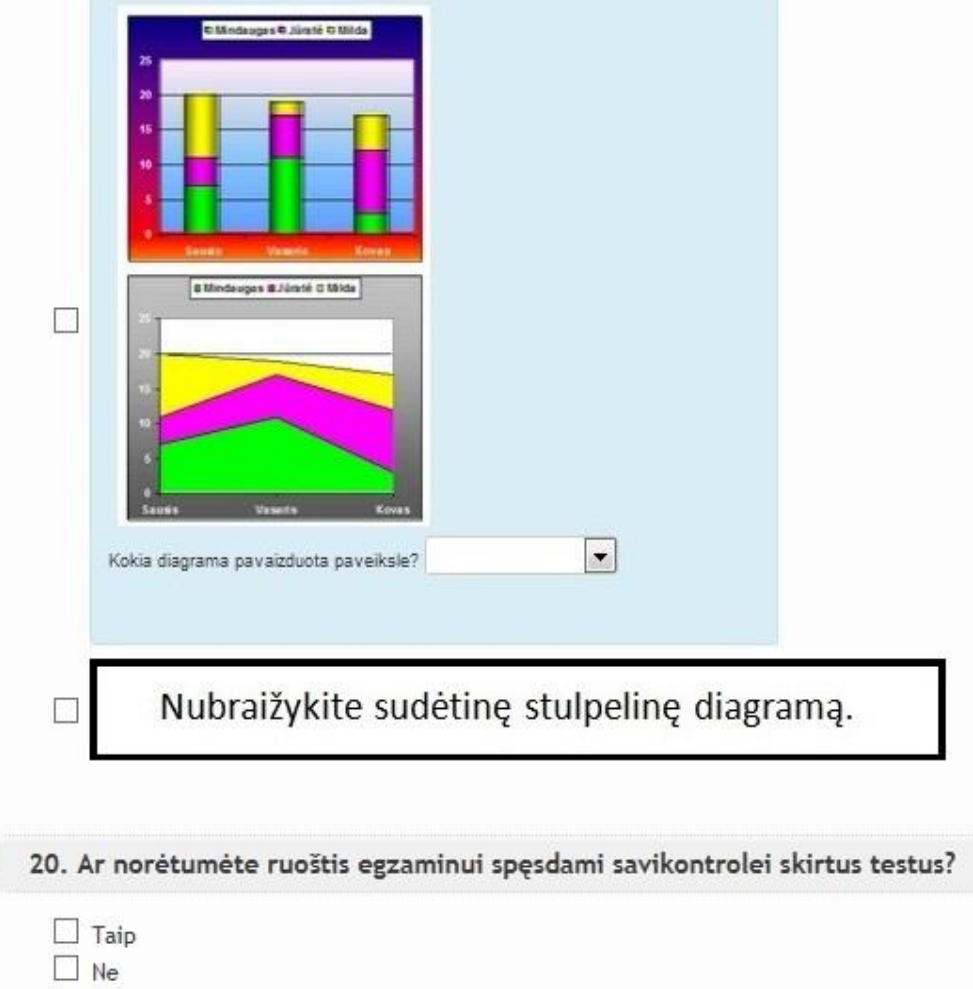

Jūsų dalyvavimas apklausoje padėjo surinkti svarbius duomenis mano diplominiam darbui. Ačiū Jums už atsakymus!

**9.8 pav. Apklausos anketa (8)**